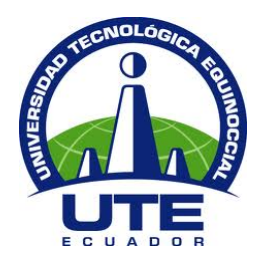

# **UNIVERSIDAD TECNOLÓGICA EQUINOCCIAL**

# **FACULTAD DE CIENCIAS DE LA INGENIERÍA CARRERA DE INGENIERIA EN MECATRÓNICA**

 **"CONTROL AUTOMÁTICO Y MANUAL DE LA VELOCIDAD Y DIRECCIÓN DEL VIENTO, DEL TÚNEL DE VIENTO DEL INSTITUTO NACIONAL DE METEOROLOGÍA E HIDROLOGÍA (INAMHI)"** 

> **TRABAJO PREVIO A LA OBTENCIÓN DEL TÍTULO DE INGENIERO EN MECATRÓNICA**

> > **PAULO ANTONIO MONTIEL SANCHEZ**

**DIRECTOR: ING. ROGER PEÑAHERRERA** 

**QUITO, MARZO 2012** 

© Universidad Tecnológica Equinoccial. 2012 Reservados todos los derechos de reproducción

# **DECLARACIÓN**

Yo **PAULO ANTONIO MONTIEL SÁNCHEZ**, declaro que el trabajo aquí descrito es de mi autoría; que no ha sido previamente presentado para ningún grado o calificación profesional; y, que he consultado las referencias bibliográficas que se incluyen en este documento.

La Universidad Tecnológica Equinoccial puede hacer uso de los derechos correspondientes a este trabajo, según lo establecido por la Ley de Propiedad Intelectual, por su Reglamento y por la normativa institucional vigente.

> Paulo Antonio Montiel Sánchez C.I. 1714352380

> \_\_\_\_\_\_\_\_\_\_\_\_\_\_\_\_\_\_\_\_\_\_\_\_\_

# **CERTIFICACIÓN**

Certifico que el presente trabajo que lleva por título "**CONTROL AUTOMÁTICO Y MANUAL DE LA VELOCIDAD Y DIRECCIÓN DEL VIENTO DEL TÚNEL DE VIENTO DEL INSTITUTO NACIONAL DE METEOROLOGÍA E HIDROLOGÍA (INAMHI)**", que, para aspirar al título de **Ingeniero en Mecatrónica** fue desarrollado por **Paulo Antonio Montiel Sánchez**, bajo mi dirección y supervisión, en la Facultad de Ciencias de la Ingeniería; y cumple con las condiciones requeridas por el reglamento de Trabajos de Titulación artículos 18 y 25.

> Ing. Roger Peñaherrera **DIRECTOR DEL TRABAJO** C.I. 1709223349

 $\_$ 

## **AUSPICIO**

La presente investigación contó con el auspicio financiero del proyecto "Control automático y manual de la velocidad y dirección del viento del túnel de viento del Instituto Nacional de Meteorología e Hidrología (INAMHI)", que se ejecuta en el Instituto Nacional de Meteorología e Hidrología.

## **AGRADECIMIENTO**

Agradezco en primer lugar a Dios por ser mi fortaleza en cada momento de mi vida, gracias por llenar mi vida.

Gracias a mi Padre y mi Madre que siempre me han apoyado y son mi soporte en los momentos importantes de mi vida, a Mauro por ser mi hermano y quien más me conoce.

A mis amigos y compañeros con quienes disfrutamos y compartimos la vida universitaria.

A los maestros que me enseñaron no solo sus cátedras sino como enfrentarnos a la vida.

Gracias.

## **DEDICATORIA**

Mi vida está dedicada a Jesús y esta meta de igual manera, sin Él no hubiese alcanzado este objetivo.

A Lizardo, Olga y Mauro porque con ustedes saboreamos los triunfos y derrotas que nos presenta la vida, a Sebastián.

A mis hermanos Pancho, Brayan y Santiago.

A mi familia por alegrarse conmigo por esta meta cumplida.

A mis amigos y compañeros por ser parte de mi vida.

A mi colegio el Instituto Nacional Mejía que me formo como persona.

Y la Universidad Tecnológica Equinoccial por formarme como profesional.

# ÍNDICE DE CONTENIDOS

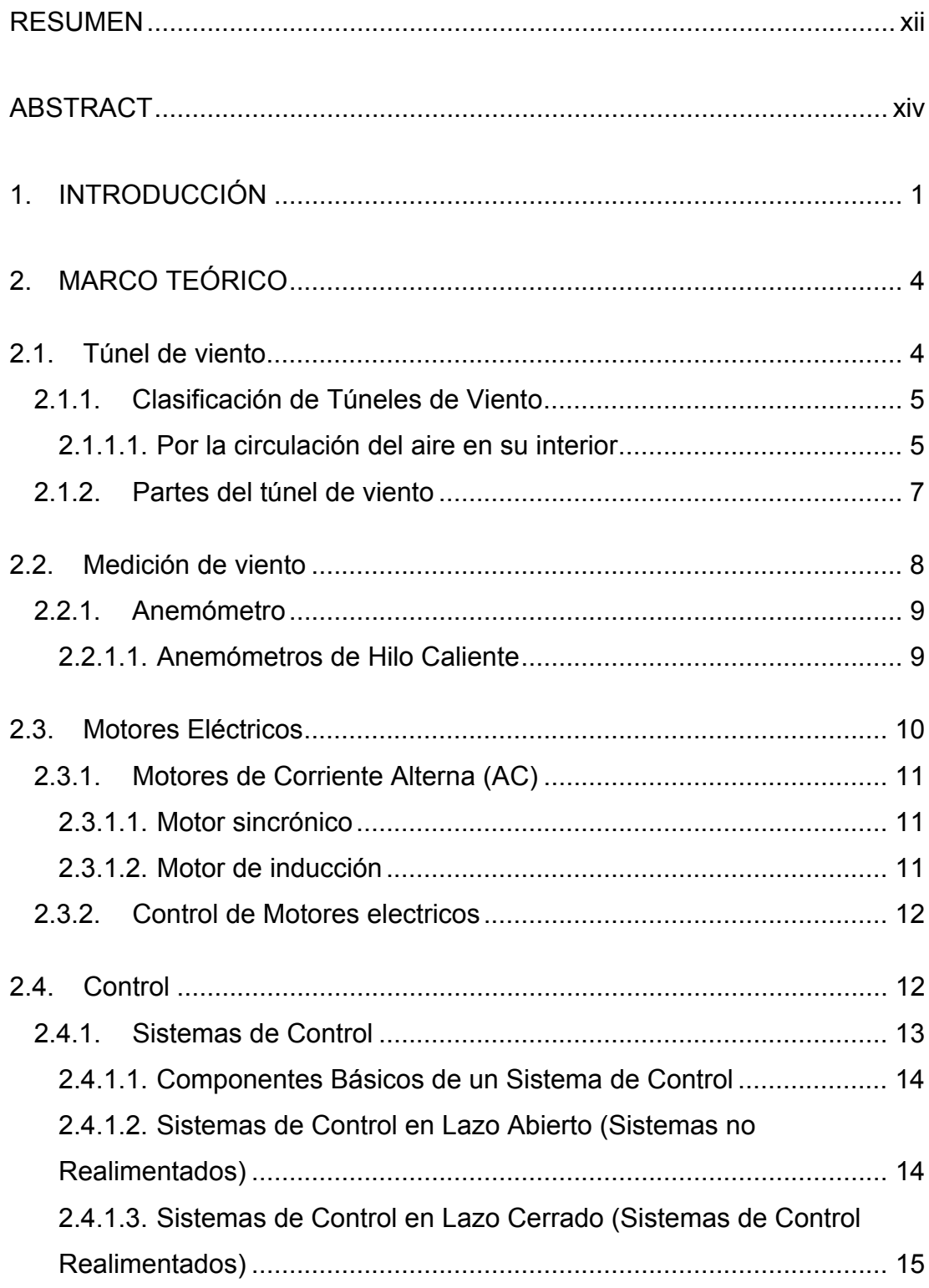

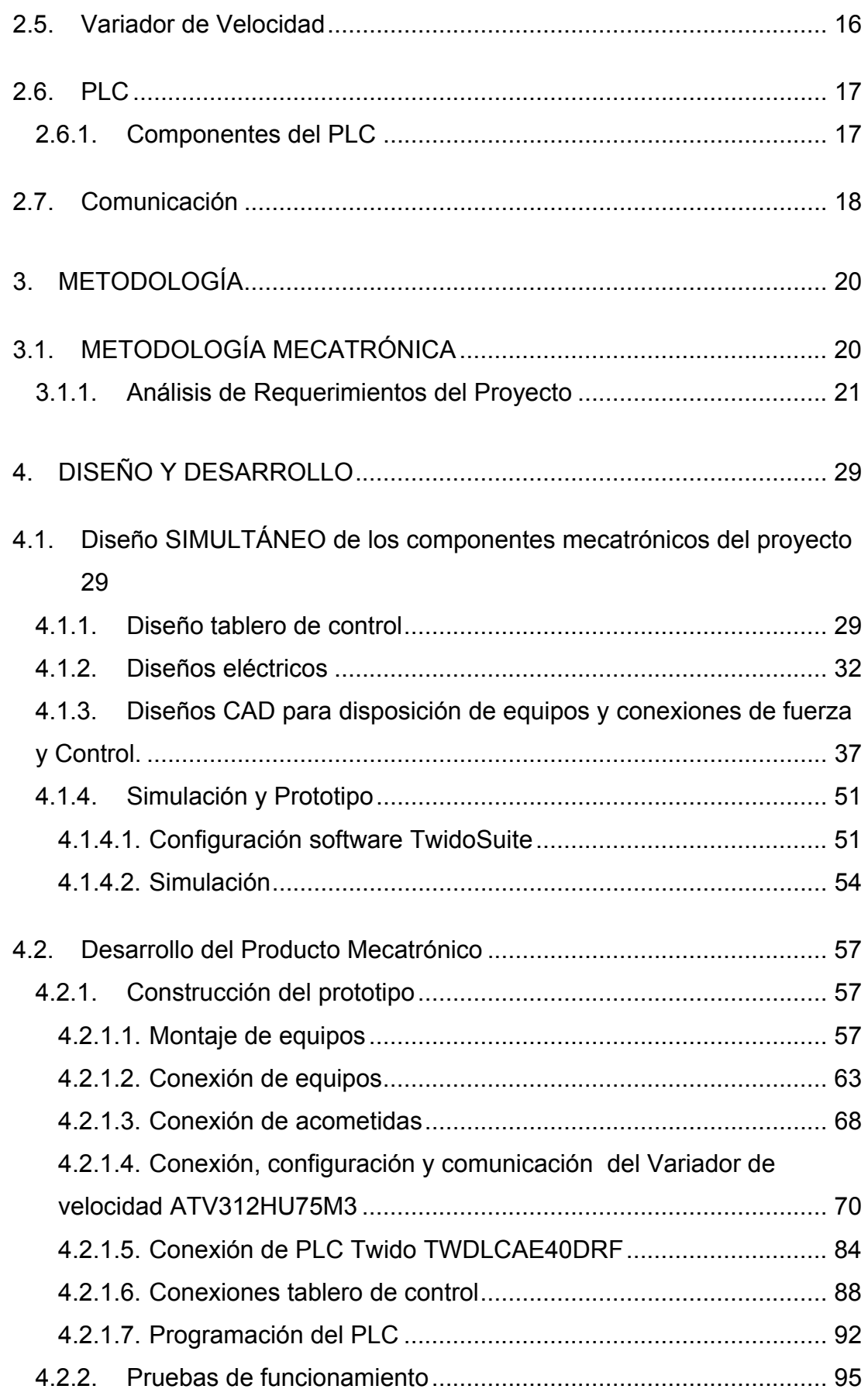

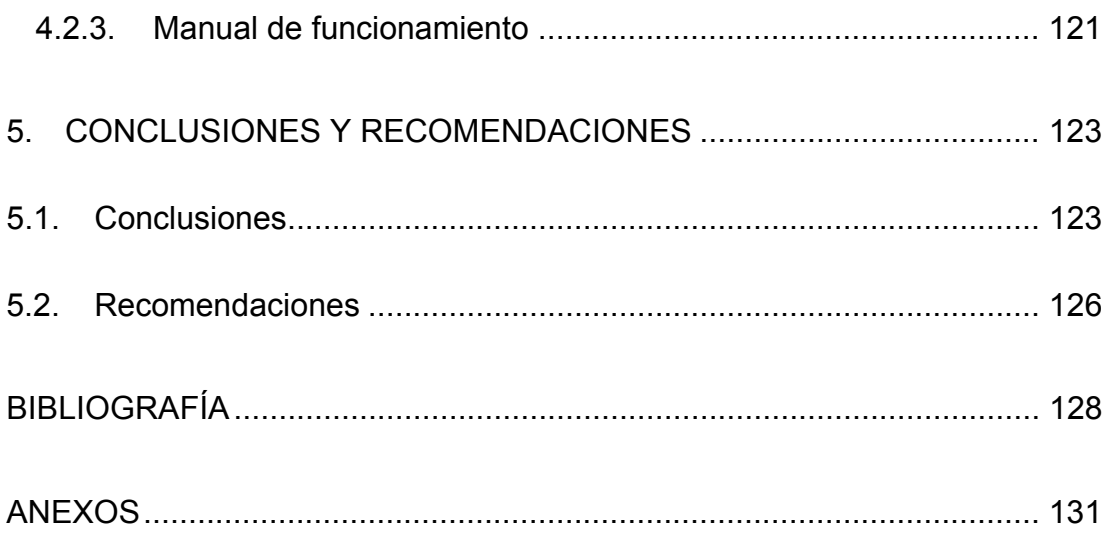

# **ÍNDICE DE TABLAS**

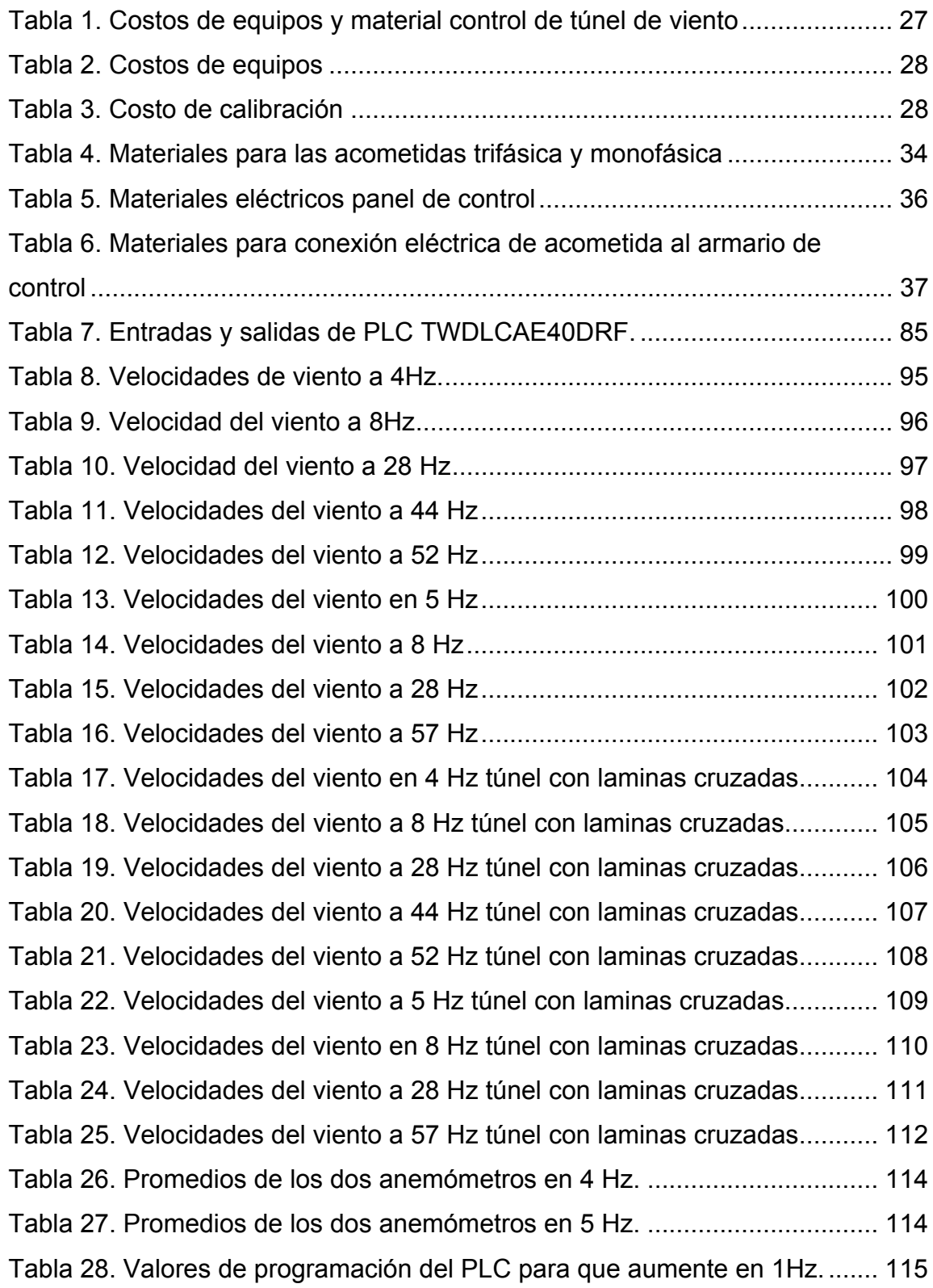

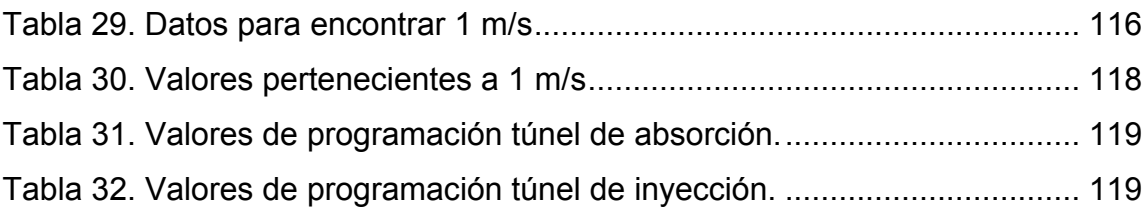

# **ÍNDICE DE FIGURAS**

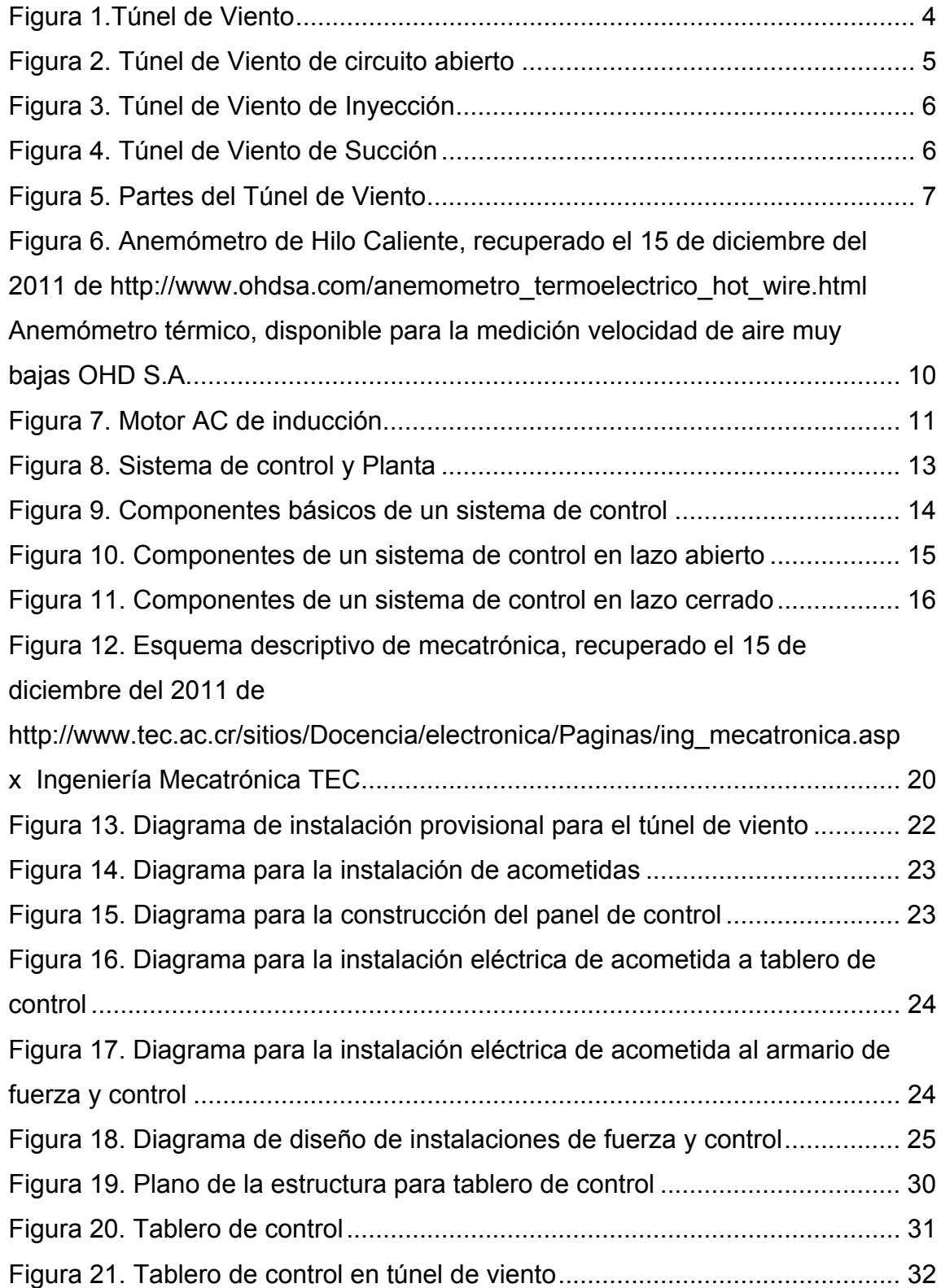

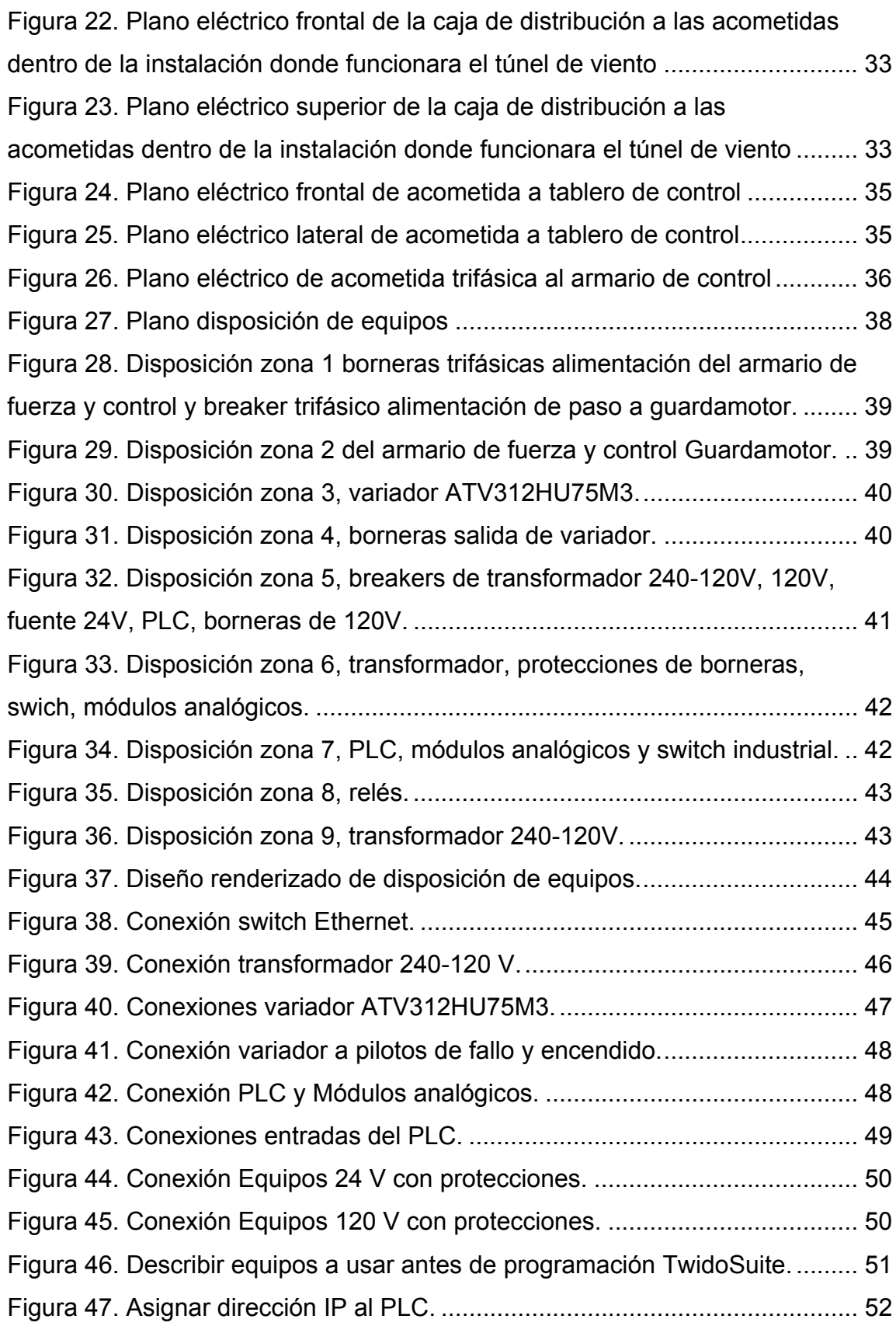

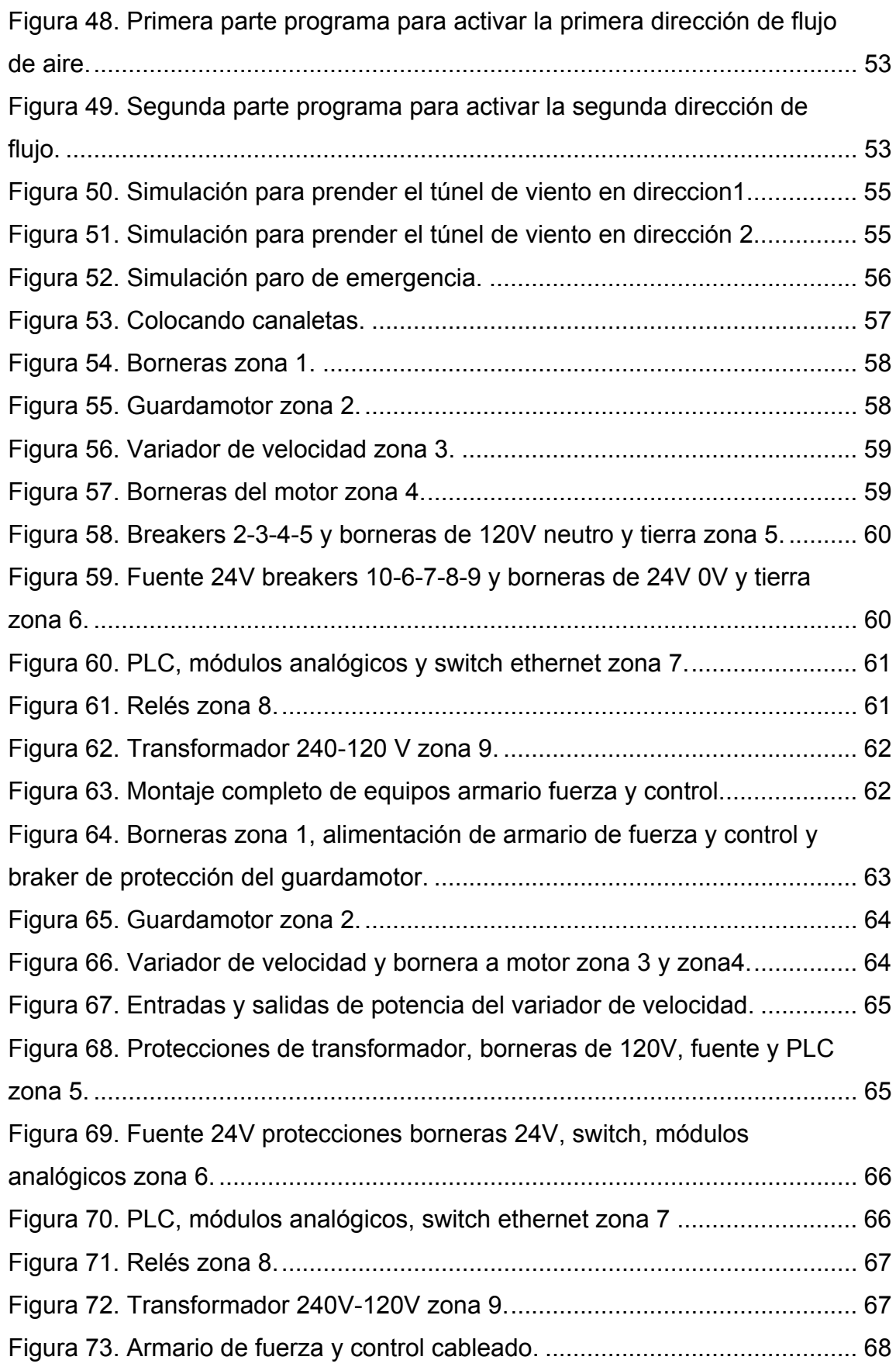

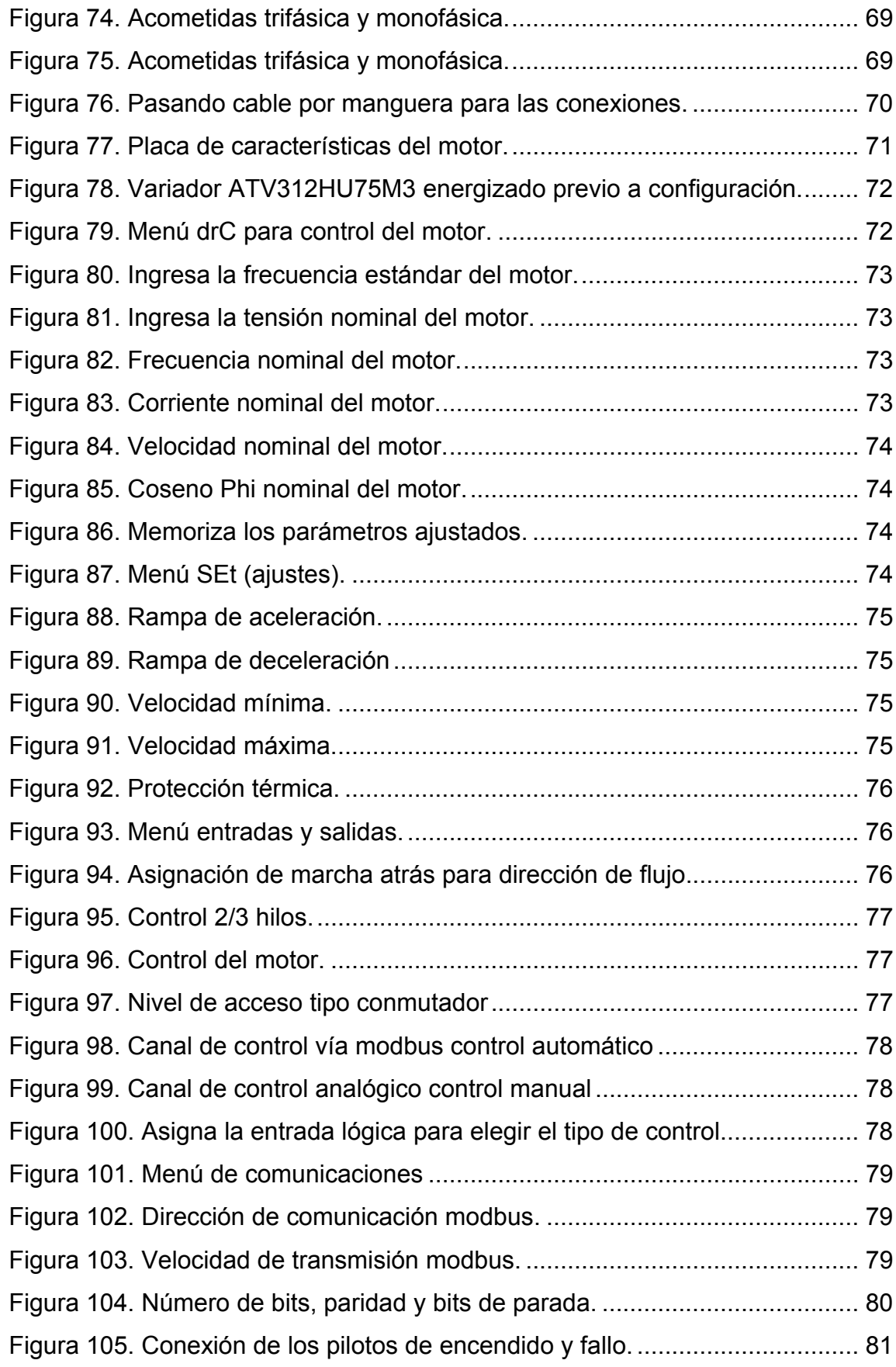

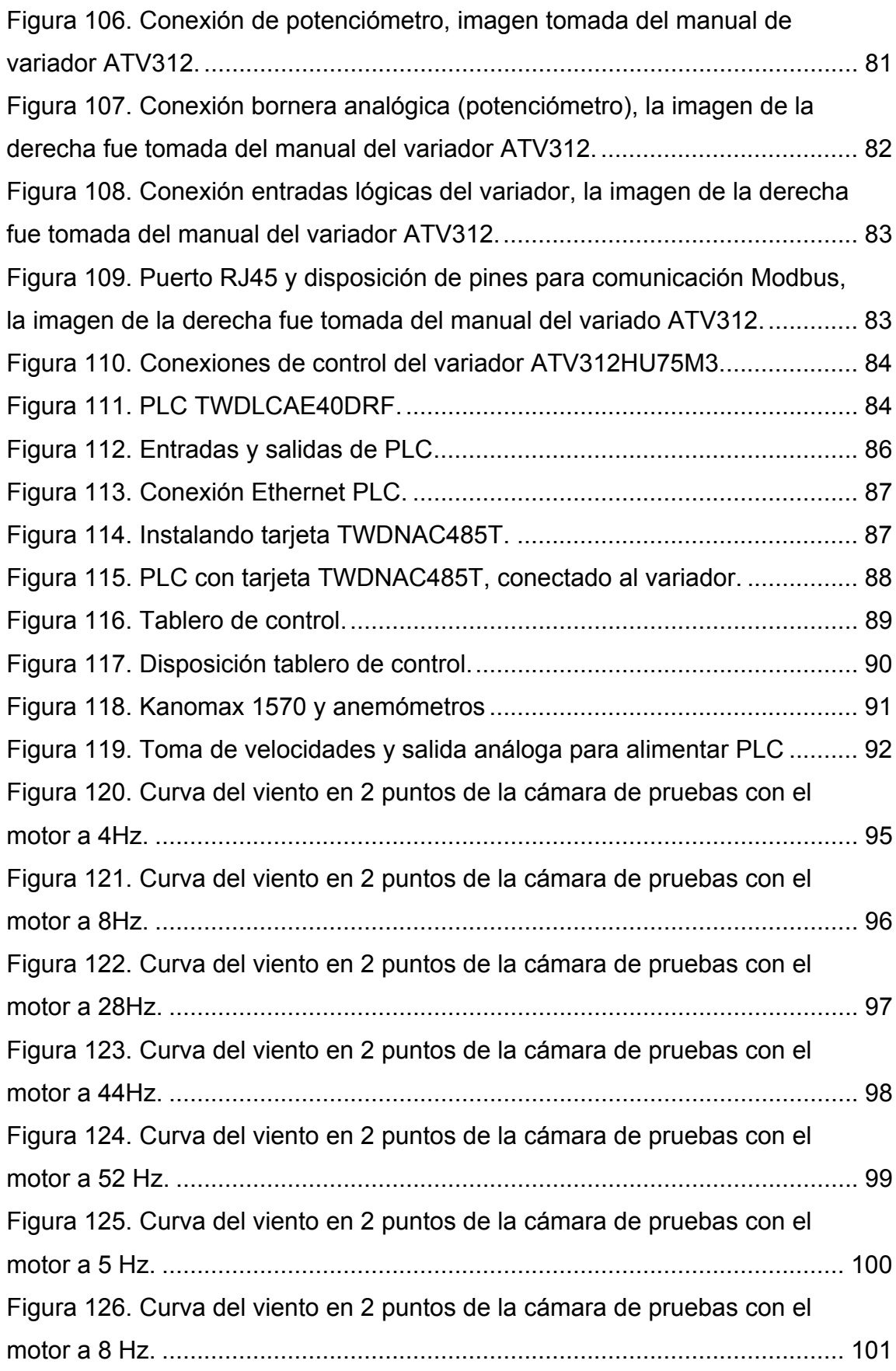

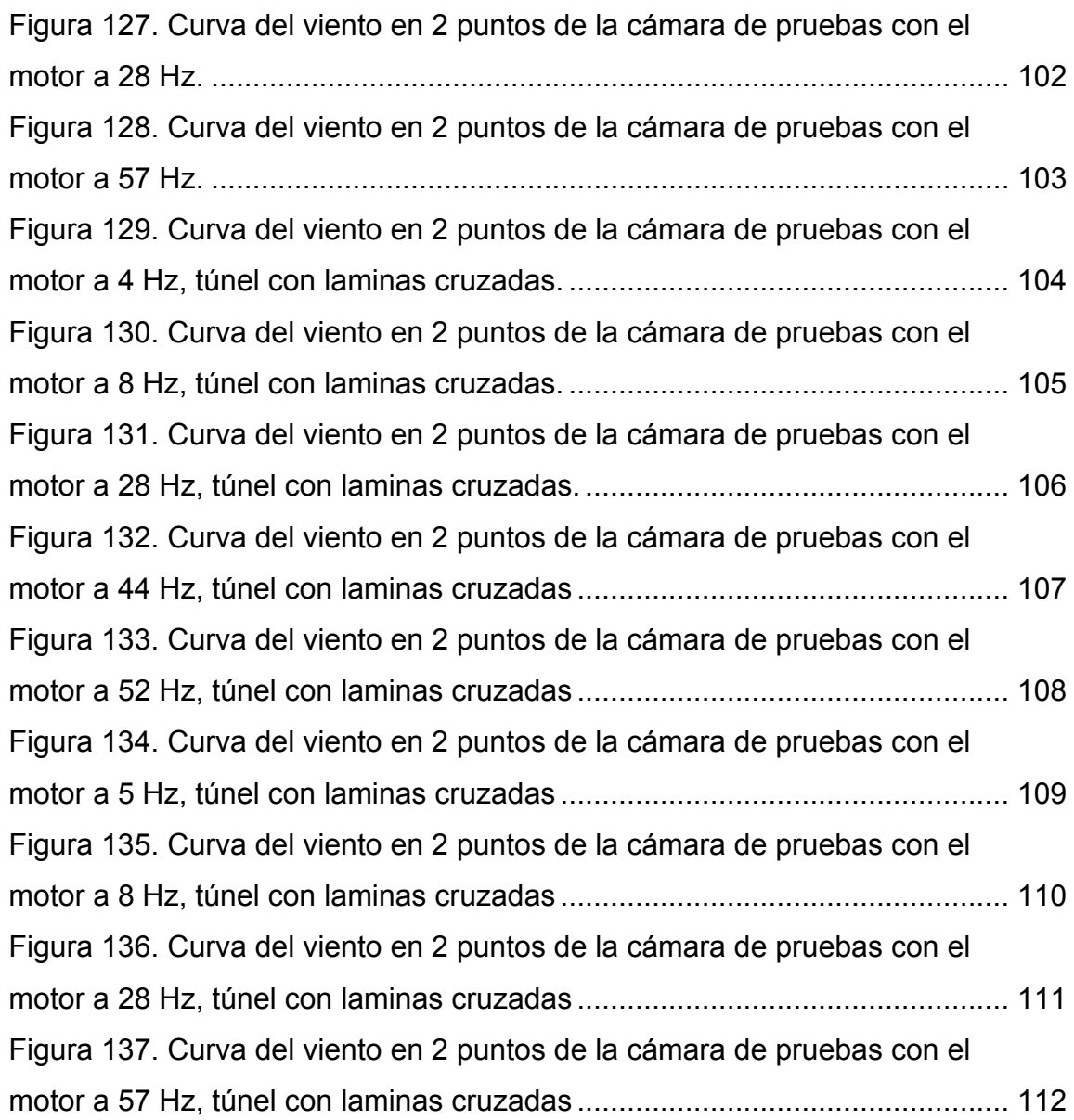

### **RESUMEN**

El presente trabajo corresponde a la segunda parte de un proyecto que se lo dividió en tres y cuya primera parte corresponde a la construcción del túnel de viento realizado por Belén Ortiz estudiante de la Universidad Tecnológica Equinoccial.

Una vez concluido el diseño y construcción del túnel de viento, se desarrolló el control de esta herramienta en su conjunto para satisfacer las aplicaciones requeridas por el INAMHI. Este es un proyecto pionero en el Ecuador, puesto que existen túneles de viento que no proveen un control de velocidad del ventilador con compuertas movidas manualmente que limitan o restringen de aire.

Para tener un túnel de viento más eficiente se desarrolló e implementó un sistema de control flexible que permite seleccionar la dirección del flujo de aire dentro del túnel y el tipo de control en el que se desea trabajar sea manual o automático, entendiendo por control manual un sistema control no muy exacto debido a que la velocidad del viento aumenta o disminuye por medio de una perilla que envía una señal analógica por tal motivo se alcanzan velocidades deseadas dependiendo la posición de la perilla y esto hace un poco mas demoroso el trabajo de llegar a velocidades exactas esto fue requerido para pruebas rápidas usando el túnel de viento como herramienta. El control automático es un control digital ya que se envía pulsos que indican las velocidades que fluirán a través del túnel, que aumentan o disminuyen en razón de 1m/s, consignas de velocidad previamente calculados para que varíe la velocidad en función de la frecuencia, este es más exacto ya que cada pulso interpreta una velocidad que está programada en el PLC para que entregue la misma al variador como frecuencia y el variador al motor en rpm que por medio del ventilador aumenta o disminuye las corrientes de aire dentro del túnel de viento. Y un sistema realimentado con un sensor que permite tener un control más fino, enviando pulsos de manera autónoma que permite aumentar o disminuir la velocidad, y el sensor verifica si la velocidad es la deseada, si es el caso mantiene la velocidad del ventilador, si el sensor detecta que el flujo es mayor al ingresado disminuye la velocidad del ventilador y caso contrario si el sensor lee que la corriente de aire es menor que la requerida el PLC envía consignas para hacer que el ventilador aumente su velocidad.

De esta manera se consiguen los objetivos planteados de tener flujos constantes y controlados para tener un túnel de viento para la calibración de anemómetros.

### **ABSTRACT**

This document is the second part of a project that had been divided into three and the first part corresponds to the construction of the wind tunnel by Belen Ortiz, another Universidad Tecnológica Equinoccial's student. Once the design and construction of the wind tunnel was developed, INAMHI required the control of this tool as a complete set. This is a pioneering project in Ecuador, since there are wind tunnels without control of the speed of the fan with manually moved gates that select, this control is made manually selected by driven gates that limit or restrict air.

In order to have an efficient wind tunnel a flexible control system had been developed in a way that allows to select the direction of the airflow in the tunnel and the type of control that you want to work either manual or automatic, the meaning of a control system is not a very accurate one because the wind speed increases or decreases by a knob that sends an analog signal and, for that reason desired speeds are reached depending on the position of the knob and it takes longer to get to work at an exact speed that was required for rapid testing using the wind tunnel as a tool.

The automatic control is a digital control that sends pulses indicating the speed that will flow through the tunnel, which increase or decrease in rate of 1m / s previously calculated speed set points for the speed to vary as a function of frequency, this is more accurate because each pulse plays a speed that is programmed into the PLC to deliver the same to drive as the drive frequency and the engine rpm fan by increasing or decreasing the flow of air inside the wind tunnel. And a feedback system with a sensor that allows finer control, autonomously sending pulses that can increase or decrease speed, and sensor verifies if the speed you want, if applicable maintains fan speed, if the sensor detects that the flow is greater than the entered decreases the fan speed and otherwise if the sensor reads the current of air is less than that required for the PLC sends set points cause the fan to increase its speed. This will achieve the stated objectives of having constant flows and controlled to have a wind tunnel for calibration of anemometers.

**1. INTRODUCCIÓN** 

Los Anemómetros son muy utilizados en la meteorología para medir la velocidad del viento, estos sensores deben estar en óptimas condiciones para obtener datos precisos, por esta razón los anemómetros deben ser calibrados cuando nuevos, así como después de cada mantenimiento que se le haya dado.

Para la calibración optima de los anemómetros se utiliza como herramienta el túnel de viento, porque con este instrumento se puede dar flujos de viento controlados y constantes, lo que permite variar la velocidad de flujo y comprobar con el anemómetro a calibrar, si la velocidad de viento medida por el instrumento es la misma y poder ir ajustando el sensor de prueba hasta que se obtenga la velocidad dada por el túnel de viento.

El túnel genera viento por medio de un ventilador, que rota por medio de un motor eléctrico, que para poder enviar flujos constantes y controlados, así como diferentes, debe ser capaz de controlarse para garantizar el correcto funcionamiento del túnel, así como, de la calibración de los sensores de prueba.

Para conseguir un buen flujo de aire se necesita que el conjunto que compone el túnel de viento trabaje en buenas condiciones, es decir que depende del lugar donde trabaja, el diseño mecánico del túnel como el control del mismo.

La manera más practica y efectiva para solucionar estos problemas es la construcción de un túnel de viento para la institución, con lo cual ya no se tendrá en bodega a los sensores, se pude dar mantenimiento tanto preventivo como correctivo y enseguida se los calibraría de esta manera se lo puede poner a trabajar como almacenar los sensores en condiciones adecuadas para reemplazo o falta de algún sensor en alguna estación meteorológica, con lo que se obtendrán de mejor manera los datos en los sensores de cada estación.

El presente proyecto parte a partir de contar con el túnel de viento ya construido en el INAMHI y el objetivo general es desarrollar el control automático y manual del motor del ventilador que proporciona el flujo del viento dentro del túnel, poder enviar el flujo en los dos sentidos haciendo un túnel de viento de succión como de inyección, para lo que se construirá un panel de control el mismo que permitirá controlar dichos procesos, esto se hará por medio de un PLC.

Los objetivos específicos a cumplir son:

- Diseñar las acometidas, planos de potencia y control del túnel.
- Desarrollar Software de control en el PLC para los procesos dentro del túnel.
- Hacer pruebas del túnel para verificar que tenga un funcionamiento óptimo de los procesos del túnel.
- Verificar si los resultados son los esperados y que se cumplan los objetivos anteriores.

El presente proyecto se justifica ya que el INAMHI necesita disponer de un equipo adecuado de calibración de anemómetros dentro de la institución, lo que facilitara dar mantenimiento preventivo y correctivo requerido por los anemómetros, prolongando la vida útil del aparato como el correcto uso del sensor, dando la calibración de anemómetros del INAMHI y poder brindar este servicio a instituciones que manejan este tipo de sensores, también impulsar el desarrollo de sensores que sirvan para la medición del viento.

Este proyecto pretende desarrollar el control del flujo dentro del túnel de viento que es el proceso principal del equipo ya que mediante el flujo controlado y constante dentro del túnel se puede realizar la calibración y entre más confiable es el control también será más confiable la calibración de los anemómetros a prueba.

El control de flujo de viento dentro del túnel se realizara a partir de la entrega de la parte mecánica o construcción del túnel de viento y tendrá las siguientes características:

- Para optimizar de una mejor manera los recursos para la parte de control se realizaran planos eléctricos, de potencia y control.
- Se realizara planos y construcción de un panel de control desde su parte mecánica como de control.
- La generación de viento se hace mediante un ventilador que rota por medio de un motor trifásico de 7.5 HP.
- La variación de velocidad del motor se realizara mediante un variador de frecuencia.
- El control manual del flujo se hará mediante una perilla que permite aumentar o disminuir la velocidad del flujo de aire dentro del túnel de viento.
- El control automático se hará da con un PLC Twido el mismo que está programado para recibir consignas de velocidad que aumentan o disminuyen por medio de pulsadores en razón de 1m/s.
- El control automático también se puede dar realimentando el PLC con un anemómetro que de manera similar al anterior aumente o disminuya por medio de pulsadores en razón de 1m/s pero el sensor verifica si se está cumpliendo con la medida deseada.

**2. MARCO TEÓRICO** 

En este capítulo se tratan los temas más importantes que se deben conocer para entender de una mejor manera el proyecto realizado en este documento.

## **2.1. TÚNEL DE VIENTO**

Los túneles de viento vienen desde los años 20 y 30 del siglo XX que fueron construidos en países industrializados como Alemania, Francia, Inglaterra y Estados Unidos para estudiar el comportamiento del viento en modelos de aviones, esta herramienta fue utilizada y desarrollada por los hermanos Wright para pruebas de sus diseños.

Y en algunos textos dicen que el túnel es el mejor invento de los hermanos Wright, por la trascendencia de esta herramienta para el desarrollo de aviones y todas las aplicaciones que se le da al Túnel de Viento en la actualidad.

El túnel de viento es un instrumento importante que ayuda en el estudio de la acción del aire sobre distintos objetos puestos a prueba en su sección dispuesta para este fin, el objetivo de la herramienta es analizar el comportamiento del viento y como incide el viento sobre algunos cuerpos.

A continuación se muestra la figura 1 para tener una idea grafica de lo que es un túnel de viento y en particular en que se va a automatizar.

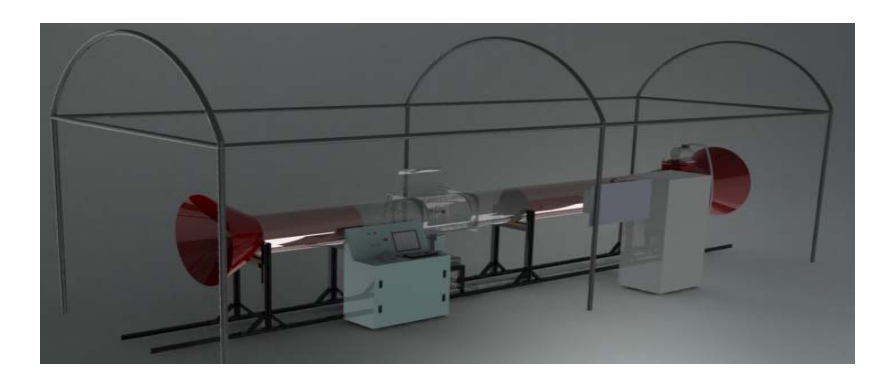

**Figura 1.**Túnel de Viento

El túnel de viento es utilizado en diferentes áreas como:

- **Arquitectura**
- Ingeniería civil
- Aeronáutica
- Meteorología
- Energías renovables
- Entrenamiento deportivo

### **2.1.1. CLASIFICACIÓN DE TÚNELES DE VIENTO**

Los túneles de viento se clasifican por la circulación del aire en su interior y por la velocidad de flujo en su interior.

#### **2.1.1.1. Por la circulación del aire en su interior**

#### **Túnel de Viento de circuito Abierto**

Este toma el aire directamente del ambiente y después de pasar por el ducto del túnel regresa nuevamente al ambiente, lo que hace que se necesite más energía debido a las fugas que puede haber en este sistema, básicamente es un ducto recto que por un extremo ingresa aire y por el otro se disipa el mismo.

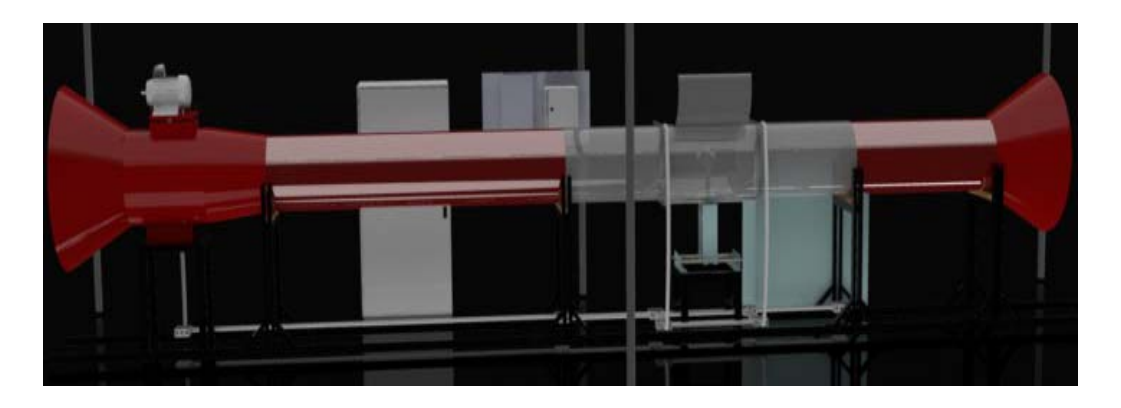

**Figura 2.** Túnel de Viento de circuito abierto

Los túneles de circuito abierto se clasifican por inyección y succión.

#### **Por Inyección o Soplado de aire**

Aquí el aire ingresa al túnel por medio de un ventilador en dirección a la cámara de ensayo para que salga por el otro extremo del túnel.

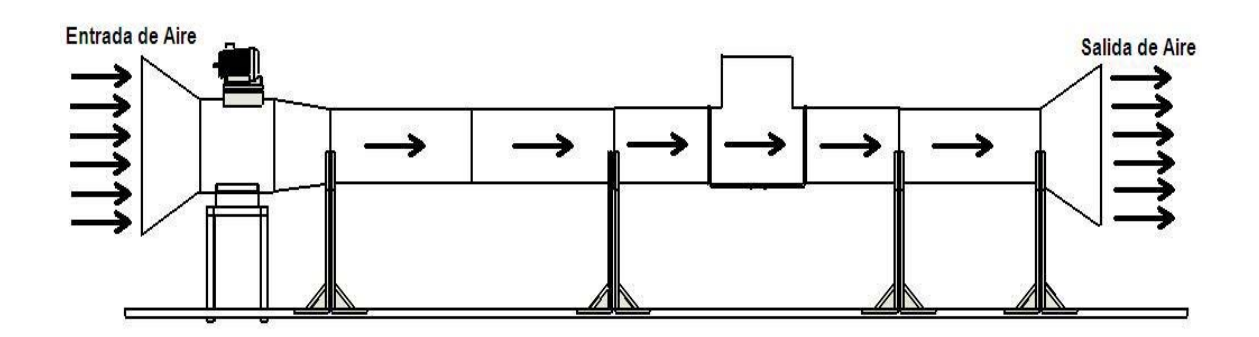

**Figura 3.** Túnel de Viento de Inyección

#### **Por succión de aire**

En este caso el túnel funciona al contrario del de inyección ya que el ventilador succiona aire en este caso el aire se disipa por el lado donde se encuentra el ventilador.

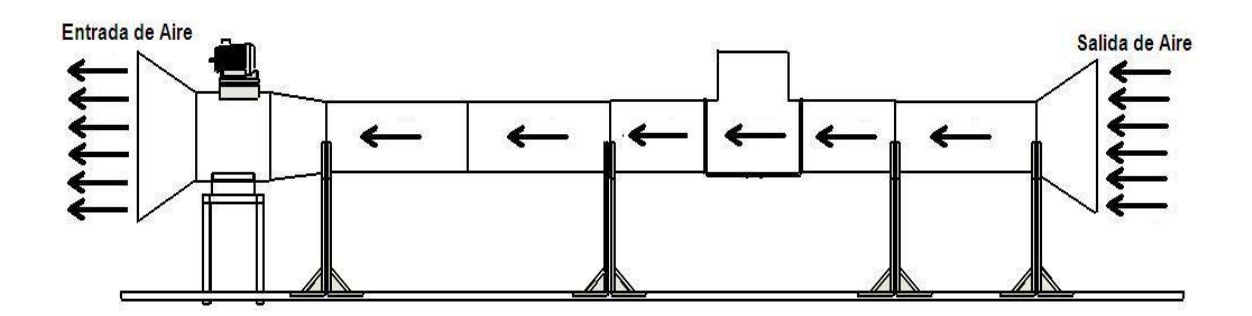

**Figura 4.** Túnel de Viento de Succión

#### **2.1.2. PARTES DEL TÚNEL DE VIENTO**

El túnel de viento en estudio se conforma básicamente por cinco partes que se describen a continuación con la ayuda de la Figura 5.

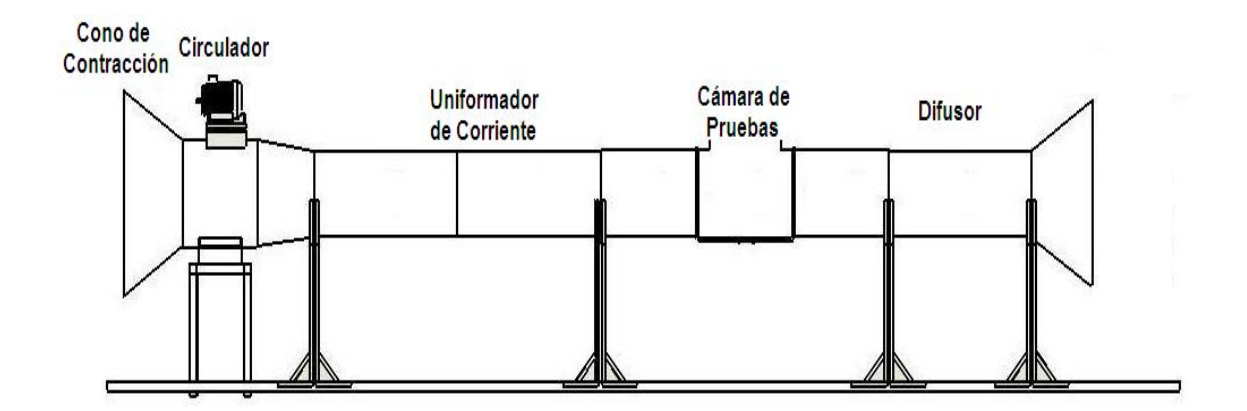

**Figura 5**. Partes del Túnel de Viento

#### **Cono de la reducción o contracción**

En esta sección se toma un gran volumen de aire con baja velocidad y se lo reduce a un volumen más pequeño con mayor velocidad sin crear turbulencia.

#### **Sección de paseo o circulador**

En esta sección es donde se crea la fuerza o la parte que proporciona aire para que circule a través del túnel, es decir las hélices ingresan aire al túnel.

#### **Cámara establecimiento o uniformador de corriente**

Aquí se estabiliza el flujo, se hace al flujo de aire laminar esto se logra poniendo en esta sección unas rejas de preferencia tipo panal para lograr dicho objetivo.

#### **Sección de Prueba**

En esta parte del túnel es donde se colocan los cuerpos a prueba o para analizar, en el caso del presente proyecto se colocaran anemómetros a calibrar.

#### **Difusor**

Aquí se retarda la velocidad del aire dentro del túnel.

### **2.2. MEDICIÓN DE VIENTO**

El viento se caracteriza por su velocidad y dirección, la dirección del viento es la dirección a la que sopla o a donde se dirige el viento, para medir esto se utiliza la veleta que se posiciona según la dirección del viento y para la velocidad existe varia instrumentación que ayuda en su medición, pero se mencionan los más importantes y los que se usaran en el túnel de viento y son: Tubo pitot, anemómetros.

#### **2.2.1. ANEMÓMETRO**

Anemómetro viene de las palabras anemus = viento y metro = medida, es un sensor o instrumento que sirve para medir la velocidad del viento, existen varios tipos de anemómetros como: anemómetro de cazoletas, de hilo caliente, ultrasónico, etc.

#### **2.2.1.1. Anemómetros de Hilo Caliente**

Este tipo de sensor tiene un alambre muy delgado suspendido en dos apoyos, por el alambre se hace pasar corriente eléctrica por esta razón el alambre tiende a calentarse y al someterlo al paso de flujo de aire este alambre se enfría y la cantidad de enfriamiento depende de la velocidad del fluido, en este tipo de anemómetro se aplica una corriente constante al alambre, la variación de velocidad o del flujo ocasiona un cambio en la temperatura por lo que su resistencia varia y esto ayuda a que se pueda medir la variación de la resistencia del alambre para traducirla en velocidad del aire.

Es un instrumento de gran precisión, de uso delicado y muy usado en laboratorios, de tamaño pequeño, permite medir velocidades puntuales y velocidades que pueden variar muy rápido en el tiempo por lo que es un instrumento muy usado para medir turbulencias.

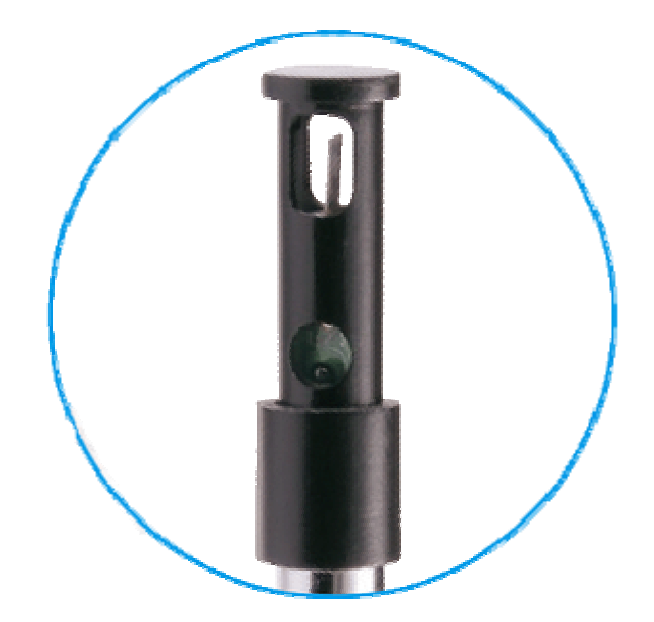

Figura 6. Anemómetro de Hilo Caliente, recuperado el 15 de diciembre del 2011 de http://www.ohdsa.com/anemometro\_termoelectrico\_hot\_wire.html Anemómetro térmico, disponible para la medición velocidad de aire muy bajas OHD S.A.

## **2.3. M OTORES S ELÉCT TRICOS**

El motor eléctrico es una máquina que transforma le energía eléctrica en energía mecánica, de los tipos de motores es el más usado ya que tiene un menor costo, usa electricidad, el manejo es más fácil, su transporte es más fácil, su construcción es simple, tienen mejor rendimiento y se adapta muy fácil a una gran variedad de usos.

#### **2.3.1. MOTORES DE CORRIENTE ALTERNA (AC)**

Estos son los motores más usados ya que se usa la energía eléctrica común la que proporciona la empresa eléctrica de forma directa, los principales tipos de motores de corriente alterna son:

#### **2.3.1.1. Motor sincrónico**

Funciona con velocidad fijas se usa para potencias grandes ya que en tamaños menores son muy costosos.

#### **2.3.1.2. Motor de inducción**

Es el más utilizado por su bajo costo, simplicidad, mantenimiento, es adecuado para todo tipo de maquinas, funciona con velocidad constante que varía dependiendo de la carga que se le aplique.

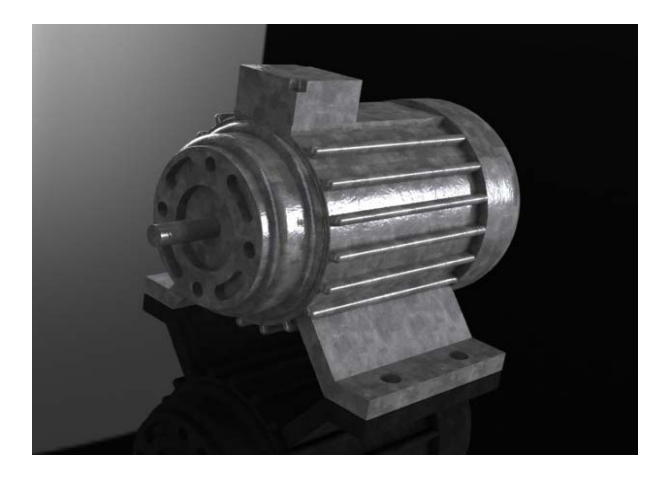

**Figura 7.** Motor AC de inducción

#### **2.3.2. CONTROL DE MOTORES ELECTRICOS**

El estudio de control de motores es muy extenso así que se hará un estudio básico de dispositivos, funcionamiento, diseño de esquemas de control automáticos por medios electromecánicos como contactores, temporizadores, etc.

En la actualidad para hacer un control automático hay algunas opciones, con los avances de la tecnología y la industria.

Se controlan los motores por medio de autómatas programables, el control de potencia es una de las funciones de la estructura de un automatismo, su función es de establecer o interrumpir la alimentación de los actuadores siguiendo las órdenes de del autómata. Dichas órdenes se toman de la información que se toma de los sensores en la parte de adquisición de datos o interfaz Hombre-Máquina (HMI).

### **2.4. CONTROL**

El concepto de control es amplio, va desde un interruptor para encender un actuador y más complejos como autómatas programables.

El control es la manipulación en las magnitudes de un sistema llamado planta a través de un sistema de control.

Los sistemas de control se han ido mejorando a través del tiempo, desde los mecánicos y electromecánicos de la revolución industrial hasta los basados en microprocesadores que son más rápidos y precisos.

En la figura 8 se aprecia un diagrama de un sistema de control.

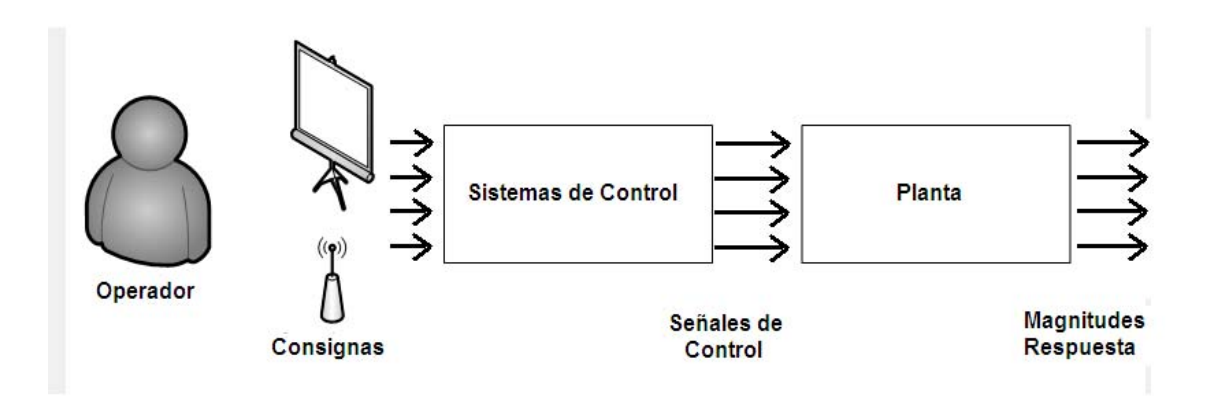

**Figura 8.** Sistema de control y Planta

#### **2.4.1. SISTEMAS DE CONTROL**

En la vida diaria existen varios objetivos que se necesitan cumplir procesos, por ejemplo, en lo domestico se requiere regular o monitorear la temperatura, la humedad, o iluminación para que los ambientes sean más cómodos. En el transporte, se requiere controlar los medios de transportación para que la misma sea segura y exacta. En la industria los sistemas de control satisfacen requerimientos de costo y precisión en cada uno de sus procesos,

Día a día los sistemas de control se encuentran presentes en casi todo lo que vemos, en casi todos los sectores en la industria, en control de calidad, líneas de ensamblaje, control de máquinas-herramientas, etc.
### **2.4.1.1. Componentes Básicos de un Sistema de Control**

Los siguientes son los componentes básicos de un sistema de control:

- Objetivos de control
- Componentes del sistema de control
- Resultados o salidas

Los objetivos de control son las entradas, o señales actuantes **u** y los resultados son las salidas o variables controladas **y** entonces el objetivo de un sistema de control es controlar las salidas mediante las entradas y a través de los elementos del sistema de control como se puede apreciar en la figura 9.

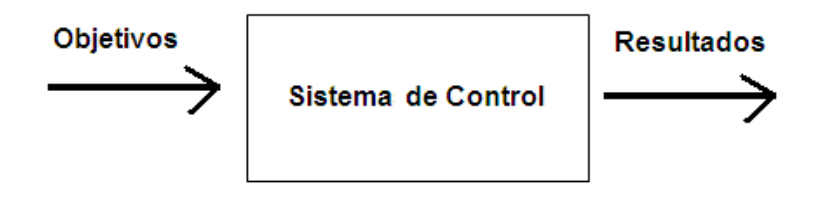

**Figura 9.** Componentes básicos de un sistema de control

# **2.4.1.2. Sistemas de Control en Lazo Abierto (Sistemas no Realimentados)**

Los sistemas de control de lazo abierto se encuentran presentes en sistemas con requerimientos de desempeño no críticos, son sistemas sencillos y económicos pero no son exactos, es decir por ejemplo que si se controla la velocidad de un motor en este sistema de control no se puede ver si el motor perdió o gano velocidad, esto se puede observar en la práctica en el control manual de la velocidad del flujo dentro del túnel de viento.

Los elementos de un sistema de control en lazo abierto se compone de dos partes: el controlador y el proceso controlado, una señal de entrada o comando **r** se aplica al controlador, que da una salida que actúa como señal actuante **u**, la señal actuante controla el proceso controlado de manera que la señal de la variable controlada se comporte de la forma deseada. En casos más complejos el controlador puede ser un computador o un microprocesador.

Por la simplicidad de este sistema de control y su menor costo se encuentra en muchas aplicaciones.

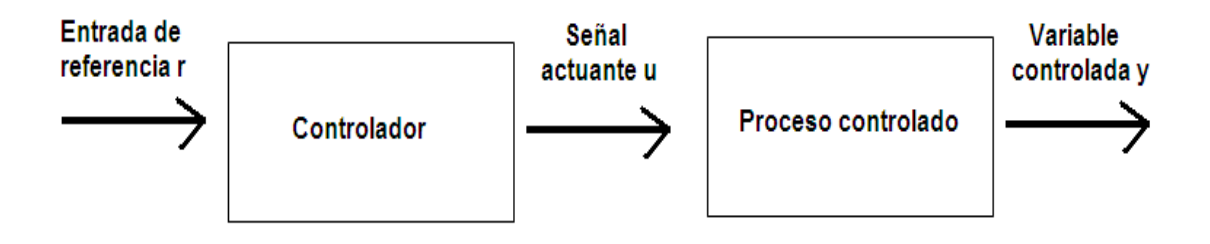

**Figura 10.** Componentes de un sistema de control en lazo abierto

## **2.4.1.3. Sistemas de Control en Lazo Cerrado (Sistemas de Control Realimentados)**

Lo que le falta al sistema de control en lazo abierto para ser más exacto es ser realimentado es decir que tenga una conexión desde la salida hacia la entrada del sistema.

Para ser más exacto la señal controlada debe ser realimentada y comparada con la entrada de referencia y enviar una señal actuante proporcional a la diferencia de la entrada y la salida a través de un sistema para corregir el error.

Un sistema de control en lazo cerrado pude tener una o más trayectorias de realimentación.

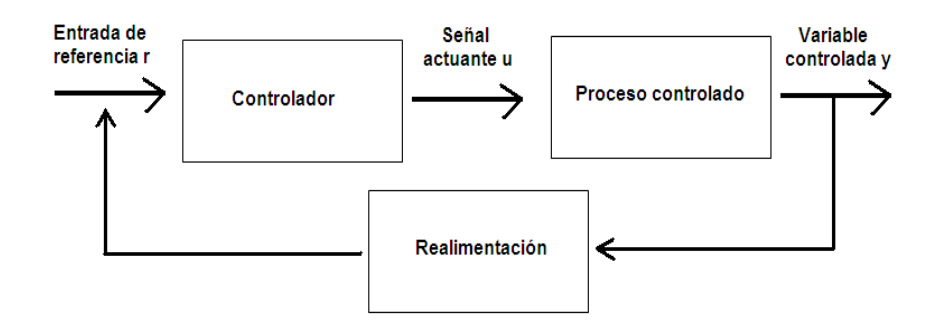

**Figura 11.** Componentes de un sistema de control en lazo cerrado

### **2.5. VARIADOR DE VELOCIDAD**

El variador de velocidad es un conjunto de dispositivos que son empleados para ayudar a controlar la velocidad de motores.

Es un sistema de control para poder modificar la velocidad de un motor de corriente alterna por medio del manejo de la frecuencia de la alimentación al motor.

Estos elementos son controlados por un microprocesador que sintetiza las formas de onda trifásicas a distintas frecuencias que pueden ser seleccionadas por un operario mediante una consigna, los variadores de frecuencia están conectados a la red eléctrica por una parte y la otra al motor que hay que controlar. Los devanados del motor se acostumbran a conectarse en triangulo y el variador se encarga de irles suministrando de forma controlada una corriente máxima y una frecuencia adecuada. Los variadores admiten distintas entradas de control, lo que los hace ideales para ser conectados a un PLC, además disponen de entradas que permiten arrancar el motor y pararlo en tiempos prefijados, cambiar su sentido de giro, variar su velocidad, etc. También disponen internamente un extenso conjunto de protecciones que hacen muy segura la vida del motor, otra de las ventajas de este es que cuenta con algunos protocolos de comunicación para poder enviar las consignas de velocidad por diferentes medios, como un PLC, sensores, dispositivos móviles, etc.

En el mercado existen muchos modelos de varios fabricantes que permiten controlar motores de distintas potencias. A menudo son utilizados en aplicaciones que exigen un control muy ajustado del motor.

### **2.6. PLC**

Estas siglas dan el nombre de controlador lógico programable, el PLC es un dispositivo electrónico que usa una memoria programable con instrucciones para cumplir funciones establecidas, como conteo, control de tiempos, secuencias, operaciones aritméticas, que controlan por medio de entradas y salidas sean analógicas o digitales, sean maquinas o procesos.

#### **2.6.1. COMPONENTES DEL PLC**

#### **Fuente de alimentación**

Es un transformador que baja la tensión de 110V o 220V AC a 24V DC o 12V DC que son voltajes con los que trabajan los PLCs.

#### **Unidad de proceso CPU**

Es la unidad de procesos es el cerebro o la parte que procesa las entradas y operaciones internas, toma decisiones para obtener el resultado requerido.

### **Módulo de entradas**

Aquí entran señales por medio de sensores, interruptores, fines de carrera, etc. Que envía dichas señales al CPU para que realice las funciones programadas.

### **Módulos de salida**

Aquí es donde salen las órdenes requeridas para activar y desactivar actuadores como motores, bombas, iluminación, etc.

### **Terminal de programación**

Es el que permite comunicar con el sistema, es decir que ayuda a programar y enviar al PLC las funciones que se requieran, permite también verificar la programación y en muchos casos simular el proceso a controlar.

# **2.7. COMUNICACIÓN**

El PLC en muchos procesos necesita intercambiar datos con otros dispositivos por tal motivo necesita algún tipo de comunicación y protocolo que ayude a que se puedan intercambiar datos, una de las ventajas de los PLCs es que tienen módulos de expansión de varios tipos de comunicación que se utilizan dependiendo del dispositivo con el que se desea comunicar.

Hay algunos tipos de comunicación es decir los puertos que se pueden utilizar para poder realizar la comunicación del PLC y el dispositivo deseado. Los puertos o tipos de comunicación que utilizan o se pueden utilizar en los PLC son:

- RS-232
- RS-485
- RS-422
- Ethernet

Sobre los mencionados puertos para que pueda haber la comunicación se debe contar con el protocolo o lenguaje de comunicación, que lo que hace es definir la manera en que los datos son empaquetados para su transmisión, los protocolos más usados son:

- Modbus
- Profibus
- Devicenet
- Controlnet
- Ethernet I/P

**3. METODOLOGÍA** 

# **3.1. METODOLOGÍA MECATRÓNICA**

La metodología de un sistema mecatrónico es muy amplio como la materia que la estudia ya que la mecatrónica abarca varios campos como: la mecánica. Electrónica, eléctrica, sistemas de computación, control, etc.

Así mismo en la metodología de un sistema mecatrónico debe componerse de varias áreas como las mencionadas, y en la actualidad se cuenta con varias herramientas, varios programas que ayudan que el sistema mecatrónico y el desarrollo de cualquier proyecto sea más eficiente ya que estos programas ayudan a simular diseños mecánicos, diseños electrónicos, diseños eléctricos, simular códigos de programación, hacer planos eléctricos, optimización de tiempos y espacio entre otros, lo que permite desarrollar un producto mecatrónico en menor tiempo, reduciendo costos de materiales, y probar que el sistema funcione de la manera requerida antes de su armado.

En la Figura 12 se muestra las áreas que estudia la mecatrónica y por ende los componentes de un diseño mecatrónico.

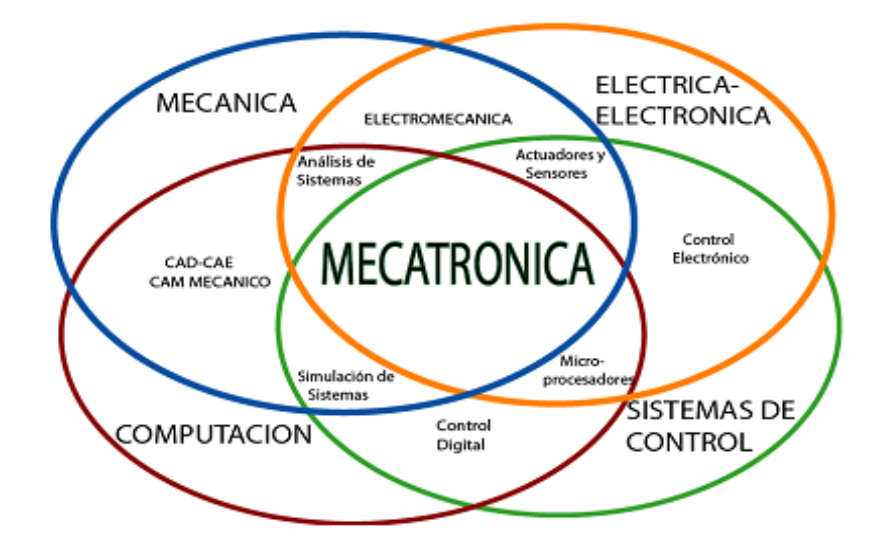

**Figura 12.** Esquema descriptivo de mecatrónica, recuperado el 15 de diciembre del 2011 de http://www.tec.ac.cr/sitios/Docencia/electronica/Paginas/ing\_mecatronica.asp x Ingeniería Mecatrónica TEC

#### **3.1.1. ANÁLISIS DE REQUERIMIENTOS DEL PROYECTO**

Al ser un proyecto para el Instituto Nacional de Meteorología e Hidrología INAMHI. Se tuvo que cumplir con algunos requerimientos no solo del proyecto en sí, además de requerimientos de el área del INAMHI que es la más interesada del Túnel de Viento como es el Grupo de Innovación y Desarrollo y sus jefes también de otras circunstancias que se dieron a través del desarrollo del proyecto, como fue el espacio físico para la instalación del Túnel de viento, ya que en un futuro se construirá un laboratorio donde funcionará el Túnel de Viento, con todas las especificaciones que debe cumplir un laboratorio, lo que no solo se construyo un lugar provisional para la instalación y desarrollo del proyecto, sino que las pruebas no se realizaron en condiciones optimas que se deben cumplir en un laboratorio de anemometría.

Como se menciono el proyecto al ser grande, se dividió en tres partes, estas son: Construcción del Túnel de Viento, El control del Flujo en el Túnel de Viento y el sistema SCADA para El Túnel de Viento, el presente proyecto trata sobre el segundo tema Control del Flujo del túnel de viento, lo que quiere decir que la parte de la construcción Túnel de Viento debió ser realizada para poder hacer las pruebas de los equipos y si cumplen las condiciones deseadas.

Para el desarrollo de todo el proyecto y cada una de sus partes de debía cumplir con requerimientos técnicos, y normas así como de sugerencias de los Ingenieros que dirigen el área para la que trabajará el Túnel de viento, entonces para cada parte del proyecto se realizaron planos, esquemas, diseños, para que los mismos sean aprobados para poder continuar con el desarrollo de cada una de sus partes para llegar al todo que es El Túnel de Viento su funcionamiento para el proceso requerido.

A continuación se describen procesos que se llevaron a cabo para el desarrollo del proyecto.

Como se menciono anteriormente no se contaba con el espacio o un laboratorio para el propósito de las instalaciones del Túnel de Viento, entonces se construyó un espacio cubierto tipo invernadero para la construcción del túnel de viento y sus primeras pruebas, y dejar funcionando el proyecto hasta que se construya el laboratorio adecuado para el funcionamiento optimo del Túnel de Viento.

El proceso que se siguió para la construcción de la instalación provisional para el túnel de viento se muestra en la figura 13.

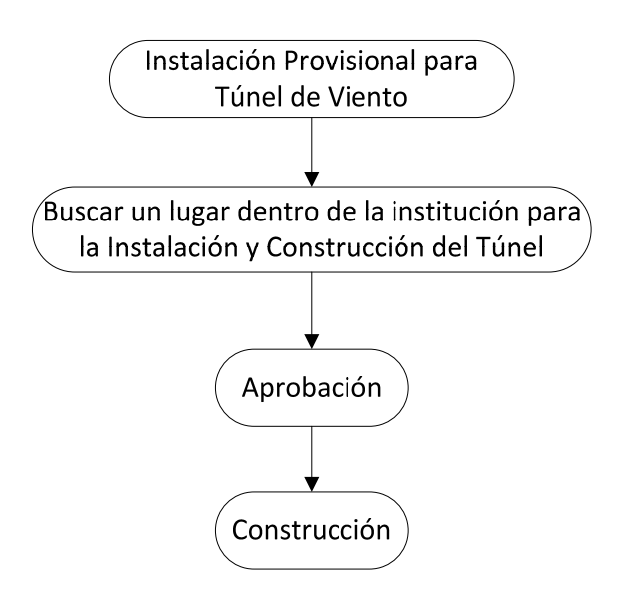

**Figura 13.** Diagrama de instalación provisional para el túnel de viento

Con la finalidad de tener en las instalaciones del Túnel de Viento fuentes trifásicas para el armario de fuerza y control y fuentes monofásicas para el tablero de control, computadoras, y artefactos que puedan necesitar electricidad en las instalaciones se pusieron acometidas eléctricas en las instalaciones con sus debidas protecciones.

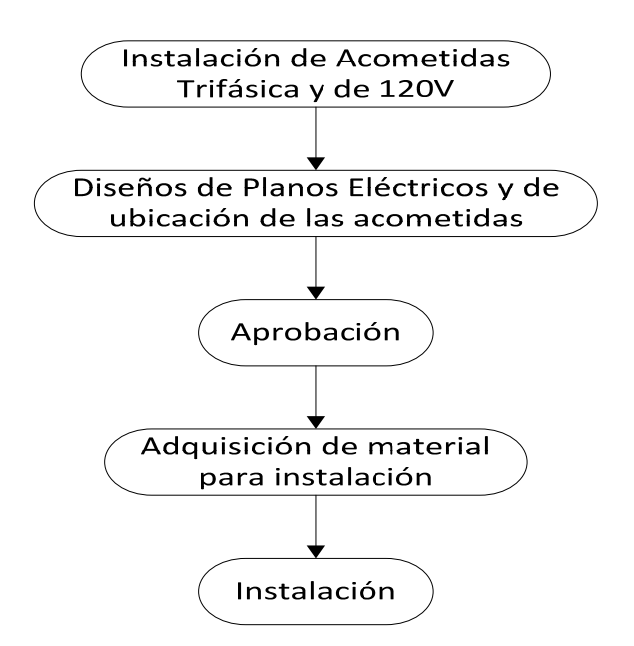

**Figura 14.** Diagrama para la instalación de acometidas

Ya que el túnel de viento se construyó con diseños propios en su totalidad se quería contar con un tablero de control de un diseño propio que se acople al túnel de viento para que en su conjunto sea original, y como en el diseño del túnel de viento y otros diseños se hicieron varias propuestas hasta llegar a la definitiva.

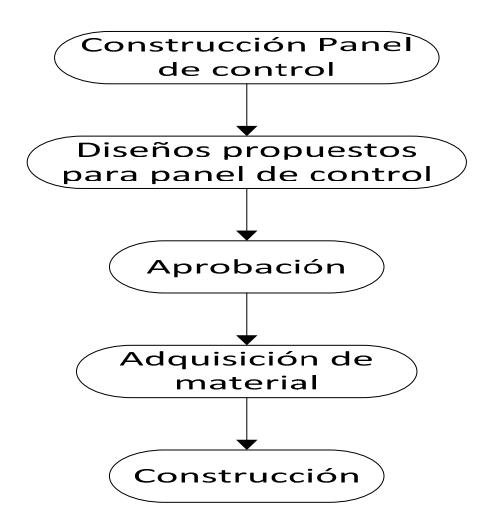

**Figura 15.** Diagrama para la construcción del panel de control

Se hizo el diseño para la instalación Eléctrica desde la acometida hasta la ubicación del tablero de control para tener electricidad para posibles equipos, y computadores que se pueden conectar en el tablero de control.

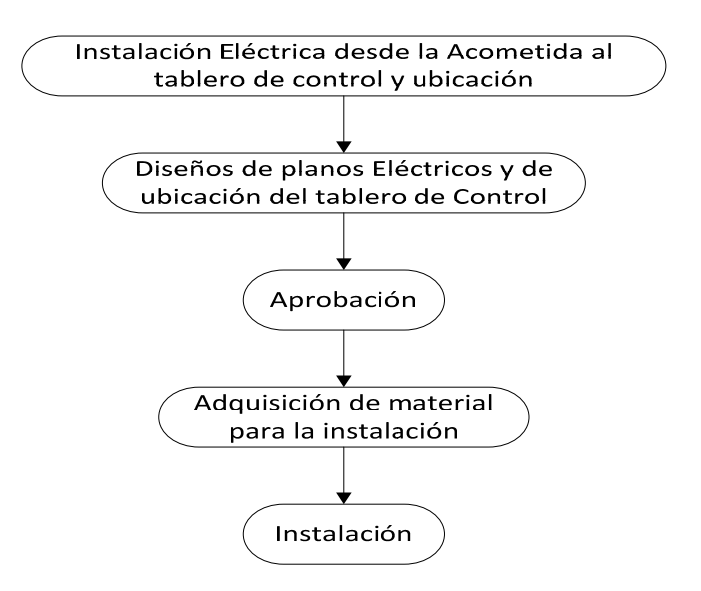

**Figura 16.** Diagrama para la instalación eléctrica de acometida a tablero de control

 Para energizar la los equipos dentro del armario de Fuerza y Control se mando cable desde la acometida al armario.

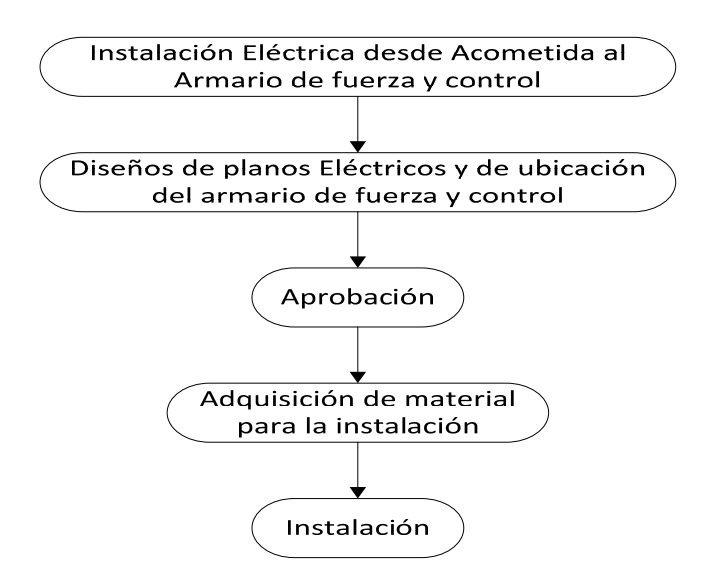

**Figura 17.** Diagrama para la instalación eléctrica de acometida al armario de fuerza y control

 Se adquirió un armario metálico para la instalación de equipos y hacer las instalaciones y conexiones de Fuerza y Control, pero antes se diseño del montaje de los equipos y diseño de las conexiones.

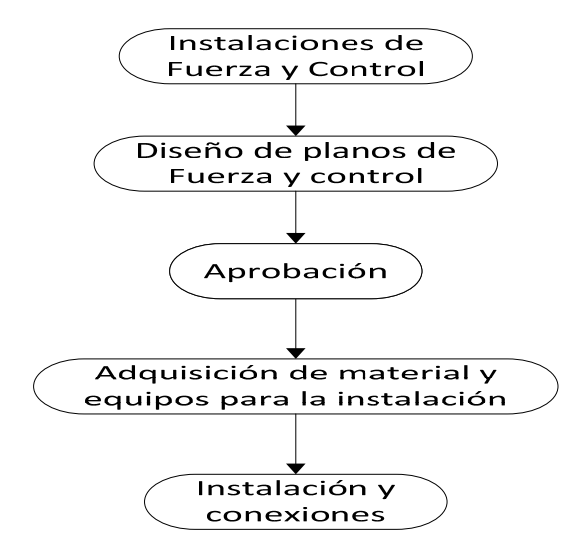

**Figura 18.** Diagrama de diseño de instalaciones de fuerza y control

El desarrollo del presente proyecto y del tema del control del túnel de viento es factible por las razones expuestas a continuación:

- El INAMHI está interesado en la construcción del Túnel de Viento
- El INAMHI auspiciara el proyecto
- Los equipos y materiales a utilizar se encuentran en varias empresas a nivel nacional
- Proyectos en los que se hace control de motores se han investigado lo que hace que exista material de apoyo para el desarrollo del proyecto.
- Existe variada bibliografía acerca de motores, control, variadores, PLC, etc.
- El proyecto seguirá desarrollándose en el tiempo según las necesidades del INAMHI y de futuros proyectos de investigación.

Para el diseño de planos mecánicos así como eléctricos se utiliza la herramienta Solidworks porque se hacen los diseños en 3D directamente y tiene la opción para hacer planos 2D o proyectar las vistas del diseño 3D de una manera muy sencilla y rápida con la opción también de enviar estos planos a archivos .dwg que es para poder abrir en Autocad y hacer cambios como poner color si se lo requiere y resaltar partes del diseño.

Solidworks es una herramienta fácil de usar y en esta hay como hacer simulaciones de movimientos, grados de libertad y de ensamblajes completos para poder mirar cómo puede quedar, organizar el espacio de equipos, maquinas, parte eléctrica y poder planificar espacios.

Para la programación del PLC Twido se utilizo Twidosuite por la principal razón que es que el software permite hacer simulaciones, que da una visión clara de lo que se programa y como está funcionando la programación para ver si se está avanzando de manera adecuada, hay dos programas para la programación de este PLC, son gratuitos que fue otra razón para la utilización de esta marca ya que en otros PLCs el programa de programación tiene un costo de licencia.

Para el control del flujo de viento y procesos del túnel de viento se utilizo el PLC Twido de Schneider Electric que en comparación con el PLC de Siemens tienen las mismas funciones y muy parecidas características el precio de PLC Twido es más conveniente y lo principal es que para la programación Siemens tiene un costo de licencia lo que no sucede con Schneider Electric.

Para la variación de velocidad se utilizó un variador de frecuencia ya se utilizo un motor trifásico, se analizo la compra de el variador de Siemens y el de Schneider Electric con características similares con la diferencia de un precio menor por parte del variador Altivar de Schneider Electric.

La factibilidad económica del control del túnel de viento, los costos y adquisiciones serán de parte del INAMHI, la institución financia el presente proyecto, en la tabla 1 se muestran los costos de los equipos, y material a utilizar.

| <b>ITEM</b>    | CANT.                 | <b>DESCRIPCION</b>                        | C. UNIT.       | <b>C. TOTAL</b> |
|----------------|-----------------------|-------------------------------------------|----------------|-----------------|
| 1              | $\mathbf 1$           | TABLERO METALICO 1600X800X600mm           | 619            | 619             |
| $\overline{2}$ | $\mathbf{1}$          | VARIADOR ATV312HU75M3 7.5HP               | 1386.2         | 1386.2          |
| 3              | 1                     | <b>GUARDAMOTOR</b>                        | 122.64         | 122.64          |
| 4              | $\overline{2}$        | BREAKER 2P 2A C60N                        | 29.79          | 59.58           |
| 5              | 6                     | BREAKER 1P 1A C60N                        | 10.83          | 64.98           |
| 6              | $\mathbf{1}$          | BREAKER 1P 2A C60N                        | 10.83          | 10.83           |
| 7              | 1                     | TRANSFORMADOR 224/120 V                   | 135            | 135             |
| 8              | 1                     | SWITCH IE-SW5-WAVE                        | 283.73         | 283.73          |
| 9              | 1                     | PILOTO LUM. LED 120V VERDE                | 10.18          | 10.18           |
| 10             | $\mathbf 1$           | PILOTO LUM. LED 120V ROJO                 | 15.07          | 15.07           |
| 11             | $\mathbf 1$           | PULSADOR SETA PARO DE EMERGENCIA          | 24.27          | 24.27           |
| 12             | 1                     | FUENTE 24V 2A                             | 74.9           | 74.9            |
| 13             | 37                    | <b>BORNERAS</b>                           | 1.17           | 43.29           |
| 14             | 10                    | <b>TAPAS DE BORNERAS</b>                  | 0.5            | 5               |
| 15             | 10                    | <b>TOPES DE BORNERAS</b>                  | 0.62           | 6.2             |
| 16             | 3                     | ZQV 4N/10GE                               | 3.96           | 11.88           |
| 17             | $\overline{7}$        | EM 8/30                                   | 0.92           | 6.44            |
| 18             | $\mathbf{1}$          | PLC TWDLCAE40DRF                          | 558.28         | 558.28          |
| 19             | $\overline{2}$        | TM2AMM6HT MODULO DE EXPANSION             | 248.07         | 496.14          |
| 20             | 1                     | TM2ALM3LT MODULO DE EXPANSION             | 199.12         | 199.12          |
| 21             | $\overline{2}$        | <b>CANALETA GRIS</b>                      | 7.31           | 14.62           |
| 22             | $\mathbf{1}$          | <b>TAPA CANALETA</b>                      | 3.93           | 3.93            |
| 23             | 1                     | PILOTO VERDE                              | 1.5            | 1.5             |
| 24             | $\mathbf 1$           | PILOTO ROJO                               | 1.5            | 1.5             |
| 25             | 1                     | PULSADOR PARO EMERGENCIA                  | $\overline{2}$ | $\overline{2}$  |
| 26             | 1                     | <b>SELECTOR</b>                           | 3.5            | 3.5             |
| 27             | 1                     | <b>POTENCIOMETRO</b>                      | 1              | 1               |
| 28             | 1                     | <b>PERILLA</b>                            | 2.5            | 2.5             |
| 29             | $\mathbf 1$           | <b>INTERRUPTOR ROJO</b>                   | 1              | 1               |
| 30             | 1                     | <b>INTERRUPTOR VERDE</b>                  | 1              | $\mathbf{1}$    |
| 31             | 1.                    | PULSADOR ROJO                             | 1              | 1               |
| 32             | $\overline{2}$        | PULSADOR NEGRO                            | 1              | $\overline{2}$  |
| 33             | $\mathbf{1}$          | <b>TARJETA COMUNICACIÓN MODBUS RS-485</b> | 45             | 45              |
| 34             | $\mathbf{1}$          | MATRIZ CON ANEMOMETROS KANOMAX            | 5000           | 5000            |
| 35             | $\overline{2}$        | <b>BREAKER 3P C63</b>                     | 10             | 20              |
| 36             | $\mathbf 1$           | BREAKER 1P C45N C63                       | 5              | 5               |
| 37             | $\mathbf{2}^{\prime}$ | CABLE DE CONEXIÓN X 100m                  | 20             | 40              |
|                |                       | <b>TOTAL</b>                              |                | 9278.28USD      |

**Tabla 1.** Costos de equipos y material control de túnel de viento

#### **Análisis costo beneficio.**

El INAMHI invirtió 9278.28 dólares en la adquisición de los equipos para este proyecto que es el control del túnel de viento, a esto hay que sumar lo invertido por la institución para la construcción del túnel de viento proyecto llevado a cabo por Belén Ortiz en su tesis "DISEÑO Y CONSTRUCCIÓN DE UN TÚNEL DE VIENTO PARA LA CALIBRACIÓN DE ANEMÓMETROS EN EL INAMHI" en el que describe que el costo de construcción del túnel de viento fue de 14 790,5 dólares.

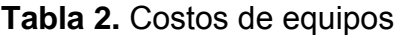

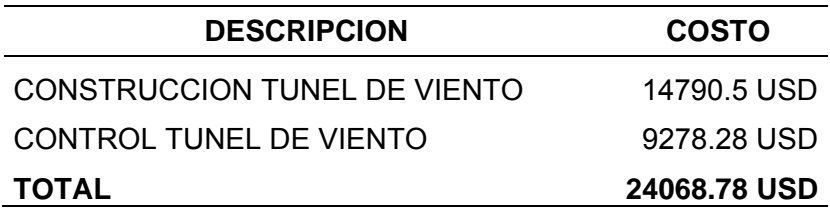

El costo de calibración para anemómetros en el extranjero se muestra en la Tabla 3.

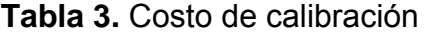

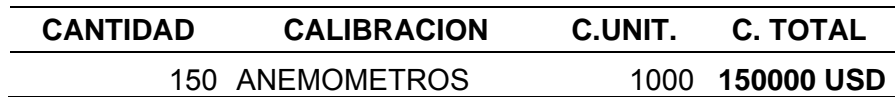

Y si se toma en cuenta que por especificaciones del fabricante del anemómetro usado en la institución dice que se debería hacer 3 mantenimientos anuales este costo se triplicaría, entonces la inversión del INAMHI en la construcción del túnel de viento, sumado con el costo que se dispondría para un operario para el proceso de calibración VS el costo de la calibración fuera de la institución está justificada el desarrollo del proyecto.

**4. DISEÑO Y DESARROLLO** 

# **4.1. DISEÑO SIMULTÁNEO DE LOS COMPONENTES MECATRÓNICOS DEL PROYECTO**

En el INAMHI se busco un lugar para preparar una instalación temporal del túnel de viento, para esto se diseño una instalación tipo invernadero en el que se harían la construcción del túnel, todas sus conexiones, y funcionamiento hasta que se construya el laboratorio donde ira definitivamente el túnel de viento, entonces a continuación se muestran los diseños que se fueron preparando para las diferentes construcciones y/o conexiones.

### **4.1.1. DISEÑO TABLERO DE CONTROL**

Con la finalidad de tener un diseño propio de Túnel de viento y sus partes se tomo la decisión de diseñar un tablero de control acorde a las necesidades del túnel de Viento y de sus procesos.

En primer lugar se hizo un esqueleto para el tablero de control para que posteriormente se coloque con tornillos las tapas en cada parte de la estructura y que quede de la manera deseada.

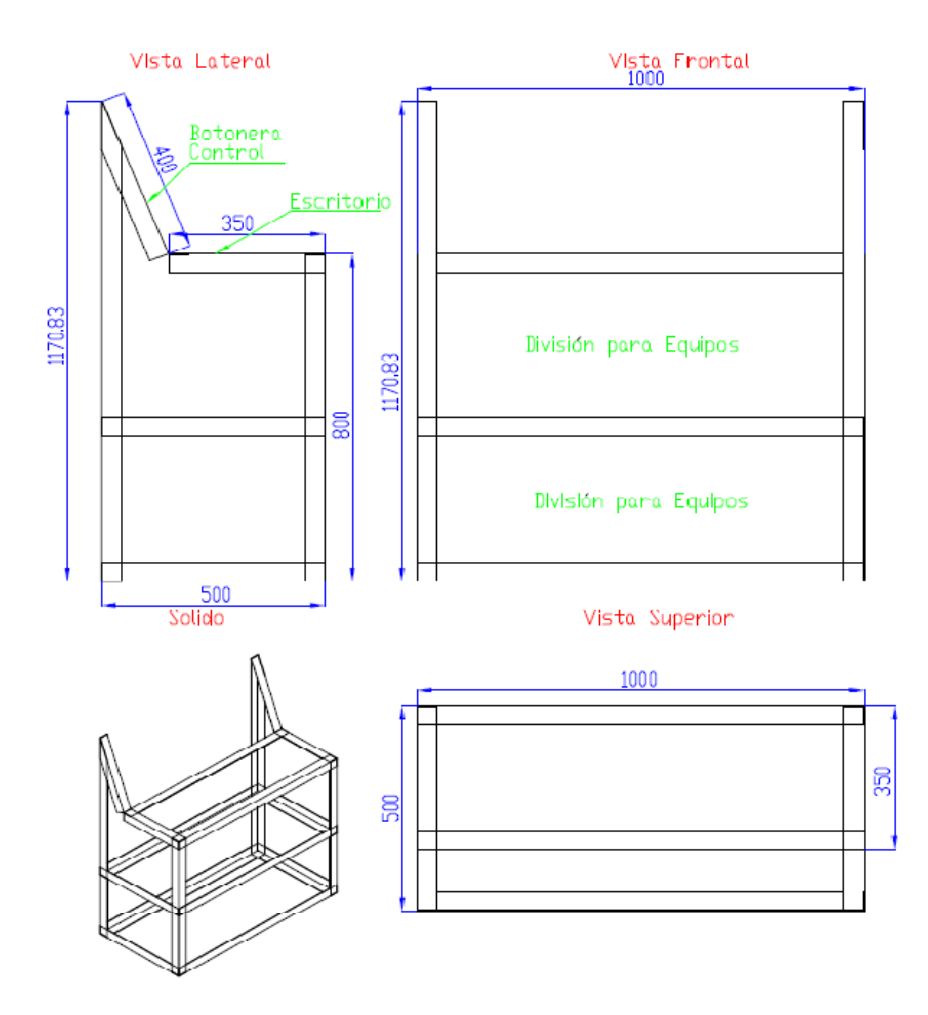

**Figura 19.** Plano de la estructura para tablero de control

El tablero de control consta de un espacio tipo escritorio para poner textos, cuadernos, portátiles, teclado, mouse entre otros, dentro del tablero de control hay una división para poner diferentes equipos como CPU, matriz de sensores de hilo caliente.

 Como parte del túnel de viento va con 2 pilotos el primero para indicar que el programa está corriendo y el otro para mostrar si hay alguna falla, un switch para encendido del proceso del túnel, un potenciómetro con perilla para variar la velocidad, un paro de emergencia, un selector para escoger la dirección del flujo, un interruptor para elegir entre control manual o automático, pulsadores para aumento y disminución de la velocidad, pulsador para encerar la velocidad y un monitor táctil.

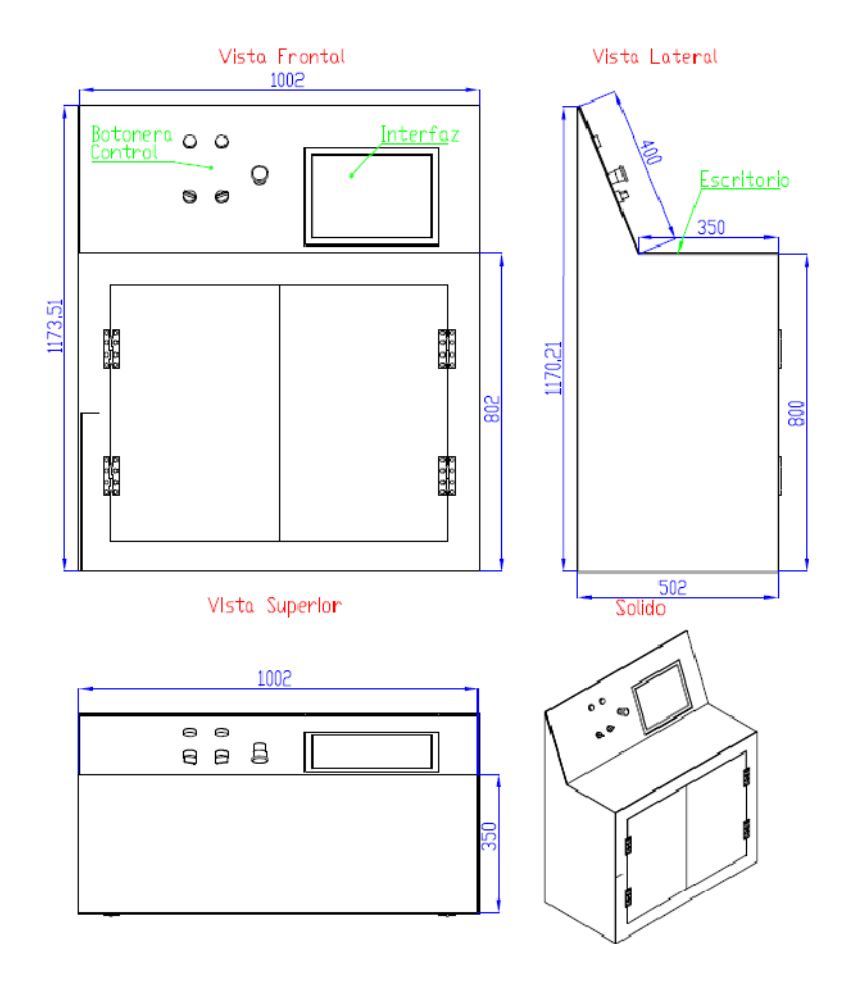

**Figura 20.** Tablero de control

La ubicación del tablero de control es en la parte izquierda y pegado a la sección de prueba del Túnel de Viento para que el operario del túnel pueda manejar el túnel y tenga visión a la cámara de prueba, en la figura se aprecia la disposición del tablero de control en el túnel de viento.

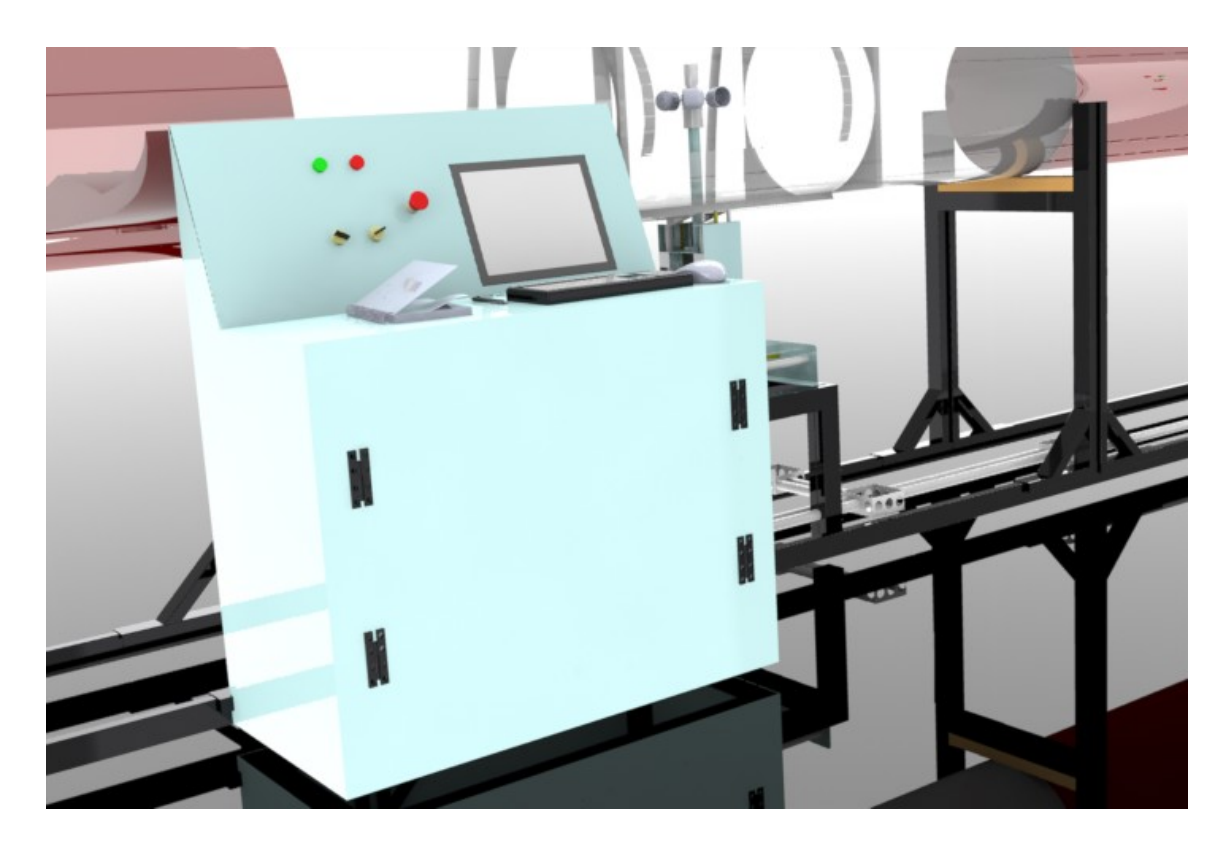

**Figura 21.** Tablero de control en túnel de viento

## **4.1.2. DISEÑOS ELÉCTRICOS**

Cerca del lugar donde se colocará la estructura para la instalación del Túnel de Viento hay una Caja de distribución que servirá para hacer las acometidas dentro de la instalación Temporal la acometida trifásica y la monofásica.

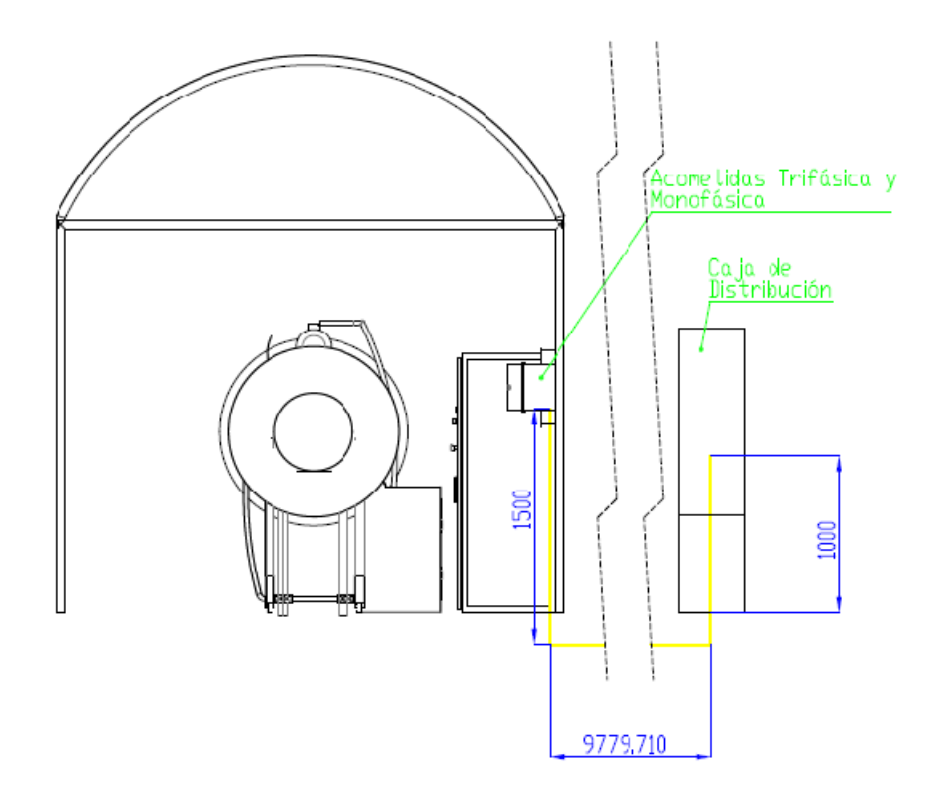

**Figura 22.** Plano eléctrico frontal de la caja de distribución a las acometidas dentro de la instalación donde funcionara el túnel de viento

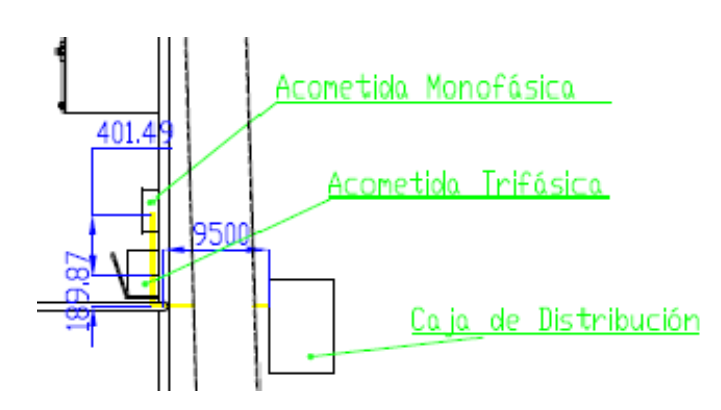

**Figura 23.** Plano eléctrico superior de la caja de distribución a las acometidas dentro de la instalación donde funcionara el túnel de viento El cable para las acometidas va desde la caja de distribución hasta las acometidas por tubería PVC enterrada aproximadamente 20 cm y se pasa dentro de manguera de 1 pulg, con el plano se calcula cuantos metros de cable se necesitan de la caja de distribución a la caja de las acometidas, la cantidad de manguera flexible a ocupar.

Materiales a usar en la acometida trifásica y monofásica para alimentación de las instalaciones del Túnel de Viento, en la tabla 4 se muestra detallado los materiales y las cantidades a usar para las acometidas.

| <b>Descripción</b>                  | <b>Cantidad Unidad</b> |        |
|-------------------------------------|------------------------|--------|
| Tupo PVC 2"                         | 10                     | metro  |
| Codo PVC 2"                         | 2                      | unidad |
| Manguera flexible conduit 1"        | 10                     | metro  |
| Cable 8 AWG                         | 42                     | metro  |
| Cable 8 AWG Desnudo                 | 10.5                   | metro  |
| Breaker 50 A Trifásico              | 2                      | unidad |
| Toma Corriente                      | 1                      | unidad |
| Caja Acometida 300X300X200 (mm) con |                        |        |
| <b>Ilave</b>                        | 1                      | unidad |
| Caja Acometida 470X260X95 (mm)      |                        | unidad |

**Tabla 4.** Materiales para las acometidas trifásica y monofásica

Para la instalación eléctrica monofásica de la acometida al tablero de control para alimentación de portátiles, monitor, CPU, matriz de anemómetros de hilo caliente, dataloggers y equipos que se necesiten conectar.

Con el plano se calcula la cantidad de cable que se necesita para esta instalación.

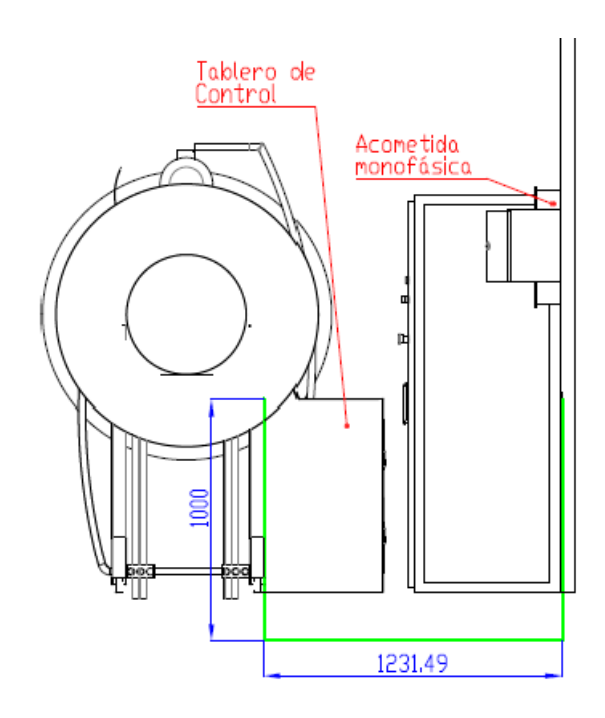

**Figura 24.** Plano eléctrico frontal de acometida a tablero de control

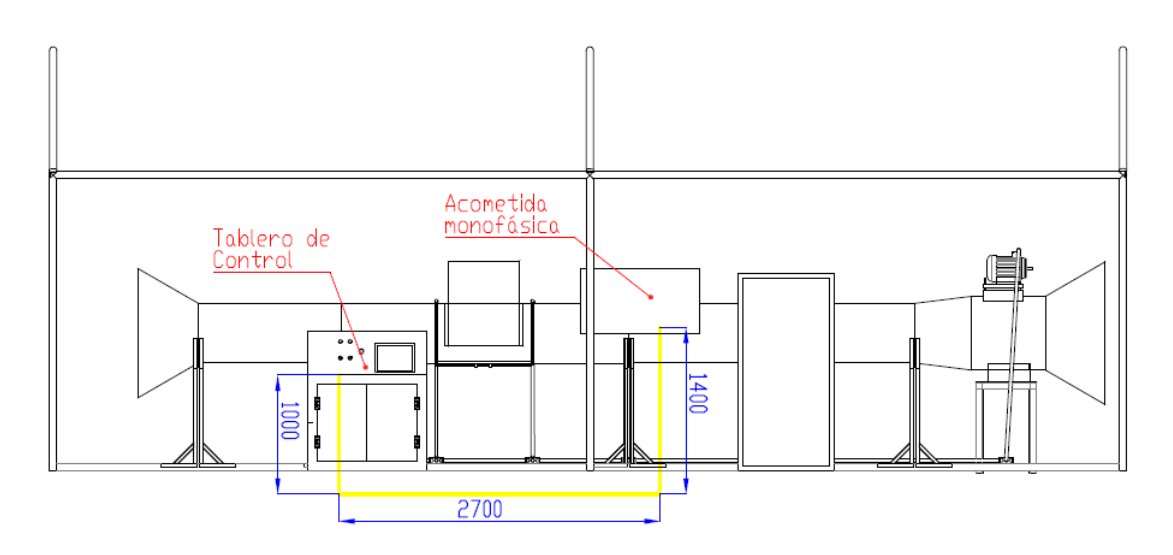

**Figura 25.** Plano eléctrico lateral de acometida a tablero de control

Con los planos se calculó la cantidad aproximada de manguera y cable que necesarios.

| <b>Descripción</b>           | <b>Cantidad Unidad</b> |        |
|------------------------------|------------------------|--------|
| Cable 8 AWG                  | 13                     | metro  |
| Cable desnudo 8AWG           | 6.5                    | metro  |
| <b>Toma Corriente</b>        |                        | unidad |
| Cortapicos                   |                        | unidad |
| Manguera flexible conduit 1" | 6.5                    | metro  |

**Tabla 5.** Materiales eléctricos panel de control

Diseño eléctrico de acometida trifásica al armario de fuerza y control, el armario de fuerza y control es un armario metálico de 1600X800X600 mm ya que fue una sugerencia de la empresa donde se adquirió los equipos, el tamaño es para una ubicación de los equipos separada y para que tenga el armario una buena disipación de calor. El plano se observa en la figura 38.

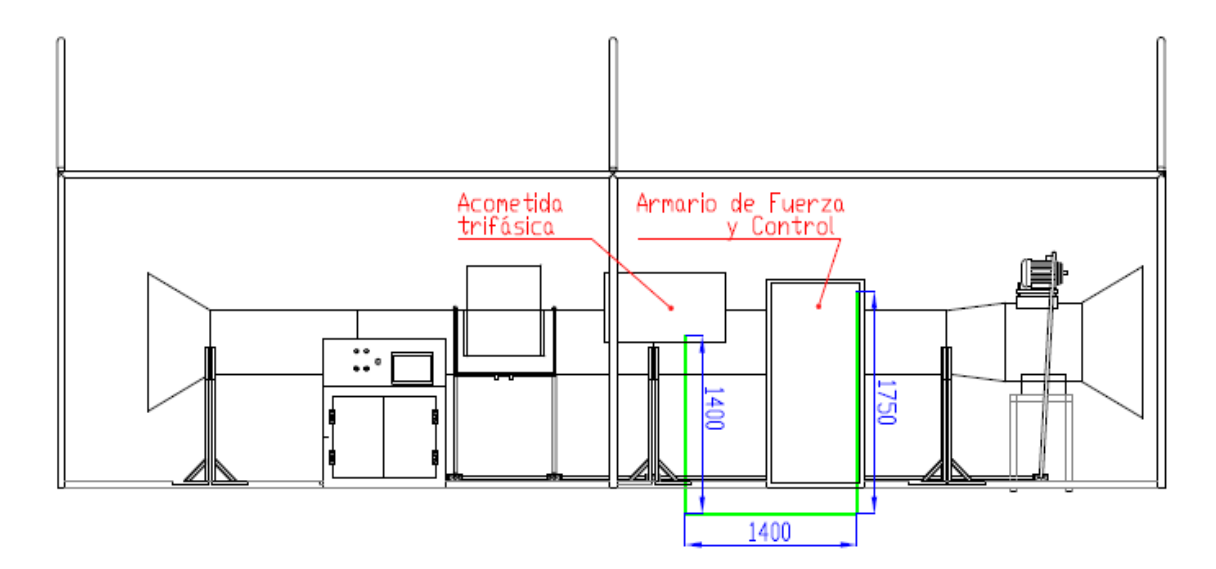

**Figura 26.** Plano eléctrico de acometida trifásica al armario de control

En la tabla 6 se muestra la cantidad de manguera y cable utilizado para la conexión:

**Tabla 6.** Materiales para conexión eléctrica de acometida al armario de control

| <b>Cantidad Unidad</b> |       |
|------------------------|-------|
| 15                     | metro |
| 5                      | metro |
|                        | metro |
|                        |       |

# **4.1.3. DISEÑOS CAD PARA DISPOSICIÓN DE EQUIPOS Y CONEXIONES DE FUERZA Y CONTROL.**

Para la instalación de fuerza y control se utilizó un armario metálico de tamaño sugerido por la empresa donde se adquirieron los equipos, se diseño un esquema CAD en SolidWorks mostrando la disposición de los equipos dentro del armario de fuerza y control, para una mejor presentación se trasladó los planos a Autocad para poner color y los planos de conexión se realizaron en el programa Cade Simu.

### **Planos de montaje de equipos**

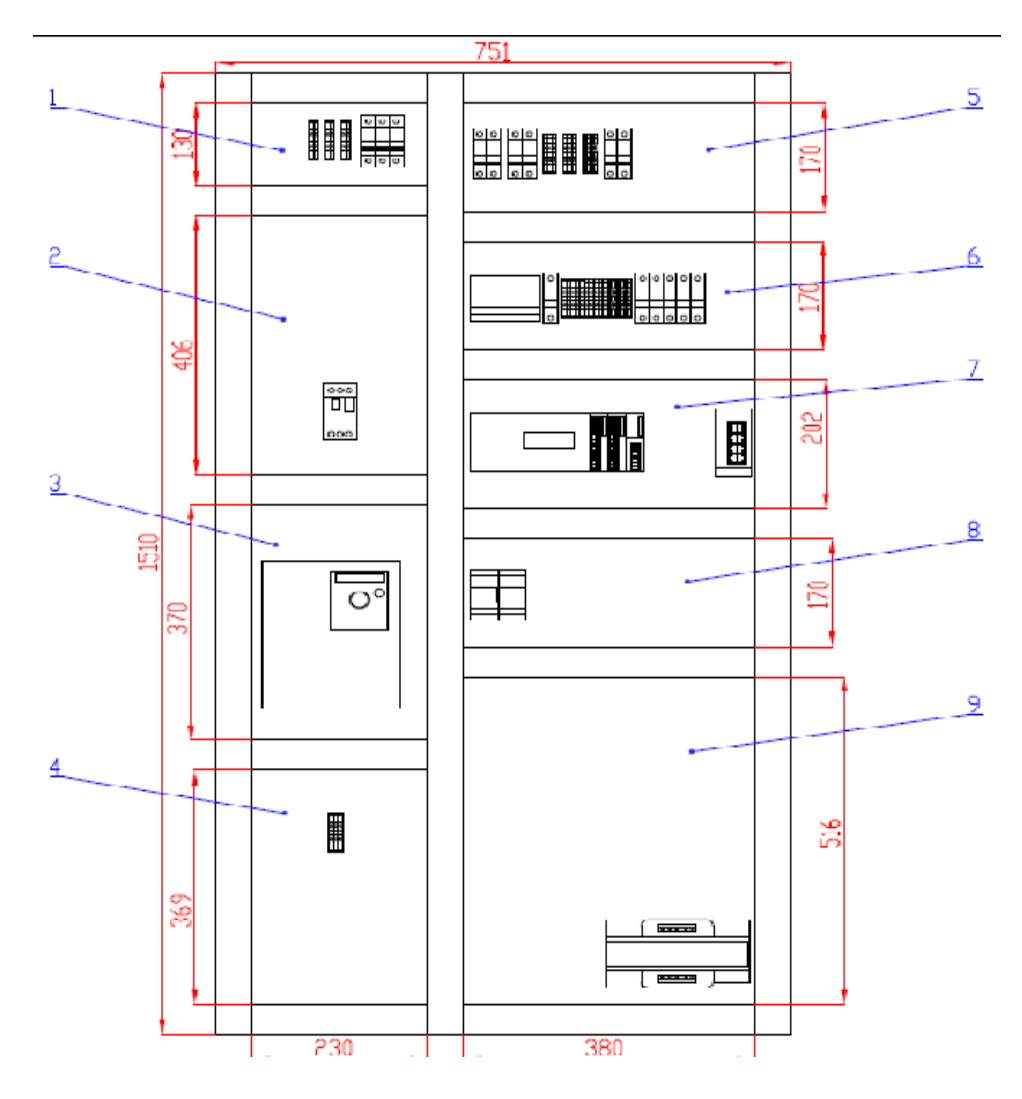

**Figura 27.** Plano disposición de equipos

Para entender de una mejor manera se hizo un plano general, numerado cada espacio, haciendo un plano de cada zona y así especificar los equipos usados dentro del armario.

En la figura 28 se aprecia las borneras de alimentación de todo el sistema es decir que en estas entran las fases para energizar los componentes que están dentro del armario de fuerza y control. Además está el breaker que alimenta al guardamotor.

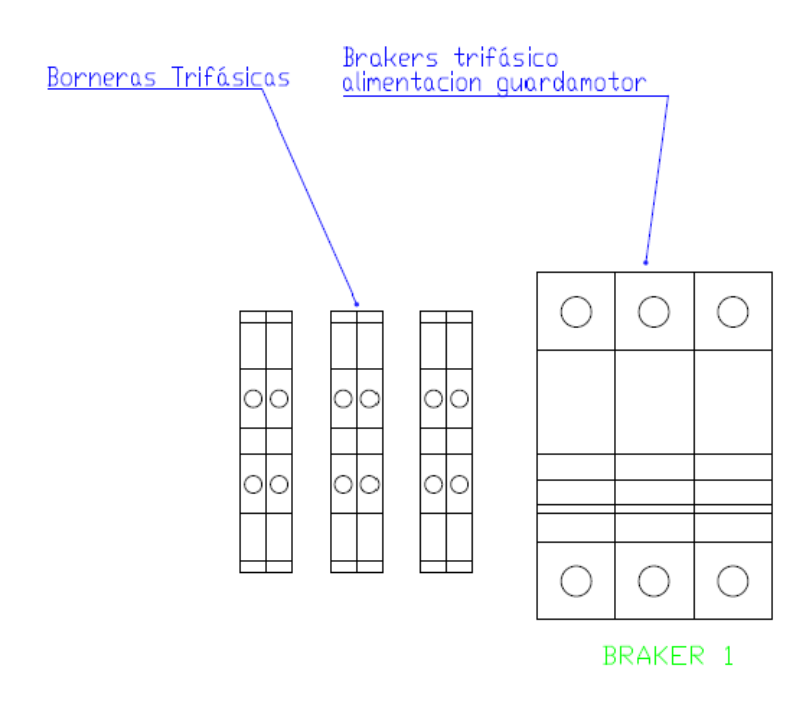

**Figura 28.** Disposición zona 1 borneras trifásicas alimentación del armario de fuerza y control y breaker trifásico alimentación de paso a guardamotor.

La figura 29 muestra la zona 2 en el armario de fuerza y control donde va colocado el guardamotor para protección del motor que se controlara.

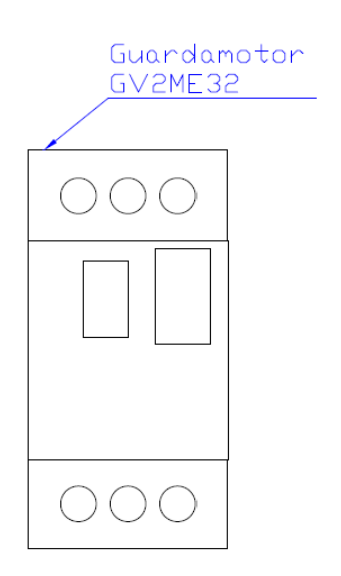

**Figura 29.** Disposición zona 2 del armario de fuerza y control Guardamotor.

La siguiente figura muestra la zona 3 del armario de fuerza y control donde está colocado el variador de frecuencia ATV312Hu75M3, componente que se encarga del control de velocidad del motor según la frecuencia en la que le hace trabajar al actuador.

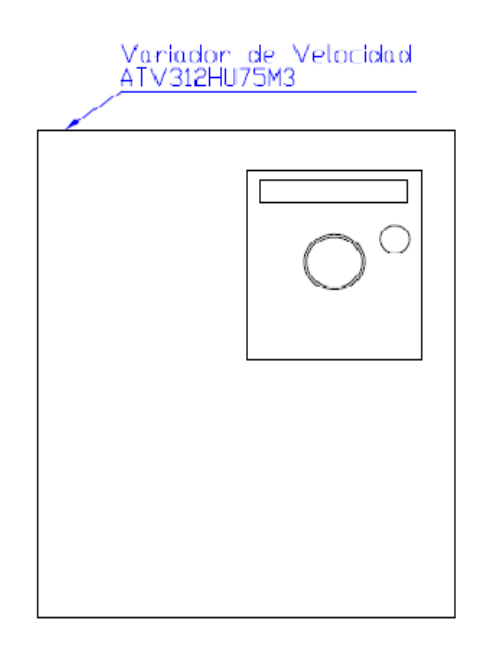

**Figura 30.** Disposición zona 3, variador ATV312HU75M3.

A continuación se puede observar las borneras de salida del variador y que alimentan al motor del túnel de viento.

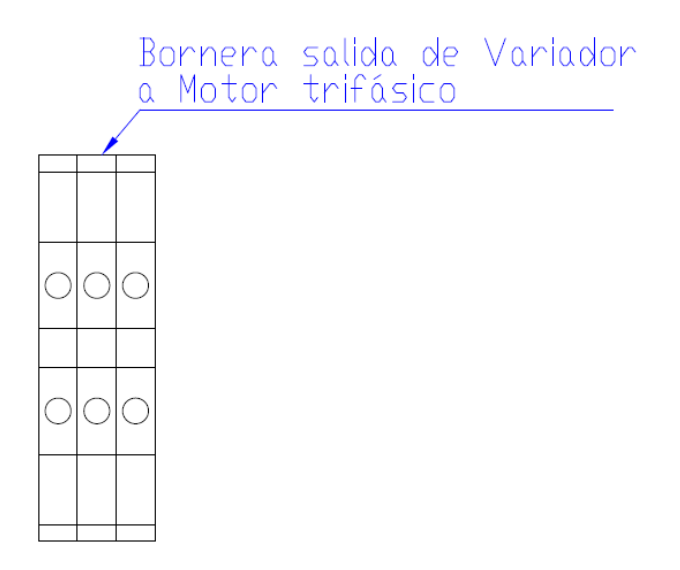

**Figura 31.** Disposición zona 4, borneras salida de variador.

Se muestra la zona 5 del armario de control en la que se disponen los siguientes elementos como son: los brakers que alimentan al transformador, el braker que después del transformador entrega 120 V, las borneras dispuestas para tomar 120 V para componentes que necesiten esta tensión, el braker de protección de la fuente de 120-24 V y el braker 5 para proteger al PLC TWIDO.

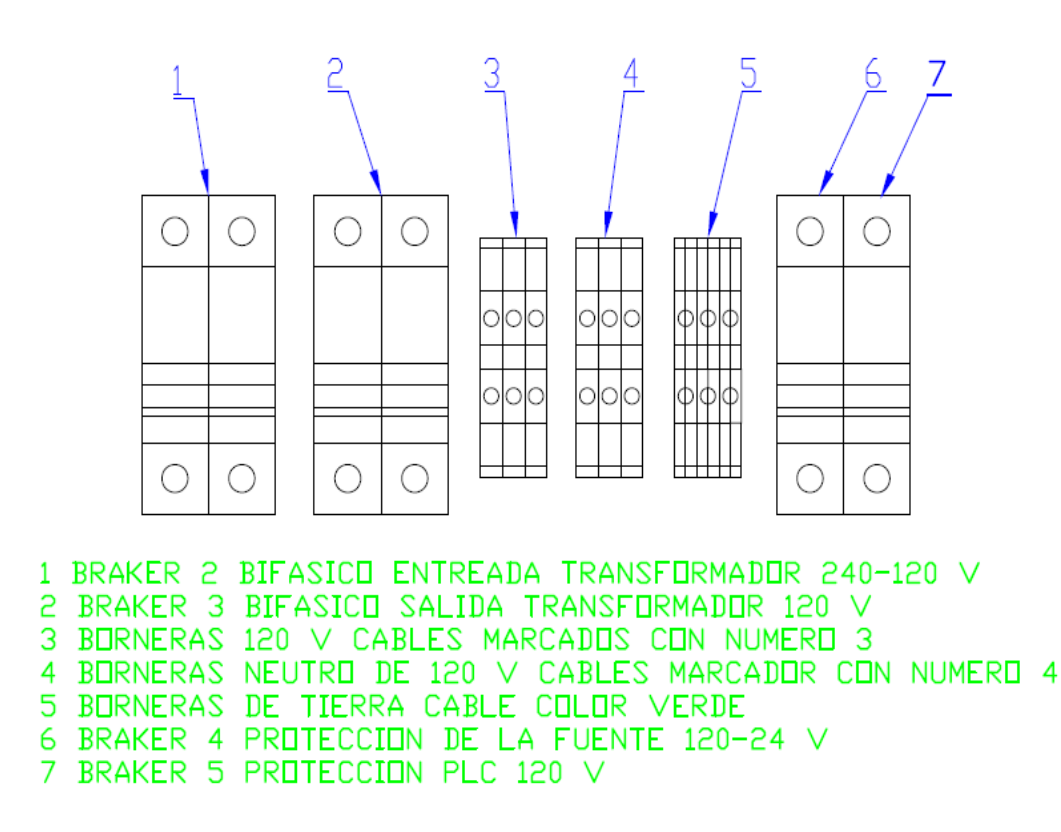

**Figura 32.** Disposición zona 5, breakers de transformador 240-120V, 120V, fuente 24V, PLC, borneras de 120V.

La figura 33 indica los componentes dispuestos en la zona 6 del armario de control de izquierda a derecha muestra el transformador de 120-24 V, el braker de protección a las borneras para elementos que funcionen con 24 V, las borneras con 24 V alimentación de componentes a sesta tensión, braker del switch industrial para comunicación Ethernet, y los brakers de protección de los módulos analógicos adicionales para el PLC.

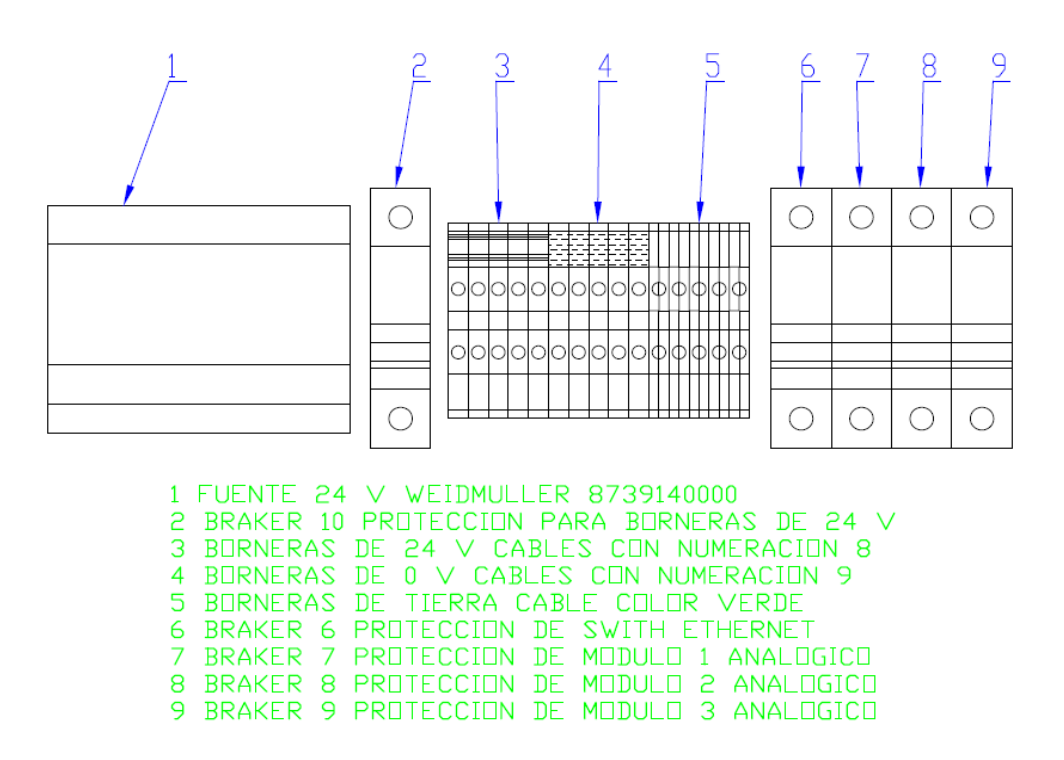

**Figura 33.** Disposición zona 6, transformador, protecciones de borneras, swich, módulos analógicos.

En la siguiente figura se aprecian los elementos de la zona 7 en el armario de fuerza y control que son: PLC TWIDO TWDLCAE40DRF, los módulos analógicos TM2AMM6HT, el modulo analógico TM2ALM2LT y el switch industrial para comunicación Ethernet.

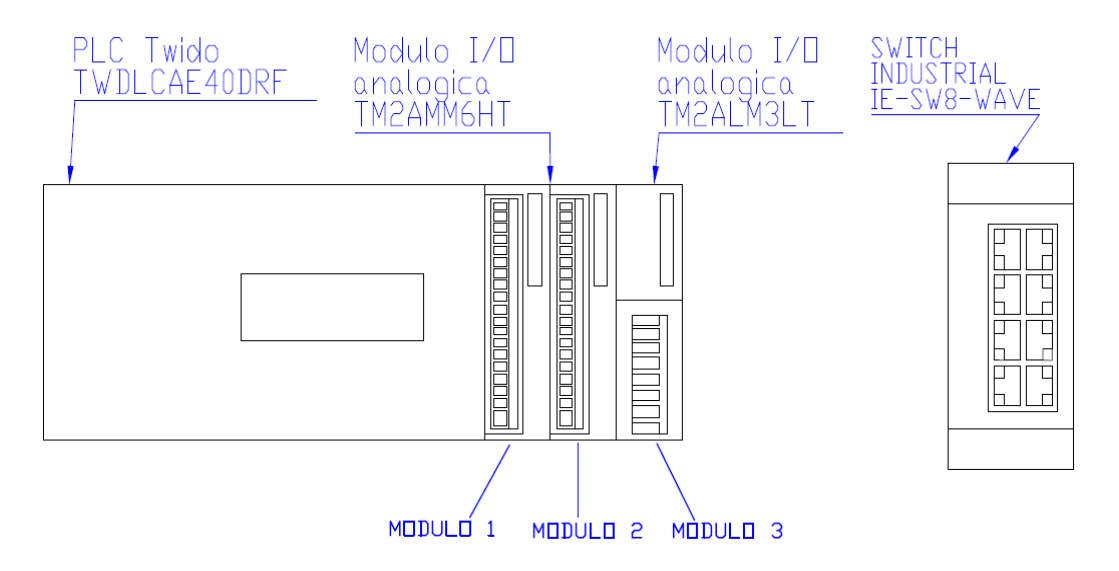

**Figura 34.** Disposición zona 7, PLC, módulos analógicos y switch industrial.

En la zona 8 del armario de fuerza y control se encuentras los relés que activan los pilotos desde el variador de frecuencia.

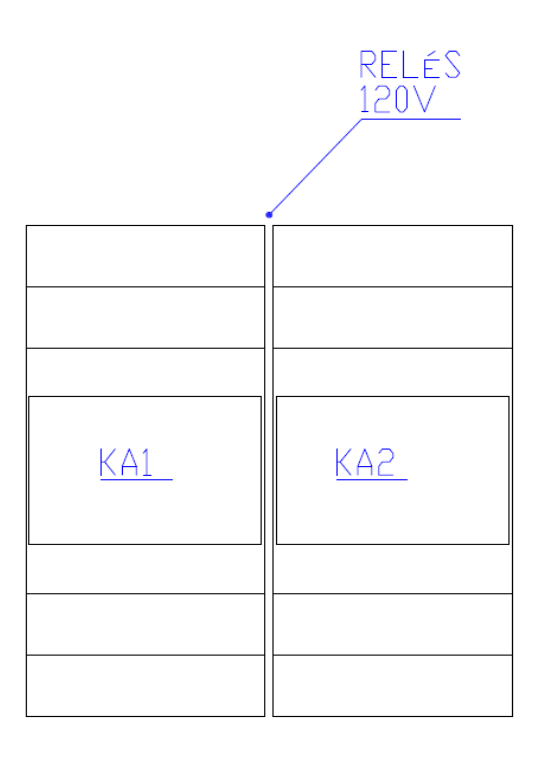

**Figura 35.** Disposición zona 8, relés.

La zona 9 del armario de fuerza y control es en la que se encuentra el transformador de 240-120 V para los componentes que trabajan con esta tensión.

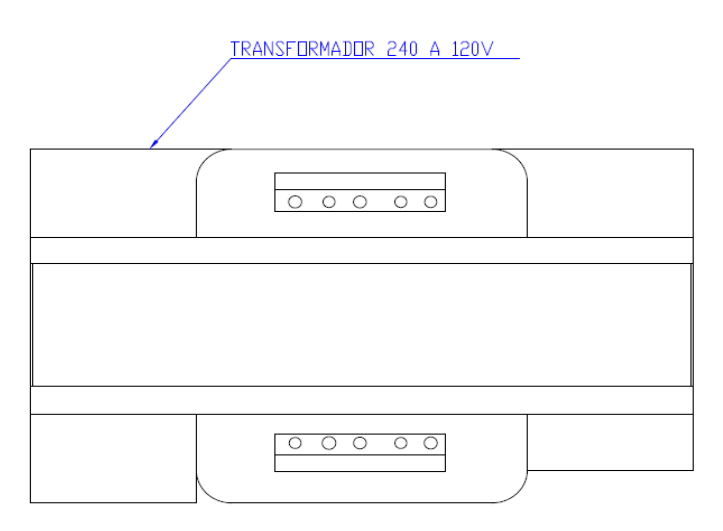

**Figura 36.** Disposición zona 9, transformador 240-120V.

La figura 37 muestra el diseño CAD de cómo se verán los equipos montados en el doble fondo del armario de fuerza y control, con esto se tiene una idea clara de la disposición y como se verán los equipos en el armario, para que al montar los equipos tengan el espacio suficiente para que haya una buena ventilación.

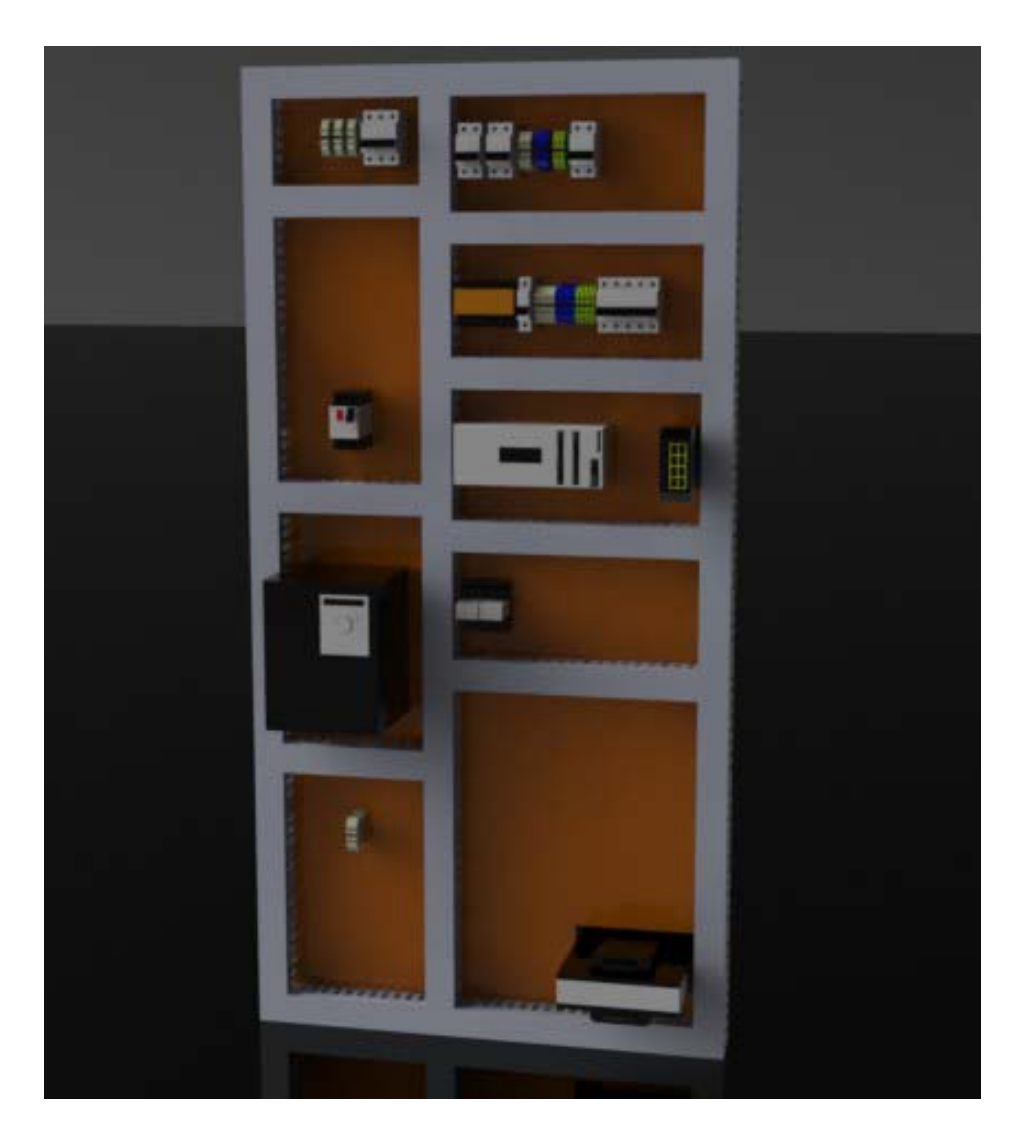

**Figura 37.** Diseño renderizado de disposición de equipos.

### **Planos de conexión de equipos**

La siguiente figura muestra la alimentación del switch industrial para la comunicación Ethernet se toma de las borneras de 24 V.

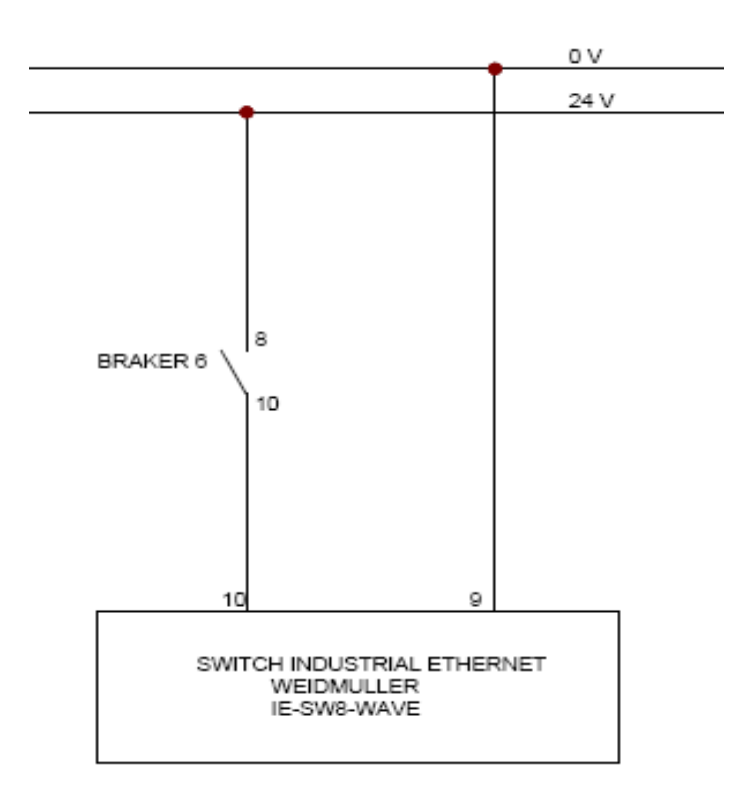

**Figura 38.** Conexión switch Ethernet.

A continuación se observa el plano de conexión del transformador de 240- 120 V, alimentado por dos fases de la alimentación principal del armario de fuerza y control y energizando los brakers que a su vez alimentan los equipos que trabajan con 120 V.

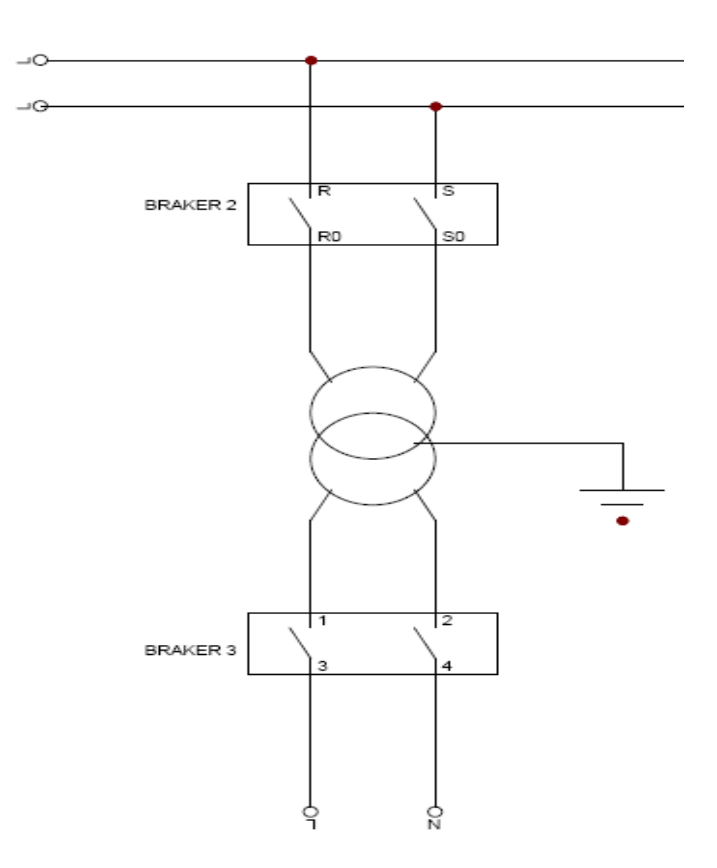

**Figura 39.** Conexión transformador 240-120 V.

La figura 40 muestran las conexiones desde la entrada principal de las fases al braker trifásico, que funciona como una protección para los componentes consecutivos de este, de aquí se alimenta el guardamotor para protección del motor, del guardamotor se alimentan las entradas R/L1, S/L2 y T/L3 del variador de frecuencia.

También indican las conexiones del variador al motor trifásico, van desde las salidas U/T1, V/T2 y W/T3 a los puntos U, V y W del motor.

Además de las conexiones del PLC al variador para el control manual, y las conexiones van desde las salidas Q0.4, Q0.2 y Q0.3 a las borneras L1, L2 y L3 respectivamente de la parte de control del variador, y el COM2 a la bornera de 24V del variador.

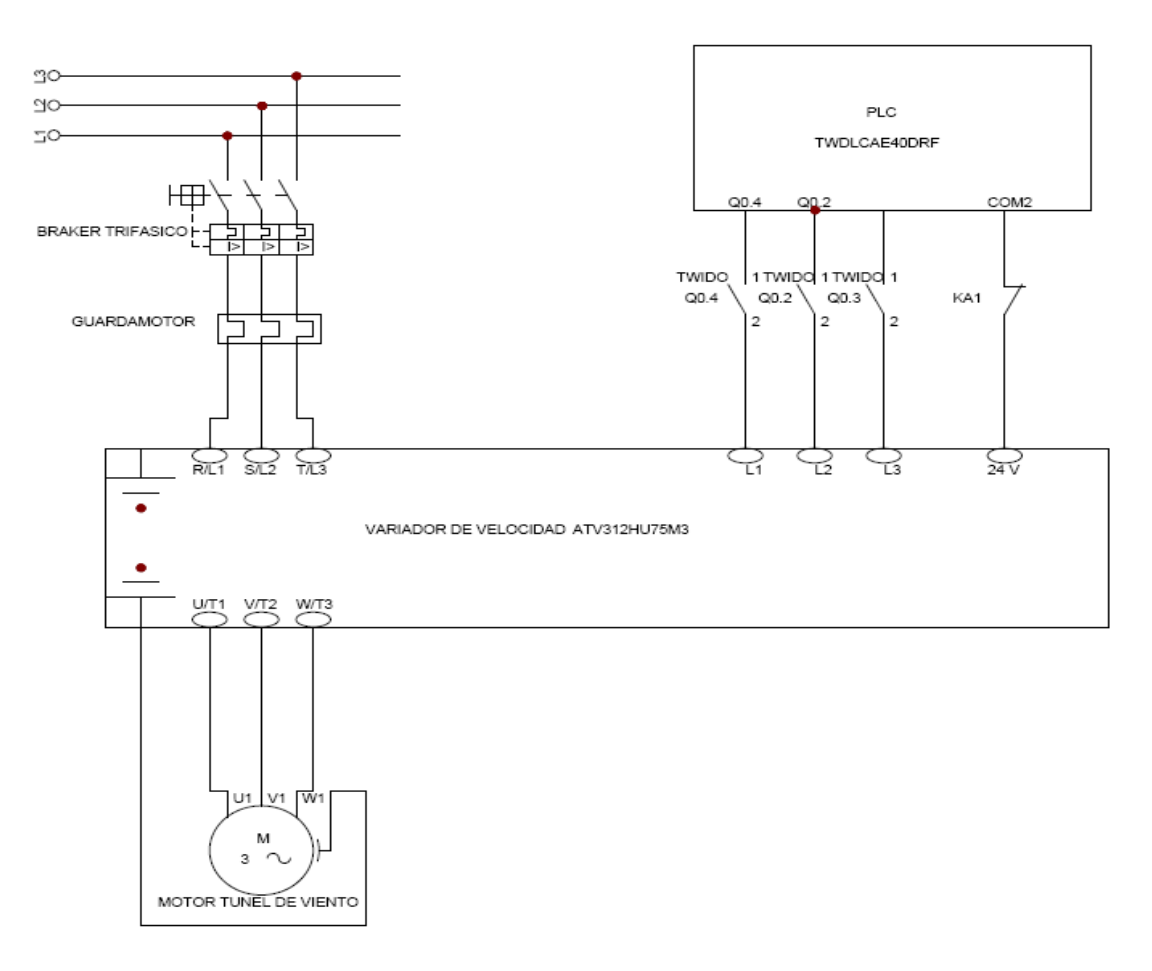

**Figura 40.** Conexiones variador ATV312HU75M3.

La figura que sigue muestran las conexiones de los relés que activan los pilotos, tanto el piloto de que el sistema está corriendo como el piloto que indica si existe alguna falla sea de conexión como de comunicación. Una de una línea se alimenta a las borneras R1C y R2C que a su vez se conectan a los relés KA1 y KA2 respectivamente y estos se conectan los pilotos tanto del armario de fuerza y control como del tablero de control dispuesto cerca del túnel de viento.
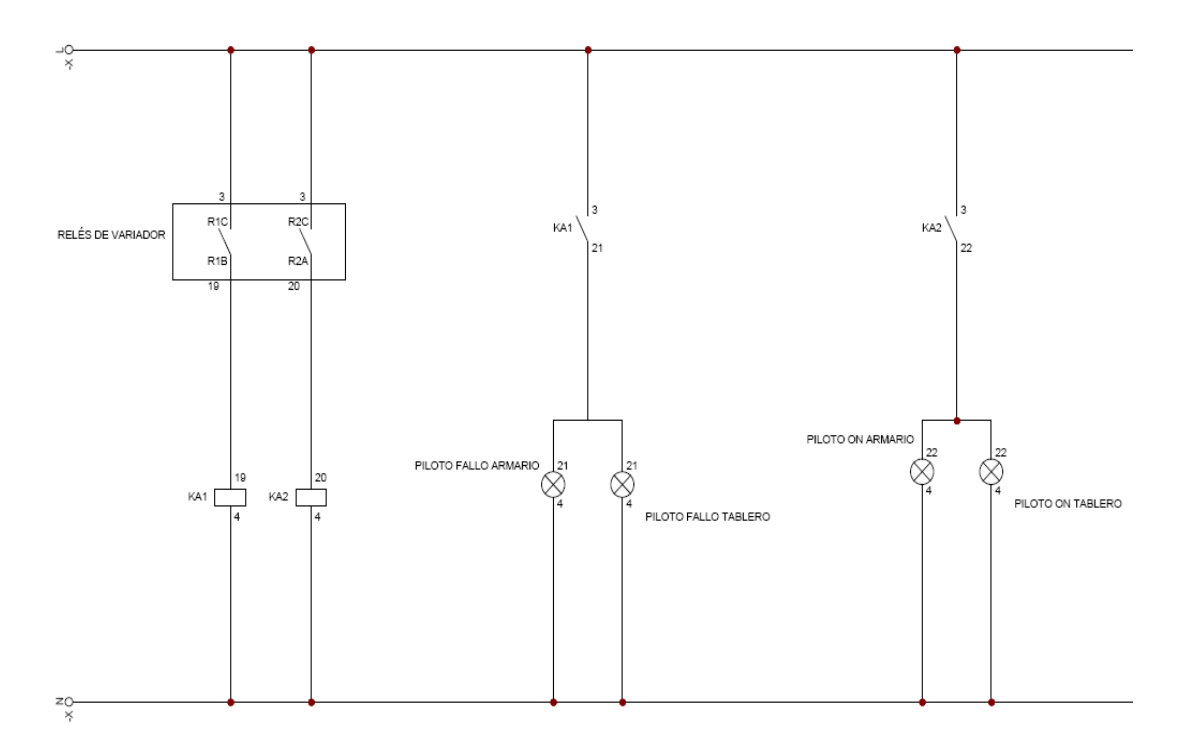

**Figura 41.** Conexión variador a pilotos de fallo y encendido.

A continuación se muestran las conexiones con sus respectivas protecciones del PLC TWIDO y los módulos analógicos.

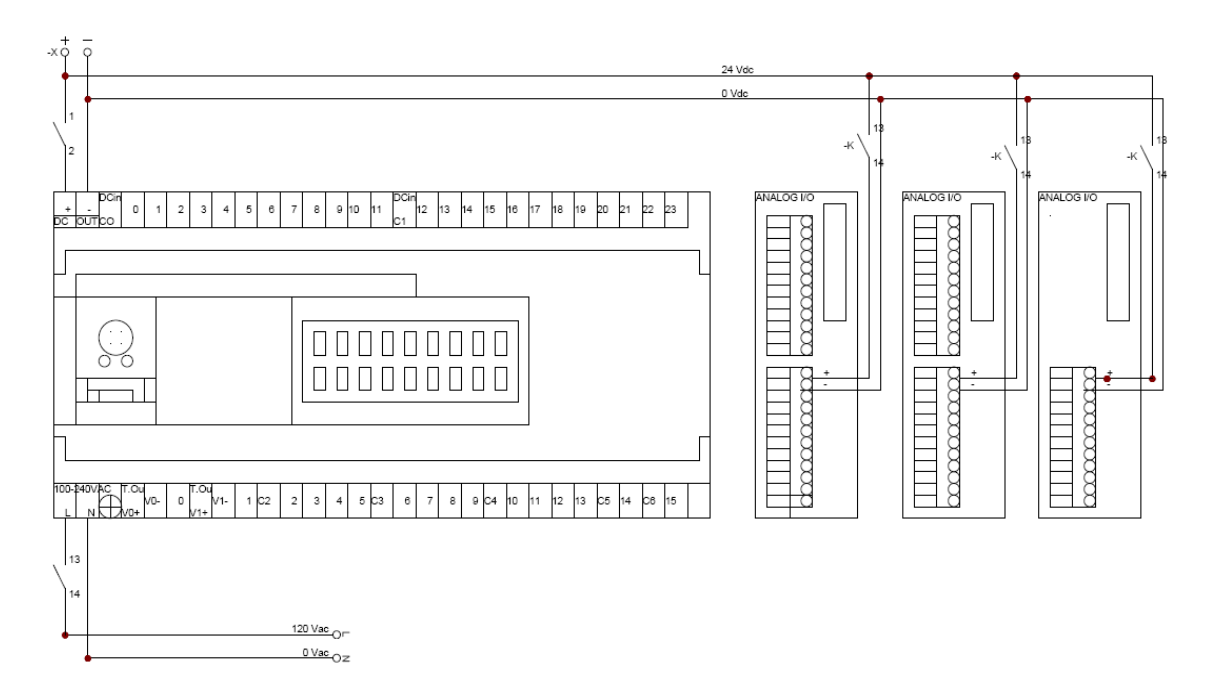

**Figura 42.** Conexión PLC y Módulos analógicos.

La figura 43 indica las conexiones que van a las entradas del PLC y se describen de izquierda a derecha de la siguiente manera: entrada 0 encendido desde el armario de fuerza y control, la entrada 1paro de emergencia del armario de fuerza y control, la entrada 3 selector de la dirección del flujo, la entrada 4 encendido desde el tablero de control, entrada 5 paro de emergencia desde tablero de control, entrada 6 selector de control automático o manual, entrada 7 pulsador para aumentar velocidad de viento, entrada 8 para encerar la velocidad, entrada 10 pulsador para disminuir la velocidad y la entrada 11 pulsador para quitar error de comunicación.

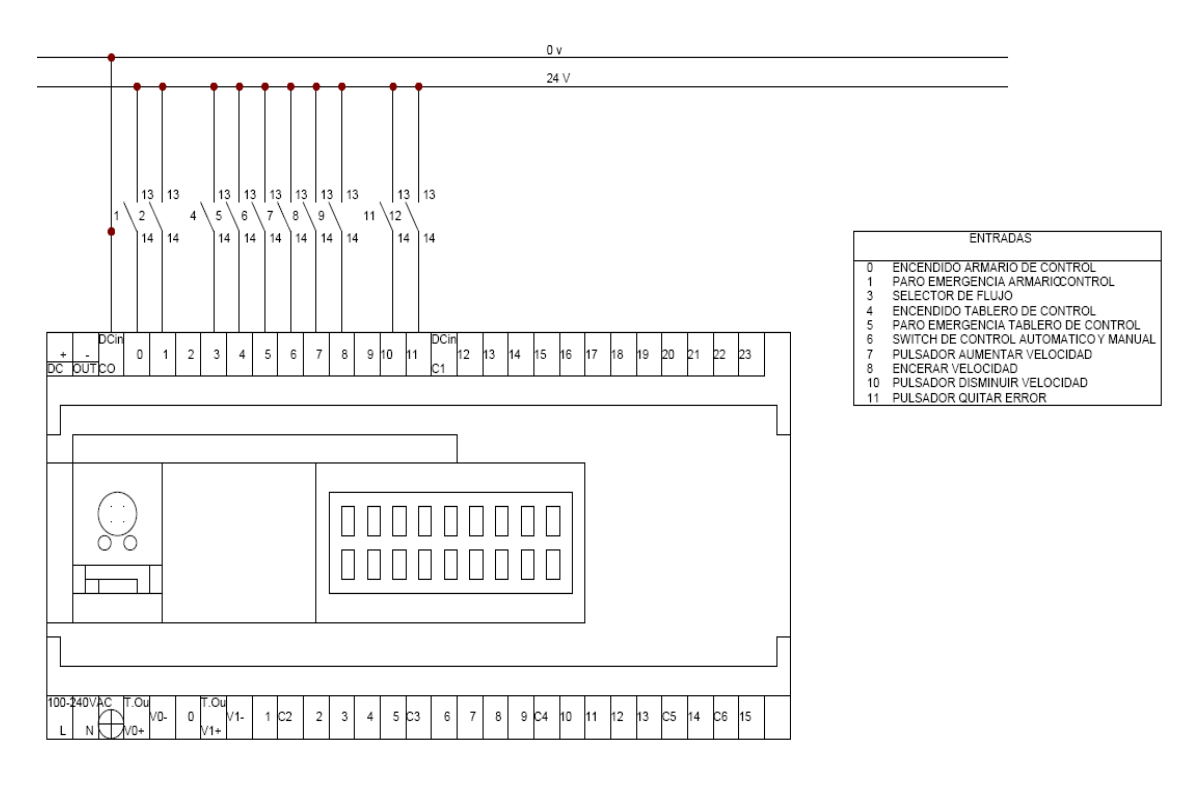

**Figura 43.** Conexiones entradas del PLC.

La siguiente figura muestra la alimentación desde la fuente de 24V a los equipos que funcionan con este voltaje con sus respectivas protecciones y estos son el switch para comunicación Ethernet y los módulos analógicos.

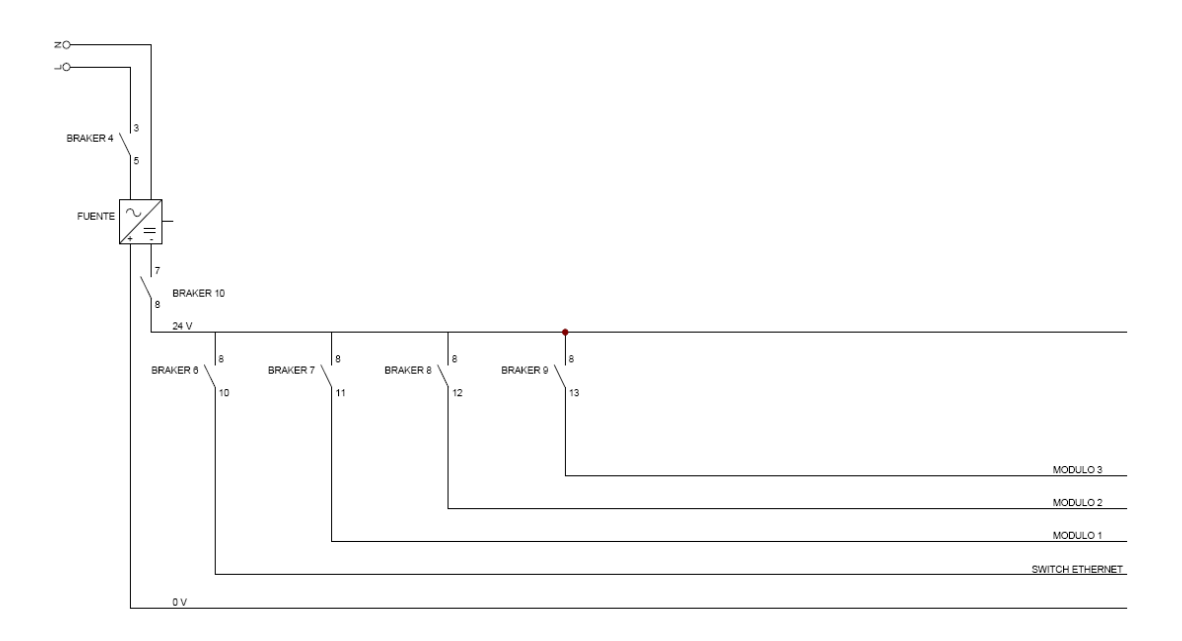

**Figura 44.** Conexión Equipos 24 V con protecciones.

De igual manera la figura que continua muestran las conexiones de los equipos que se alimentan con 120 V y sus protecciones y los equipos son el PLC y la fuente de 120-24 V.

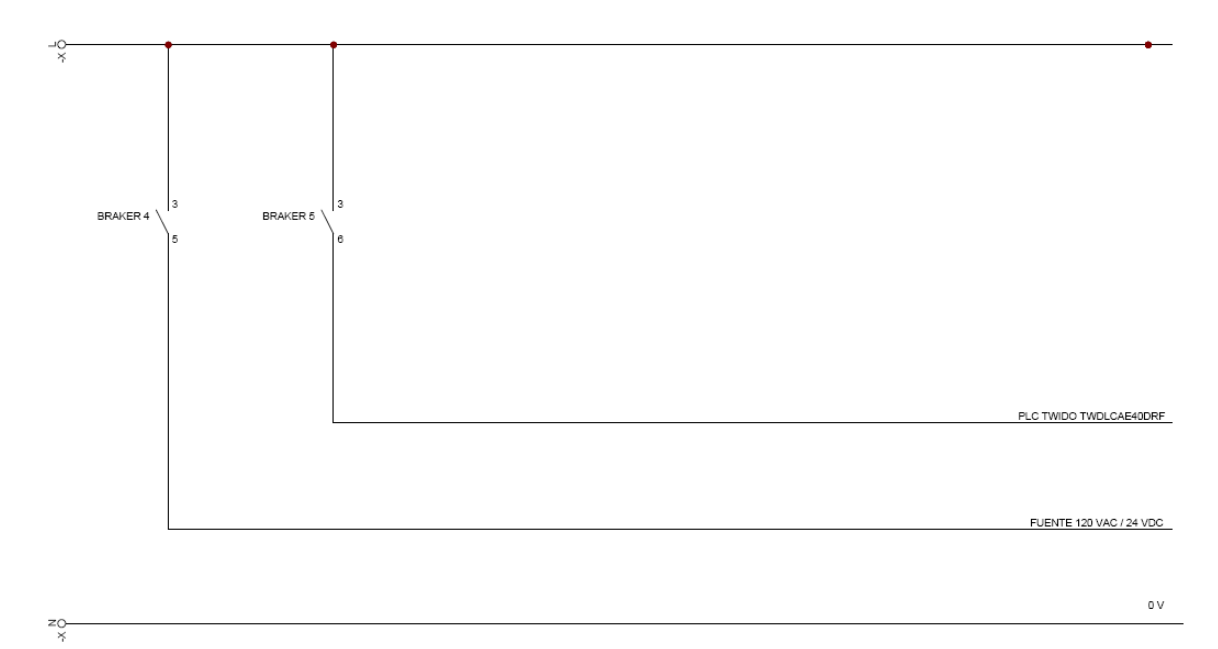

**Figura 45.** Conexión Equipos 120 V con protecciones.

# **4.1.4. SIMULACIÓN Y PROTOTIPO**

Una de las herramientas utilizadas para la simulación de la programación hecha en el PLC TWDLCAE40DRF es su mismo software de programación y simulación TwidoSuite, que permite hacer simulaciones antes de cargar el programa en el autómata para trabajar de manera más eficiente.

#### **4.1.4.1. Configuración software TwidoSuite**

Una vez abierto el programa TwidoSuite e iniciado un proyecto nuevo se describe el equipo a utilizar en nuestro caso es el PLC Twido TWDLCAE 40DRF, esto se observa en la figura 46.

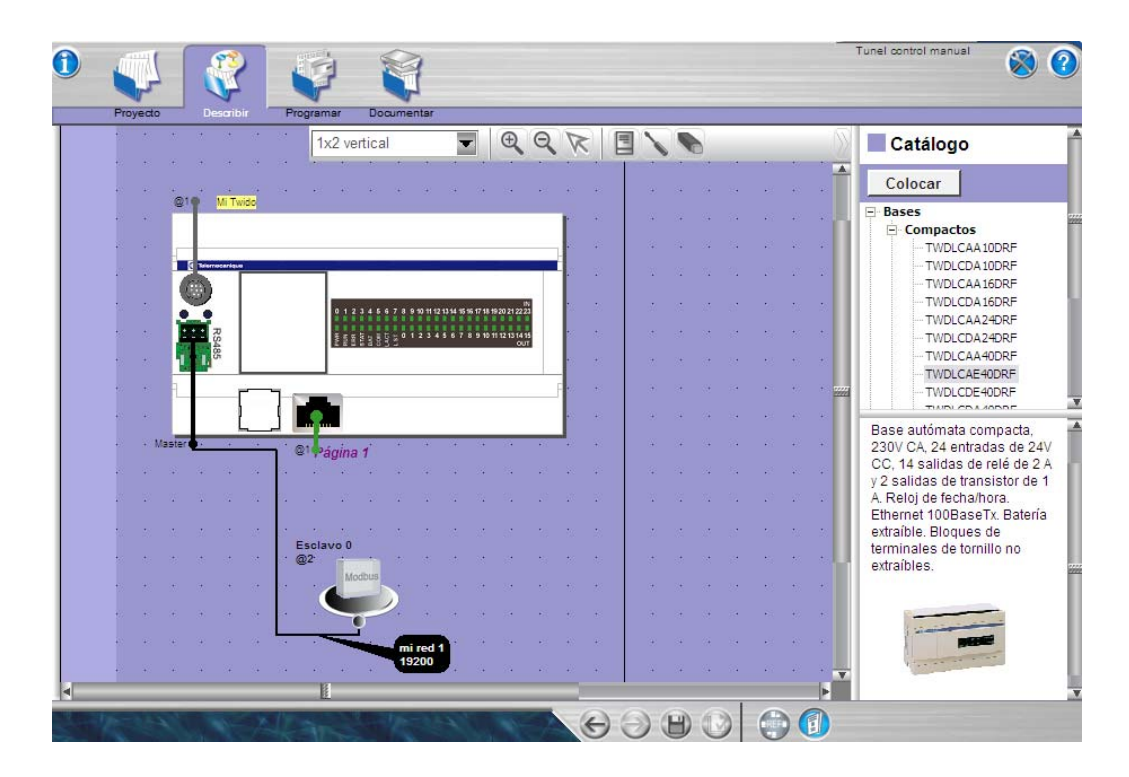

**Figura 46.** Describir equipos a usar antes de programación TwidoSuite.

Hay que tomar en cuenta que hay que designar una dirección IP para poder comunicar el PC con el PLC para cargar los programas y cada vez que se carga un programa nuevo revisar que este designada la misma IP, cuando el PLC es nuevo se debe cargar una IP con el cable de Schneider Electric TSXPCX1031 sin esto es imposible la comunicación Ethernet del PLC con el computador.

Dar doble clic en el puerto Ethernet de la figura para que aparezca la ventana para asignar la dirección IP en este caso es las 192.168.1.1 y dar clic en el espacio de mascara de subred y de dirección de pasarela y se llenan solas.

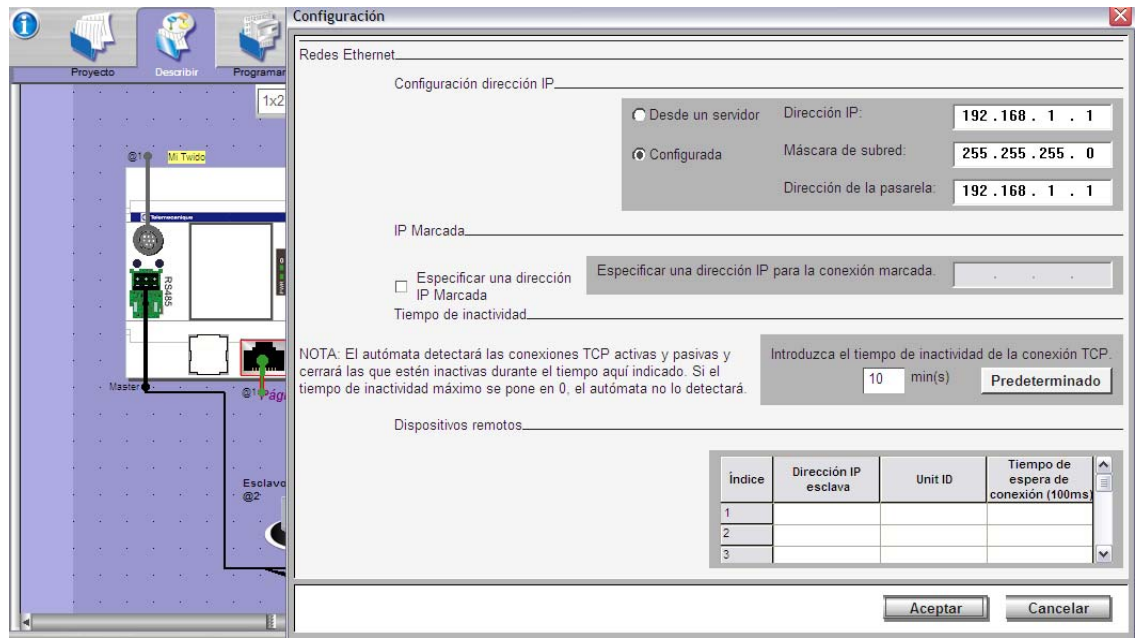

**Figura 47.** Asignar dirección IP al PLC.

La programación se realiza en lenguaje ladder y se activara al Variador ATV312HU75M3 por medio de las salidas Q0.2 para una dirección y Q0.4 para la dirección contraria y Q0.3 que elige el tipo de control de flujo dentro del Túnel de Viento.

| $\bigcirc$<br>Tunel control manual<br>$\bullet$<br>Describir<br>Documentar<br>Proyecto<br>Programar<br>Programa<br>Depurar<br>Configurar                                                                                                    | Ø<br>$\boldsymbol{Q}$ |
|----------------------------------------------------------------------------------------------------|-----------------------|
| $\mathcal{Q}_{\mathcal{O}}$<br><b>ΣĘ ╬ ਥ % 130% Τ ≯ Γ Τ Ր Դ HEX ╒ ♬ ╔ GSímbolos</b><br>123<br>Ladder<br>$-$ Programa                                                                                                    | Editor<br>Programa    |
| 节 过<br>AM AS AM MAR AM AM AL ALM ARM AS AC MAR AM ARC<br>$\frac{50}{65}$<br>體<br>$R_K$<br>票<br><b>XUR</b><br>$\frac{1}{2}$<br>$\frac{1}{100}$<br>$-1 - LADDER$<br>Inicio [0]<br>Rung 0<br>SALIDA FLU<br>ON DE TAB SELECTOR PARO DE EPARO DE EMEMORIA F<br>Fin [1]<br>LERO DE CIFLUJO 2 MERGENCIAMERGENCIALUJO1<br>JO1<br><b>Subrutinas</b><br>ONTROL<br>TABLERO ARMARIO<br><b>SHORT</b><br>DE_CO<br>%10.1<br>%10.4<br>%10.3<br>:%M0<br>%Q0.2<br>ON ARMARI SELECTOR PARO DE EPARO DE EMEMORIA F<br>MERGENCIAMERGENCIALUJO1<br>O CONTROLFLUJO 2<br>ARMARIO TABLERO<br>DE CO<br>%10.5<br>%10.3<br>%10.1<br>%MO<br>%0.0<br>SALIDA FLUION DE TAB<br>MEMORIA F<br>LERO DE C<br>LUJO <sub>1</sub><br>101<br>%Q0.2<br>:%10.4<br>:%M0<br>MEMORIA F<br>ON ARMARI<br>LUJO <sub>1</sub><br>O_CONTROL<br>%10.0<br>%M <sub>0</sub> | Definir<br>Símbolos   |
| $\overline{\mathbf{v}}$ Sin<br>$\blacksquare$<br>Todos<br>₹<br><b>Buscar</b>                                                                                                    |                       |
| Dirección<br>Símbolo<br>Comentario<br>En uso                                                                                                    |                       |

**Figura 48.** Primera parte programa para activar la primera dirección de flujo de aire.

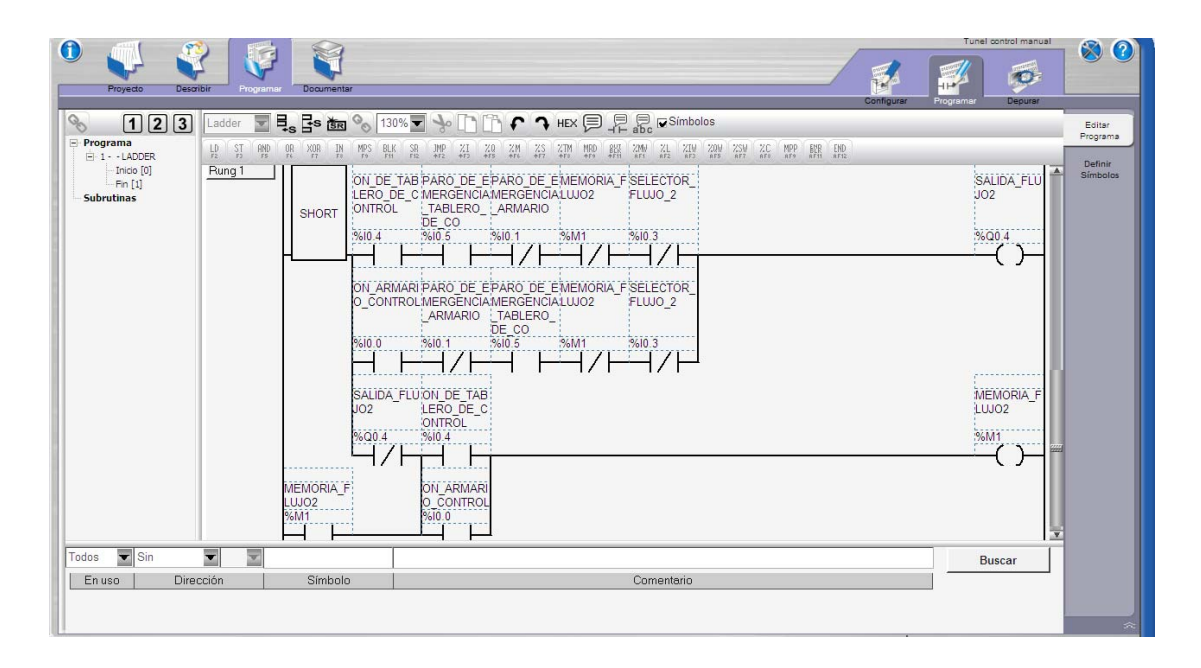

**Figura 49.** Segunda parte programa para activar la segunda dirección de flujo.

#### **4.1.4.2. Simulación**

A continuación se explica la parte de control manual del proyecto.

Para la simulación del programa de encender el variador por medio del PLC utilizamos dos salidas del mismo, la primera Q0.2 y Q0.4 que nos da la dirección del flujo dentro del túnel de viento, que serán activados y desactivados por medio de interruptores, selectores, que se encuentran en el tablero de control del túnel, en este modo la velocidad de viento proporcionado por el túnel, se controla por medio de un potenciómetro ubicado en el panel de control.

En la parte inferior del programa hay un botón con una S es para la simulación se activa este, y a continuación se da clic en play para empezar con la simulación, se muestran tres ventanas pequeñas, que indican la gestión del tiempo, otra la simulación en sí, es decir hay botones de play, stop, y la ultima ventana de color negro con números de las entradas y salidas, en esta con un clic sobre el numero de la entrada a utilizar se marca y podemos visualizar si se activan las salidas acordes con el programa desarrollado.

El programa está realizado para que se active poniendo primero la dirección de flujo deseada con I0.3 la entrada 3 del PLC para el primera dirección de viento, y se activa el túnel tanto desde la entrada 4 del PLC I0.4 ubicado en el panel de control como de la entrada 0 del PLC I0.0 que se encuentra en el armario de fuerza y control, esto se aprecia en la figura 50.

| $\bullet$                                                                                                    |                                                                                                    | Tunel control manual<br>劇<br>O<br>SIMULADION<br>Đ<br><b>RUN OO</b><br>Depurar<br>relantigua<br><b>Processin</b>                                                                                                    |
|----------------------------------------------------------------------------------------------------|----------------------------------------------------------------------------------------------------|----------------------------------------------------------------------------------------------------|
| 123<br>$Q_{\alpha}$<br>- Programa<br>B-1 - +LADOER<br>Inicio [0]<br>Fin [1]<br><b>Subrutinas</b><br><b>RUN</b><br>STAT<br>$\frac{4}{5}$ $\frac{12}{15}$<br>$\frac{1}{2}$ is 21<br>$\frac{1}{2}$ is 23 | 図目 Bo itm % 130% M → □□ C ? HEX 目 足品<br>Ladder.<br>₩<br><b>B</b> <sub>n</sub> B <sub>n</sub><br>$+ + + + + + +$<br>STM SC<br>-121<br><b>L</b><br>ACTIVAR EL VENTILADOR DEL TUNEL DE VIENTO CON FLUJO 1                                                                                                    | <b>Descoractas</b><br>Promover<br>al programa                                                                                                    |
|                                                                                                    | Rung 0<br>ON DE TAB SELECTOR PARO DE EPARO DE EMEMORIA F<br>LERO DE C'FLUJO 2<br>IMERGENCIAIMERGENCIALUJO1<br>ONTROL<br>TABLERO ARMARIO<br>SHORT<br>DE CO<br>$-10.5$<br>%10.4<br>%10.3<br>%10.1<br><b>36MO</b><br>ON ARMARI SELECTOR PARO DE EPARO DE EMEMORIA F<br>O CONTROLFLUJO 2<br>IMERGENCIAMERGENCIALUJO1<br>TABLERO<br>ARMARIO<br>DE CO<br>3410.5<br>%h10<br>5610.0<br>%10.3<br>5610<br>$AMA \nvert \nvert \nvert \nvert \nvert$<br>SALIDA FLUON DE TAB<br>LERO DE C<br>JO <sub>1</sub><br>%10.4<br>%Q02 | Gestionar las<br>SALIDA FLU<br>tablas de<br>animazión<br>JO1<br>Controlar<br>el autómata<br>%002<br>Vigilar la<br>configuración<br>maderial<br>Vigilar la<br>mnfiguración<br>software<br>Vigilar la<br>contiguración<br>descrita<br>**********<br><b>Supervisor</b> of<br>comportamiento<br>MEMORIA I<br>LUJO1<br><b>SGM0</b> |
|                                                                                                    | MEMORIA F<br>ON ARMAR<br><b>SIMULACIÓN</b><br><b>TWOLD-E4SORF</b><br>LUJO1<br>CONTROL<br>О<br><b>O RUN</b><br>NMO <sub>24</sub><br>%10.0<br>000<br>U. Empr.<br>9.3tat<br>ACTIVAR EL VENTILADOR DEL TUNEL DE VIE<br><b><i>O</i></b> TwidoSuite<br>Rung 1<br>ON DE TAB PARO DE EPARO DE EMEMORIA F SELECTOR<br>1 FRO DE CAMERGENCIAMERGENCIA1 LUQ2<br>F11102                                                                                                    | Gestion del tiempo<br>02/02/2012 - 12:29:28 p.m=4 Inide<br>$\Gamma$ De<br>Inicio                                                                                                    |

**Figura 50.** Simulación para prender el túnel de viento en direccion1.

De igual manera que lo anterior simulamos el programa para la dirección de flujo 2 para esta se cambia la posición de la entrada 3 que es el selector de dirección de viento, luego de la misma forma que el anterior activamos con las mismas entradas 3 y 4 del PLC para activar el túnel y poder dar velocidad con el potenciómetro.

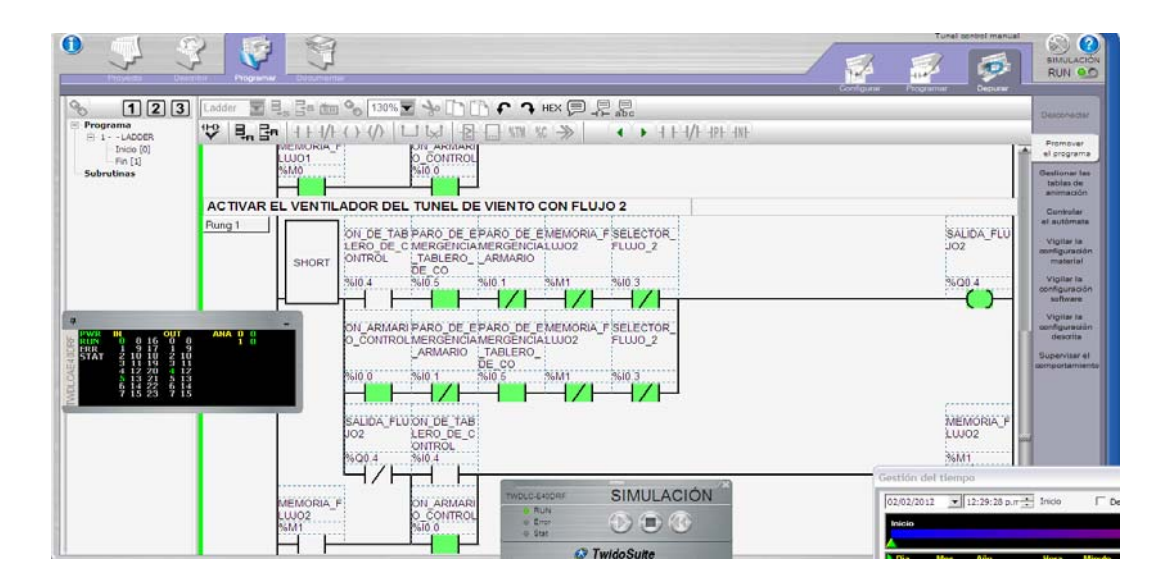

**Figura 51.** Simulación para prender el túnel de viento en dirección 2.

Para la simulación del paro de emergencia se tomo como ejemplo grafico la parte del flujo de dirección 2 ya que en los dos casos el paro de emergencia es igual con los mismos botones, I0.5 y la entrada I0.1 entradas 1 y 5 del PLC se puede hacer el paro desde estos dos botones ubicados uno en el armario de fuerza y control y el otro en el panel de control.

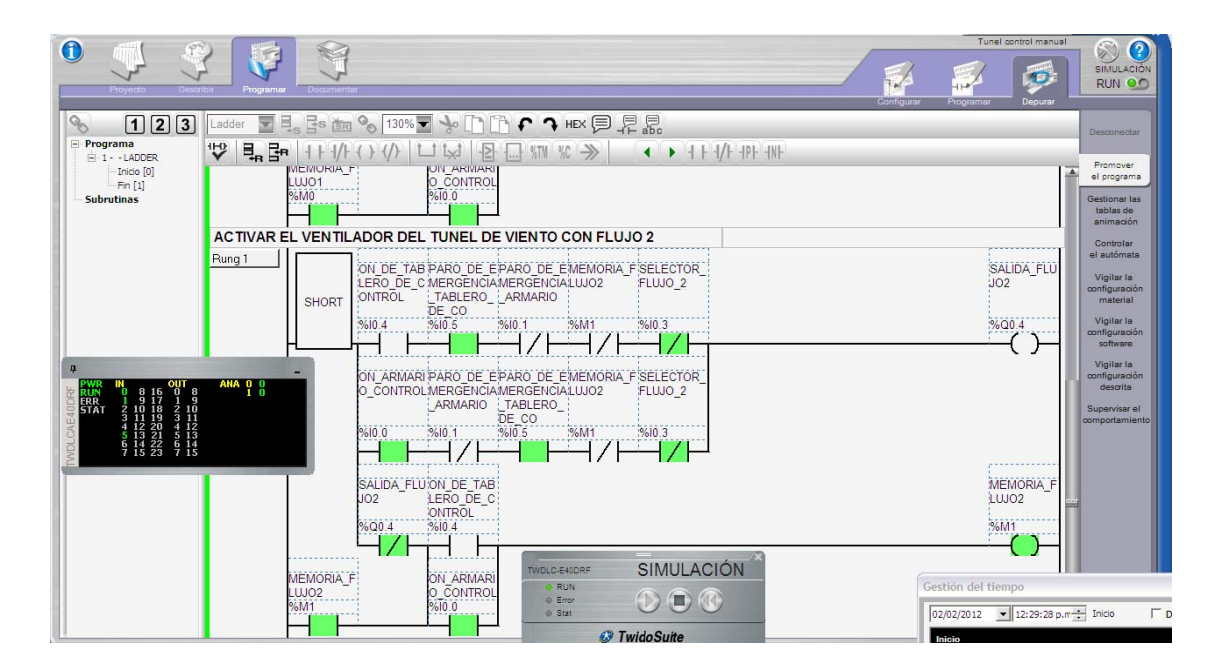

**Figura 52.** Simulación paro de emergencia.

# **4.2. DESARROLLO DEL PRODUCTO MECATRÓNICO**

# **4.2.1. CONSTRUCCIÓN DEL PROTOTIPO**

#### **4.2.1.1. Montaje de equipos**

Para el desarrollo del proyecto empezamos con el montaje de los equipos en el doble fondo del armario de fuerza y control, para mayor comodidad el montaje se realizo con el doble fondo fuera del armario en una mesa.

Como se mostró en el diseño del montaje hecho en SolidWorks primero se dividió en zonas el doble fondo donde se montarán los equipos, luego se colocan canaletas que servirán para conducir los cables de conexión para que no vean los mismos.

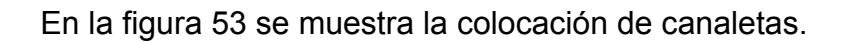

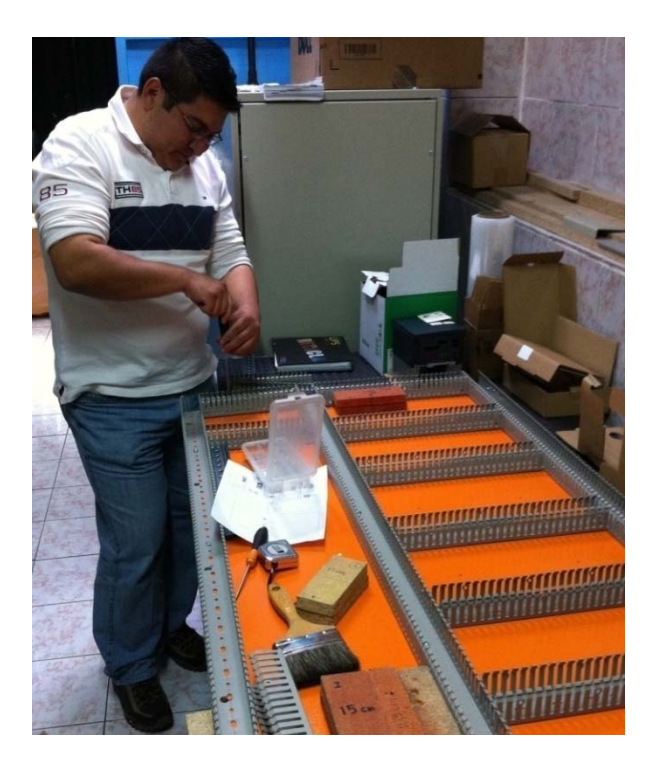

**Figura 53.** Colocando canaletas.

A continuación se muestran los equipos montados según los planos de montaje en su respectiva zona.

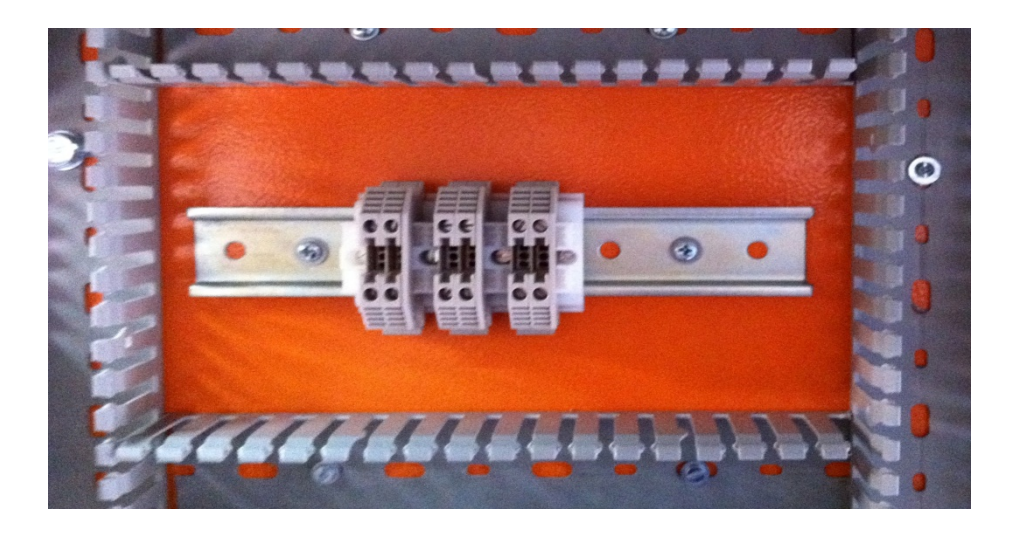

**Figura 54.** Borneras zona 1.

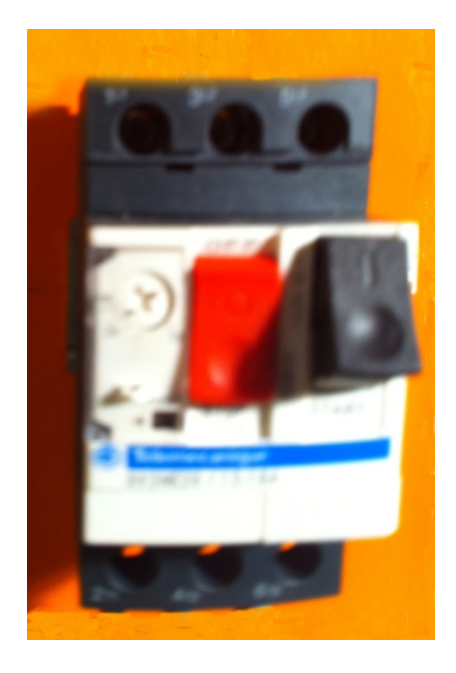

**Figura 55.** Guardamotor zona 2.

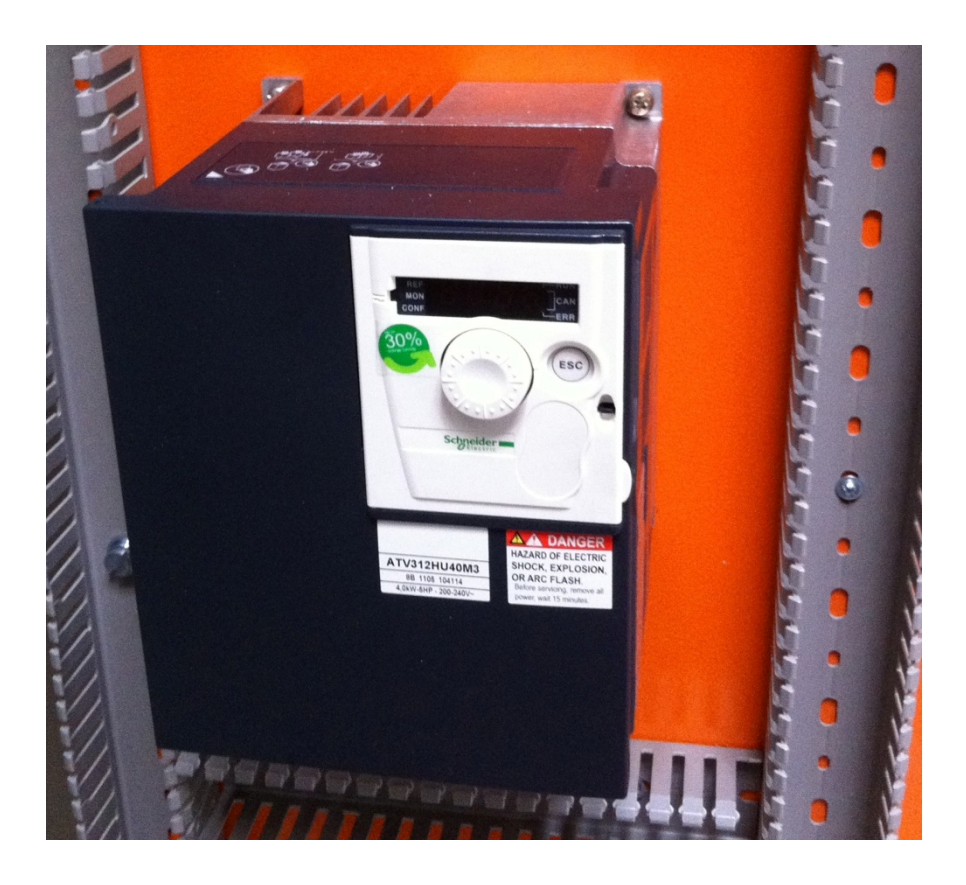

**Figura 56.** Variador de velocidad zona 3.

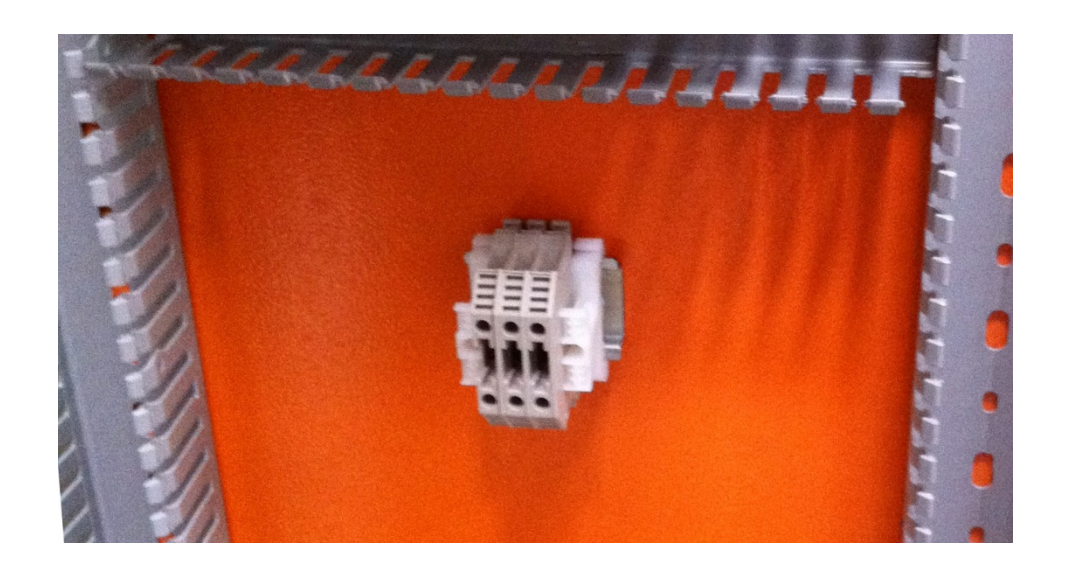

**Figura 57.** Borneras del motor zona 4.

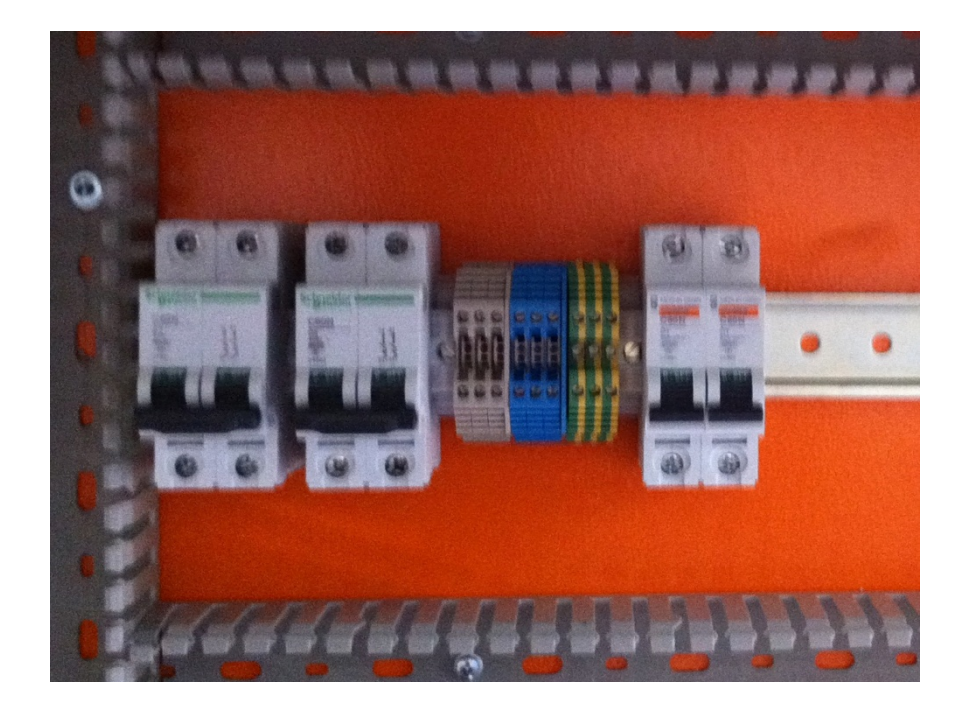

**Figura 58.** Breakers 2-3-4-5 y borneras de 120V neutro y tierra zona 5.

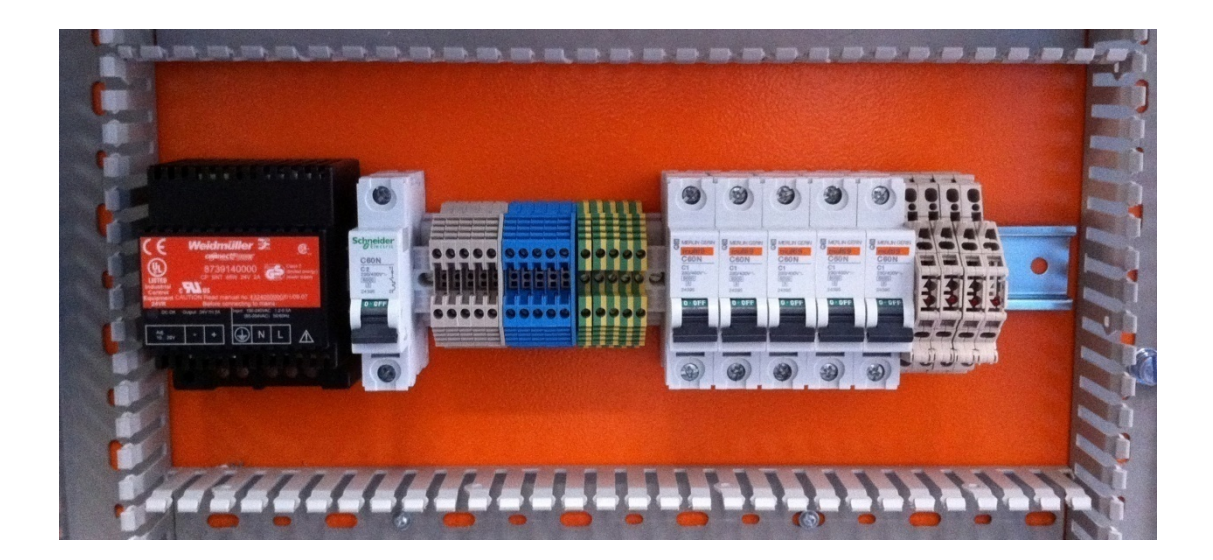

**Figura 59.** Fuente 24V breakers 10-6-7-8-9 y borneras de 24V 0V y tierra zona 6.

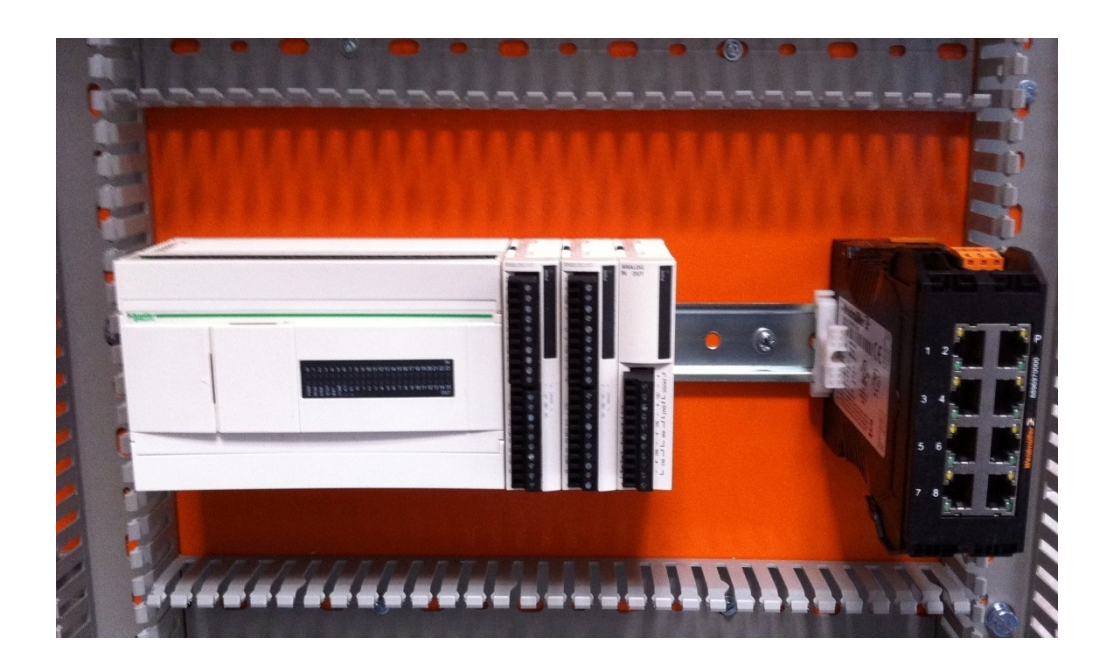

**Figura 60.** PLC, módulos analógicos y switch Ethernet zona 7.

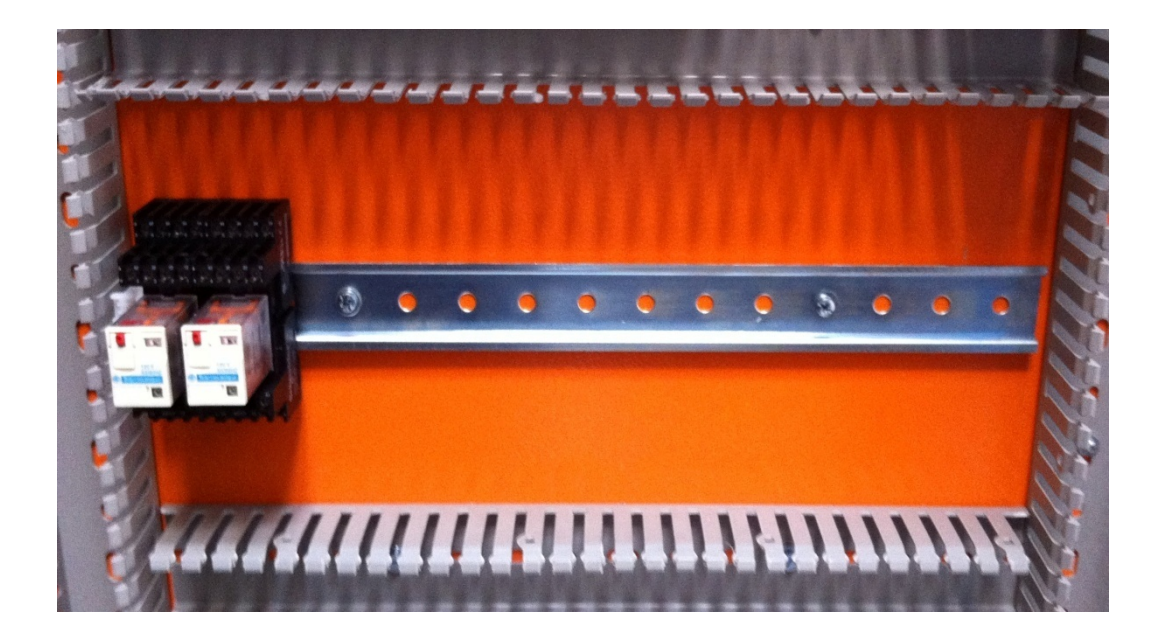

**Figura 61.** Relés zona 8.

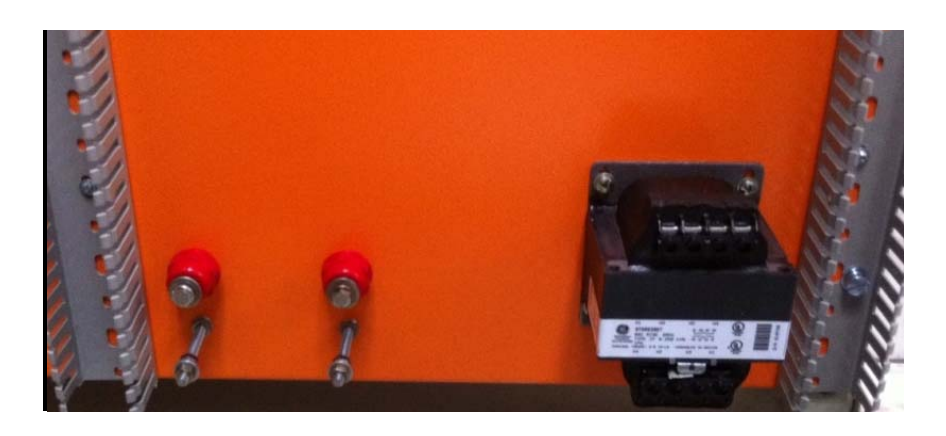

**Figura 62.** Transformador 240-120 V zona 9.

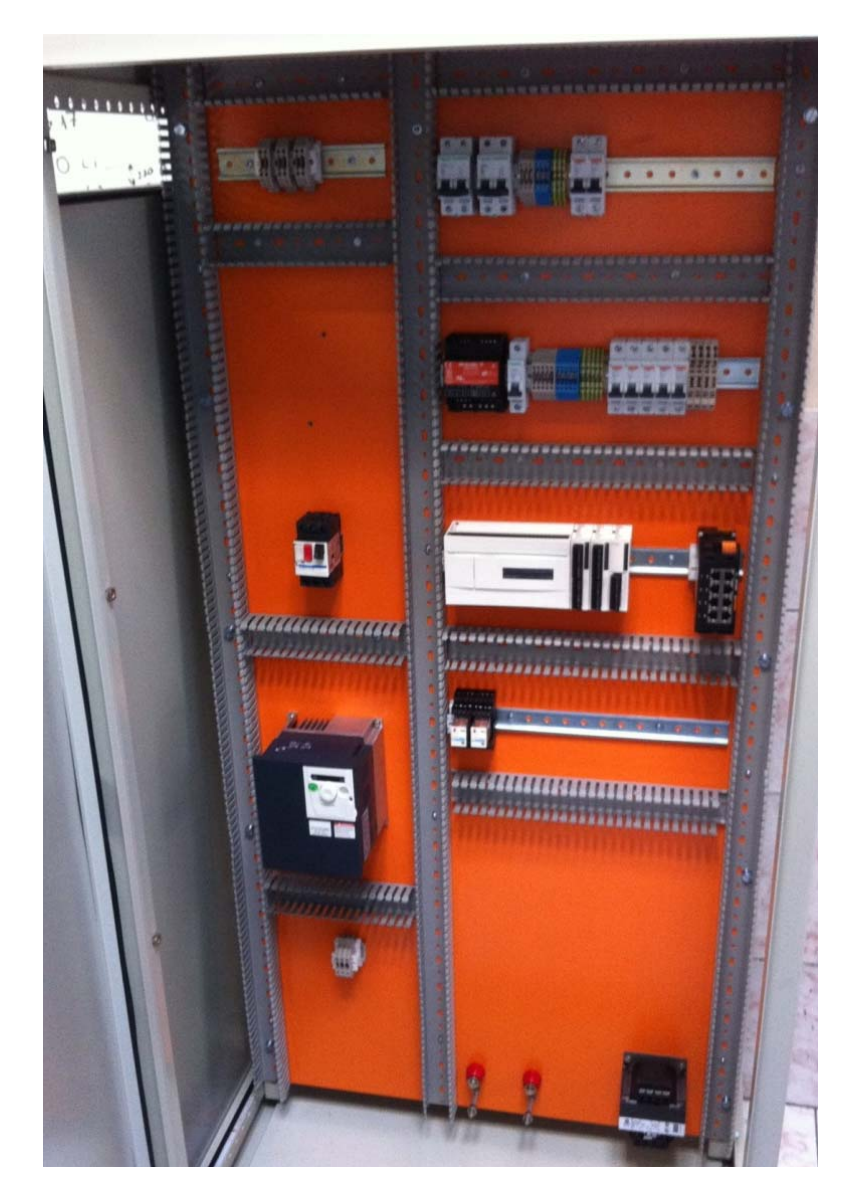

**Figura 63.** Montaje completo de equipos armario fuerza y control.

## **4.2.1.2. Conexión de equipos**

Las conexiones son realizadas de acuerdo a los diseños CAD trabajados en CadeSimu.

En la zona 1 o borneras de alimentación, es donde entra la alimentación de todo el sistema entran las tres fases que van al variador y se toman dos fases para el transformador de 240-120 V que alimenta los equipos a 120V y con esto también se conecta un transformador para que hayan 24 V para sus respectivos equipos y brakers que alimentan al guardamotor.

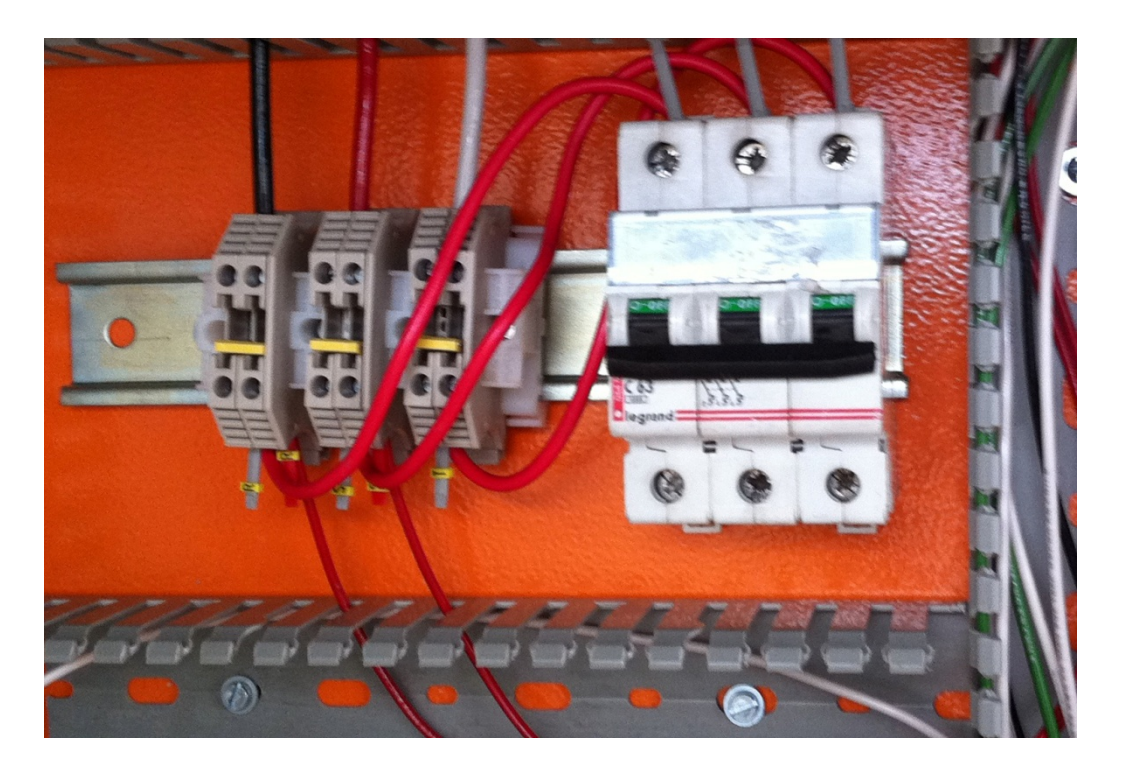

**Figura 64.** Borneras zona 1, alimentación de armario de fuerza y control y braker de protección del guardamotor.

Esta zona de protección del motor y alimentación del mismo las tres fases pasan por un disyuntor y un guardamotor, para que en caso de sobre corriente se levanten las protecciones y este a salvo el motor, después del guardamotor, se alimenta el variador de velocidad.

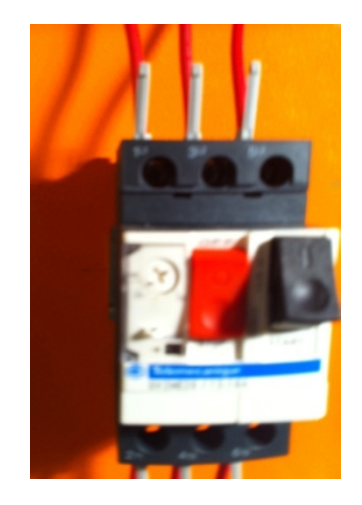

**Figura 65.** Guardamotor zona 2.

La alimentación al variador es de tres fases R/L1 S/L2 T/L3 y como salida del variador y a alimentación de las borneras que van al motor trifásico son U/T1 V/T2 W/T3.

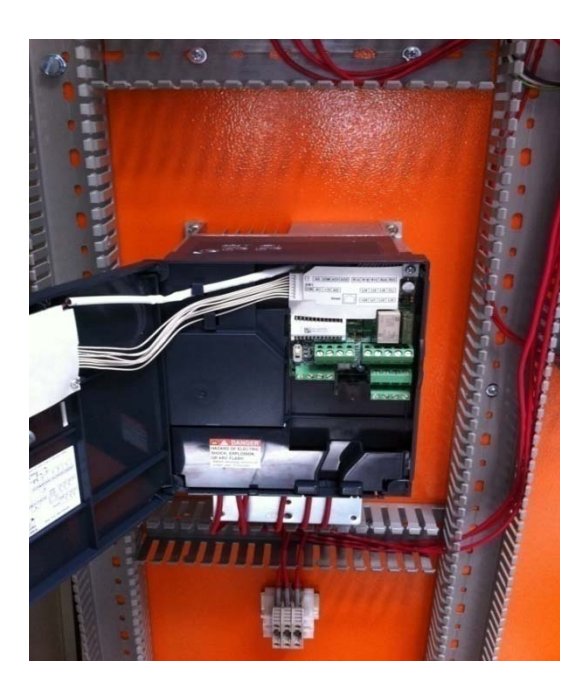

**Figura 66.** Variador de velocidad y bornera a motor zona 3 y zona4.

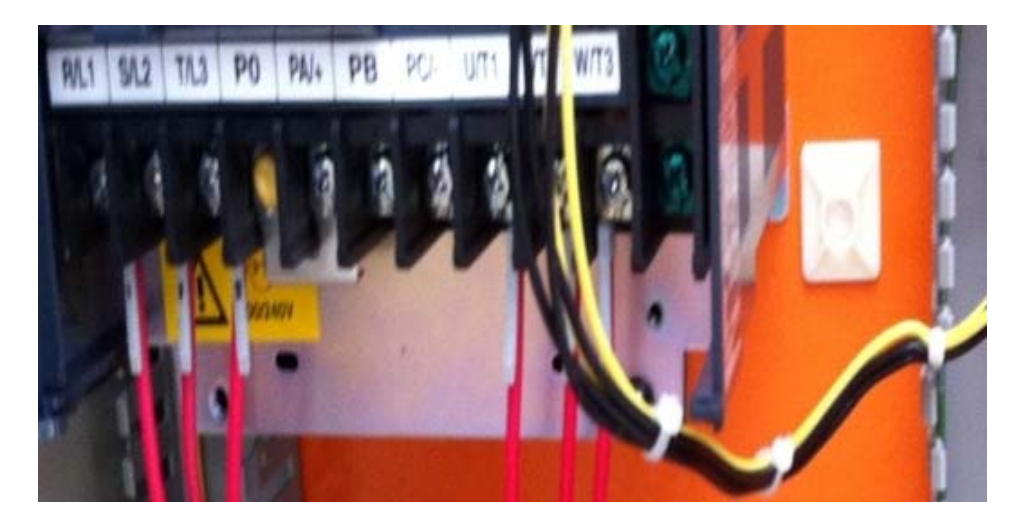

**Figura 67.** Entradas y salidas de potencia del variador de velocidad.

Al breaker 2 protección bifásica donde entran dos fases que van hasta el transformador de 240-120 V, la salida del transformador da línea de 120V, neutro y tierra, línea y neutro entra al breaker 3 de protección para la parte de 120V, las salidas de esta protección va a las borneras destinadas para alimentación de equipos de 120V las borneras beige que tendrán línea, las borneras azules neutro y las verde-amarillo tierra, alimentado de una bornera de 120V el breaker 4 que alimenta y protege a la fuente de 24V de igual manera que al breaker 5 que protege y alimenta al PLC.

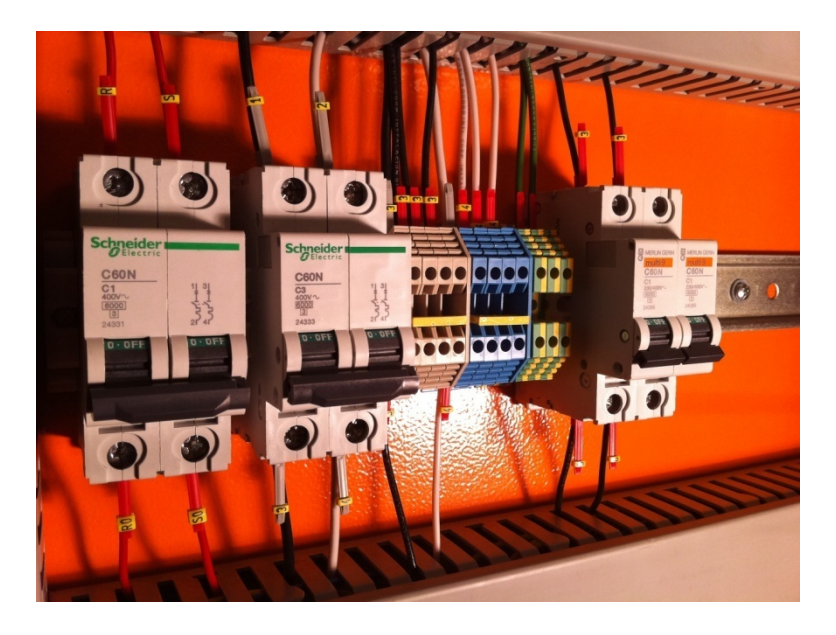

**Figura 68.** Protecciones de transformador, borneras de 120V, fuente y PLC zona 5.

La fuente de 24V se alimenta con 120V y entregan 24 V que pasan a las borneras por medio de una protección el breaker 10 a las borneras de color beige de 24V las azules 0V y verde amarilla de tierra, estas borneras alimentarán todos los equipos que necesiten 24V así como las entradas del PLC.

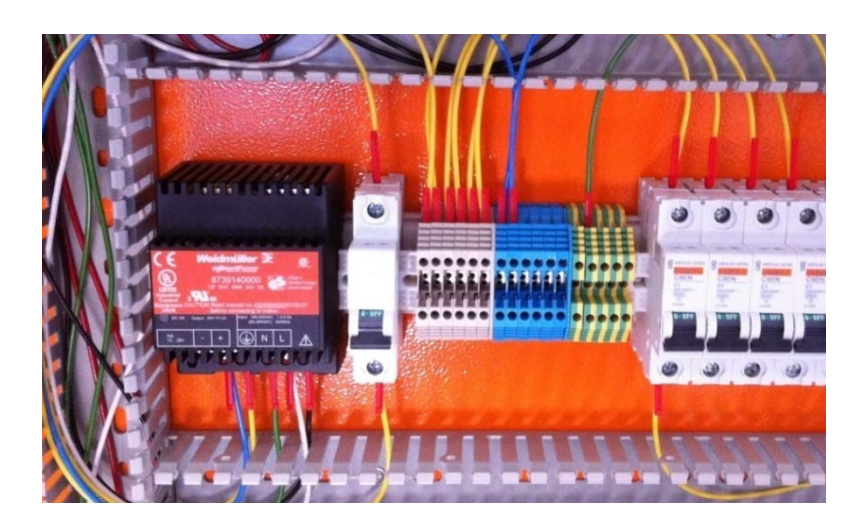

**Figura 69.** Fuente 24V protecciones borneras 24V, switch, módulos analógicos zona 6.

Alimentación del PLC desde el breaker 5 con 120V, alimentación de los módulos 1-2-3 analógicos del los breakers 7-8-9 respectivamente con 24 V, y alimentación del switch Ethernet con 24V desde el breaker 6.

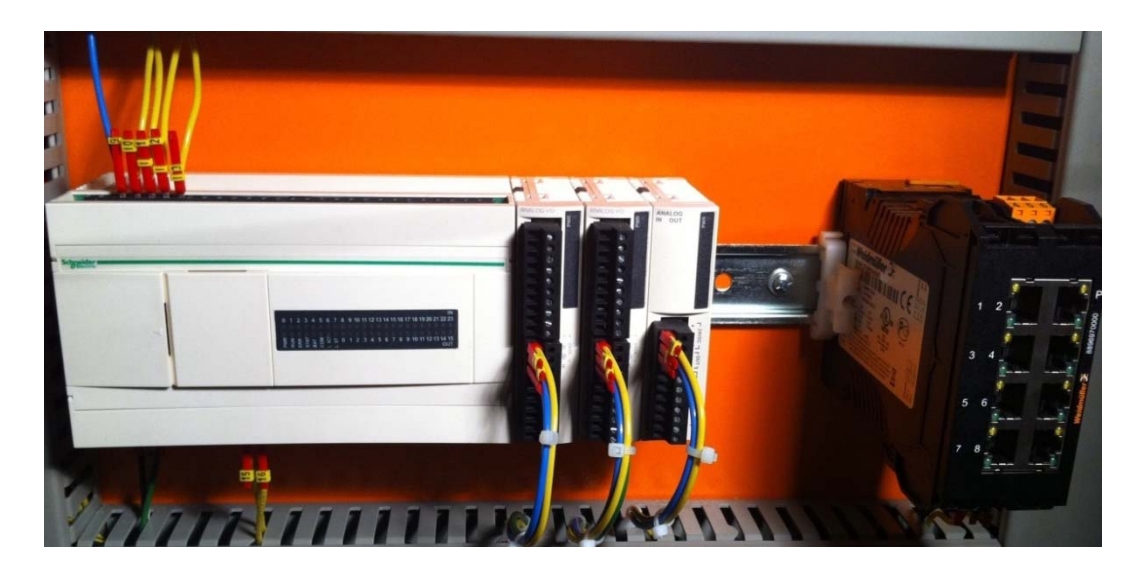

**Figura 70.** PLC, módulos analógicos, switch Ethernet zona 7

Se activan el relé de la izquierda con la salida del variador que indica fallo, por lo que este relé activa un piloto rojo dispuesto en el armario metálico de fuerza y control y en el tablero de control, y el relé de la derecha se activa con la salida del variador que indica que el mismo está corriendo, y por medio del relé se prende un piloto verde en el armario metálico y en el tablero de control para avisar esta acción.

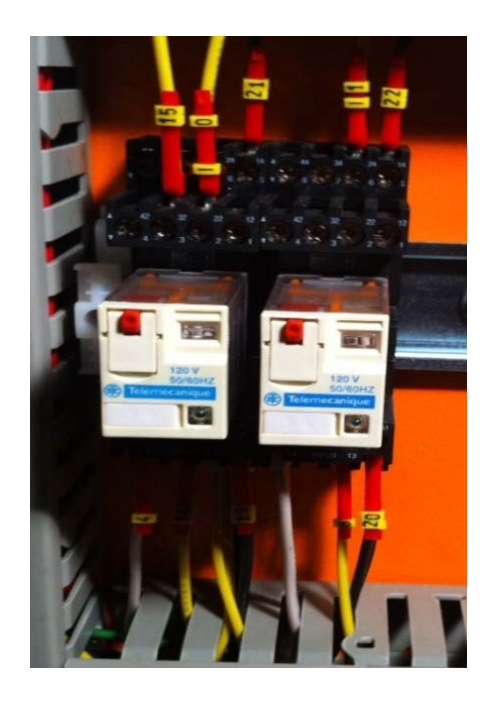

**Figura 71.** Relés zona 8.

Del breaker 2 entran 240V al transformador el mismo que entrega 120V y estos van al breaker 3 para la alimentación de las borneras de 120V.

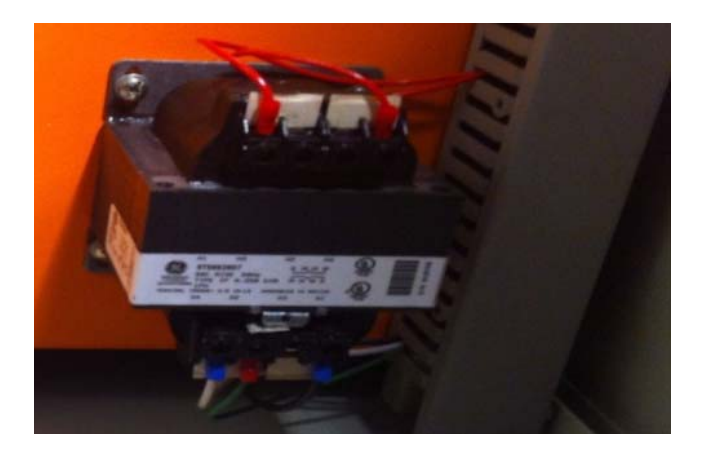

**Figura 72.** Transformador 240V-120V zona 9.

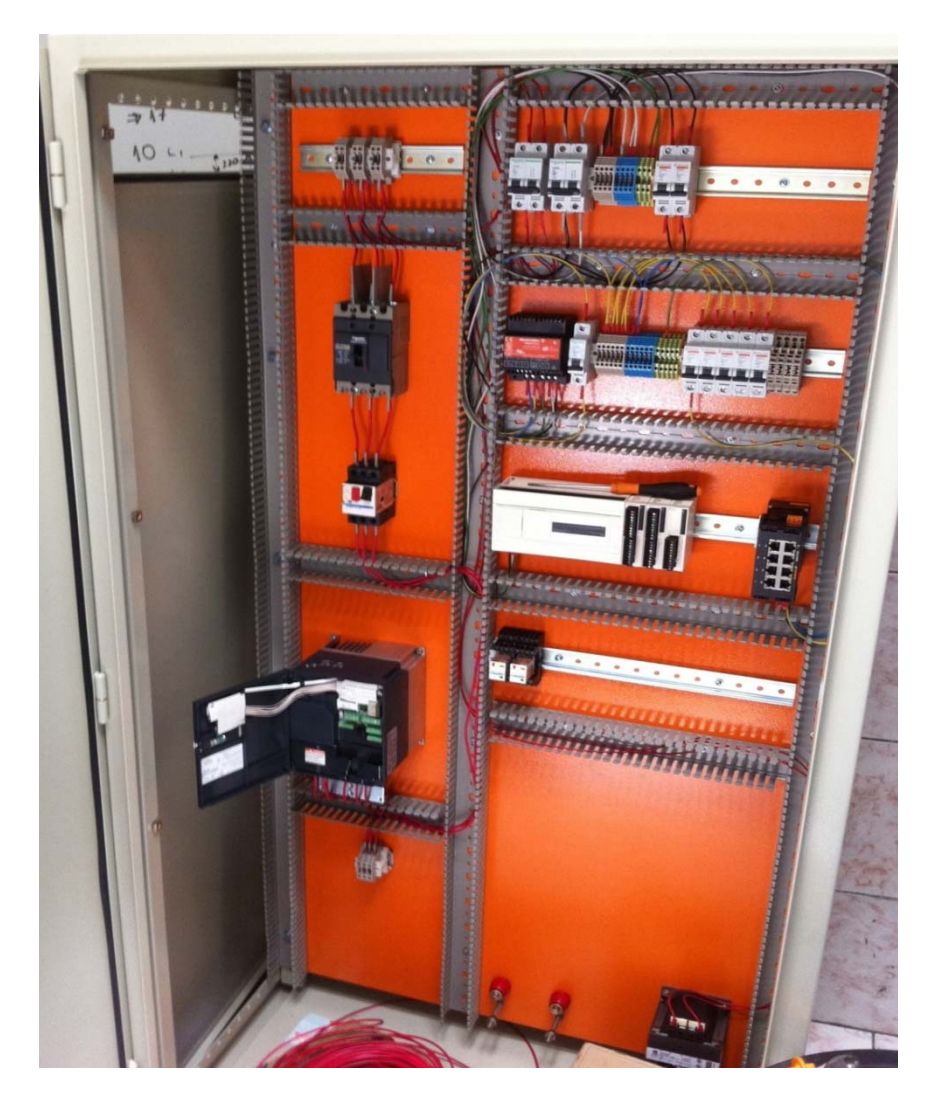

**Figura 73.** Armario de fuerza y control cableado.

#### **4.2.1.3. Conexión de acometidas**

Se realizaron conexiones para alimentación del lugar donde se encuentra provisionalmente el túnel de viento, la acometida principal del lugar, de la acometida al armario de de fuerza y control para alimentación de los equipos en el armario metálico, esta instalación de acometidas fue proporcionada por la institución.

De la acometida al tablero de control para alimentación de equipos que se utilicen en este lugar se hicieron las conexiones según el plano de conexión.

A continuación se hará una explicación general del trabajo realizado.

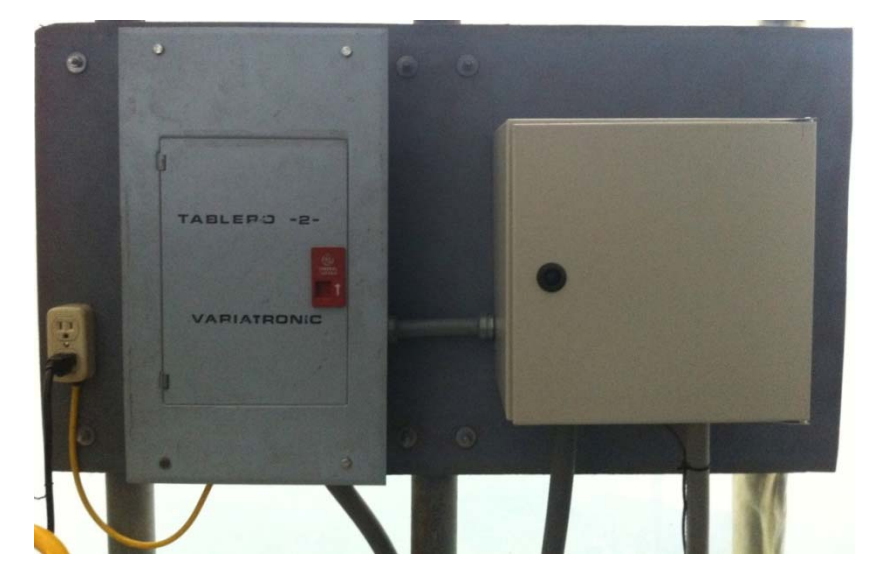

**Figura 74.** Acometidas trifásica y monofásica.

En la acometida trifásica como monofásica se han puesto breakers para la protección de todo a lo que se va a alimentar dentro del lugar donde se encuentra el túnel de viento.

Un cable trifásico viene de una acometida que se encuentra a casi 10m del túnel de viento, el cable viene dentro de una manguera que pasa por tubería hasta el túnel de viento.

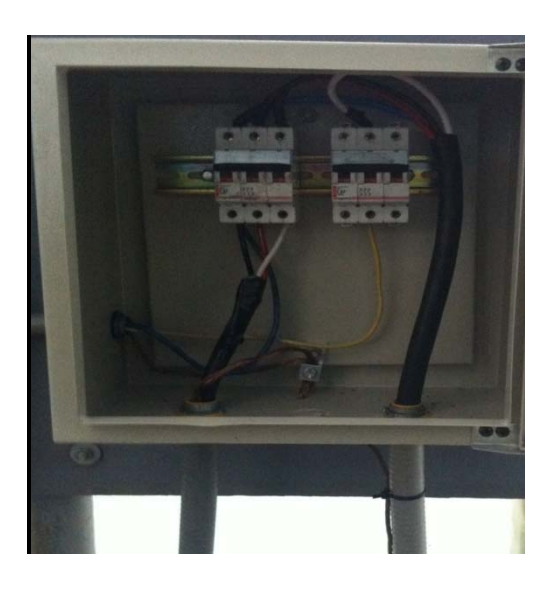

**Figura 75.** Acometidas trifásica y monofásica.

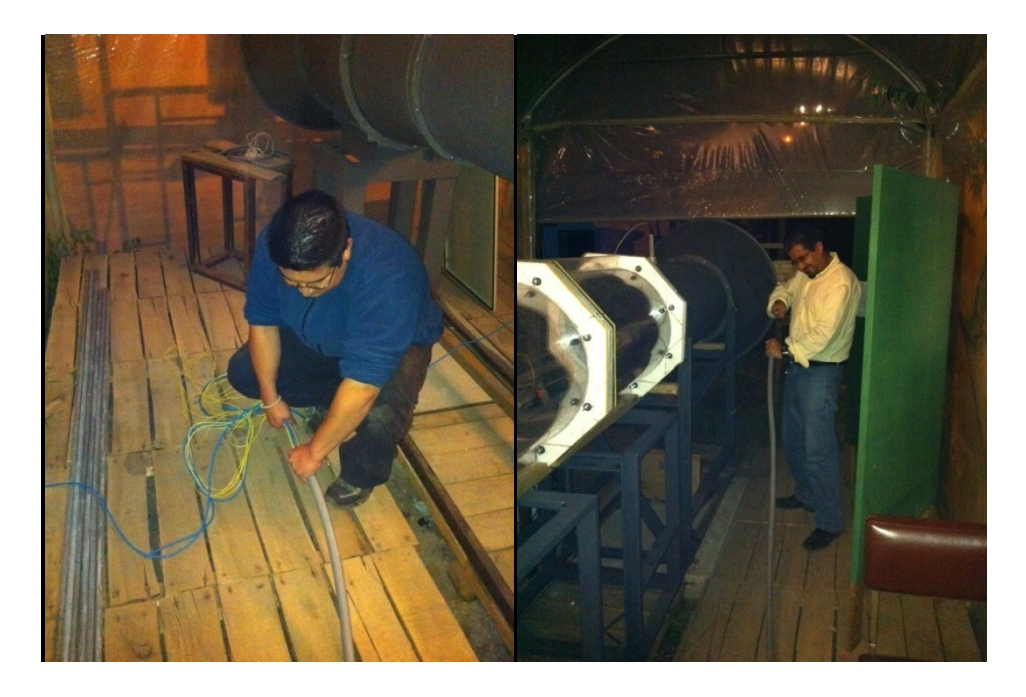

**Figura 76.** Pasando cable por manguera para las conexiones.

# **4.2.1.4. Conexión, configuración y comunicación del Variador de velocidad ATV312HU75M3**

El variador de velocidad tiene tanto conexiones de fuerza como de control, la conexión de fuerza se realizo de acuerdo con los planos antes mostrados, también nos basaremos en las conexiones de control, para la utilización del variador de velocidad primero se debe configurar el mismo para el tipo de control a realizar, tipo de comunicación que se utilizara, e ingresar los datos del motor a controlar.

El menú de parámetros que se debe ingresar para el correcto funcionamiento del motor es muy extenso, por lo que se muestran los parámetros más importantes y los usados en el proyecto.

Primero se ingresaran los datos de la placa del motor, paso necesario para trabajar con los variadores de velocidad, a continuación se muestra la figura 77, de la placa del motor utilizado para mover el ventilador del túnel de viento.

|         |                      | 3~Motor 1LA7 114-41460 |                                       |      |                    |
|---------|----------------------|------------------------|---------------------------------------|------|--------------------|
| SIEMENS |                      | $7.5$ HP               | $Tc - 15/40°C$                        | INB3 |                    |
|         |                      | S1 P55                 | 220YY / 440Y V FS1.15                 |      |                    |
|         |                      | FP 0.79                | $23.2 / 11.6$ A Aisl. F               |      |                    |
|         | $ 60Hz $ $\eta$ 80.1 |                        | la 5.6in                              | 112M | 32.7 <sub>kg</sub> |
|         |                      |                        | IEC34 1000msnm Tn/Ta 30.7/67.4Nm 1740 |      | rpm                |

**Figura 77.** Placa de características del motor.

#### **Configuración del variador de velocidad ATV312HU75M3**

Los variadores de velocidad como en el caso del que se está usando viene con una configuración de fabrica la misma que hay que modificar para que el variador trabaje de manera correcta con el motor que debe controlar,

En el caso especifico del variador usado tiene una pequeña pantalla HMI que muestra los datos que tiene el variador y una perilla que a la vez es un pulsador con esta nos movemos por el menú y presionamos para acceder a los parámetros que hay que cambiar, y un botón de ESC para salir de estas opciones.

Los datos se ingresaron de la siguiente manera:

Al encender por primera vez el variador es decir como viene de fábrica sale en su pantalla **rdY** y se pulsa el botón para acceder al menú.

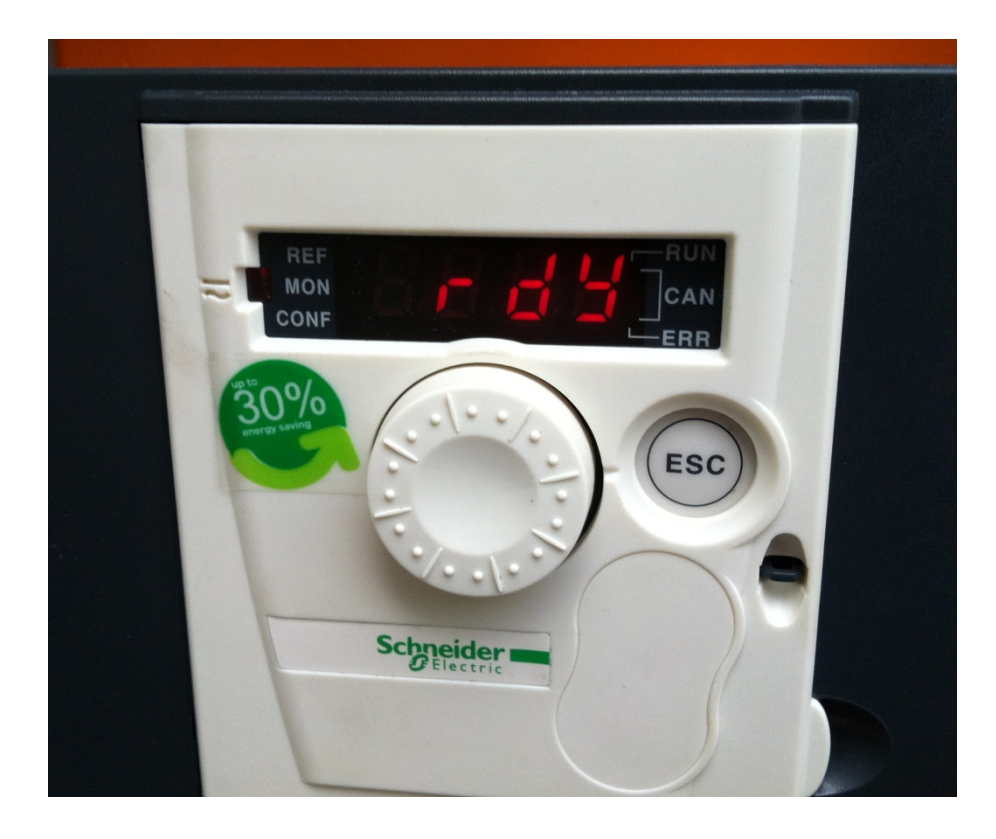

**Figura 78.** Variador ATV312HU75M3 energizado previo a configuración.

En el menú **drC** (control del motor) se debe ingresar los datos necesarios para el manejo del variador, son los parámetros más importantes de la configuración.

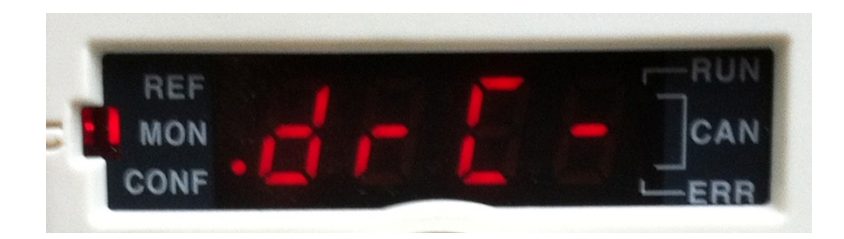

**Figura 79.** Menú drC para control del motor.

**bFr** ingresa la frecuencia estándar en que trabaja el motor es decir la frecuencia que ofrece el servicio de electricidad, en nuestro caso es de 60 Hz.

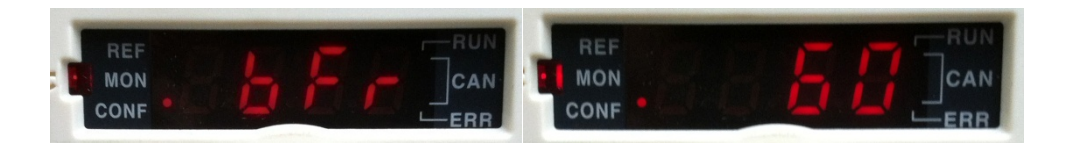

**Figura 80.** Ingresa la frecuencia estándar del motor.

**UnS** tensión nominal del motor, se ingresa el voltaje en el que trabaja el motor este está en la placa del motor.

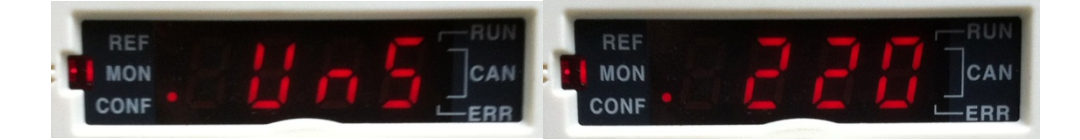

**Figura 81.** Ingresa la tensión nominal del motor.

**FrS** frecuencia nominal del motor es la frecuencia en la que trabajara el motor se encuentra en la placa del motor.

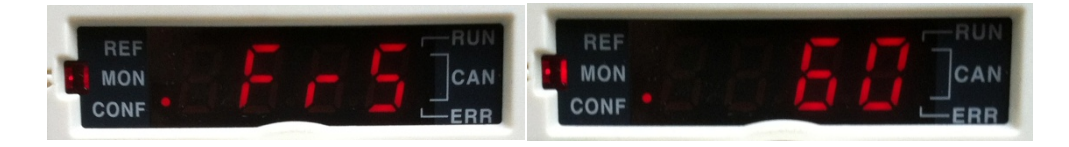

**Figura 82.** Frecuencia nominal del motor.

**nCr** corriente nominal del motor se encuentra en la placa de características del motor.

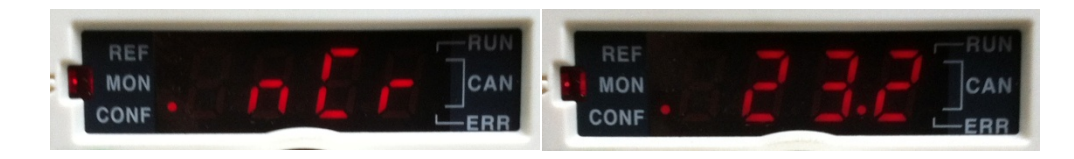

**Figura 83.** Corriente nominal del motor.

**nSP** velocidad nominal del motor en rpm se encuentra en la placa de características del motor.

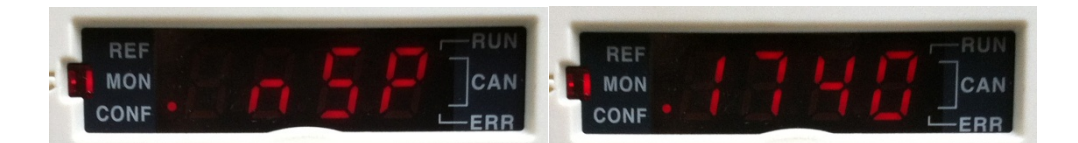

**Figura 84.** Velocidad nominal del motor.

**COS** cos φ nominal del motor en la placa del motor.

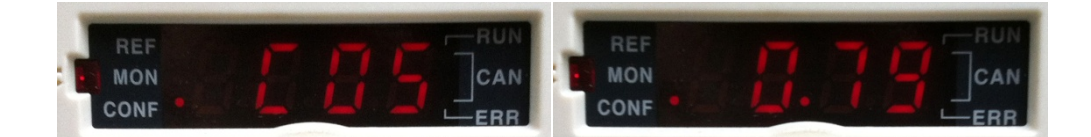

**Figura 85.** Coseno Phi nominal del motor.

**tUn** ajuste del parámetro tUn a Yes, este paso es importante porque memoriza toda la configuración anterior y se debe esperar a que el variador se ponga en done para continuar.

Si se realiza algún cambio en algún parámetro de los anteriores repetir este paso.

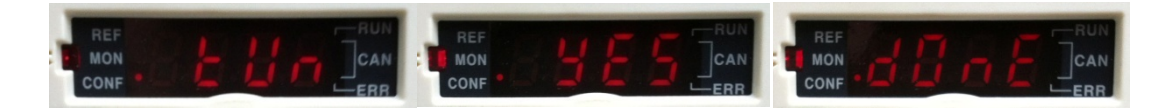

**Figura 86.** Memoriza los parámetros ajustados.

Menú **SEt** (Ajustes)

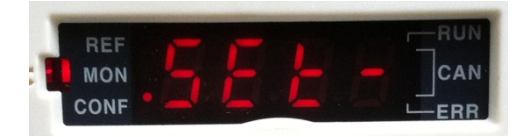

**Figura 87.** Menú SEt (ajustes).

**ACC** rampa de aceleración es el tiempo en segundos que se demora en llegar de 0 y la frecuencia nominal es decir 60 Hz.

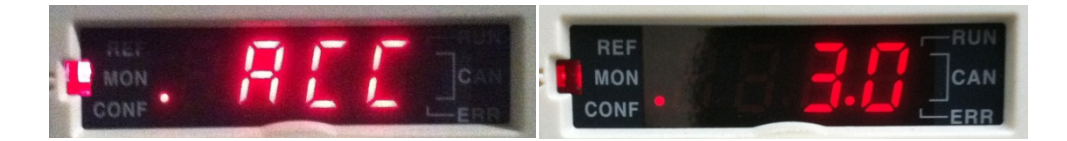

**Figura 88.** Rampa de aceleración.

**dEC** rampa de deceleración es el tiempo en segundos que se demora en llegar de la frecuencia nominal hasta 0.

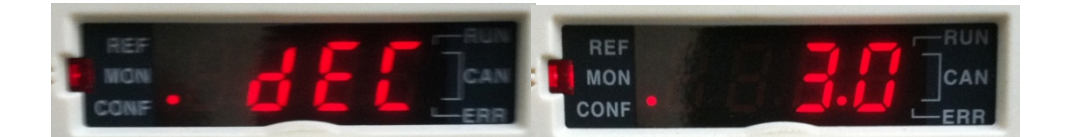

**Figura 89.** Rampa de deceleración

**LSP** velocidad mínima en la que se requiere trabajar el motor.

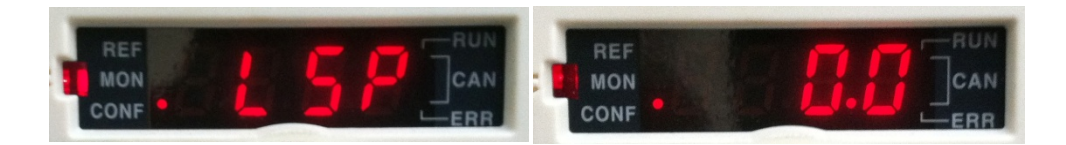

**Figura 90.** Velocidad mínima.

**HSP** velocidad máxima a la que llegaría el motor.

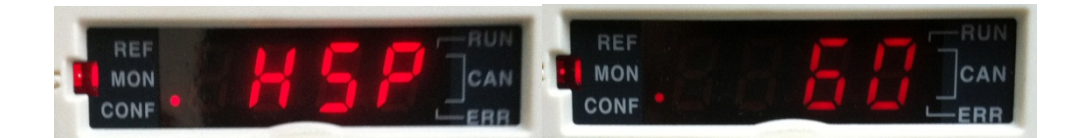

**Figura 91.** Velocidad máxima.

**itH** corriente térmica del motor es una protección térmica.

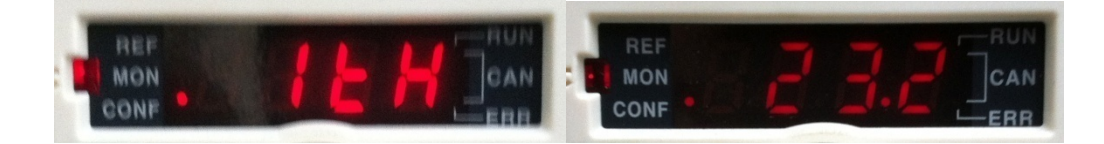

**Figura 92.** Protección térmica.

Menú **I-O-** (entradas y salidas).

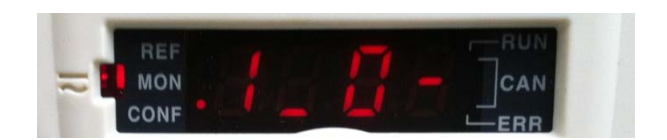

**Figura 93.** Menú entradas y salidas.

**rrS** asignación de marcha atrás este parámetro se utiliza cuando se requiere dar marcha atrás es decir que hay la necesidad de que el motor funcione su giro en los dos sentidos, en el caso del presente proyecto se activo esta opción para poder hacer el control del sentido del flujo dentro del túnel de viento .

Y se escoge LI2 ya que esa es la entrada lógica asignada para que funcione el sentido contrario.

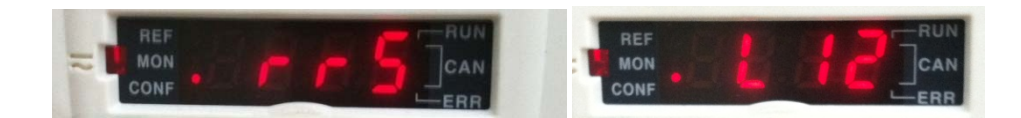

**Figura 94.** Asignación de marcha atrás para dirección de flujo.

**tCC** control 2/3 hilos asigna el control es decir si el control es de 2 o 3 hilos en este caso es de 2 hilos ya que se asigno el primero para que corra el motor para adelante y el segundo para la marcha atrás.

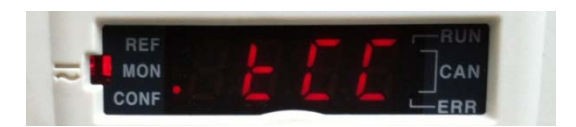

**Figura 95.** Control 2/3 hilos.

**CtL** menú de control las ordenes de control del motor como marcha, marcha atrás, paro, consignas de velocidad pueden llegar al variador de diferentes medios los cuales se configuran en este menú.

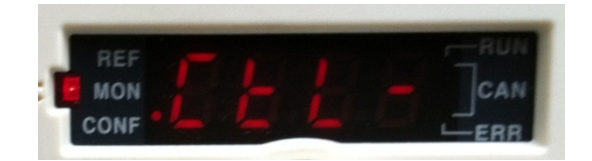

**Figura 96.** Control del motor.

**LAC** nivel de acceso, aquí se configura como se va a acceder para el control del variador en este proyecto se escoge el **L3** ya que el control se hará mediante un potenciómetro para el control manual y vía modbus para el control automático esto es enviar las consignas mediante un pulsador.

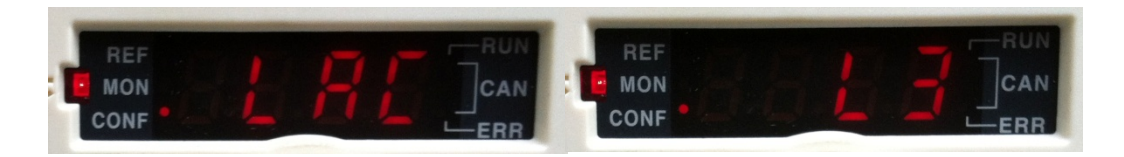

**Figura 97.** Nivel de acceso tipo conmutador

**Fr1** canal de referencia 1 en este se escogió **Mbd** ya que por aquí se activara la entrada para que el control sea tipo modbus para el control automático, las consignas de velocidad son programadas en el PLC y enviadas por los pulsadores para aumentar y disminuir, paro, encerado, quitar error de comunicación, etc. Todo vía modbus.

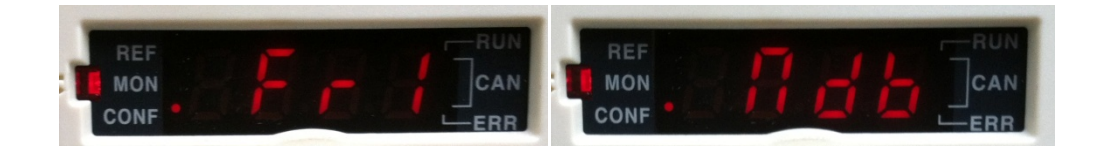

**Figura 98.** Canal de control vía modbus control automático

**Fr2** canal de referencia 2 en este se escogió **AI1** ya que por aquí se activara la entrada analógica es decir el potenciómetro para el control manual del variador, se varía la velocidad con la variación de resistencia del potenciómetro dispuesto para este fin.

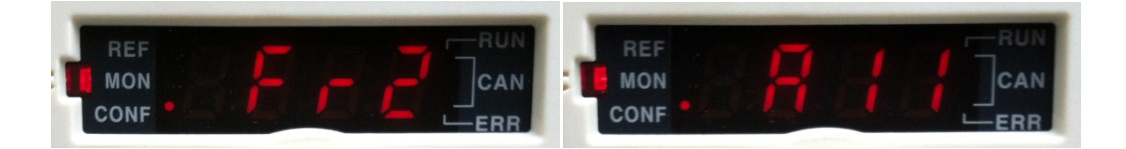

**Figura 99.** Canal de control analógico control manual

**rFC** conmutación ref. 2, este parámetro permite elegir el canal de referencia 1 Fr1 o el canal de referencia 2 Fr2 por medio de una entrada lógica programada en este caso LI3 es decir cuando **LI3** es 0 se activa el canal de referencia 1 Fr1 y si LI3 es 1 se activa el canal de referencia Fr2. Aquí se elige el control que se va a utilizar sea manual o automático.

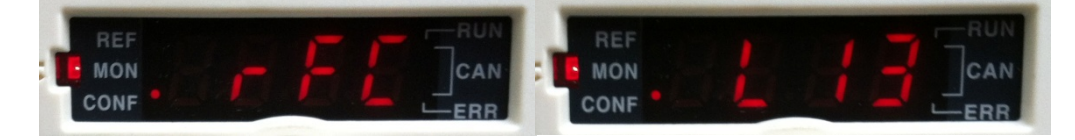

**Figura 100.** Asigna la entrada lógica para elegir el tipo de control.

## **Configuración de comunicación modbus del Variador de frecuencia.**

Los parámetros de comunicación se ingresan en el menú COM del variador de la misma manera que en los casos anteriormente descritos.

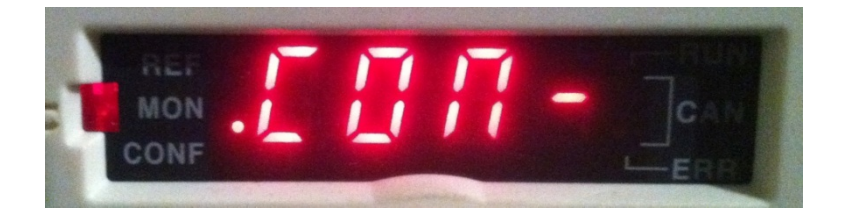

**Figura 101.** Menú de comunicaciones

**Add** en este parámetro se especifica la dirección que se asigna para la comunicación tipo modbus que debe ser la misma en el variador como en el PLC para que estos se puedan comunicar, en este caso se asigno la dirección 4.

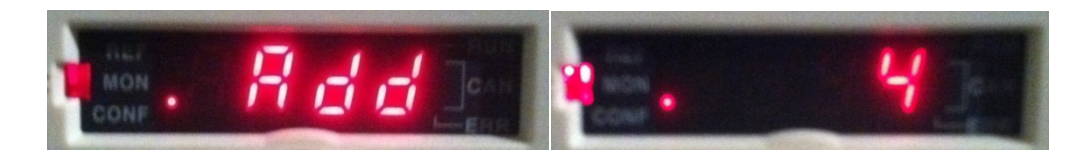

**Figura 102.** Dirección de comunicación modbus.

**tbr** aquí se detalla la velocidad de transmisión modbus, deben ser iguales en el variador como en el PLC, se elige 19200 Kbps que el variador coloca 19.2.

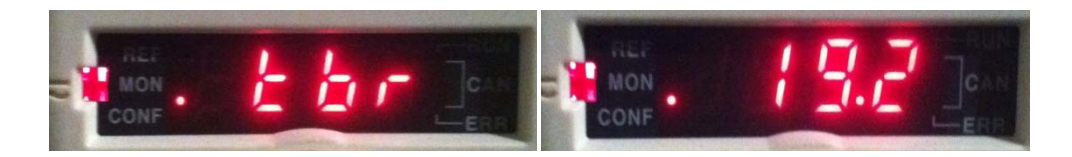

**Figura 103.** Velocidad de transmisión modbus.

**tFO** es el formato modbus en el que se añade el número de bits, la paridad y los bits de parada, en este caso se escoge 8E1 que significa: 8 bits de datos, paridad par y 1 bit de parada, deben ser los mismos en el PLC como en el variador.

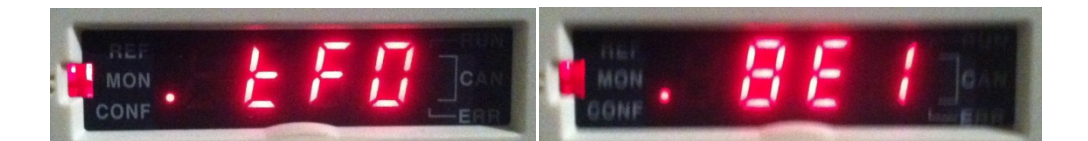

**Figura 104.** Número de bits, paridad y bits de parada.

Con esto se concluye la configuración básica y principal del variador para el uso de este proyecto, en el manual de programación del variador ATV312HU75M3 se encuentra todo el menú del variador para pode modificar los parámetros del mismo.

#### **Control variador ATV312HU75M3**

Las conexiones se basan en los planos de control anteriormente mostrados, en esta sección se explicará y se muestra las conexiones en el variador.

Conexión de los pilotos de encendido y fallo

Como se muestra en el plano de la figura 53 en la borneras del PLC dispuestas para los pilotos tanto de encendido como de fallo, el variador consta de entras y salidas, las entradas son R1C y R2C y las salidas que se encienden dependiendo si es de encendido la R1B y si hay un fallo la R2A y en el variador de velocidad queda de la siguiente manera.

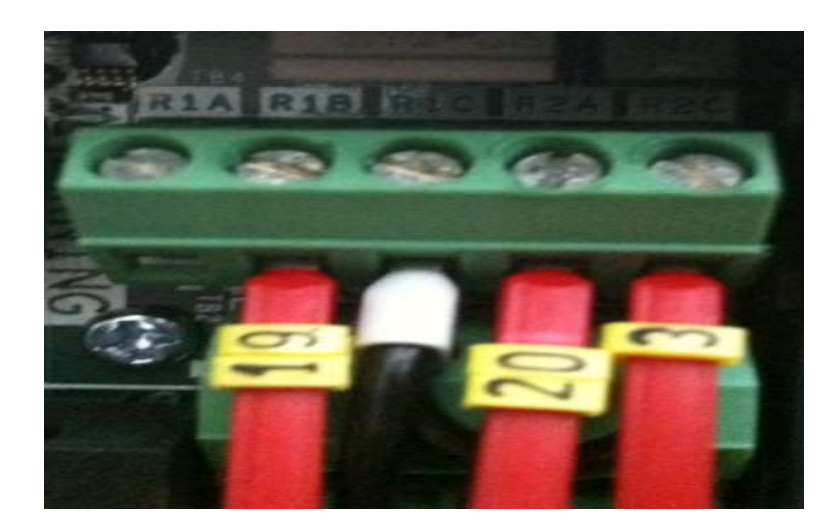

**Figura 105.** Conexión de los pilotos de encendido y fallo.

#### **Conexión del potenciómetro para el control manual**

La variación de velocidad en este modo se la hace mediante un potenciómetro y la entrada analógica del variador de velocidad dispuesta para este fin, como se ve en la figura 106, la entrada es de 0 a 10 V que varía en función de la frecuencia que se resume en la velocidad del motor.

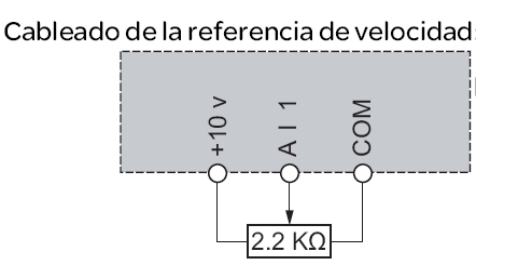

**Figura 106.** Conexión de potenciómetro, imagen tomada del manual de variador ATV312.

Se utilizó un potenciómetro con una perilla para que se vea mejor y sea más fácil el uso de este control.

El potenciómetro está dispuesto en el tablero de control y conducida su señal por cable UTP que va hasta el armario de fuerza y control. El pin 1 del potenciómetro va a tierra (COM) el pin 2 del potenciómetro va a la entrada analógica del variador AI2 y el pin 3 del potenciómetro es la entrada del potenciómetro y salida de 10 V del variador.

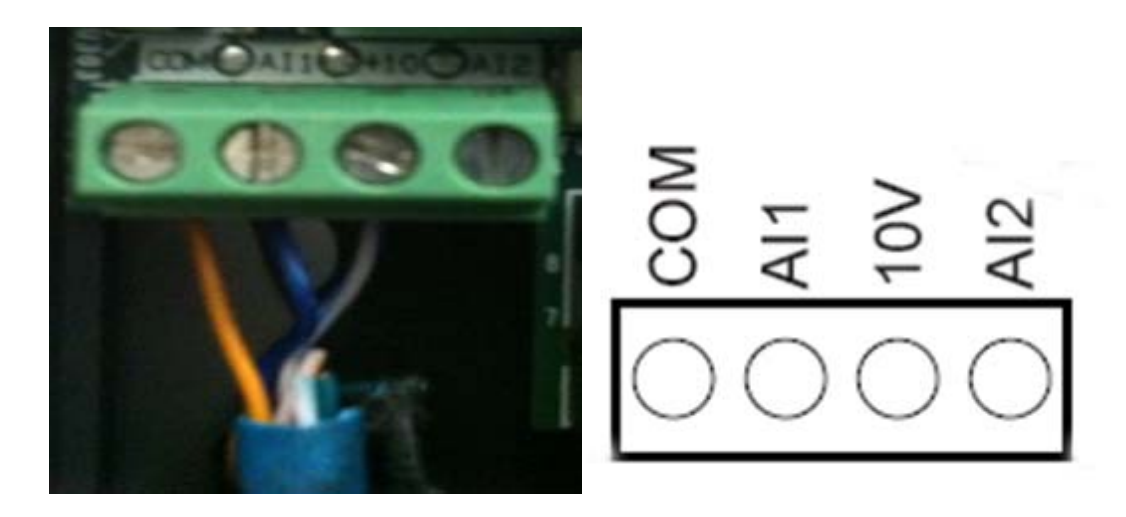

**Figura 107.** Conexión bornera analógica (potenciómetro), la imagen de la derecha fue tomada del manual del variador ATV312.

Conexión de entradas lógicas del potenciómetro tanto para el control manual como para el control automático.

Como se muestra en la figura 108 la primera bornera es de 24V que es la alimentación de las entradas lógicas, 1 cuando es 24V y 0 cuando es 0V, el primer borne LI1 se activa por medio de la salida Q0.2 del PLC y cuando es 1 lógico el variador se activa con marcha adelante, el borne LI2 de igual manera se activa por medio de la salida Q0.4 del PLC que cuando se activa esta hace correr al motor en sentido contrario, el PLC está programado para que se active solamente una salida a la vez, dependiendo de la dirección de flujo necesaria, lo descrito es para el control manual.

Y la entrada LI3 esta entrada lógica es la que ayuda a conmutar entre los dos tipos de control el control manual (potenciómetro) y el automático (pulsadores), esto funciona por la configuración RFC asignada a esta entrada lógica, que cuando es 0 se actica la referencia programada, y cuando es 1 de igual manera de esta manera se logra cambiar el tipo de mando para controlar el motor.

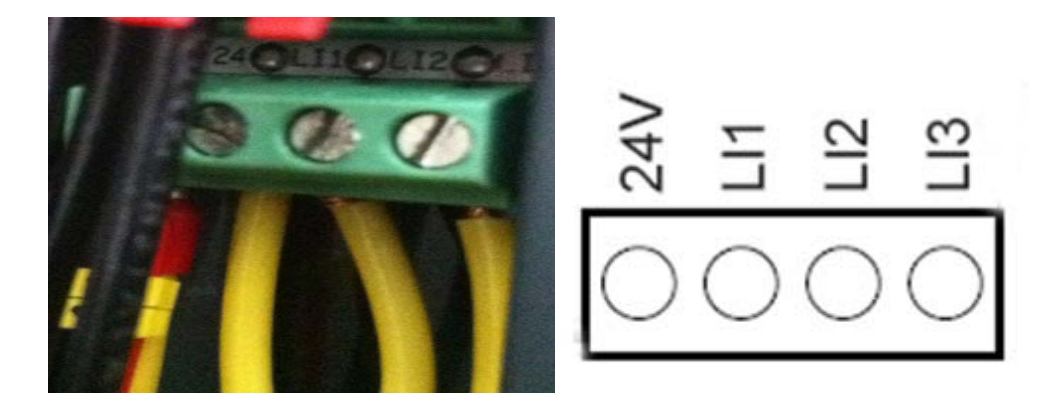

**Figura 108.** Conexión entradas lógicas del variador, la imagen de la derecha fue tomada del manual del variador ATV312.

Comunicación modbus para el control automático, por este medio se envían las consignas de velocidad desde el PLC hasta el variador. El variador tiene un puerto RJ45 para este tipo de comunicación.

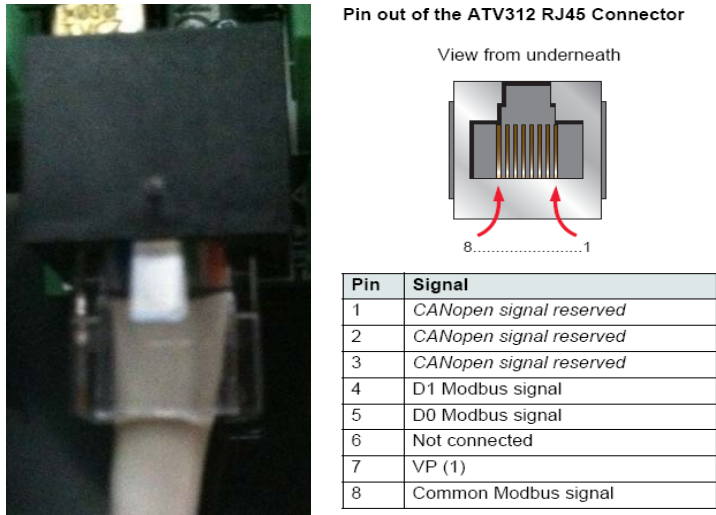

**Figura 109.** Puerto RJ45 y disposición de pines para comunicación Modbus, la imagen de la derecha fue tomada del manual del variado ATV312.
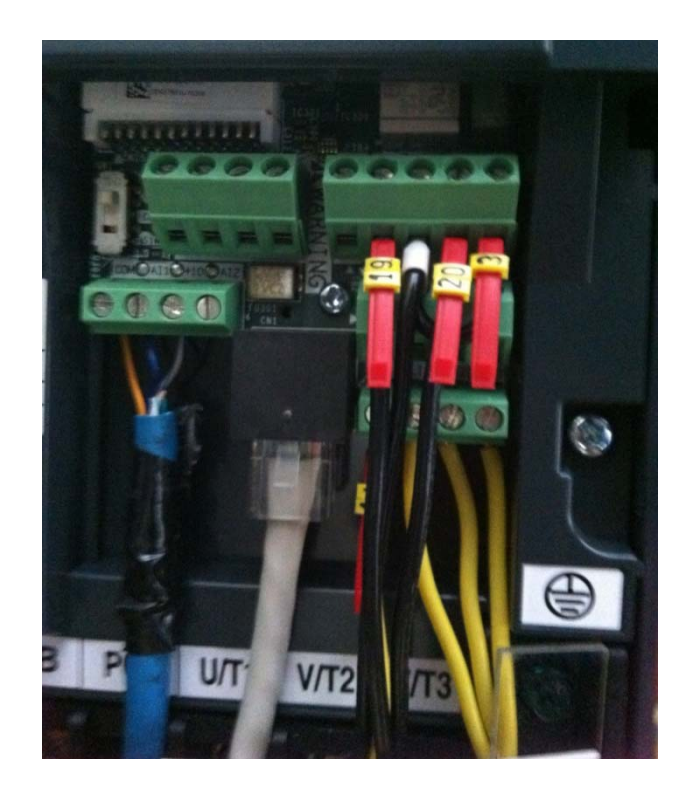

**Figura 110.** Conexiones de control del variador ATV312HU75M3.

# **4.2.1.5. Conexión de PLC Twido TWDLCAE40DRF**

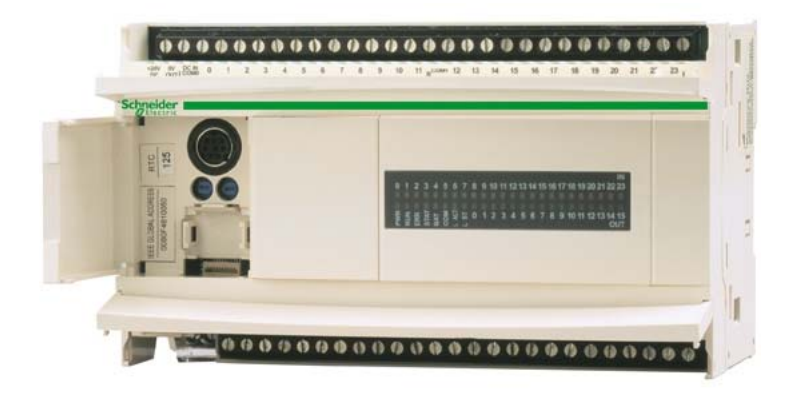

**Figura 111.** PLC TWDLCAE40DRF.

El proyecto del túnel de viento es amplio, y tendrá un desarrollo paulatino, a partir de lo presentado en la tesis, según vaya creciendo el proyecto se utilizaran mas entradas tanto digitales, como análogas, aumentando el uso de sensores, actuadores, comunicaciones, etc.

Hasta la entrega del presente proyecto se han utilizado 11 entradas digitales para el control automático- manual del túnel de viento, y 3 salidas digitales del PLC, también 1 entrada analógica de un modulo de entradas y salidas análogas, las mismas que se muestran en la tabla 7.

| <b>PLC E/S</b>   | <b>Descripción</b>                                             |
|------------------|----------------------------------------------------------------|
| 10.0             | Selector de encendido desde armario de fuerza y control        |
| 10.1             | Pulsador de paro de emergencia de armario de fuerza y control  |
| 10.3             | Selector de flujo                                              |
| 10.4             | Selector de encendido desde tablero de control                 |
| 10.5             | Pulsador de paro de emergencia del tablero de control          |
| 10.6             | Selector para control automático o manual                      |
| 10.7             | Pulsador mara aumentar velocidad                               |
| 10.8             | Pulsador para encerar la velocidad                             |
| 10.10            | Pulsador para disminuir la velocidad                           |
| 10.11            | Pulsador para quitar error                                     |
| Q <sub>0.2</sub> | Entrada del variador para marcha adelante                      |
| Q <sub>0.3</sub> | Entrada del variador para conmutar control automático o manual |
| Q <sub>0.4</sub> | Entrada del variador para marcha atrás                         |
| <b>IW1.0</b>     | Anemómetro (sensor de viento)                                  |

**Tabla 7.** Entradas y salidas de PLC TWDLCAE40DRF.

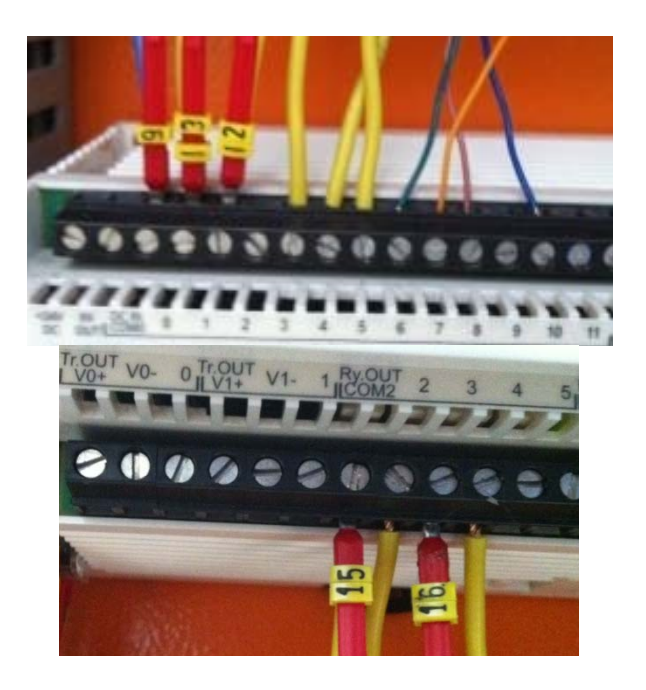

**Figura 112.** Entradas y salidas de PLC

## **Conexiones para comunicación Ethernet y modbus**

La comunicación Ethernet fue una de las razones por las cuales se utilizo este PLC, este tiene un puerto para este tipo de comunicación en el proyecto sirve, primero para la programación del PLC, y como se menciono el proyecto queda abierto para desarrollarse mas, la comunicación Ethernet servirá para tomar y enviar datos vía Ethernet, internet.

La marca Schneider Electric recomienda la utilización de un switch industrial para el uso de este tipo de comunicación y se la hace con un cable de red punto a punto.

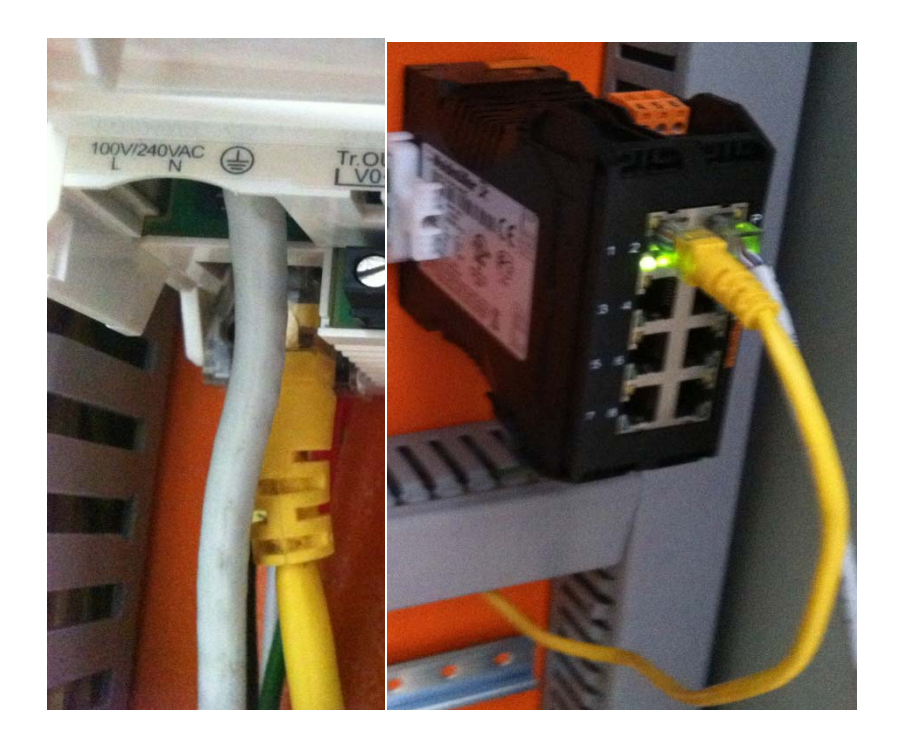

**Figura 113.** Conexión Ethernet PLC.

Se utilizó comunicación modbus para el envío de consignas del PLC al variador por este medio, para poder trabajar con este protocolo de comunicación, se integro al PLC la tarjetaTWDNAC485T con borneras para esta comunicación, es una interfaz un puerto serie RS-485 y protocolo modbus.

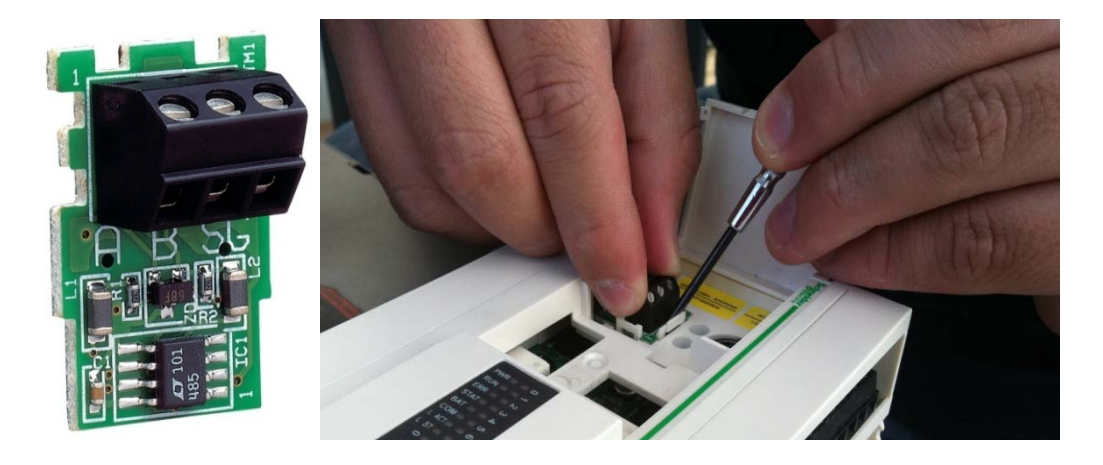

**Figura 114.** Instalando tarjeta TWDNAC485T.

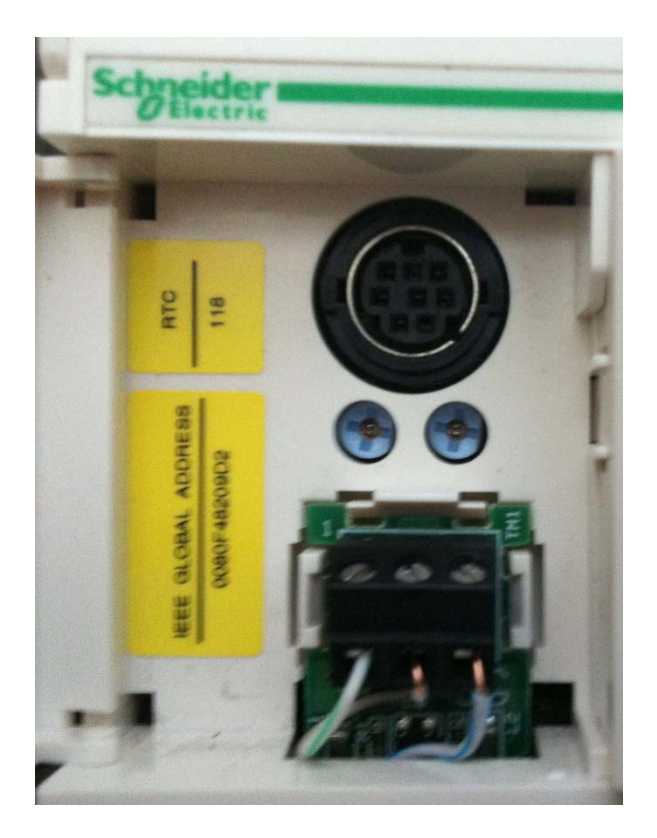

**Figura 115.** PLC con tarjeta TWDNAC485T, conectado al variador.

## **4.2.1.6. Conexiones tablero de control**

El tablero de control esta a cierta distancia del armario de control, y en él se alojaran, pilotos de aviso, selectores, pulsadores, switches, pantallas, CPU, matriz de anemómetros de hilo caliente, datalogger, de sensores, pantalla táctil, etc.

Existe un diseño propuesto para tablero de control, no se pudo construir hasta la entrega del proyecto, lo que para el desarrollo y pruebas, se improviso un tablero de control con una mesa y unas maderas.

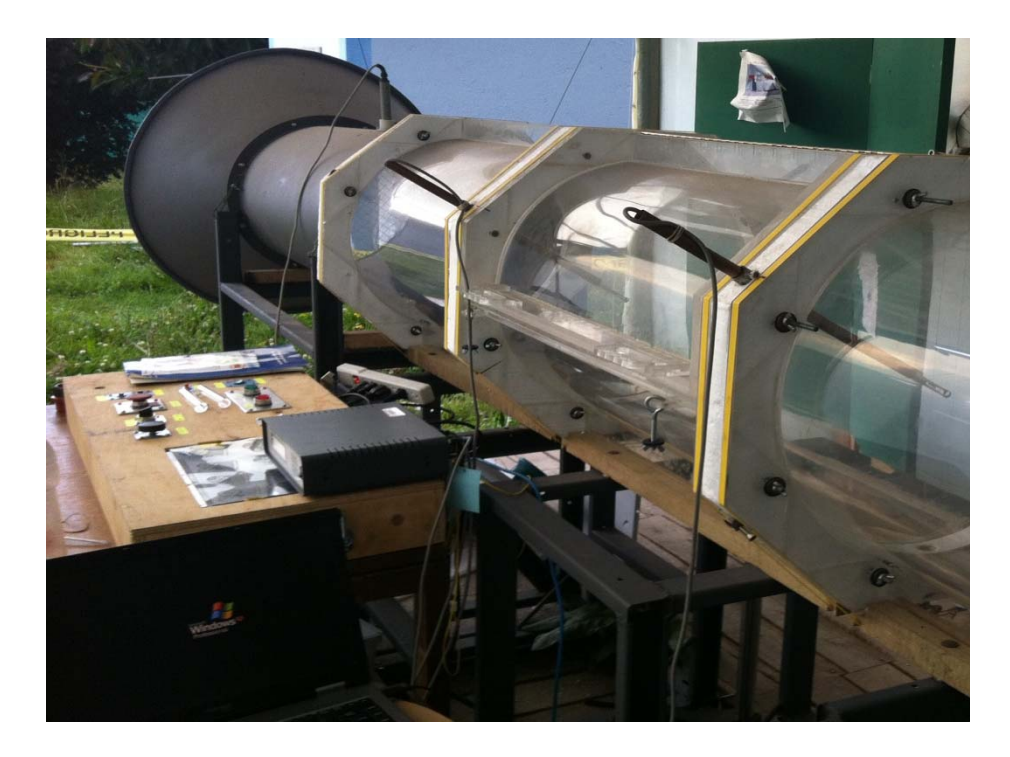

**Figura 116.** Tablero de control.

### **Partes del tablero de control**

**Pilotos** 2 luces piloto indican si el sistema está corriendo, o si hay un fallo, la luz verde indica el primer caso y la luz roja el segundo, los pilotos funcionan tanto en el control manual como el automático.

**Selector** el selector elige la dirección del flujo dentro del túnel, si se quiere un túnel de viento de inyección o de succión.

**Perilla** la perilla ayuda a subir y bajar la velocidad de manera manual, la misma que no es exacta y depende de la posición de la perilla, el tope a la izquierda es la velocidad mínima y el tope a la derecha es la velocidad máxima, la perilla es el control para el control manual.

### **Switches**

**Switch rojo** es el de encendido del sistema, hace correr el sistema ya sea para el control manual como para el automático.

**Switch verde** este nos permite elegir el tipo de control que se va a utilizar, manual o automático.

**Pulsador de paro de emergencia** es el pulsador más grande y llamativo para que sea fácil parar el sistema en el caso que se necesite, el paro de emergencia funciona en los dos tipos de control.

**Pulsador rojo pequeño** sirve para encerar, es decir envía la consigna de velocidad 0, sin importar de la velocidad en la que se encuentre, sería necesario para empezar nuevamente el funcionamiento desde cero, este pulsador es para el control automático.

**Pulsadores negros** ayudan para subir y bajar la velocidad, la programación está dada para que el flujo aumente o disminuya en 1m/s la disposición es el pulsador superior aumenta la velocidad y el inferior disminuya la velocidad.

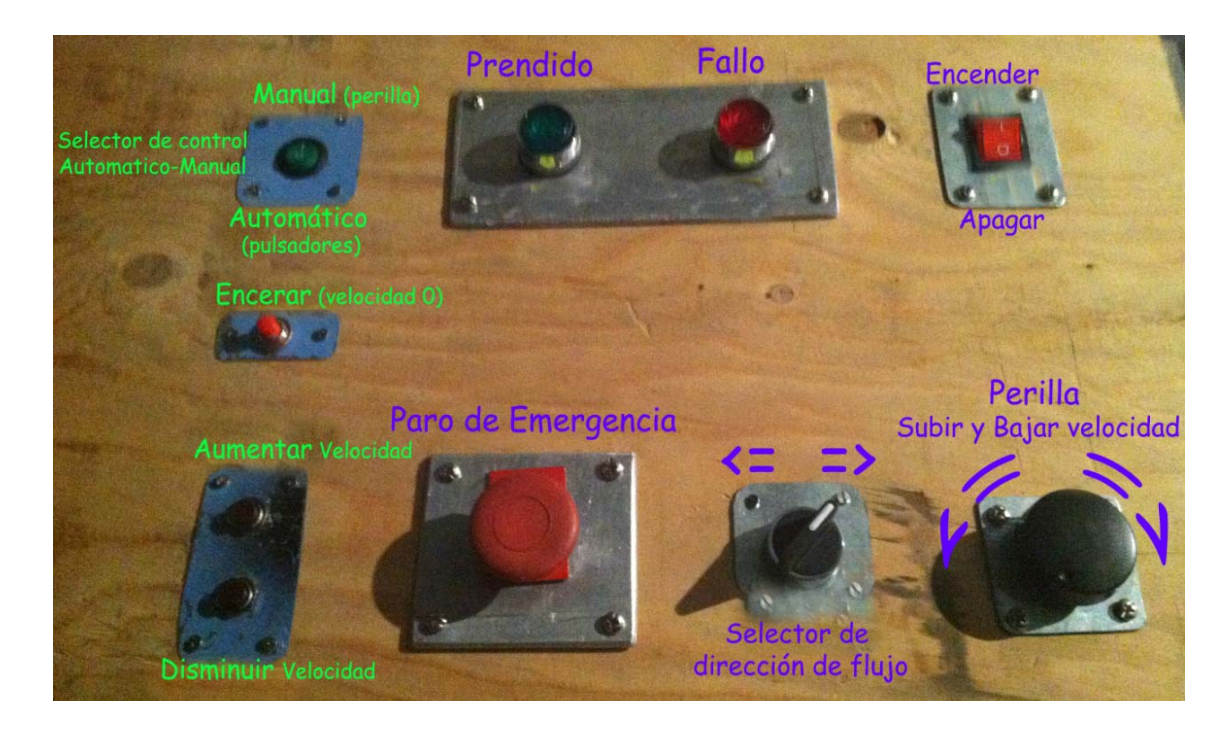

**Figura 117.** Disposición tablero de control.

Para el desarrollo del proyecto de túnel de viento y en particular para el control del túnel de viento se utilizaron los anemómetros de hilo caliente de Kanomax, que constan de anemómetros y un datalogger modelo 1570 que puede leer hasta cuatro anemómetros de su marca, se utilizaron dos tipos de anemómetros el anemómetro 0963-00 que es unidireccional y el anemómetro 0964-01 que es omnidireccional.

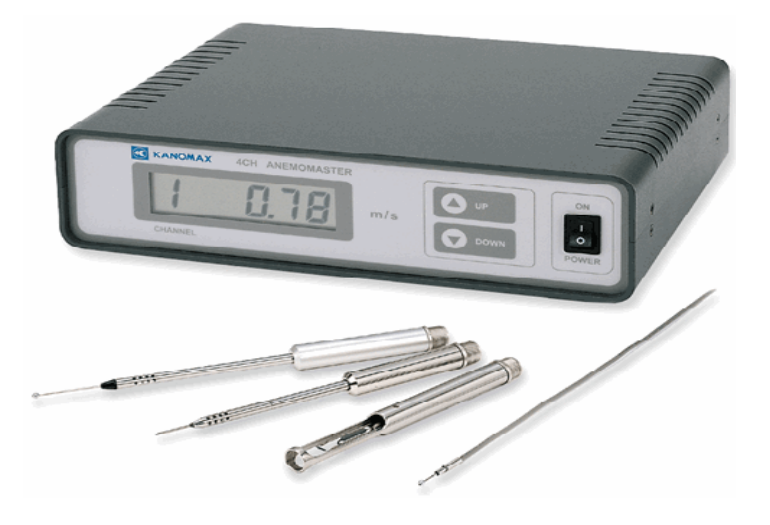

**Figura 118.** Kanomax 1570 y anemómetros

Estos anemómetros se utilizaron en el proyecto para tomar medidas e ir mejorando la parte mecánica del túnel de viento, también para tomar las velocidades y hacer comparaciones de Frecuencia vs Velocidad para saber según la frecuencia que aumenta o disminuye cual es la velocidad que sube o baja, con esto se saco que frecuencia es 1m/s, esto en cada dirección del túnel de viento ya que no era la misma frecuencia 1m/s en el túnel de succión como el de inyección y para cada velocidad ya que no aumentaba en forma lineal.

Y el otro uso es al hacer un control más directo realimentado con el sensor hacer que aumente y disminuya la velocidad dependiendo de la lectura que hace el PLC del sensor, es decir el PLC envía la consigna de velocidad según la lectura que toma del flujo de viento.

Cada anemómetro tiene una numeración la misma que sirve con su propio cable que tiene su misma numeración, y se conecta en la parte trasera del datalogger que debe a su vez tener la misma numeración e indica el canal que usa cada sensor, también hay borneras de salida análoga que es la salida de cada canal y estos alimentan las entradas analógicas del PLC, de igual manera está dispuesto la parte positiva y negativa de la señal y el canal al que pertenece.

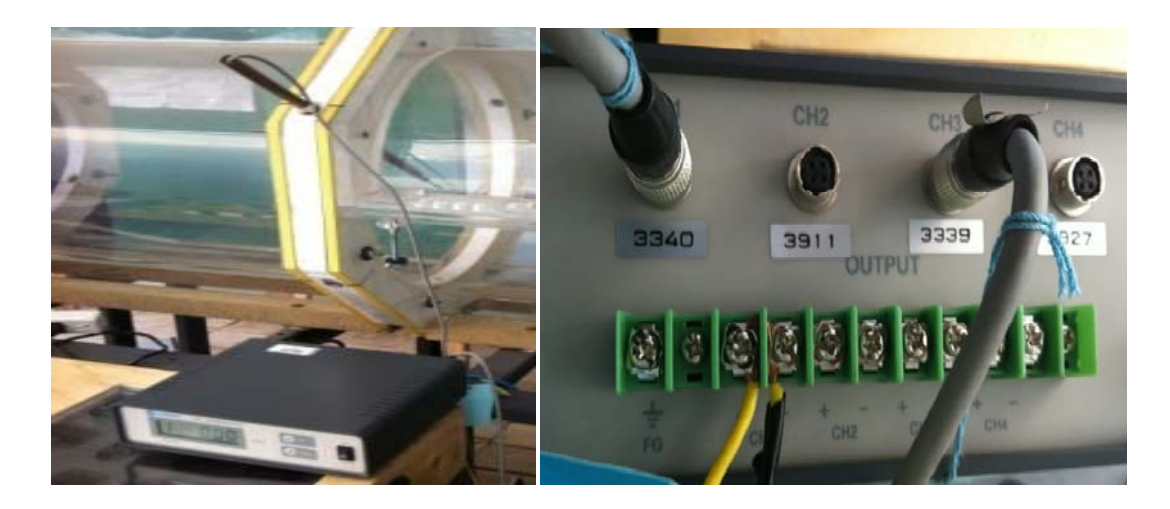

**Figura 119.** Toma de velocidades y salida análoga para alimentar PLC

## **4.2.1.7. Programación del PLC**

El lenguaje de programación utilizado en el desarrollo del control del túnel de viento fue ladder o lenguaje de escalera, se adjuntará el código en el anexo correspondiente en esta sección se explicara el proceso lógico utilizado para el control del túnel de viento.

Se realizaron 2 códigos de programación para el funcionamiento de la velocidad de viento dentro del túnel.

#### **Control automático no realimentado**

En este tipo de control se deberá encontrar las consignas o números que se debe enviar del PLC al variador, para que este último aumente de Hz en Hz, de manera ordenada y exacta.

Ya conociendo las consignas para aumentar y disminuir el variador en 1 Hz desde el PLC, se tomaran 10 muestras de velocidad en dos puntos de la cámara de pruebas para establecer las velocidades y el comportamiento del viento en la cámara.

Luego de esto se tienen las velocidades en cada Hz desde 1Hz a 60 Hz que es el rango en el que trabaja el variador de velocidad.

A partir de esta nueva tabla de datos, se obtendrán velocidades en cada Hertzio, puesto que se necesita enviar consignas en las que la velocidad aumente en razón de 1m/s, y se buscará los valores de velocidad que estén cerca a cada metro por segundo, y los valores en Hertzios correspondientes a o cercanos a los valores cercanos a cada m/s.

Una vez que se tienen todos estos valores las consignas del PLC, los Hertzios y las velocidades, se descompondrán estos valores para poder tener un valor más exacto de la consigna necesaria para aumentar y disminuir la velocidad en 1m/s.

De esta manera se obtendrán los valores que se van a necesitar para poder aumentar en razón de 1m/s las velocidades dentro de la cámara de pruebas.

Debido a la forma del túnel de viento, a la disposición en que se encuentra la cámara de pruebas y factores mecánicos, se deberá realizar este proceso en las dos direcciones del túnel de viento porque el motor no se debe comportar de igual manera para conseguir cada metro por segundo dentro de la cámara y por ende no se necesitaran enviar las mismas consignas desde el PLC al variador.

#### **Control automático realimentado**

Para los dos tipos de control automático el realimentado como el no realimentado, se tenía que enviar tanto el encendido en cada dirección como las consignas de velocidad vía modbus, en los manuales hay algunos modos de comunicación pero los manuales los describen de una manera muy superficial, y no hay muchos ejemplos claros sobre el manejo de este variador y en comunicación modbus, se encontró una macros de comunicación la que facilito el proceso de control, este se configura en el PLC y se usa tal como está en el código hecho en ladder que se puede ver al inicio en el anexo de programación ladder.

Lo que hace este programa es que al pulsar el botón para aumentar la velocidad empieza a enviar valores del PLC de uno en uno y el anemómetro empieza a medir el flujo enviado por el ventilador del túnel, cuando llegue a la velocidad de 1 m/s se detiene se mantiene constante, si aumenta la velocidad el PLC hace bajar la velocidad del ventilador por medio del variador de manera similar si la velocidad aumenta el PLC aumenta la velocidad del ventilador por medio del variador, tratando de mantener estable las velocidad el mismo proceso se realiza en cada una de las velocidades así como para las dos direcciones del flujo dentro del túnel de viento.

#### **Control manual**

Este es el más sencillo ya que si se quiere que una dirección de flujo se activa la salida I0.4 del PLC que prende al variador para que funcione en marcha adelante, y luego se manipula la perilla para variar la velocidad, si se necesita la otra dirección de flujo se activa la salida I0.2 del PLC que prende el variador con marcha atrás, y de igual manera se manipula la velocidad mediante la perilla dispuesta para esto.

## **4.2.2. PRUEBAS DE FUNCIONAMIENTO**

Una vez terminado el control del Túnel de Viento, se pone en marcha el mismo para ver su comportamiento verificando su funcionamiento para comprobar si trabaja de la manera deseada.

A continuación se muestran las pruebas del primer control realizado antes de colocar dos láminas cruzadas en el interior del túnel de viento, para ver el comportamiento del túnel se tomaran como muestra 5 frecuencias medidas.

Cuando es túnel de absorción el motor en 4 Hz

| ΗZ | m/s  | m/s  |
|----|------|------|
| 4  | 0.79 | 1.08 |
| 4  | 0.8  | 0.9  |
| 4  | 0.81 | 0.83 |
| 4  | 0.83 | 0.8  |
| 4  | 0.81 | 0.76 |
| 4  | በ 78 | 0.89 |
| 4  | 0.75 | 0.96 |
| 4  | 0.94 | 1.07 |
| 4  | 0.99 | 1.04 |
| 4  | 1.02 | 0.98 |

**Tabla 8.** Velocidades de viento a 4Hz.

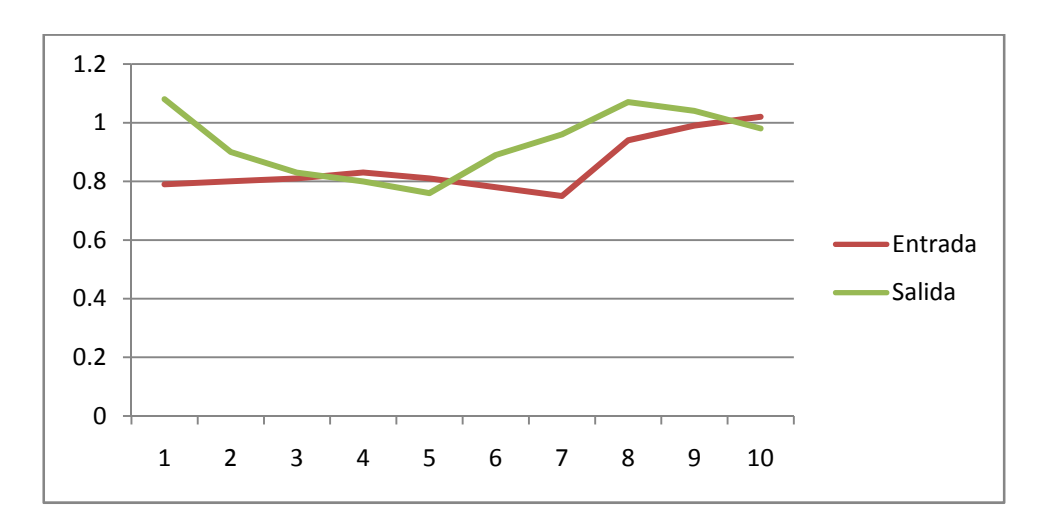

**Figura 120.** Curva del viento en 2 puntos de la cámara de pruebas con el motor a 4Hz.

# Túnel funcionando en 8 Hz

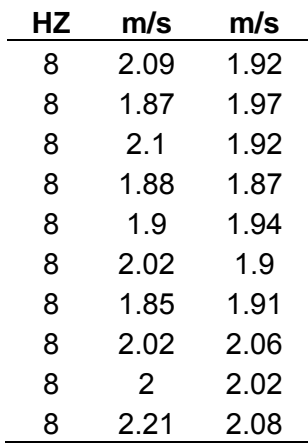

## **Tabla 9.** Velocidad del viento a 8Hz

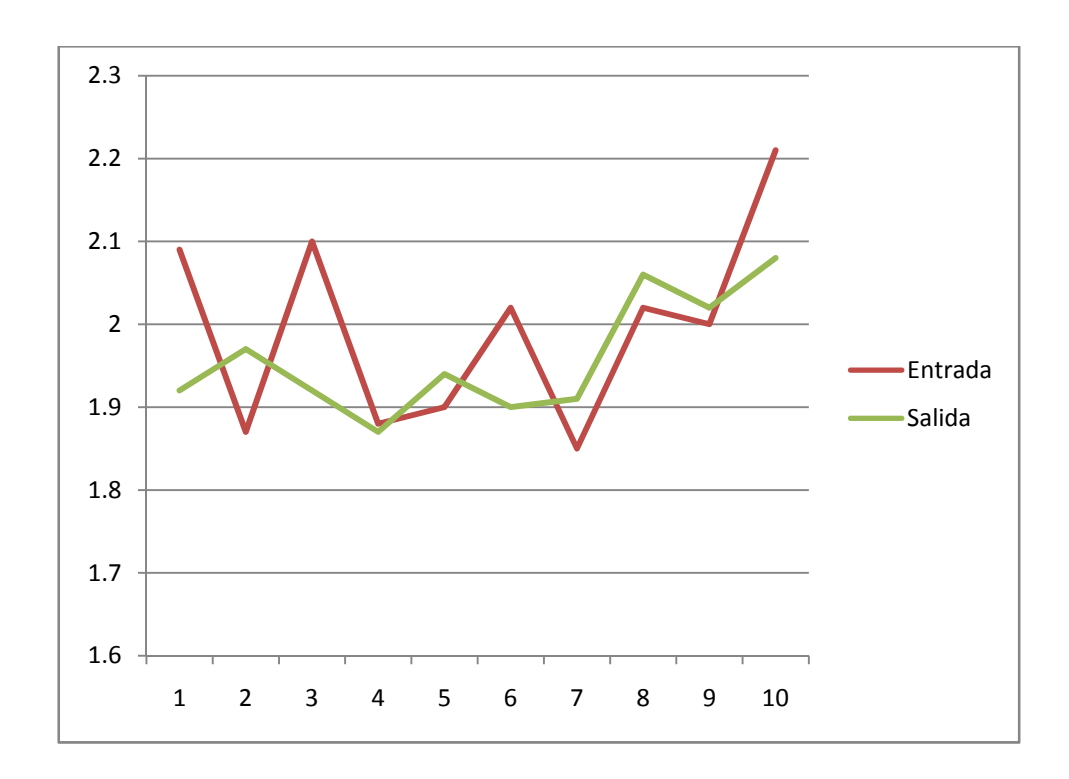

**Figura 121**. Curva del viento en 2 puntos de la cámara de pruebas con el motor a 8Hz.

Túnel de viento funcionando con 28 Hz

| НZ | m/s  | m/s  |
|----|------|------|
| 28 | 6.77 | 7.25 |
| 28 | 6.66 | 6 74 |
| 28 | 6.37 | 7 24 |
| 28 | 6.75 | 76   |
| 28 | ճ 75 | 7 27 |
| 28 | 6.57 | 72   |
| 28 | 6.5  | 7.06 |
| 28 | 6.67 | 6.65 |
| 28 | 6.83 | 6.57 |
| 28 | 6.32 | 6.92 |

**Tabla 10**. Velocidad del viento a 28 Hz

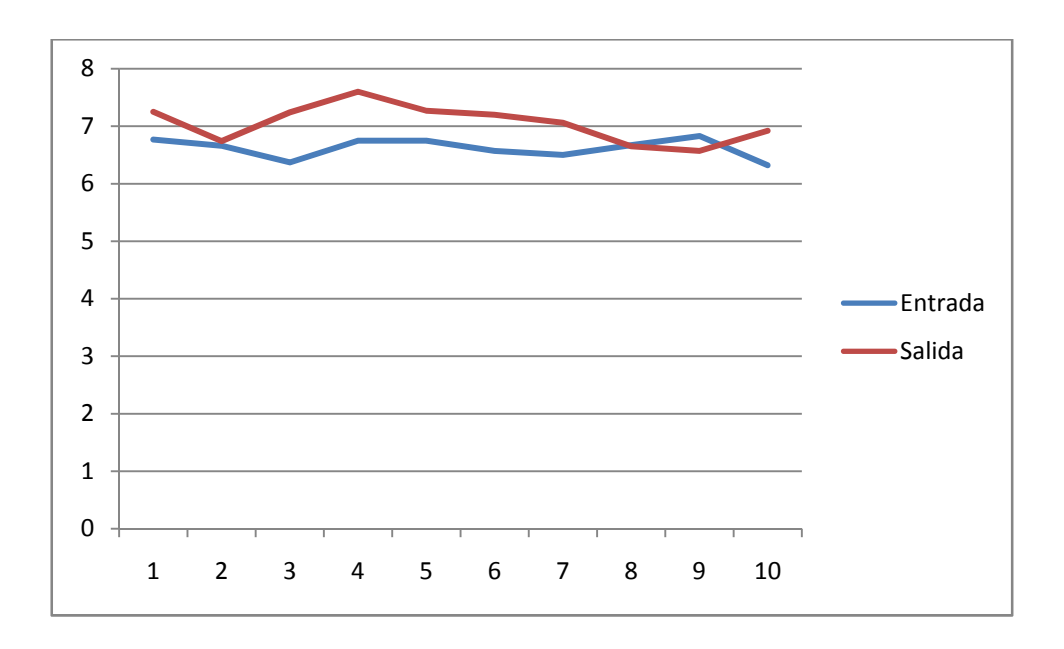

**Figura 122**. Curva del viento en 2 puntos de la cámara de pruebas con el motor a 28Hz.

Túnel de viento funcionando a 44 Hz

| НZ | m/s   | m/s   |
|----|-------|-------|
| 44 | 11.63 | 10.89 |
| 44 | 11.28 | 11.25 |
| 44 | 11.51 | 11.35 |
| 44 | 11.55 | 11    |
| 44 | 11.63 | 10.75 |
| 44 | 11.68 | 10.71 |
| 44 | 11.65 | 10.83 |
| 44 | 11.68 | 10.75 |
| 44 | 11 77 | 11.32 |
| 44 | 11.35 | 11 81 |

**Tabla 11**. Velocidades del viento a 44 Hz

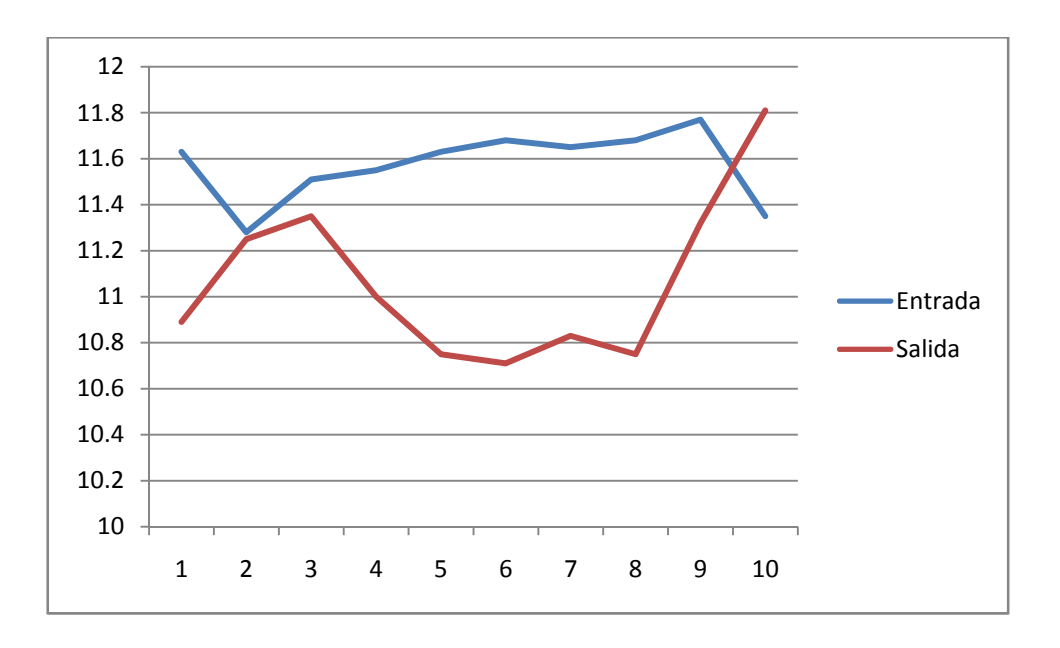

**Figura 123**. Curva del viento en 2 puntos de la cámara de pruebas con el motor a 44Hz.

Túnel de viento funcionando en 52 Hz

| НZ | m/s   | m/s   |
|----|-------|-------|
| 52 | 12.71 | 14.19 |
| 52 | 12.88 | 13.97 |
| 52 | 13.06 | 13.85 |
| 52 | 13.19 | 13.98 |
| 52 | 13.32 | 14 17 |
| 52 | 13.29 | 14.39 |
| 52 | 13.17 | 14.38 |
| 52 | 12.81 | 14.27 |
| 52 | 12 75 | 14.35 |
| 52 | 13.17 | 14.52 |

**Tabla 12**. Velocidades del viento a 52 Hz

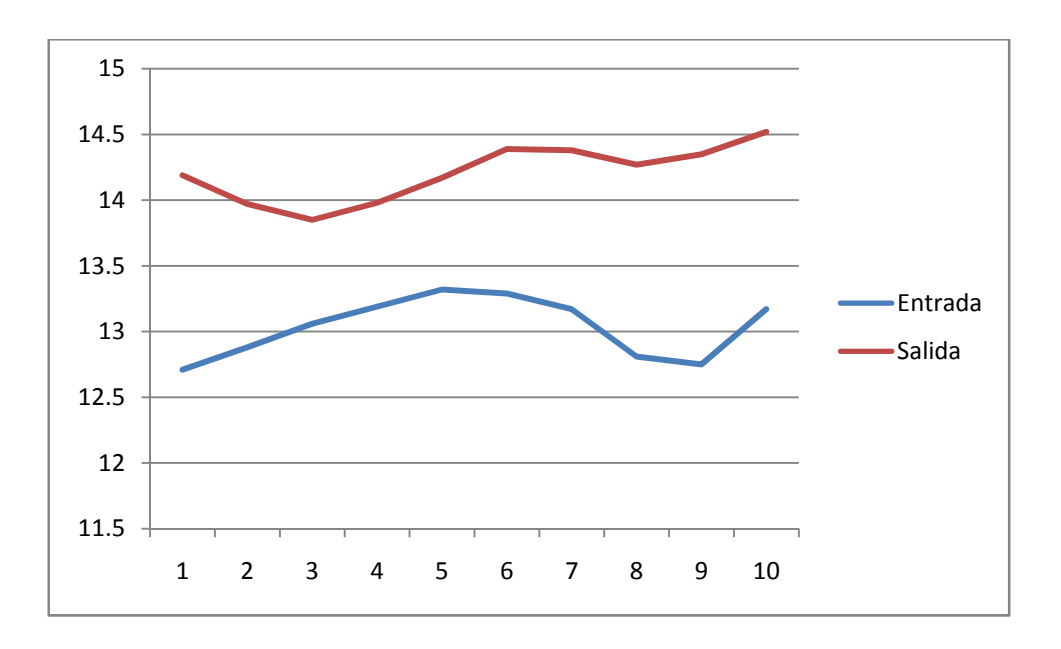

**Figura 124**. Curva del viento en 2 puntos de la cámara de pruebas con el motor a 52 Hz.

Cuando es tunel de inyección, se analiza de igual manera con el flujo de aire del lado contrario que el anterior para observar el comportamiento del viento dentro del tunel.

Túnel de viento funcionando a 5 Hz

| НZ | m/s  | m/s  |
|----|------|------|
| 5  | 0.58 | 0.28 |
| 5  | 0.59 | 0.27 |
| 5  | ი 74 | 0.35 |
| 5  | 0.76 | 0.47 |
| 5  | 0.67 | 0.38 |
| 5  | 0.77 | 0.47 |
| 5  | ი 75 | ი 5  |
| 5  | 0.68 | በ 47 |
| 5  | 0.73 | 0.37 |
| 5  | 0.75 | 0.41 |

**Tabla 13**. Velocidades del viento en 5 Hz

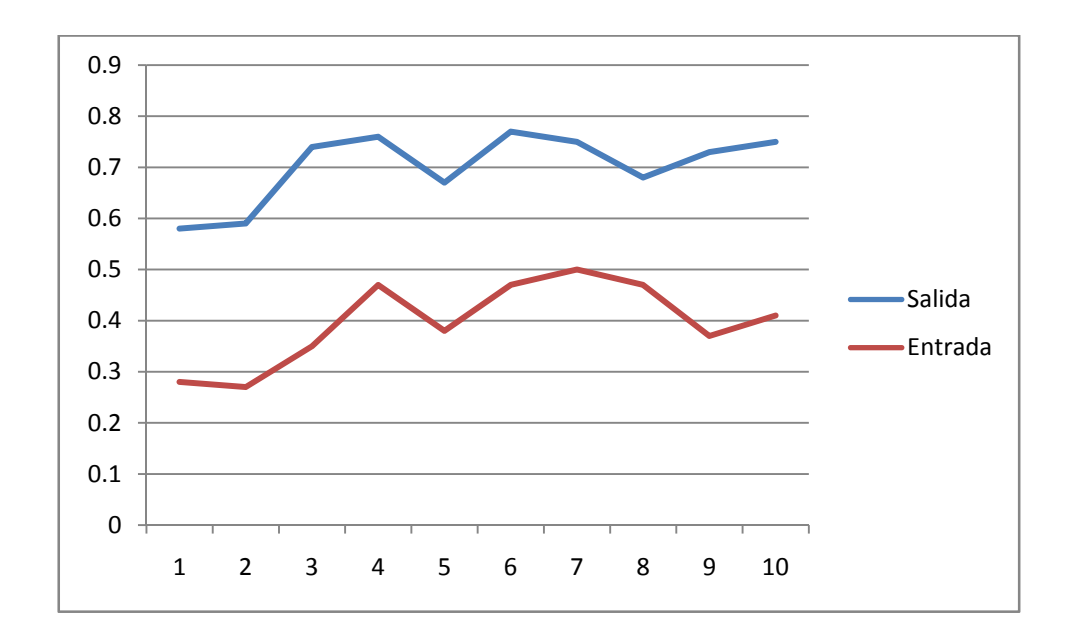

**Figura 125**. Curva del viento en 2 puntos de la cámara de pruebas con el motor a 5 Hz.

Túnel de viento funcionando a 8Hz

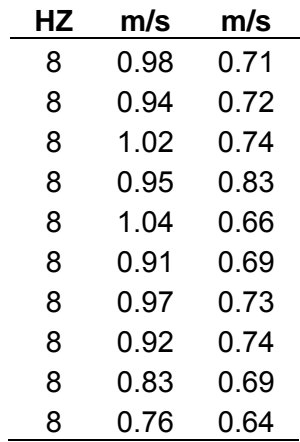

## **Tabla 14**. Velocidades del viento a 8 Hz

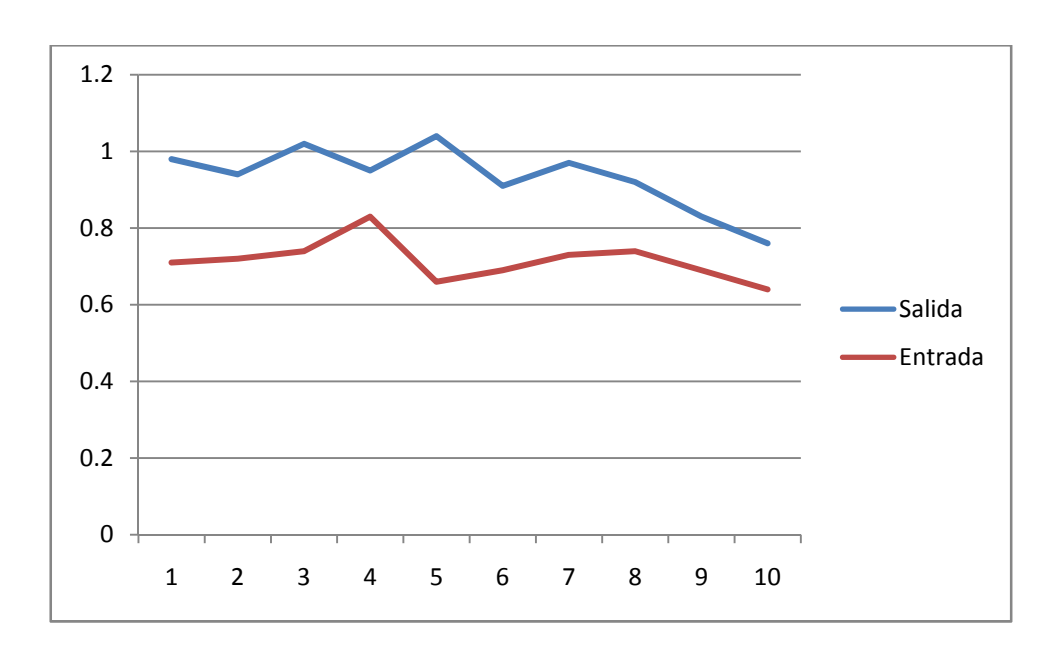

**Figura 126**. Curva del viento en 2 puntos de la cámara de pruebas con el motor a 8 Hz.

Túnel de viento funcionando en 28 Hz

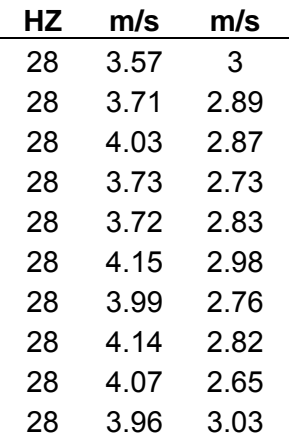

#### **Tabla 15**. Velocidades del viento a 28 Hz

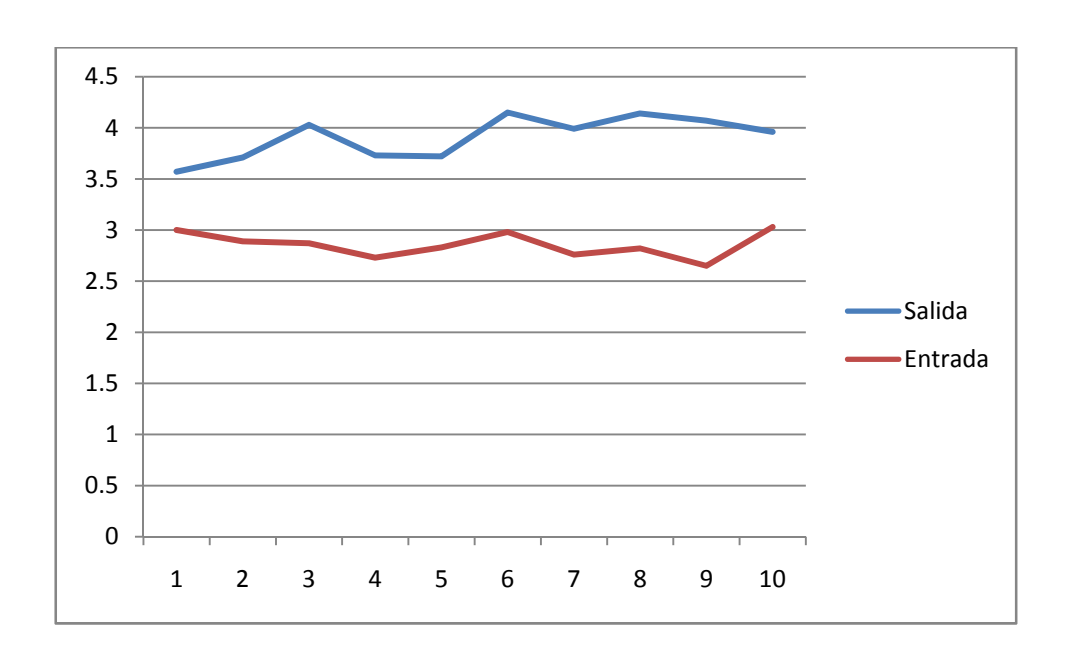

**Figura 127**. Curva del viento en 2 puntos de la cámara de pruebas con el motor a 28 Hz.

Túnel de viento funcionando a 57 Hz

| НZ | m/s  | m/s  |
|----|------|------|
| 57 | 8.16 | 6.36 |
| 57 | 7 88 | 6.22 |
| 57 | 7 82 | 6.3  |
| 57 | 7.81 | 6.58 |
| 57 | 7.59 | 7    |
| 57 | 8.16 | 6.5  |
| 57 | 7 74 | 6.32 |
| 57 | 7.99 | 6.44 |
| 57 | 8.15 | 6.43 |
| 57 | 8.19 | 6.39 |

**Tabla 16**. Velocidades del viento a 57 Hz

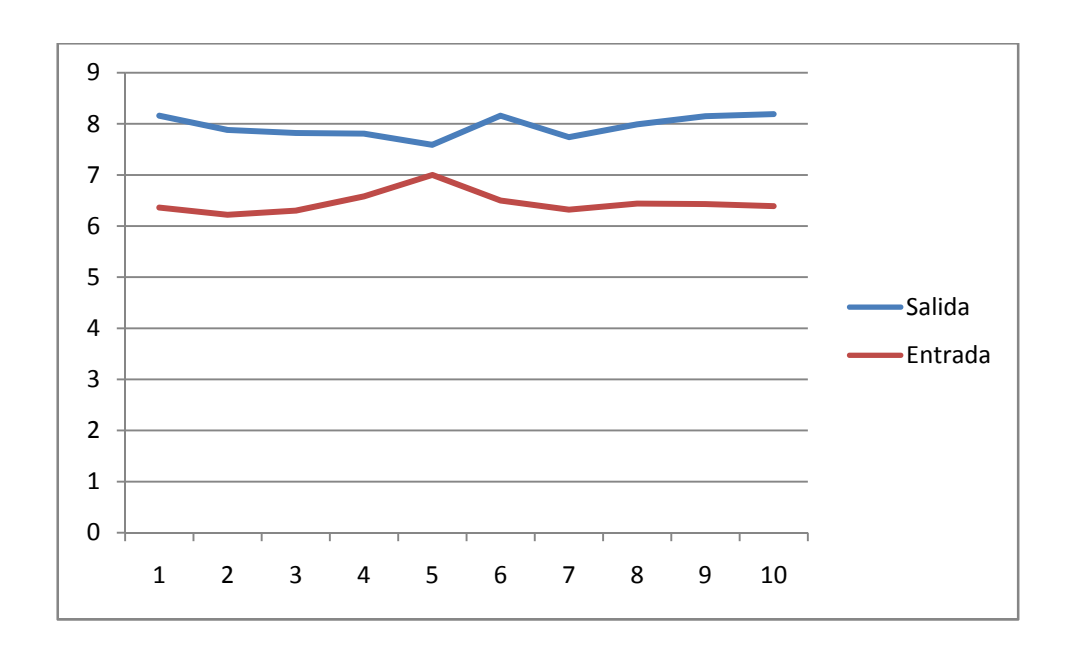

**Figura 128**. Curva del viento en 2 puntos de la cámara de pruebas con el motor a 57 Hz.

Se obsevó que en todos los casos al tomar las medidas en cada velocidad y en las dos direcciones dentro del tunel de viento el viento es irregular, dado que el control se hizo cuando aun no estaba con todos los requerimientos mecanicos del tunel de viento, para que el viento sea lo mas lineal posible.

A continuacion, se muestran los graficos de las tomas de viento en las dos direcciones posibles ya con dos laminas cruzazas al principio del túnel ayudanto a linealizar un poco el viento, aun falta la rejilla tipo panal de aveja que ayudara de una manera mas eficiente a que el fiento sea laminar, contribuyendo a que se pueda lograr un control mas exacto.

Cuando es tunel de absorción

Túnel de viento funcionando a 4 Hz

| Ηz | m/s  | m/s  |
|----|------|------|
| 4  | 0.96 | 0.81 |
| 4  | 0.87 | 0.71 |
| 4  | 0.81 | 0.78 |
| 4  | 0.91 | 0.8  |
| 4  | 0.88 | 0.76 |
| 4  | 0.9  | 0.8  |
| 4  | 0.95 | 0.88 |
| 4  | 1.07 | 0.92 |
| 4  | 1    | 0.86 |
| 4  | 0.98 | 0.88 |

**Tabla 17**. Velocidades del viento en 4 Hz túnel con laminas cruzadas

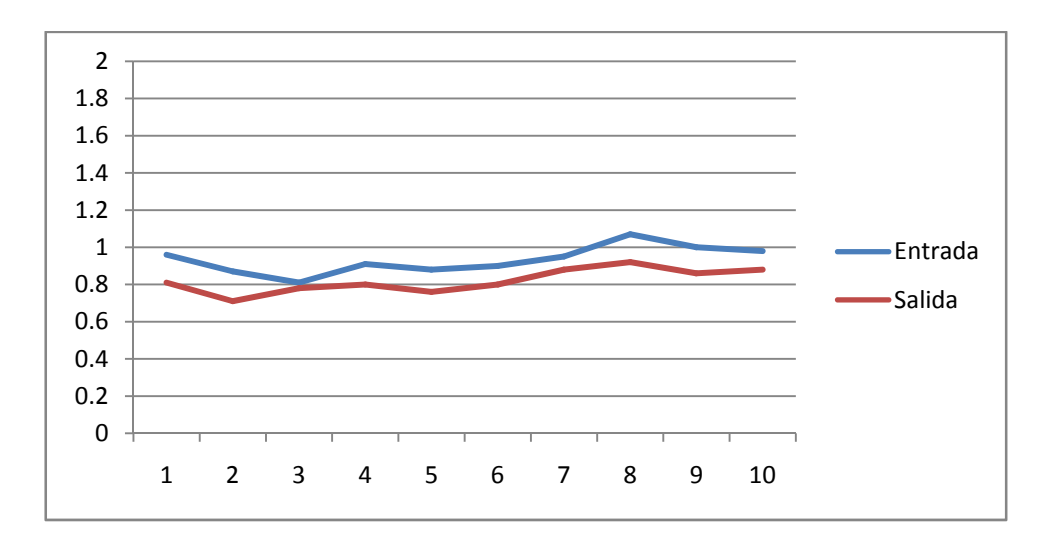

**Figura 129.** Curva del viento en 2 puntos de la cámara de pruebas con el motor a 4 Hz, túnel con laminas cruzadas.

Túnel de viento funcionando a 8 Hz

| Ηz | m/s            | m/s  |
|----|----------------|------|
| 8  | $\overline{2}$ | 1.92 |
| 8  | 2.04           | 1.87 |
| 8  | 2.01           | 1.94 |
| 8  | 2.07           | 1.95 |
| 8  | 2.06           | 1.96 |
| 8  | 2.05           | 1.96 |
| 8  | 1.99           | 1.92 |
| 8  | 2              | 1.93 |
| 8  | 2.02           | 1.93 |
| 8  | 2.03           | 1.96 |

**Tabla 18**. Velocidades del viento a 8 Hz túnel con laminas cruzadas

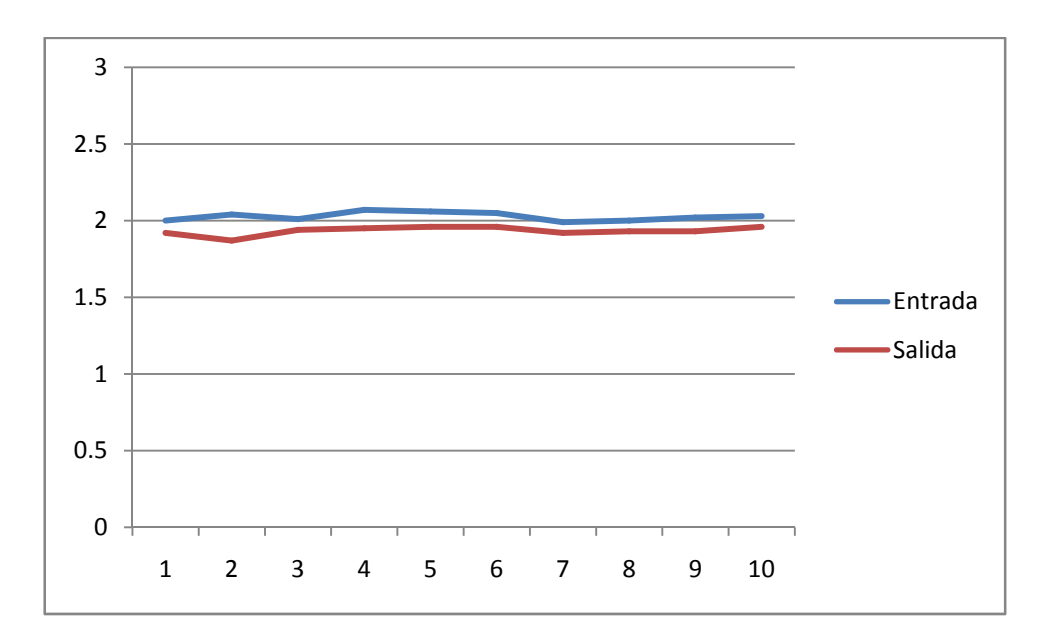

**Figura 130**. Curva del viento en 2 puntos de la cámara de pruebas con el motor a 8 Hz, túnel con laminas cruzadas.

Túnel de viento funcionando a 28 Hz

| Ηz | m/s  | m/s  |
|----|------|------|
| 28 | 7.48 | 6.83 |
| 28 | 7.43 | 6.55 |
| 28 | 7.51 | 6.78 |
| 28 | 7.35 | 6.64 |
| 28 | 7.5  | 6.78 |
| 28 | 74   | 6.65 |
| 28 | 7.16 | 6.44 |
| 28 | 6.91 | 6.45 |
| 28 | 6.88 | 6.43 |
| 28 | 6.81 | 6.58 |

**Tabla 19**. Velocidades del viento a 28 Hz túnel con laminas cruzadas

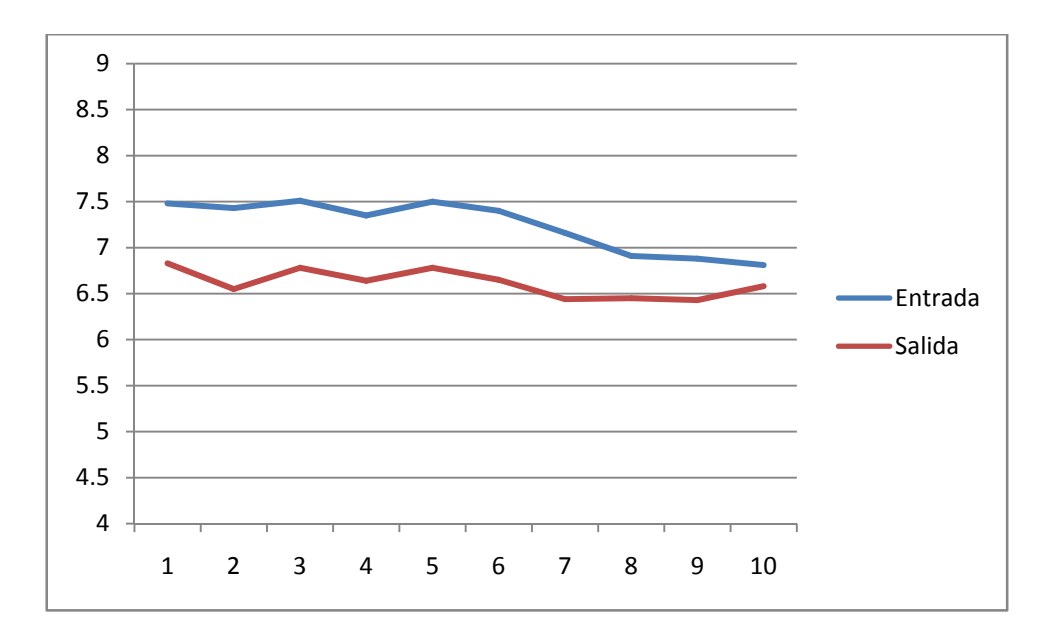

**Figura 131**. Curva del viento en 2 puntos de la cámara de pruebas con el motor a 28 Hz, túnel con laminas cruzadas.

Túnel de viento funcionando a 44 Hz

| Ηz | m/s   | m/s   |
|----|-------|-------|
| 44 | 11.5  | 10.32 |
| 44 | 11 44 | 10.14 |
| 44 | 11 43 | 10.25 |
| 44 | 11.22 | 10.38 |
| 44 | 11.52 | 10.22 |
| 44 | 11.36 | 10.28 |
| 44 | 11.37 | 10.41 |
| 44 | 11 42 | 10.58 |
| 44 | 11 49 | 10.68 |
| 44 | 11.74 | 10 78 |

**Tabla 20**. Velocidades del viento a 44 Hz túnel con laminas cruzadas

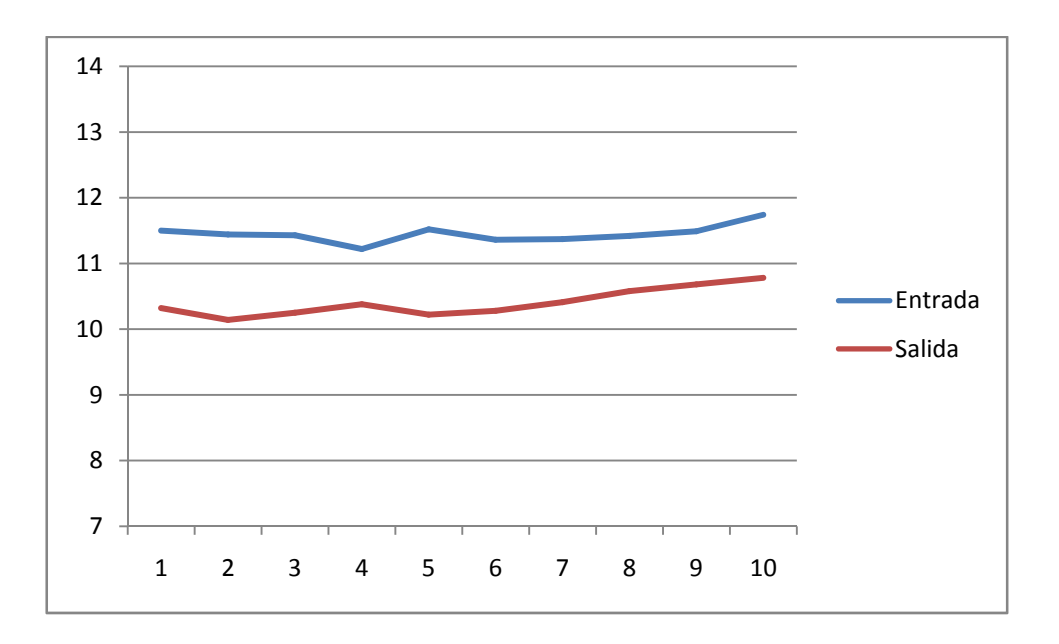

**Figura 132**. Curva del viento en 2 puntos de la cámara de pruebas con el motor a 44 Hz, túnel con laminas cruzadas

Túnel de viento funcionando en 52 Hz

| Ηz | m/s   | m/s   |
|----|-------|-------|
| 52 | 13.48 | 12.6  |
| 52 | 13.56 | 12.43 |
| 52 | 13.59 | 12.43 |
| 52 | 13.6  | 12.58 |
| 52 | 13.46 | 12.23 |
| 52 | 13.07 | 12 1  |
| 52 | 13.12 | 1247  |
| 52 | 13.16 | 12.35 |
| 52 | 13.16 | 12.08 |
| 52 | 13.18 | 12.14 |

**Tabla 21**. Velocidades del viento a 52 Hz túnel con laminas cruzadas

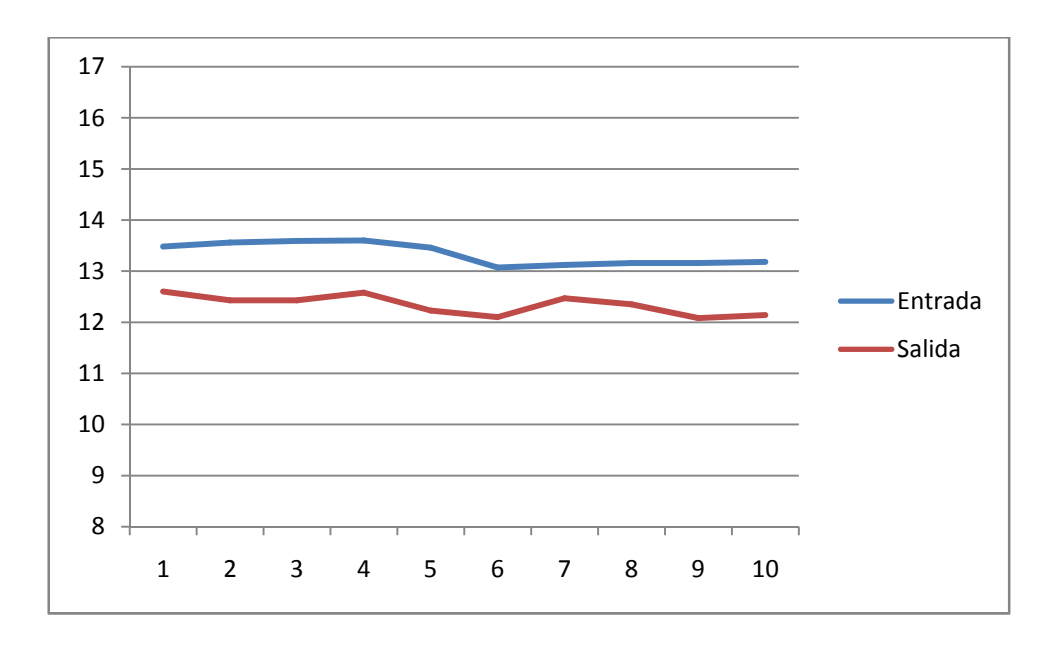

**Figura 133**. Curva del viento en 2 puntos de la cámara de pruebas con el motor a 52 Hz, túnel con laminas cruzadas

Cuando es túnel de Inyección

Túnel de viento funcionando a 5 Hz

| Hz | m/s  | m/s  |
|----|------|------|
| 5  | 0.89 | 0.84 |
| 5  | 0.9  | 0.94 |
| 5  | 1    | 1.02 |
| 5  | 1.06 | 1.08 |
| 5  | 1.07 | 1.14 |
| 5  | 1.1  | 1.15 |
| 5  | 1.1  | 1.15 |
| 5  | 1.06 | 1.05 |
| 5  | 1    | 1    |
| 5  | 0.89 | 0.87 |

**Tabla 22**. Velocidades del viento a 5 Hz túnel con laminas cruzadas

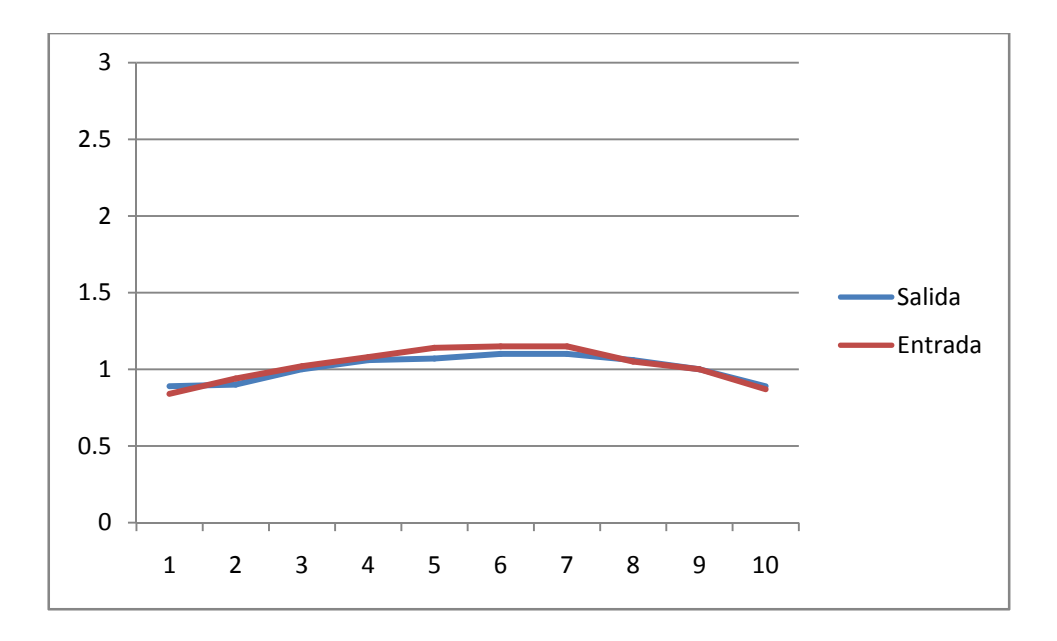

**Figura 134**. Curva del viento en 2 puntos de la cámara de pruebas con el motor a 5 Hz, túnel con laminas cruzadas

Túnel de viento funcionando a 8 Hz

| Ηz | m/s  | m/s  |
|----|------|------|
| 8  | 1.87 | 1.95 |
| 8  | 1.91 | 1.97 |
| 8  | 1.9  | 1.97 |
| 8  | 1.87 | 1.98 |
| 8  | 1.92 | 1.97 |
| 8  | 1.97 | 2.02 |
| 8  | 1.98 | 2.07 |
| 8  | 1.98 | 2.07 |
| 8  | 1.98 | 2.06 |
| 8  | 2    | 2.04 |

**Tabla 23**. Velocidades del viento en 8 Hz túnel con laminas cruzadas

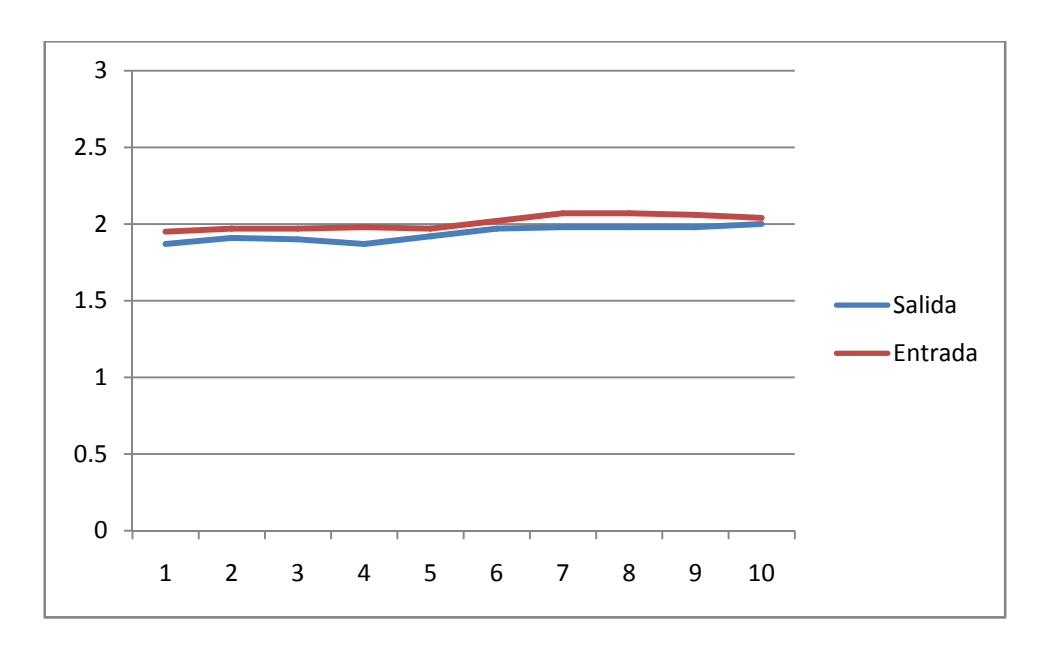

**Figura 135.** Curva del viento en 2 puntos de la cámara de pruebas con el motor a 8 Hz, túnel con laminas cruzadas

Túnel de viento funcionando a 28 Hz

| Ηz | m/s  | m/s  |
|----|------|------|
| 28 | 8.49 | 8.85 |
| 28 | 8.51 | 8.82 |
| 28 | 8.62 | 9    |
| 28 | 8.68 | 8.98 |
| 28 | 8.55 | 8.91 |
| 28 | 8.5  | 8.81 |
| 28 | 8.45 | 8.71 |
| 28 | 8.31 | 8.65 |
| 28 | 8.5  | 8.79 |
| 28 | 8.54 | 8.84 |

**Tabla 24**. Velocidades del viento a 28 Hz túnel con laminas cruzadas

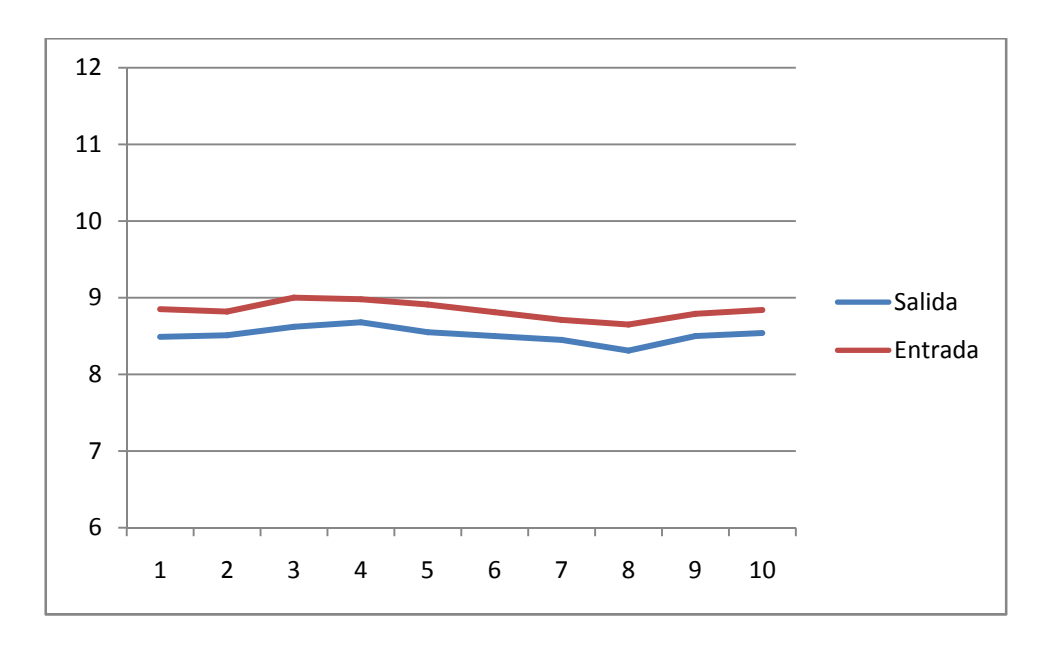

**Figura 136.** Curva del viento en 2 puntos de la cámara de pruebas con el motor a 28 Hz, túnel con laminas cruzadas

Túnel de viento funcionando a 57 Hz

| Ηz | m/s   | m/s   |
|----|-------|-------|
| 57 | 20.07 | 20.36 |
| 57 | 19.89 | 20.18 |
| 57 | 19.92 | 20.22 |
| 57 | 20.07 | 20.4  |
| 57 | 19.9  | 20.3  |
| 57 | 20.02 | 20.38 |
| 57 | 19.89 | 20 23 |
| 57 | 20.02 | 20.34 |
| 57 | 19.93 | 20.26 |
| 57 | 19.86 | 20.23 |

**Tabla 25**. Velocidades del viento a 57 Hz túnel con laminas cruzadas

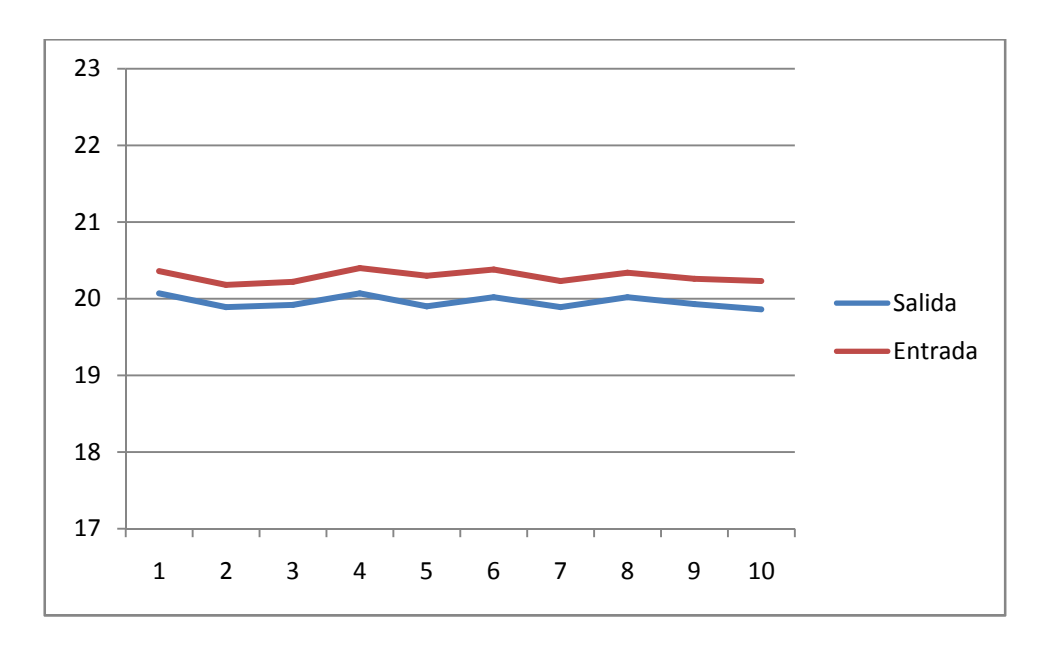

**Figura 137.** Curva del viento en 2 puntos de la cámara de pruebas con el motor a 57 Hz, túnel con laminas cruzadas

En las curvas a partir de la implementacion de un par de laminas cruzadas en forma de cruz cerca a un extremo del tunel de viento, se observa que el viento en los dos puntos de la camara de pruebas se comporta de manera similar es decir que aunmenta y disminuye casi de una manera igual, lo que no ocurria cuando no estaban las laminas, ya que el comportamiento del viento es diferente en los 2 puntos, tambien se observa que el control es un poco mas fino, en cada curva se aprecia que es un poco mas regular el comportamiento del viento dentro de la camara de pruebas.

#### **Pruebas de el sistema de control automático no realimentado**

Para el primer programa y el control automático se calculó que numero se tenía que poner en el PLC para que al enviar al variador de velocidad este produzca en el túnel una velocidad de 1m/s.

Para esto se tomaron mediciones de velocidad en cada una de las frecuencias enteras, desde 1Hz hasta 60Hz, 10 muestras una cada segundo y de esto se saco el promedio, y sabiendo que el numero que se envía desde el PLC hasta el variador para que este aumente en 1Hz era de 30 se hicieron comparaciones y se saco el valor para que aumente en 1 m/s.

En el proceso se vio que eran diferentes los datos para los dos sentidos en los que se pueden dirigir el viento, además que no aumentaba las frecuencias de manera lineal, así que se debió hacer una comparación para cada frecuencia para saber la frecuencia que correspondía a cada m/s.

Para ser un poco más exacto las muestras se tomaron con 2 anemómetros a la vez diez muestras con cada uno y se saco el promedio.

Se toma como ejemplo el método para sacar el valor para 1 m/s, en túnel de absorción y en frecuencia.

Como se aprecia en la tabla 8 y en la tabla 9, la velocidad está entre 0.88 y 1.27 lo que muestra que entre 4 y 5 Hz esta el valor de 1m/s.

| Punto 1               |      | <b>Punto 2</b>  |      |
|-----------------------|------|-----------------|------|
| HZ                    | m/s  | Hz              | m/s  |
| 4                     | 0.96 | 4               | 0.8  |
| 4                     | 0.87 | 4               | 0.7  |
| 4                     | 0.81 | 4               | 0.8  |
| 4                     | 0.91 | $\overline{4}$  | 0.8  |
| 4                     | 0.88 | 4               | 0.8  |
| 4                     | 0.9  | $\overline{4}$  | 0.8  |
| 4                     | 0.95 | 4               | 0.9  |
| 4                     | 1.07 | 4               | 0.9  |
| 4                     | 1    | $\overline{4}$  | 0.9  |
| 4                     | 0.98 | $\overline{4}$  | 0.9  |
| <b>Promedio</b>       | 0.93 | <b>Promedio</b> | 0.82 |
| <b>Promedio Total</b> |      | 0.88            |      |

**Tabla 26.** Promedios de los dos anemómetros en 4 Hz.

**Tabla 27.** Promedios de los dos anemómetros en 5 Hz.

| Punto 1               |      | <b>Punto 2</b>  |      |
|-----------------------|------|-----------------|------|
| HZ                    | m/s  | Hz              | m/s  |
| 5                     | 1.42 | 5               | 1.4  |
| 5                     | 1.32 | 5               | 1.2  |
| 5                     | 1.34 | 5               | 1.3  |
| 5                     | 1.35 | 5               | 1.3  |
| 5                     | 1.42 | 5               | 1.3  |
| 5                     | 1.25 | 5               | 1.2  |
| 5                     | 1.24 | 5               | 1.2  |
| 5                     | 1.26 | 5               | 1.2  |
| 5                     | 1.22 | 5               | 1.2  |
| 5                     | 1.22 | 5               | 1.1  |
| <b>Promedio</b>       | 1.3  | <b>Promedio</b> | 1.24 |
| <b>Promedio Total</b> |      | 1.27            |      |

El valor que se programa en el PLC para que aumente en el variador 1Hz es de 30 en 30 en la tabla 14 se muestra el valor del PLC vs Hz.

| Hz | <b>PLC</b> | Hz | <b>PLC</b> | Hz | PLC  | Hz | PLC  |
|----|------------|----|------------|----|------|----|------|
| 1  | 30         | 16 | 480        | 31 | 930  | 46 | 1380 |
| 2  | 60         | 17 | 510        | 32 | 960  | 47 | 1410 |
| 3  | 90         | 18 | 540        | 33 | 990  | 48 | 1440 |
| 4  | 120        | 19 | 570        | 34 | 1020 | 49 | 1470 |
| 5  | 150        | 20 | 600        | 35 | 1050 | 50 | 1500 |
| 6  | 180        | 21 | 630        | 36 | 1080 | 51 | 1530 |
| 7  | 210        | 22 | 660        | 37 | 1110 | 52 | 1560 |
| 8  | 240        | 23 | 690        | 38 | 1140 | 53 | 1590 |
| 9  | 270        | 24 | 720        | 39 | 1170 | 54 | 1620 |
| 10 | 300        | 25 | 750        | 40 | 1200 | 55 | 1650 |
| 11 | 330        | 26 | 780        | 41 | 1230 | 56 | 1680 |
| 12 | 360        | 27 | 810        | 42 | 1260 | 57 | 1710 |
| 13 | 390        | 28 | 840        | 43 | 1290 | 58 | 1740 |
| 14 | 420        | 29 | 870        | 44 | 1320 | 59 | 1770 |
| 15 | 450        | 30 | 900        | 45 | 1350 | 60 | 1800 |

**Tabla 28.** Valores de programación del PLC para que aumente en 1Hz.

Se hizo una nueva comparación, el valor de uno además de estar entre 4 y 5 Hz esta en los valores del PLC de entre 120 y 150 la diferencia de estos 2 últimos números es de 30, si a los valores de Hertzios aumentamos en 0.1 para que sea más exacto por ser números pequeños, sumando 0.1 a 4 hasta que llegue a 5 se tienen 101 datos, entonces el valor de 30 que resulta de la diferencia de 120 y 150 dividimos para 101 entonces se obtiene 0.30 este valor vamos sumando sucesivamente empezando con el valor de 120 hasta 150, para la parte de m/s se saca la diferencia entre los promedios en este caso 1.27 menos 0.88 y da 0.39 el resultado se divide para 101 que es el numero de datos que de la muestra, este resultado se suma desde 0.88 y da el valor final en este caso 1.27, en Excel los valores pueden ser más exactos ya que se puede trabajar con formulas las que ocupan algunos decimales

| <b>PLC</b>    | Hz   | m/s  |
|---------------|------|------|
| 120.00        | 4.00 | 0.88 |
| 120.30        | 4.01 | 0.88 |
| 120.60        | 4.02 | 0.89 |
| 120.90        | 4.03 | 0.89 |
| 121.20        | 4.04 | 0.90 |
| 121.50        | 4.05 | 0.90 |
| 121.80        | 4.06 | 0.90 |
| 122.10        | 4.07 | 0.91 |
| 122.40        | 4.08 | 0.91 |
| 122.70        | 4.09 | 0.92 |
| 123.00        | 4.10 | 0.92 |
| 123.30        | 4.11 | 0.92 |
| 123.60        | 4.12 | 0.93 |
| 123.90        | 4.13 | 0.93 |
| 124.20        | 4.14 | 0.93 |
| 124.50        | 4.15 | 0.94 |
| 124.80        | 4.16 | 0.94 |
| 125.10        | 4.17 | 0.95 |
| 125.40        | 4.18 | 0.95 |
| 125.70        | 4.19 | 0.95 |
| 126.00        | 4.20 | 0.96 |
| 126.30        | 4.21 | 0.96 |
| 126.60        | 4.22 | 0.97 |
| 126.90        | 4.23 | 0.97 |
| 127.20        | 4.24 | 0.97 |
| 127.50        | 4.25 | 0.98 |
| 127.80        | 4.26 | 0.98 |
| 128.10        | 4.27 | 0.99 |
| 128.40        | 4.28 | 0.99 |
| 128.70        | 4.29 | 0.99 |
| 129.00        | 4.30 | 1.00 |
| <u>129.30</u> | 4.31 | 1.00 |
| 129.60        | 4.32 | 1.01 |
| 129.90        | 4.33 | 1.01 |
| 130.20        | 4.34 | 1.01 |
| 130.50        | 4.35 | 1.02 |
| 130.80        | 4.36 | 1.02 |
| 131.10        | 4.37 | 1.02 |
| 131.40        | 4.38 | 1.03 |
| 131.70        | 4.39 | 1.03 |
| 132.00        | 4.40 | 1.04 |

**Tabla 29.** Datos para encontrar 1 m/s

| <b>PLC</b> | Hz   | m/s  |
|------------|------|------|
| 132.30     | 4.41 | 1.04 |
| 132.60     | 4.42 | 1.04 |
| 132.90     | 4.43 | 1.05 |
| 133.20     | 4.44 | 1.05 |
| 133.50     | 4.45 | 1.06 |
| 133.80     | 4.46 | 1.06 |
| 134.10     | 4.47 | 1.06 |
| 134.40     | 4.48 | 1.07 |
| 134.70     | 4.49 | 1.07 |
| 135.00     | 4.50 | 1.08 |
| 135.30     | 4.51 | 1.08 |
| 135.60     | 4.52 | 1.08 |
| 135.90     | 4.53 | 1.09 |
| 136.20     | 4.54 | 1.09 |
| 136.50     | 4.55 | 1.10 |
| 136.80     | 4.56 | 1.10 |
| 137.10     | 4.57 | 1.10 |
| 137.40     | 4.58 | 1.11 |
| 137.70     | 4.59 | 1.11 |
| 138.00     | 4.60 | 1.11 |
| 138.30     | 4.61 | 1.12 |
| 138.60     | 4.62 | 1.12 |
| 138.90     | 4.63 | 1.13 |
| 139.20     | 4.64 | 1.13 |
| 139.50     | 4.65 | 1.13 |
| 139.80     | 4.66 | 1.14 |
| 140.10     | 4.67 | 1.14 |
| 140.40     | 4.68 | 1.15 |
| 140.70     | 4.69 | 1.15 |
| 141.00     | 4.70 | 1.15 |
| 141.30     | 4.71 | 1.16 |
| 141.60     | 4.72 | 1.16 |
| 141.90     | 4.73 | 1.17 |
| 142.20     | 4.74 | 1.17 |
| 142.50     | 4.75 | 1.17 |
| 142.80     | 4.76 | 1.18 |
| 143.10     | 4.77 | 1.18 |
| 143.40     | 4.78 | 1.19 |
| 143.70     | 4.79 | 1.19 |
| 144.00     | 4.80 | 1.19 |
| 144.30     | 4.81 | 1.20 |

**Figura 29.** Datos para encontrar 1 m/s **continuación…** 

| <b>PLC</b> | Hz   | m/s  |
|------------|------|------|
| 144.60     | 4.82 | 1.20 |
| 144.90     | 4.83 | 1.20 |
| 145.20     | 4.84 | 1.21 |
| 145.50     | 4.85 | 1.21 |
| 145.80     | 4.86 | 1.22 |
| 146.10     | 4.87 | 1.22 |
| 146.40     | 4.88 | 1.22 |
| 146.70     | 4.89 | 1.23 |
| 147.00     | 4.90 | 1.23 |
| 147.30     | 4.91 | 1.24 |
| 147.60     | 4.92 | 1.24 |
| 147.90     | 4.93 | 1.24 |
| 148.20     | 4.94 | 1.25 |
| 148.50     | 4.95 | 1.25 |
| 148.80     | 4.96 | 1.26 |
| 149.10     | 4.97 | 1.26 |
| 149.40     | 4.98 | 1.26 |
| 149.70     | 4.99 | 1.27 |
| 150.00     | 5.00 | 1.27 |

**Figura 29.** Datos para encontrar 1 m/s **continuación…** 

De esta manera se encontró el valor de 1 m/s que corresponde al valor en Hz y el valor del PLC.

| <b>PLC</b> | Нz   | m/s  |
|------------|------|------|
| 129.00     | 4.30 | 1.00 |

**Tabla 30.** Valores pertenecientes a 1 m/s

Se repitió este proceso para sacar cada uno de los valores para las velocidades, y los valores en las 2 direcciones es decir para túnel de viento de inyección y de absorción, como se observa en la tabla 13 y tabla 14.

Hay un casillero que dice PLC entero es porque la programación está hecha para poner números enteros así que si un valor cae en un numero entero se redondeo al inmediato superior o inferior.

| <b>Absorción</b> |                   |           |       |  |  |
|------------------|-------------------|-----------|-------|--|--|
| PLC              | <b>PLC</b> entero | Ηz        | m/s   |  |  |
| 129.00           | 129               | 4.30      | 1.00  |  |  |
| 247.20           | 247               | 8.24      | 2.00  |  |  |
| 343.50           | 344               | 11 45     | 3.00  |  |  |
| 468.90           | 469               | 15.63     | 4.00  |  |  |
| 605.10           |                   | 605 20.17 | 5.00  |  |  |
| 715.20           | 715               | -23.84    | 6.00  |  |  |
| 844.80           |                   | 845 28.16 | 7.00  |  |  |
| 957.60           | 958               | -31.92    | 8.00  |  |  |
| 1075.20          | 1075              | -35.84    | 9.00  |  |  |
| 1193.70          | 1194              | 39.79     | 10.00 |  |  |
| 1325.40          | 1325              | 44.18     | 11.00 |  |  |
| 1458.30          | 1458              | 48.61     | 12.00 |  |  |
| 1569.30          | 1569              | 52.31     | 13.00 |  |  |

**Tabla 31.** Valores de programación túnel de absorción.

**Tabla 32.** Valores de programación túnel de inyección.

| Inyección  |                   |       |       |
|------------|-------------------|-------|-------|
| <b>PLC</b> | <b>PLC</b> entero | Ηz    | m/s   |
| 148.50     | 149               | 4.95  | 1.00  |
| 246.30     | 246               | 8.21  | 2.00  |
| 361.50     | 362               | 12.05 | 3.00  |
| 440.10     | 440               | 14.67 | 4.00  |
| 542.70     | 543               | 18.09 | 5.00  |
| 627.90     | 628               | 20.93 | 6.00  |
| 710.10     | 710               | 23.67 | 7.00  |
| 798.30     | 798               | 26.61 | 8.00  |
| 876.90     | 877               | 29.23 | 9.00  |
| 946.80     | 947               | 31.56 | 10.00 |
| 995.40     | 995               | 33.18 | 11.00 |
| 1093.80    | 1094              | 36.46 | 12.00 |
| 1158.30    | 1158              | 38.61 | 13.00 |
| 1222.20    | 1222              | 40.74 | 14.00 |
| 1308.90    | 1309              | 43.63 | 15.00 |
| 1389.60    | 1390              | 46.32 | 16.00 |
| 1449.60    | 1450              | 48.32 | 17.00 |
| 1530.60    | 1531              | 51.02 | 18.00 |
| 1585.8     | 1586              | 52.86 | 19.00 |
Como se observa en la figura 13 y figura 14 la frecuencia está calculada para que no suba de 52 Hz para no poner al máximo al motor.

### **Resultados**

La corriente de aire dentro del túnel de viento no es igual en todos los puntos ya que dependiendo de la dirección el viento sigue aumentando.

Se observó que debido a la disposición de la cámara de pruebas y el comportamiento del viento dentro del túnel las consignas necesarias para poder aumentar y disminuir la velocidad de viento cada m/s no son iguales en las dos direcciones por tal motivo se debió calcular las consignas para alcanzar este fin.

Los gráficos muestran que las mediciones del viento antes de las láminas cruzadas la entrada es menor que la salida en la cámara de pruebas y que con las laminas instaladas se invierte esto.

Como se aprecian en los gráficos de las pruebas de funcionamiento en los primeros ensayos antes de tener láminas cruzadas dentro del túnel de viento las curvas de viento muestran que varían de manera pronunciada las velocidades a la entrada y a la salida de la cámara de pruebas.

Una vez instaladas las dos láminas cruzadas se observa en las graficas que el comportamiento del viento es menos turbulento ya que no hay tantos picos en las graficas.

Con las láminas también se puede apreciar que las curvas de entrada y salida son parecidas es decir que el viento aumenta o disminuye de manera similar en la cámara de pruebas.

### **4.2.3. MANUAL DE FUNCIONAMIENTO**

El Túnel de Viento se puede encender desde el tablero de control o del armario de fuerza y control, la disposición del tablero de control se puede apreciar en la figura 126.

### **Funcionamiento:**

- 1 Seleccionar si se desea control Automático o Manual.
- 2 Indicar la dirección deseada de viento (Túnel de Inyección o de Succión). con el selector de posición de dirección de viento.
- 3 Encender el sistema con interruptor de encendido.

### **Control manual**

4 Variar la velocidad con la perilla dispuesta para esta acción.

### **Control automático**

Pulsar el botón dispuesto para subir la velocidad o para bajar la misma, el sistema está diseñado para subir y bajar la velocidad en razón de 1 m/s, según las necesidades de la institución.

- 4.- Pulsar el botón negro superior para aumentar la velocidad.
- 5.-Pulsar el botón negro inferior para disminuir la velocidad.

### **Manual y automático**

Al pulsar el botón de Paro de Emergencia, se apaga el sistema por lo que se debe apagar y encender con el switch rojo para que se active nuevamente el sistema.

Cuando se enciende el sistema Piloto Verde muestra que el túnel está en funcionamiento, si se enciende el Piloto Rojo es falla en el sistema se debe verificar las conexiones, y/o comunicaciones.

En el caso de ser error de comunicación al hacer alguna nueva carga de programación en el PLC hay un botón dispuesto para quitar la falla de comunicación en el caso que la falla sea por esta razón, caso contrario revisar otras opciones como conexiones o programa del PLC.

**5. CONCLUSIONES Y RECOMENDACIONES** 

### **5.1. CONCLUSIONES**

- Una forma efectiva de controlar máquinas con motores eléctricos es la implementación de un sistema de control automático y manual del ventilador mediante el PLC TWDLCAE40DRF, variando su velocidad por medio de un variador de frecuencia y un control flexible no realimentado y realimentado, la velocidad es estable bajo condiciones externas estables, pero se necesitarán futuras calibraciones para futuros ajustes mecánicos del túnel, también existe influencia de corrientes externas de aire pues al momento está ubicado en un lugar abierto, donde intervienen factores ambientales.
- Encontrar las consignas necesarias para lograr variar la velocidad en 1 m/s es un proceso largo pero necesario para garantizar que se cumplan los objetivos, por cuanto se debe hacer esto periódicamente como un mantenimiento preventivo, o después de cada mantenimiento para garantizar que se están cumpliendo con los objetivos.
- El control realimentado del viento dentro de la cámara de pruebas es más sencillo ya que las consignas de velocidad son enviadas y verificadas dependiendo de la lectura de los anemómetros.
- Para una mejor exactitud del control y especialmente del control realimentado se debe tener como patrón un anemómetro que este bien calibrado para que garantice que las mediciones sean las requeridas.
- El control no realimentado ayuda en los casos que no se tienen sensores patrones para trabajar con el túnel de viento.
- El control manual ayuda a hacer pruebas rápidas, como obtener velocidades dentro del túnel que no necesariamente aumenten y disminuyan en razón de 1 m/s, es decir, se pueden dar y tener velocidades como por ejemplo 3.6 m/s, 8,2 m/s, 14.8 m/s, dando más flexibilidad al momento de trabajar con el túnel de viento.
- Es importante hacer un buen estudio de las especificaciones de los principales componentes mecánicos del túnel de viento para ejecutar los ajustes oportunos al mismo optimizando la uniformidad del flujo dentro del túnel haciéndolo mas laminar, para obtener velocidades uniformes en diversos puntos de medición y proyectar el sistema de control más apropiado a estas condiciones.
- Al aumentar láminas metálicas ecualizadoras próximas al ventilador en un sentido de flujo, cuando este funciona como túnel de inyección las lecturas iniciales de máximo 6 m/s y con las laminas se direccionó la corriente de aire obteniendo un aumento importante a 21 m/s, esto causo que se tengan que reajustar parámetros para reprogramar parámetros de control y obtener un sistema más estable.
- La variación de la calidad de energía produjo caídas de tensión en una de las fases eléctricas en los rangos de trabajo del motor cercanos a su frecuencia nominal máxima, produciendo el autoaccionamiento de las protecciones del sistema.
- Durante el desarrollo de la programación del PLC fue necesario implementar líneas de programación antirebote, pues el PLC y sus botoneras de accionamiento interpretaban como secuencias de muchos pulsos a la vez, se escogió la opción de antirebote por software, para economía del proyecto.
- El desarrollo de la programación del PLC, lenguaje ladder permitió cumplir con los requerimientos del proyecto.
- Es la primera vez en el país que se tiene un túnel de viento donde el sistema de control es electrónico digital, permitiendo tener un flujo estable, controlado y verificado de la velocidad requerida y la velocidad obtenida, características necesarias para un túnel de calibración de anemómetros.
- La utilidad práctica de un túnel de viento como herramienta para calibración de anemómetros, como para otros tipos de estudios es amplia y esta herramienta queda abierta para futuras aplicaciones e investigaciones.
- Una de las ventajas de la construcción y control de esta herramienta en el país es que el sistema de control y su programación para la automatización de los procesos que realizara el túnel, está dispuesto a cambios y ajustes para perfeccionar y aumentar los usos de esta herramienta.
- El proyecto permitió reafirmar y ampliar conocimientos aprendidos en el transcurso de la carrera, mejorando capacidades técnicas para la elaboración de proyectos de ingeniería.

### **5.2. RECOMENDACIONES**

- El objetivo secuencial de este proyecto es completar el panel de control moderno con interfaces HMI, que no se lo desarrolló completamente, por falta de materiales y presupuesto, pero queda la propuesta para que se construya el mismo.
- Verificar que este tenga asignada la dirección IP **192.168.1.1,** cada vez que se carga un programa, de no ser el caso el programa no establece conexión para la comunicación, el PLC se queda en modo stop. Se puede asignar nuevamente la IP hasta volver a asignar la IP solo con el cable TSXPCX1031.
- Adquirir el cable TSXPCX1031 para tener la opción de comunicación PC-PLC en caso que no se puede comunicar los dos equipos por medio de un cable Ethernet.
- Leer el manual operativo como el manual de gestión de fallos del variador, tanto el operario como personal de mantenimientos, para el manejo optimo de los equipos.
- Verificar la pantalla HMI del variador si se presenta algún fallo y asistir al manual de gestión de fallos del variador, para superar el problema.
- Tratar con sumo cuidado los anemómetros de hilo caliente ya que son muy delicados no topar por ningún motivo la parte superior o la parte que del sensor que toma las medidas.
- Construir un lugar apropiado para el túnel de viento, para mejorar las condiciones en que trabaja la herramienta prolongando la vida útil de los equipos y el túnel como herramienta.
- Revisar la programación para que cumpla los requerimientos de la máquina cada que se haga algún ajuste mecánico que incida en las medidas de velocidad del túnel de viento,
- Revisar periódicamente si las velocidades son las esperadas y si no lo son reprogramar el sistema en el PLC.
- Restringir la frecuencia máxima a 50 Hz para evitar el autoaccionamiento de alguna protección por caídas de tensión en alguna fase de la alimentación del motor.
- Programar el PLC que el envió de consignas llegue a un máximo de velocidad que en hercios sea hasta máximo 50-52, por la misma razón del punto anterior.
- Hacer mantenimiento preventivo, de limpieza, de conexiones eléctricas y control, de manera periódica para evitar deterioros y fallo del sistema.

## **BIBLIOGRAFÍA**

#### **Libros:**

Balcells, Josep y Romeral, José L. (1997). *Autómatas Programables*. Barcelona: Marcombo.

Barrientos, Antonio; Peñin, Luis F; Balaguer, Carlos y Aracil, Rafael. (2007). *Fundamentos de Robótica (2 ed)*. Madrid: Mc Graw Hill.

Bethune, J, (2010). *Engineering Design and Graphics with SolidWorks*, Estados Unidos: Prentice Hall.

Bishop R. H. (2008). *The Mechatronics Handbook: Mechatronic Systems, Sensors, and Actuators (2a. Ed.)*. Estados Unidos: CRC Press.

Boltón, W. (2006). *Mecatrónica Sistemas de Control Electrónico en Ingeniería Mecánica y Eléctrica (3 ed).* México: Alfaomega.

Chapman, Stephen J. (2005). *Maquinas eléctricas*. Madrid: Mc Graw Hill.

Creus, A. (2005). *Instrumentación Industrial.* Barcelona: Marcombo.

Dunn, William C. (2005). *Fundamentals of Industrial Instrumentation and Process Control.* Estados Unidos: Mc Graw Hill.

Harper, Gilberto E. (2003). *Protección de Instalaciones Eléctricas Industriales y Comerciales (2 ed).* México: Limusa.

Herman, Stephen L. (2010). *Industrial Control Motors*. Estados Unidos: Delmar.

Kuo, Benjamín C. (1996). *Sistemas de control Automático (7 ed)*. México: Pearson Educación.

Lombard, M, (2010). *Solidworks 2010 Bible*. Estados Unidos: Wiley Publishing Inc.

Mora, Jesús F. (2008). *Maquinas eléctricas (5 ed)*. Madrid: Mc Graw Hill.

Richardson, David V. y Caisse, Arthur J. (1997). *Maquinas Eléctricas Rotativas y Transformadores (4 ed)*. México: Prentice Hall.

Romera, Pedro J; Lorite, Antonio J y Montoro Sebastián. (2007). *Automatización problemas resueltos con autómatas programables*. España: Paraninfo.

Smith, Carlos A. y Corripio, Armando B. (2002). *Control Automático de Procesos*. México: Limusa.

### **Páginas web:**

Ciudad PC, (2010) *¿Cuantos tipos de viento conocemos?* Recuperado 20 de febrero, 2011, de http://www.ciudadpc.com/2011/07/cuantos-tipos-de-vientoconocemos.html

Roger Farrarons, (2010) *Túneles de Viento (I)* Recuperado 20 de febrero, 2011, de http://www.f1aldia.com/10650/tuneles-de-viento-i/

Vector Instruments, (2011) *Anemometer Calibration* Recuperado 20 de febrero, 2011, de http://www.windspeed.co.uk/ws/index.php?option=displaypage&Itemid =70&op=page&SubMenu=

### **Manuales:**

Schneider Electric, (2011) *Altivar 312 Variable speed drives for asynchronous motors Modbus communication*, Institucional.

Schneider Electric, (2011) *Altivar 312 Variadores de velocidad para motores asíncronos Guía de programación*, Institucional.

Fepade, (2011) *Control de Motores Ingeniería en Mecatrónica Escuela Especializada en Ingeniería* El Salvador, ITCA Fepade.

Schneider Electric, (2011) *Controladores programables Twido Guía de referencia de software*, Institucional.

García, Luis E; Angarita, Jair y Naranjo, Omar. (2010). *La velocidad en gases: Aspectos metrológicos*, Colombia, Met & Flu Revista semestral.

Kanomax, (2011) *KANOMAX 4CH ANEMOMASTER SYSTEM (MODEL 1570) Operation Manual*, Institucional.

Schneider Electric, (2011) *Manual Twido Soft*, Institucional.

Schneider Electric, (2011) *Manual Twido Suite*, Institucional.

**ANEXOS** 

## **PLANOS ELECTRICOS**

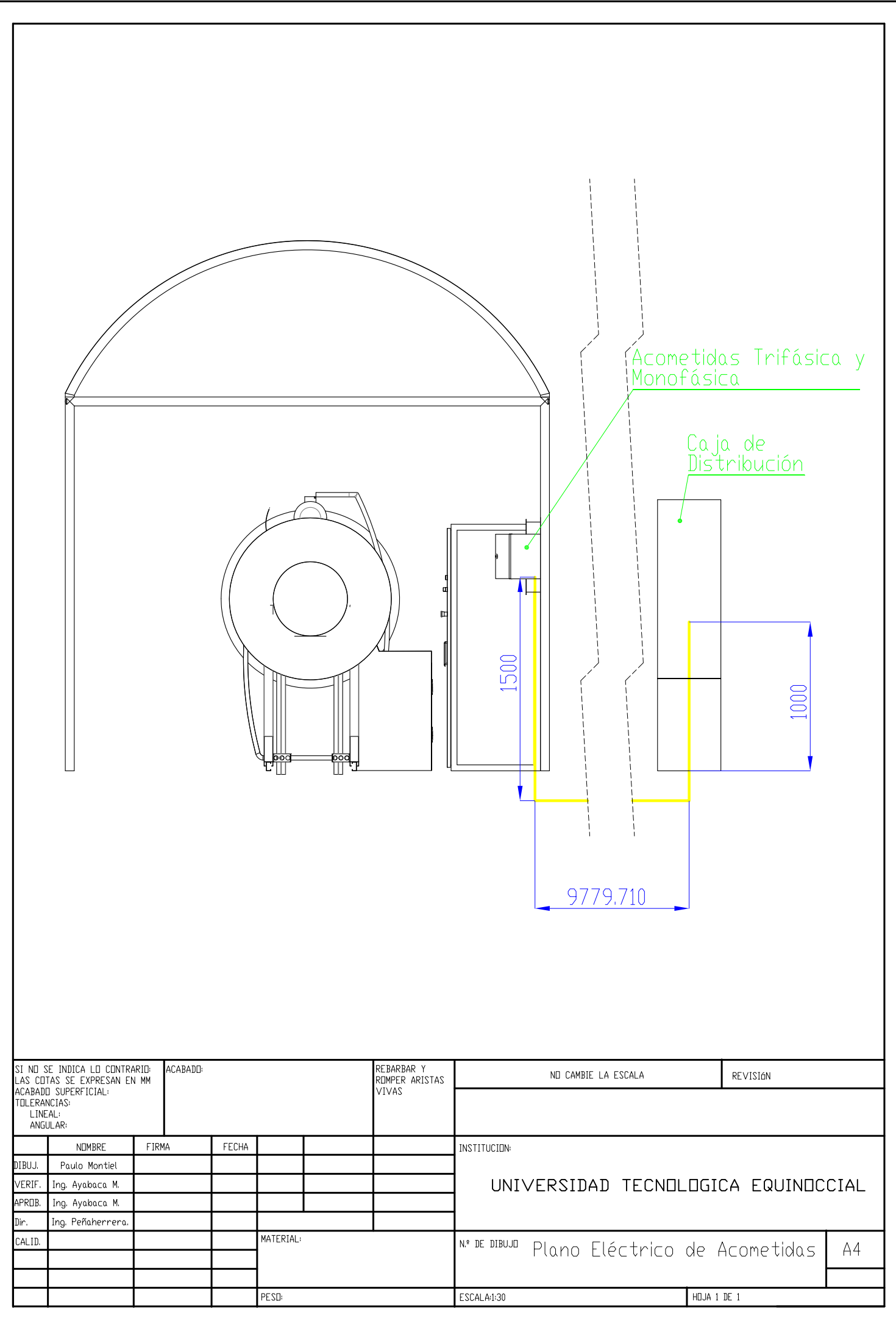

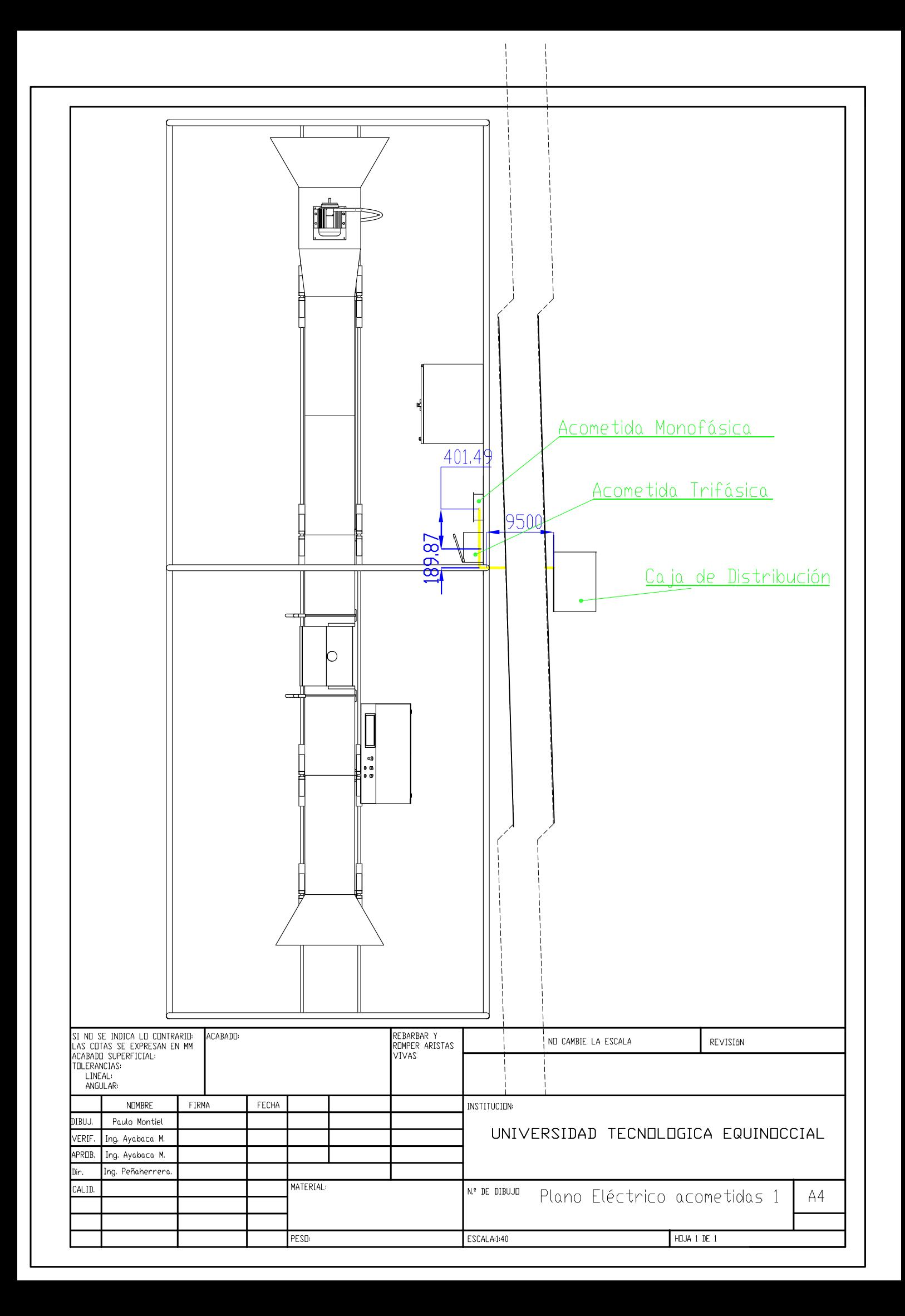

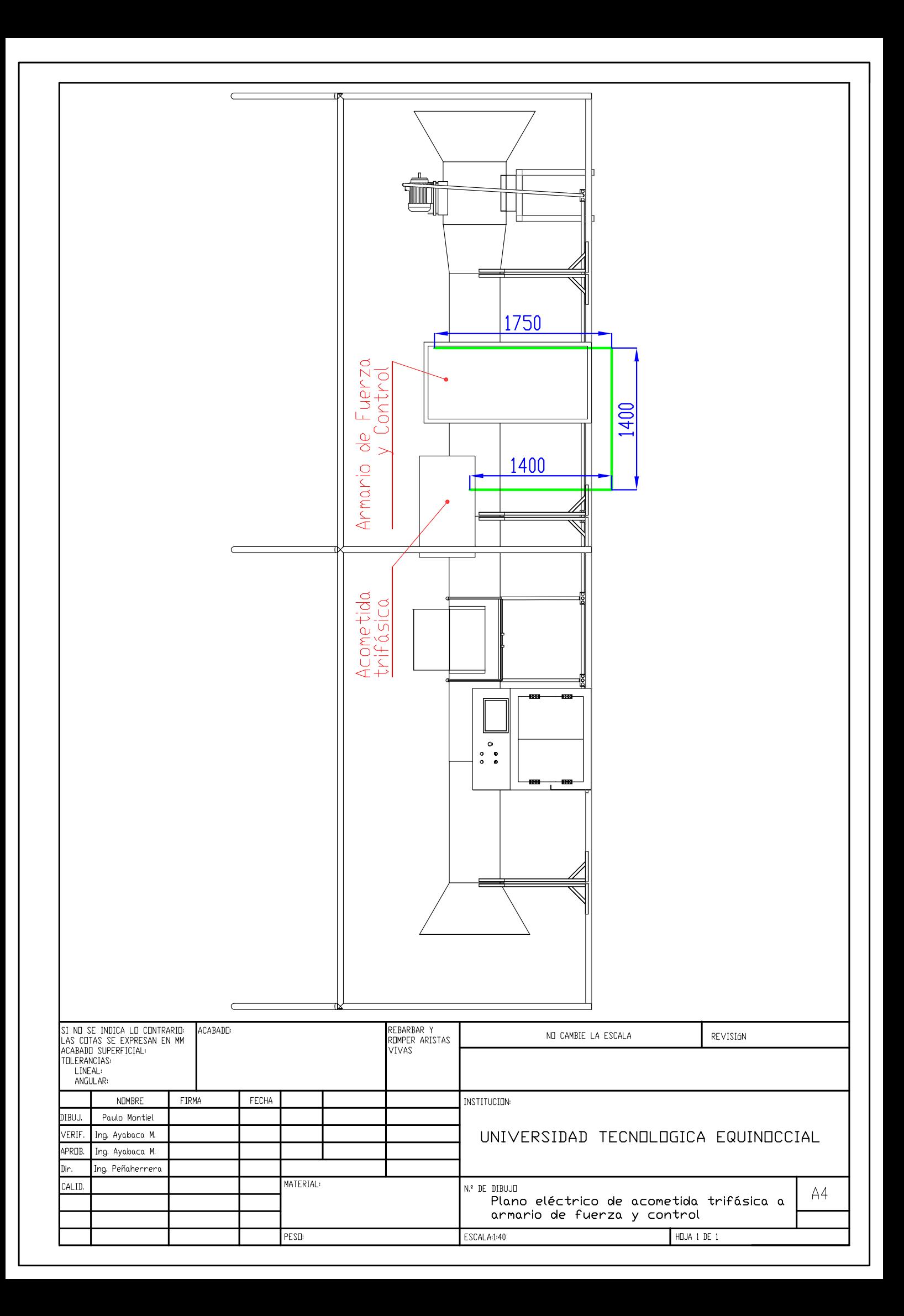

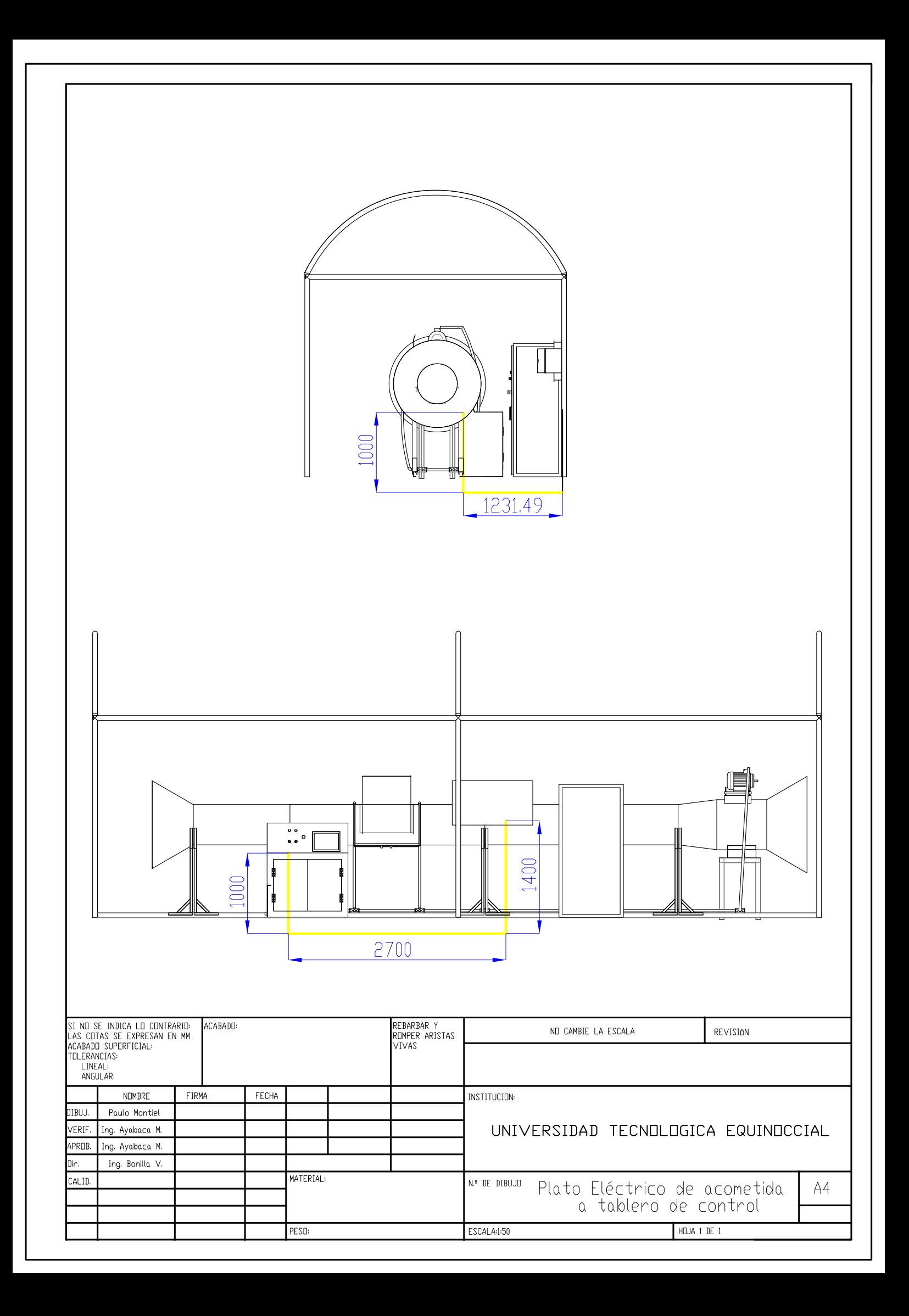

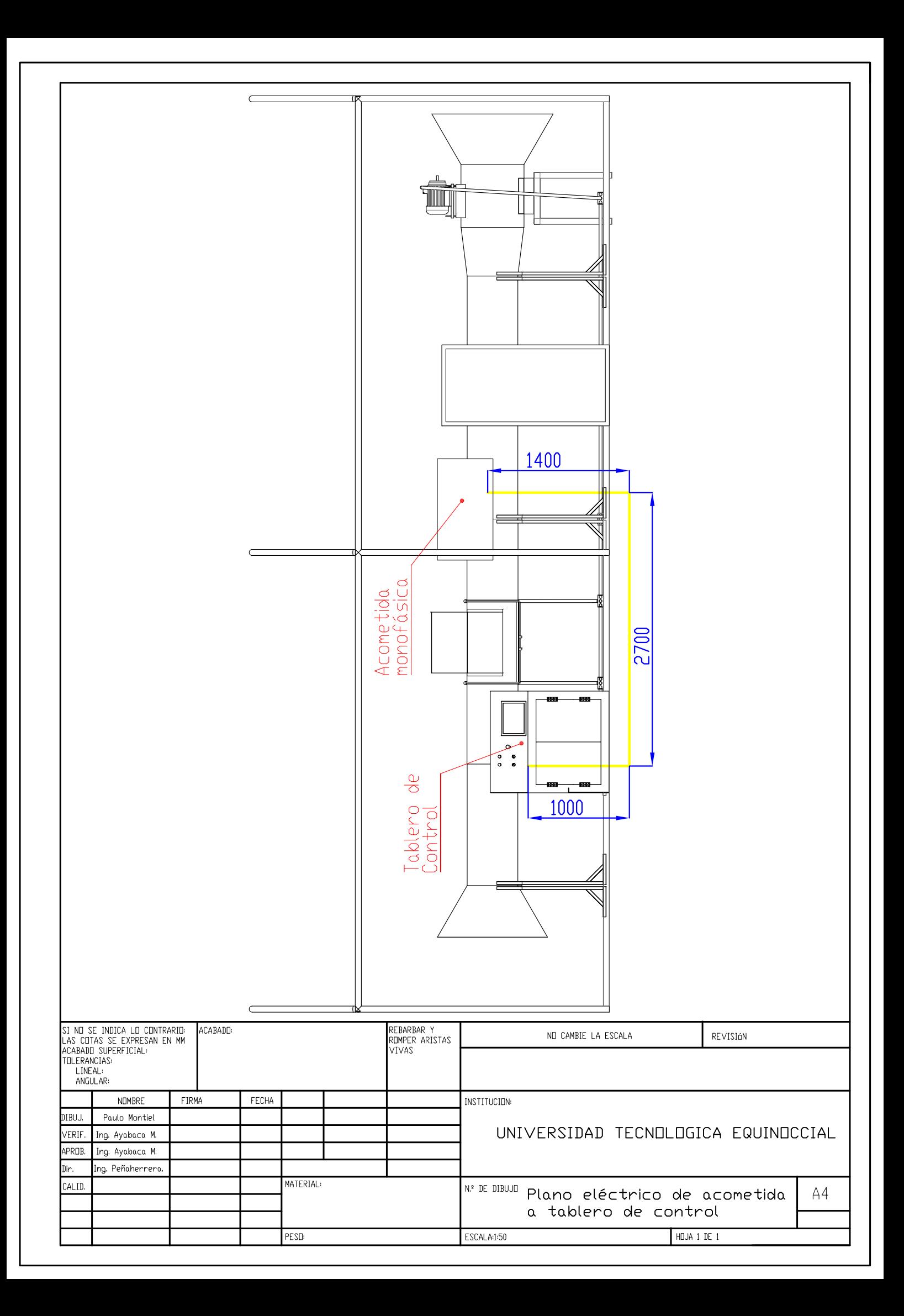

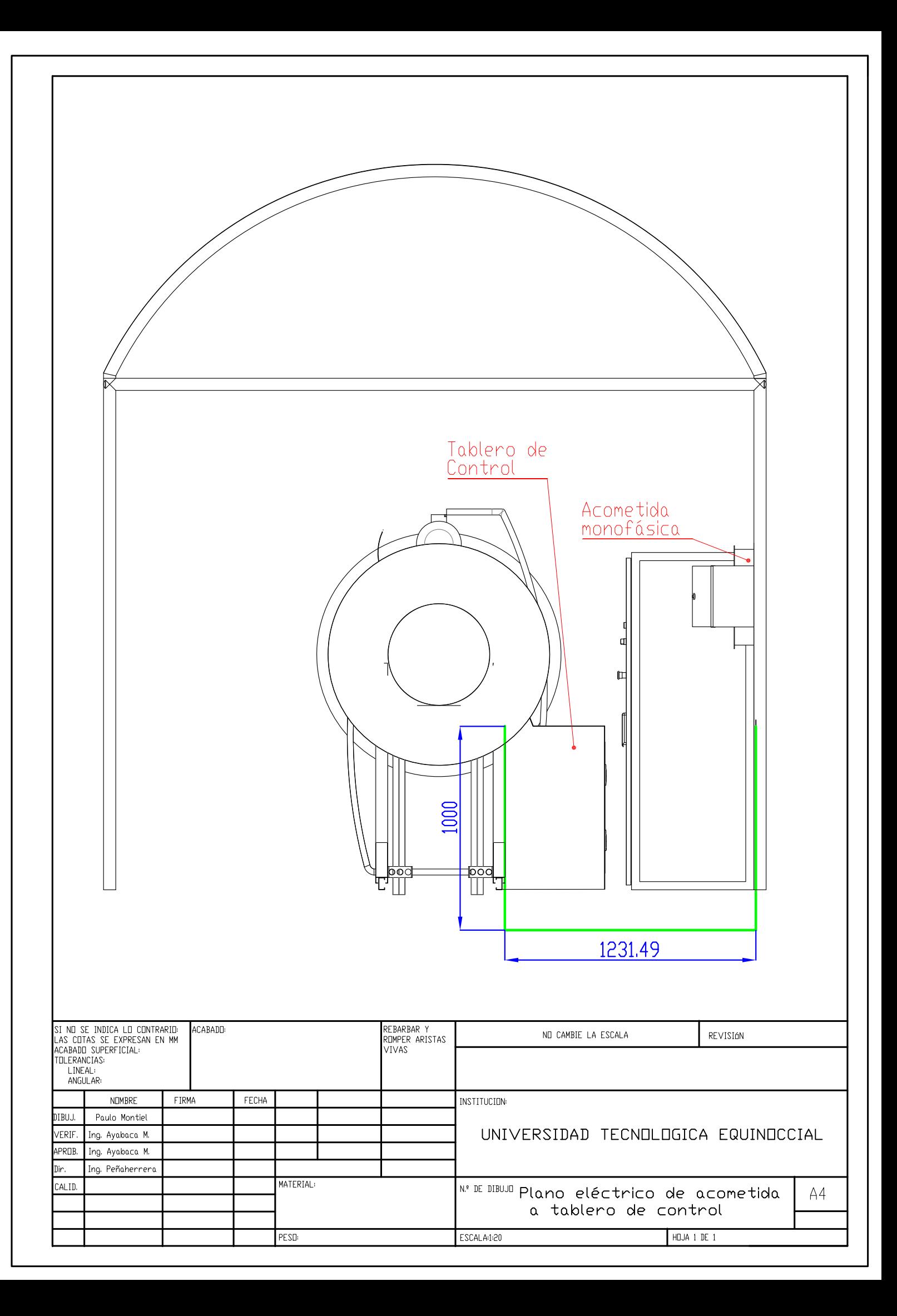

# **PLANOS DE MONTAJE**

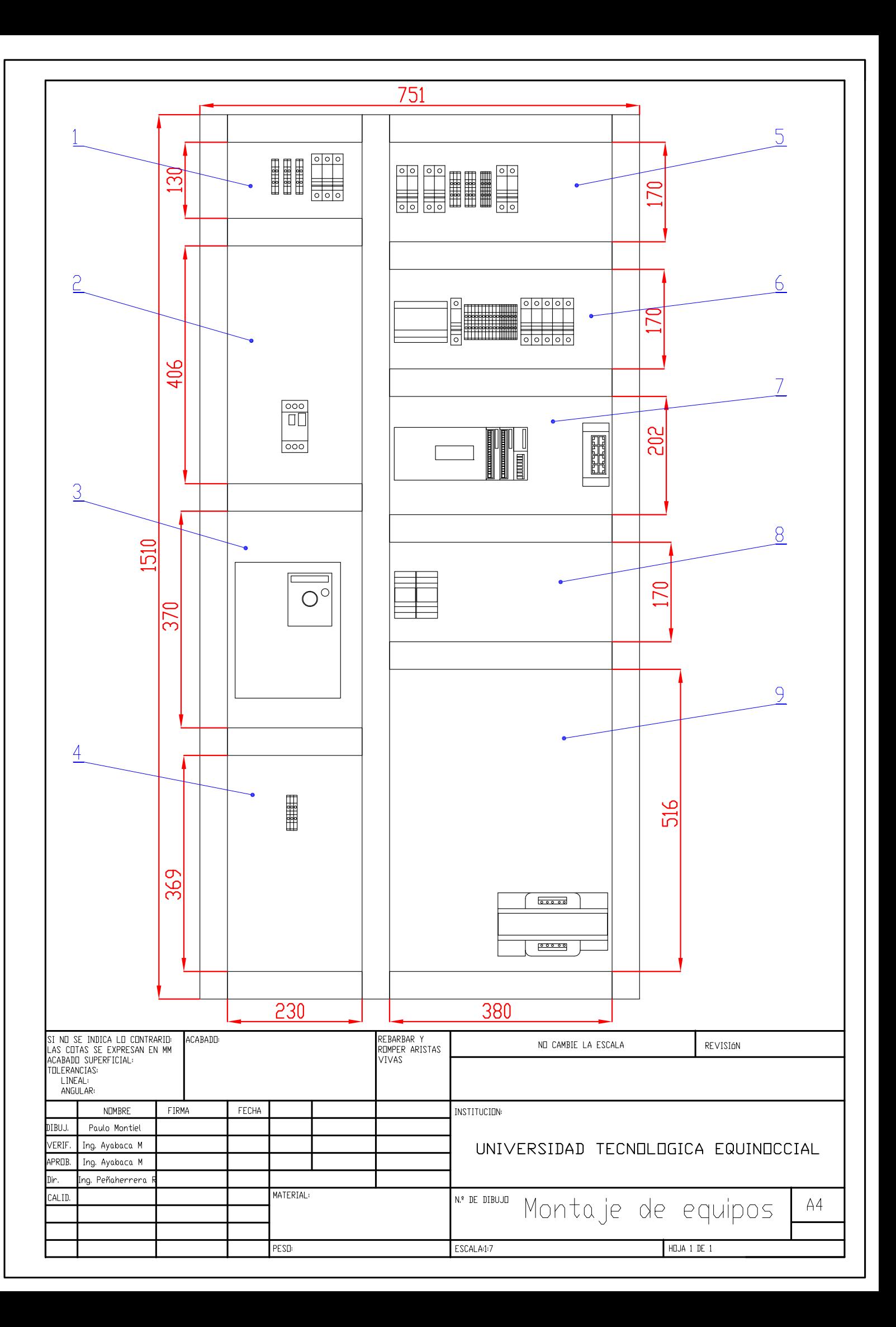

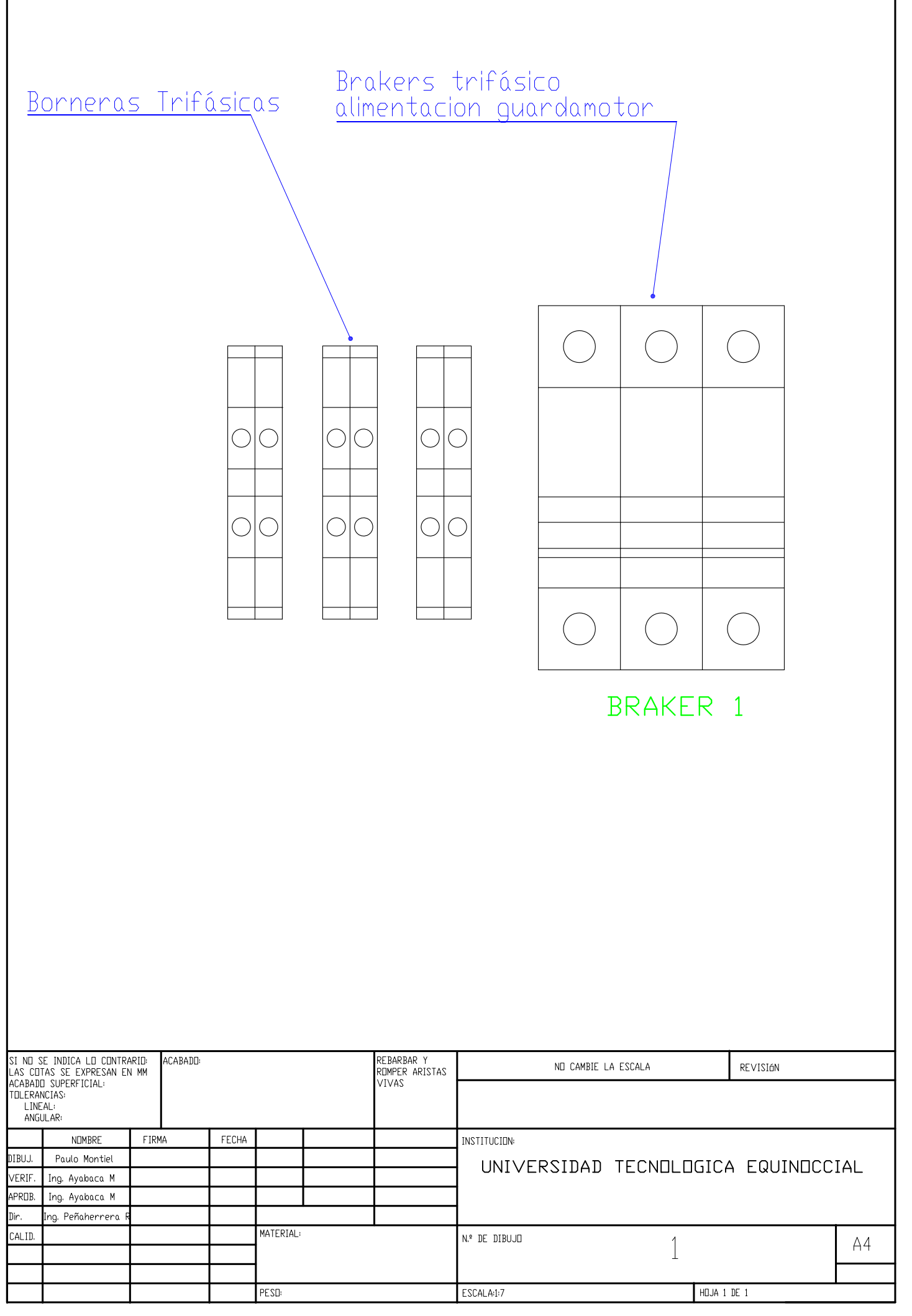

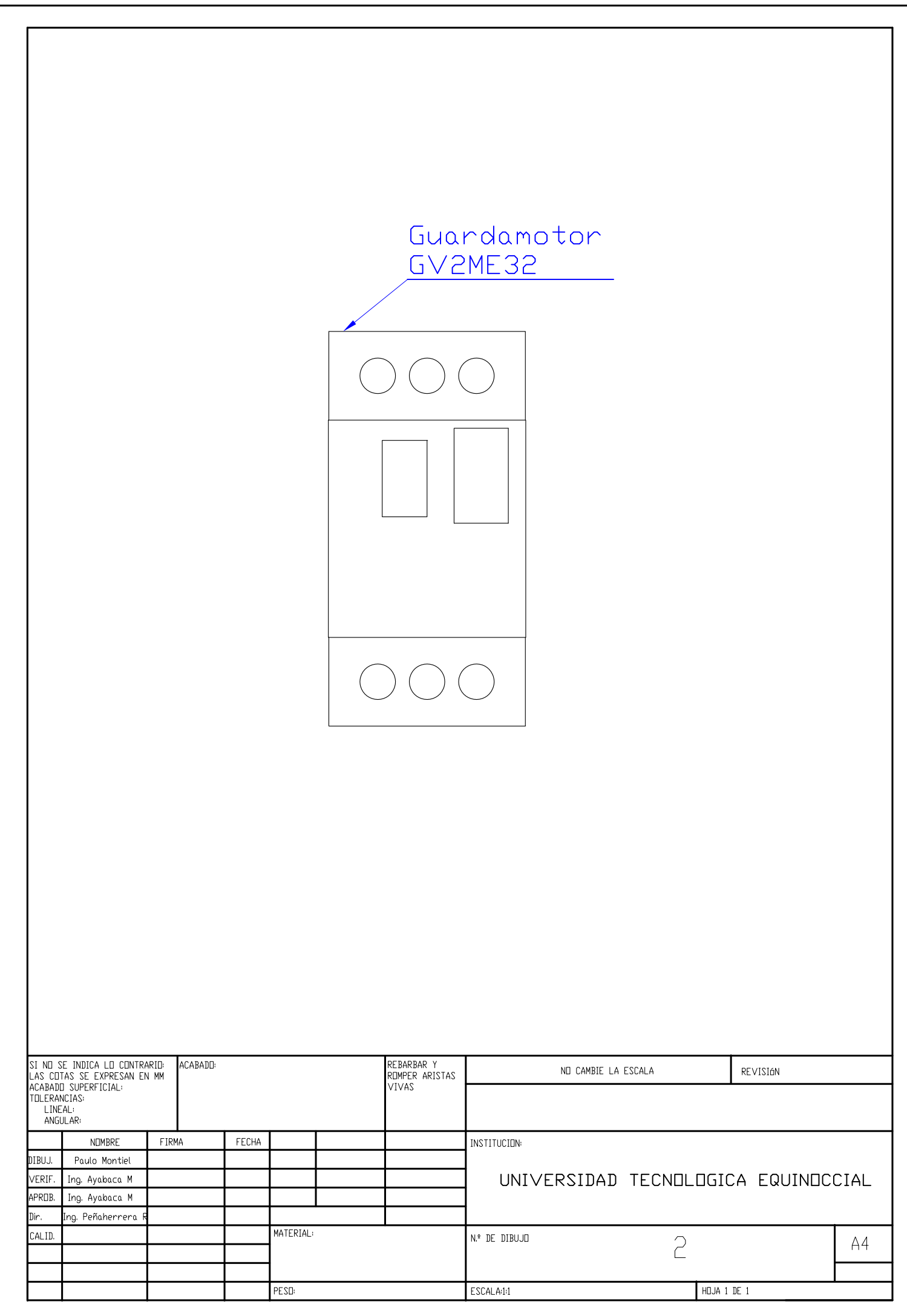

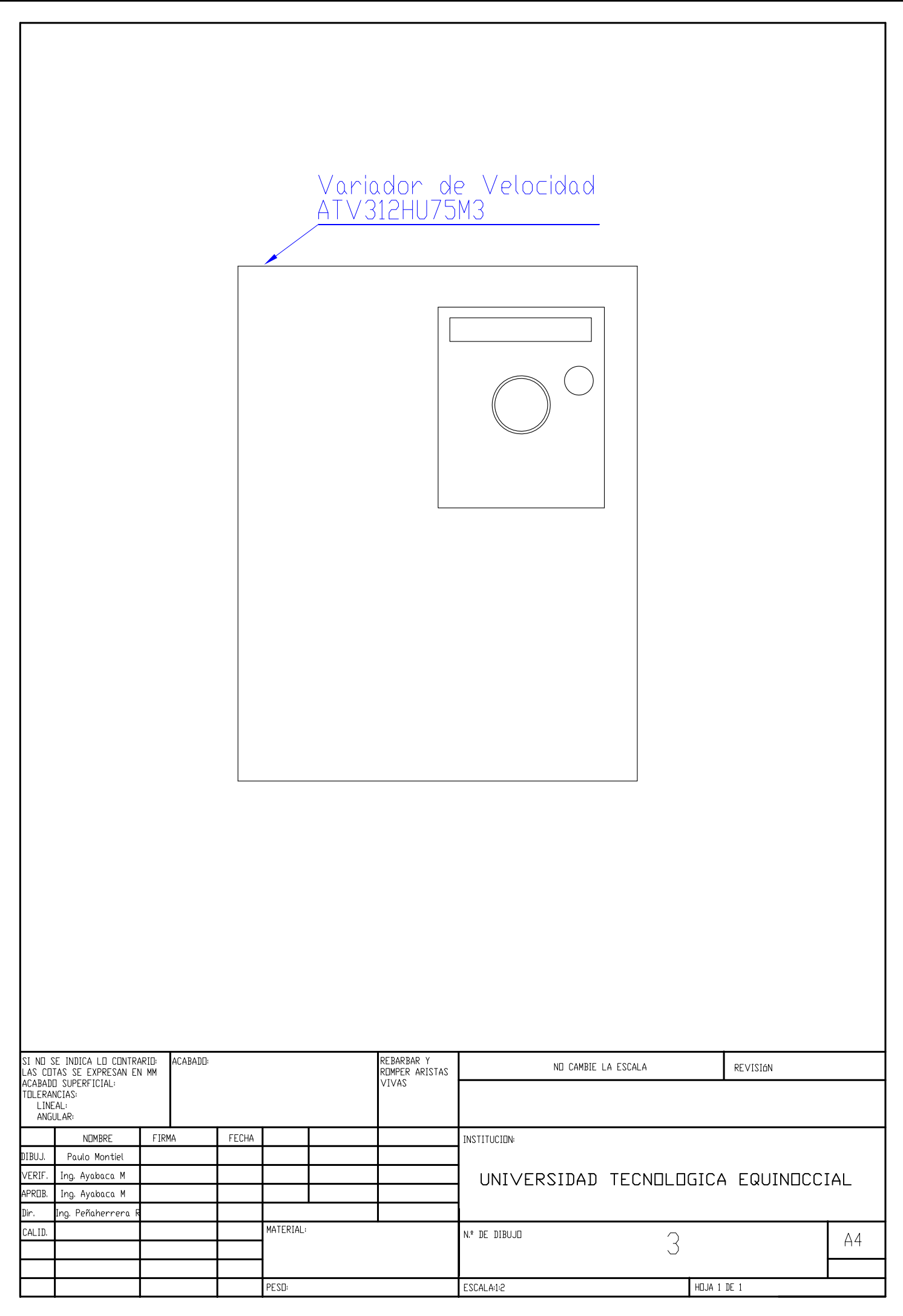

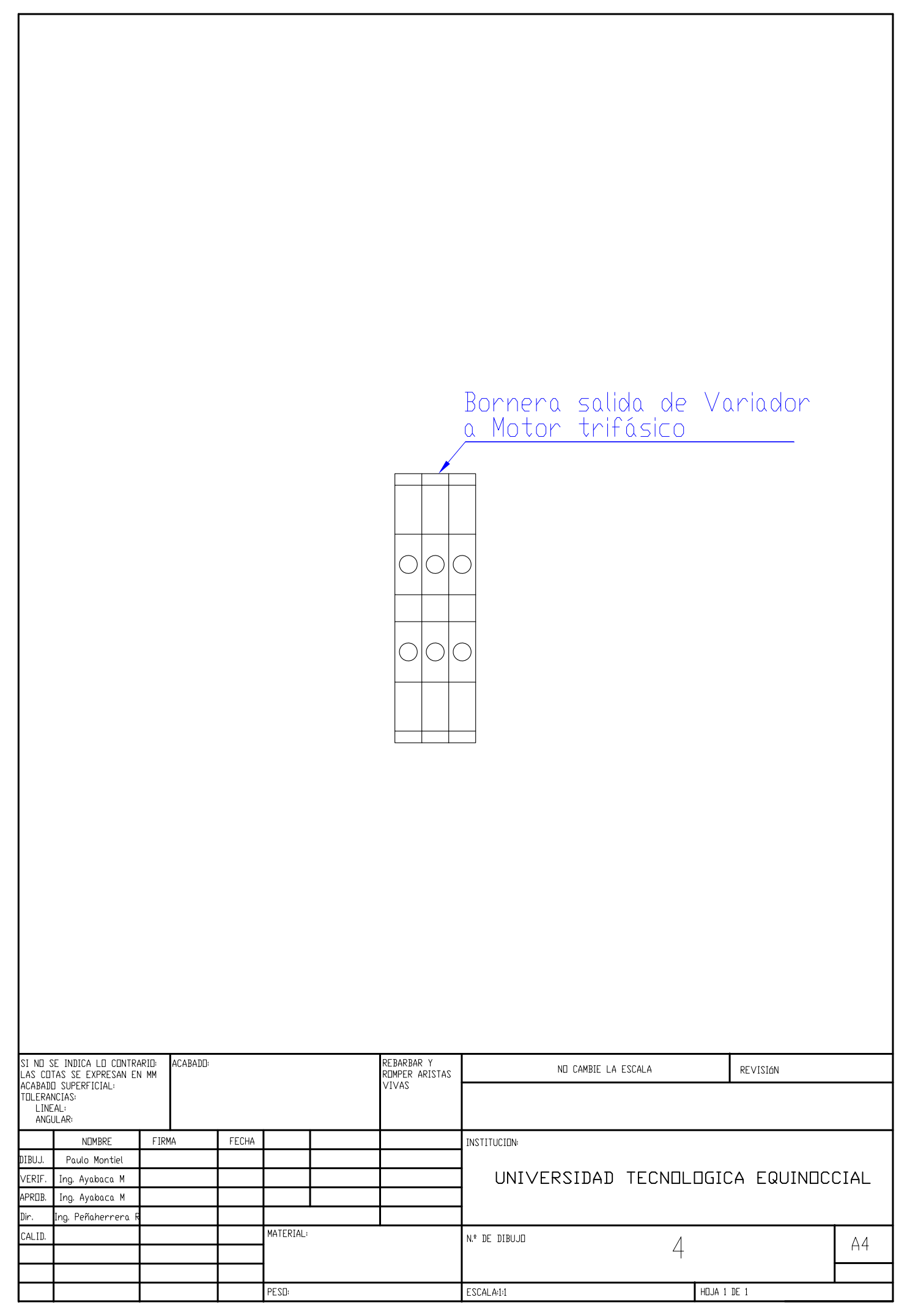

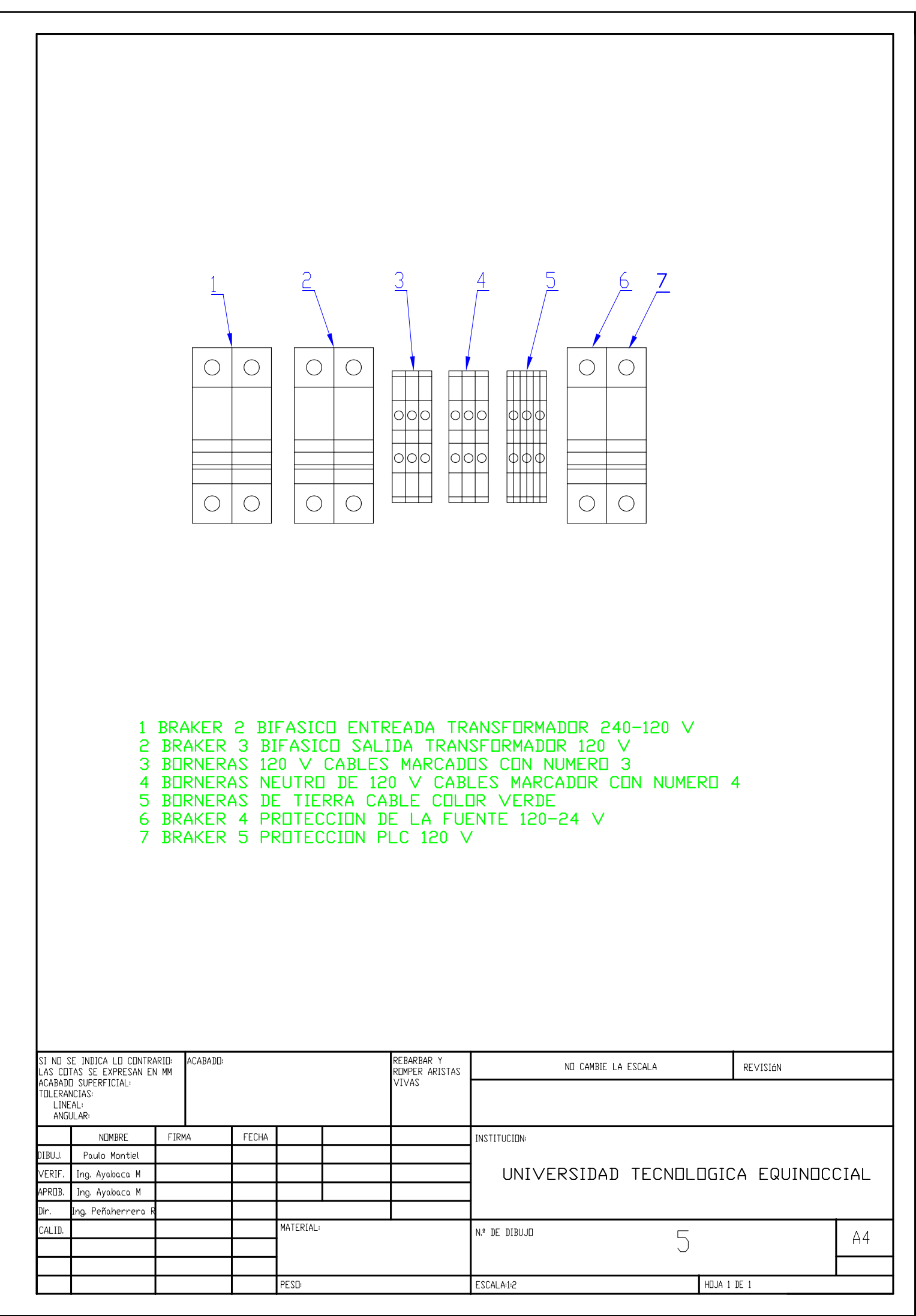

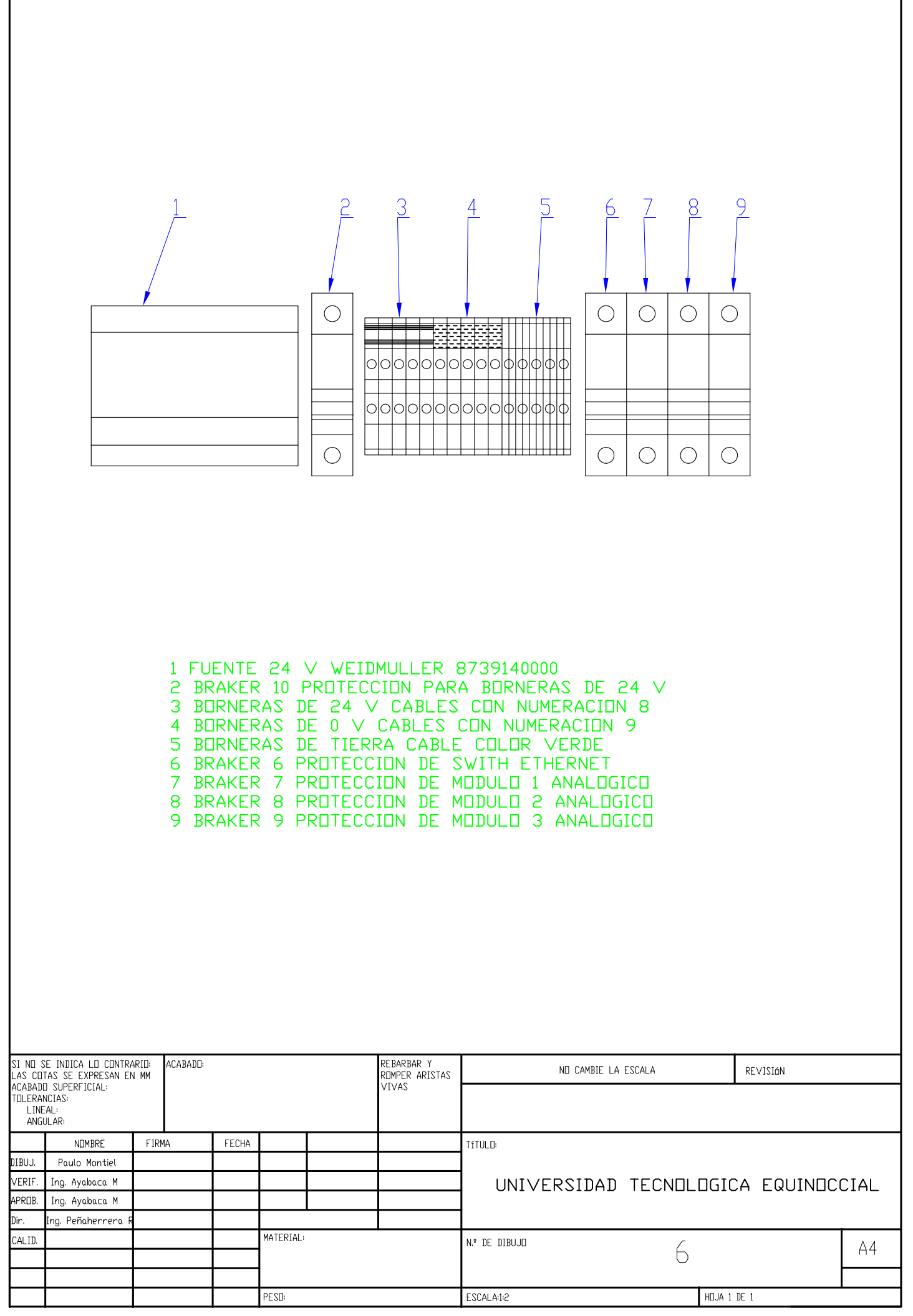

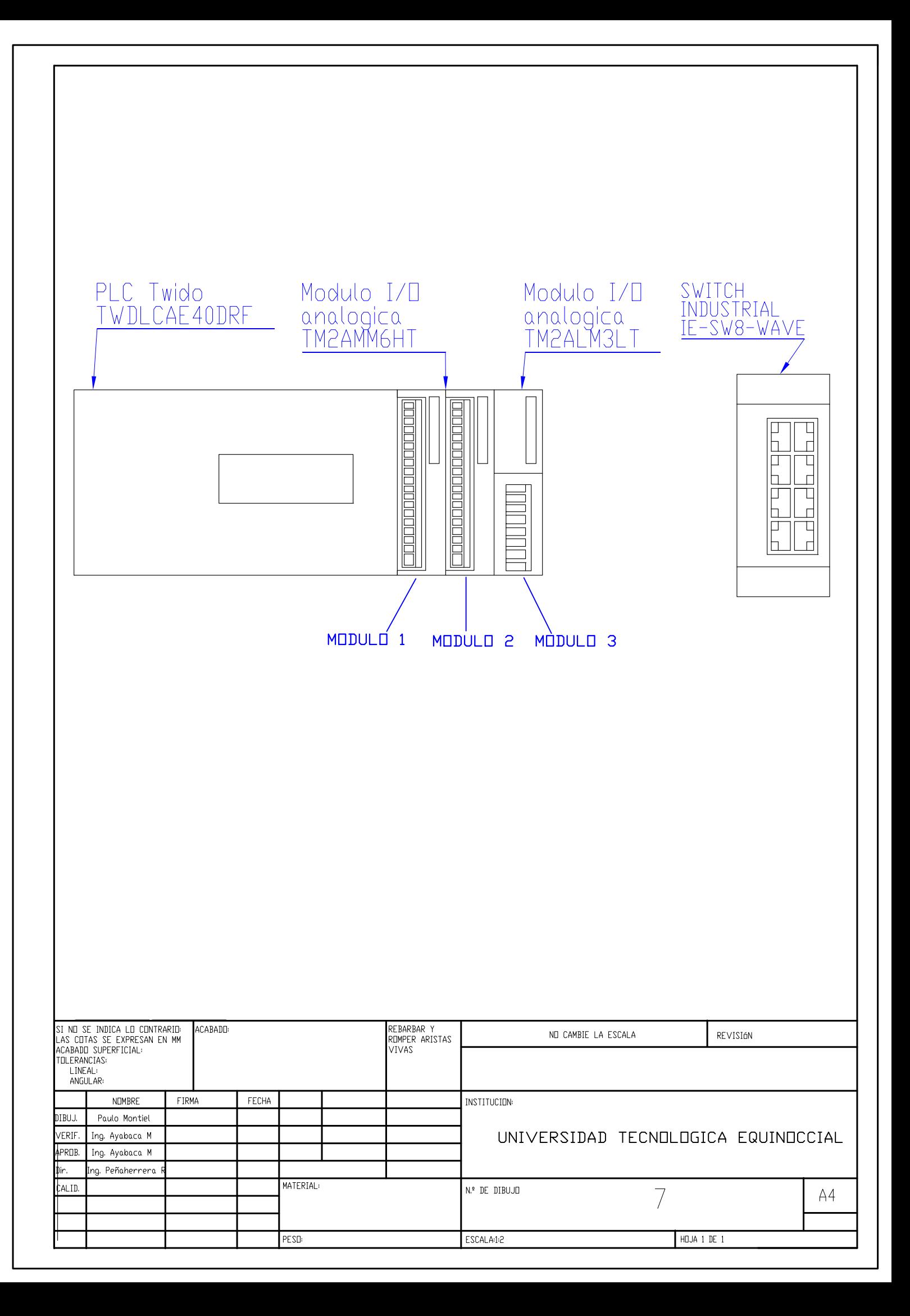

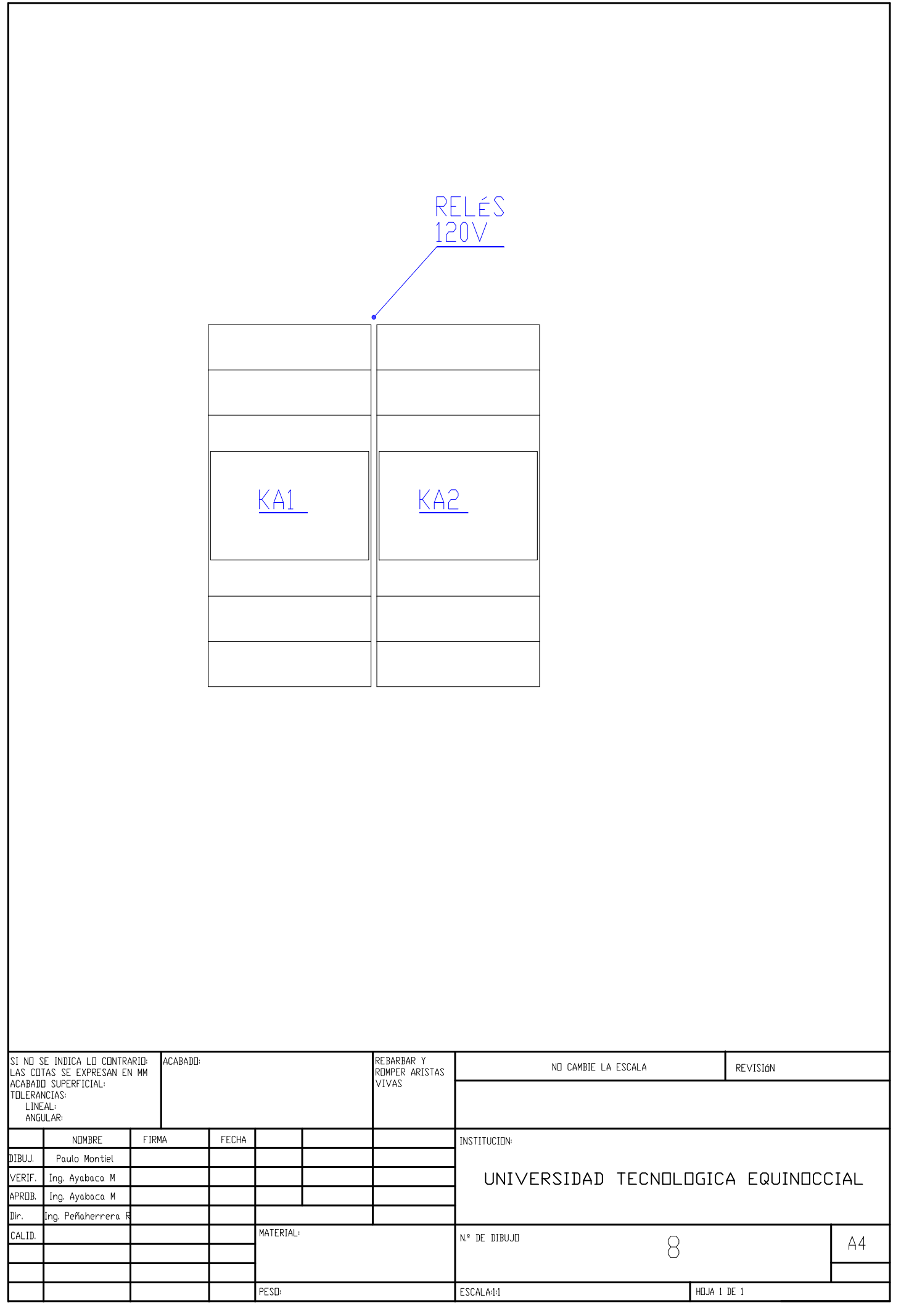

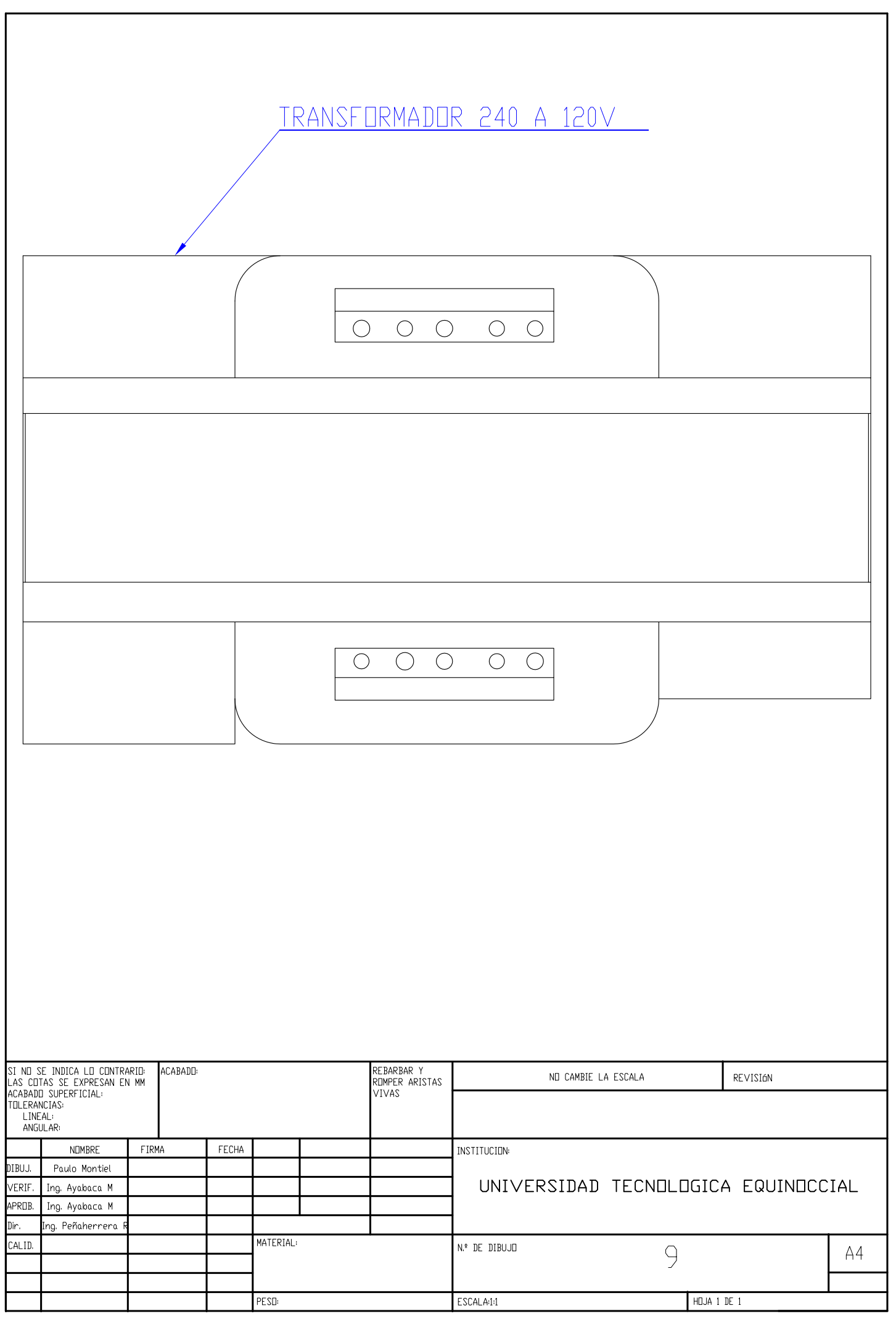

**PLANOS DE CONEXIÓN** 

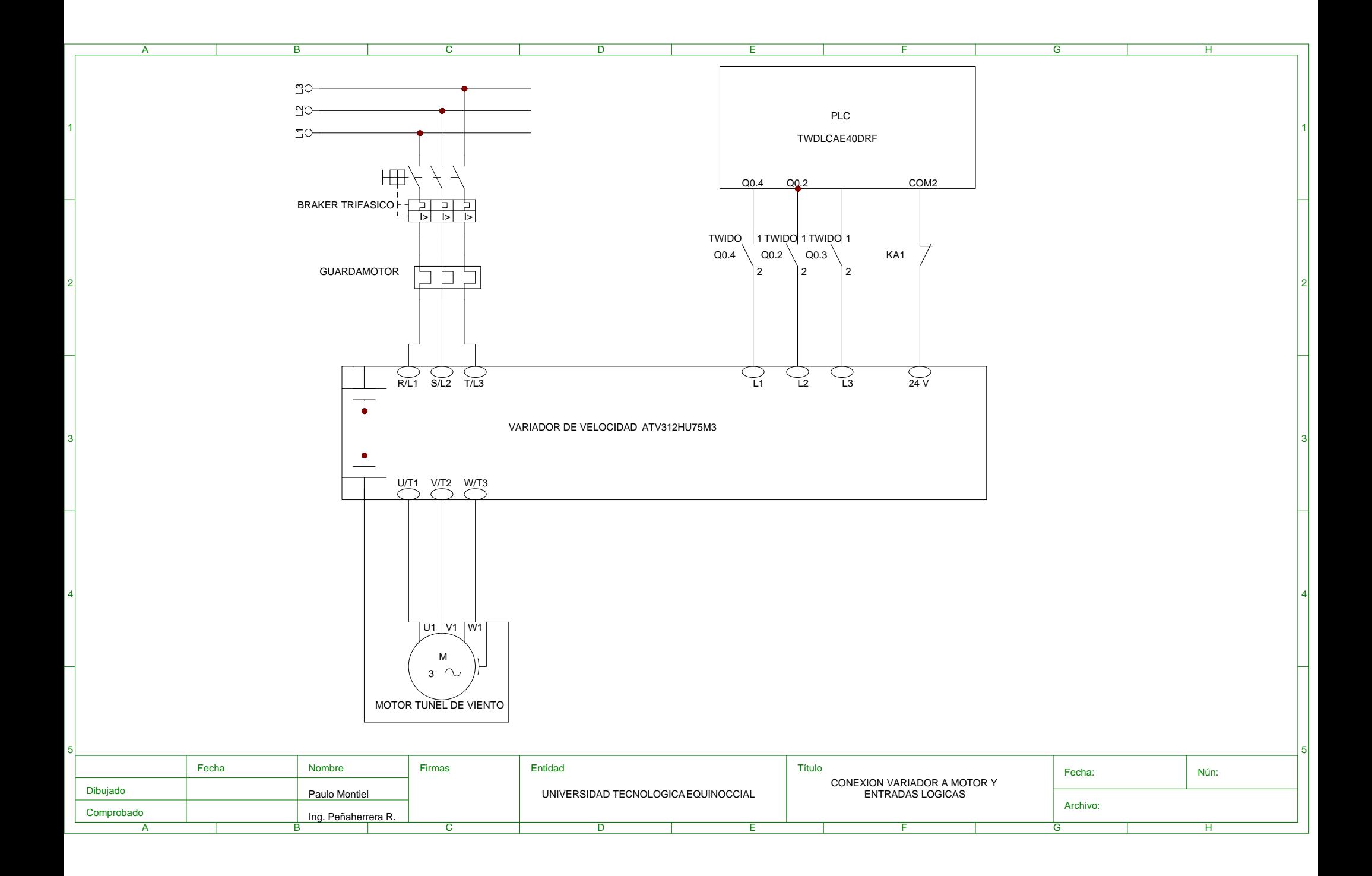

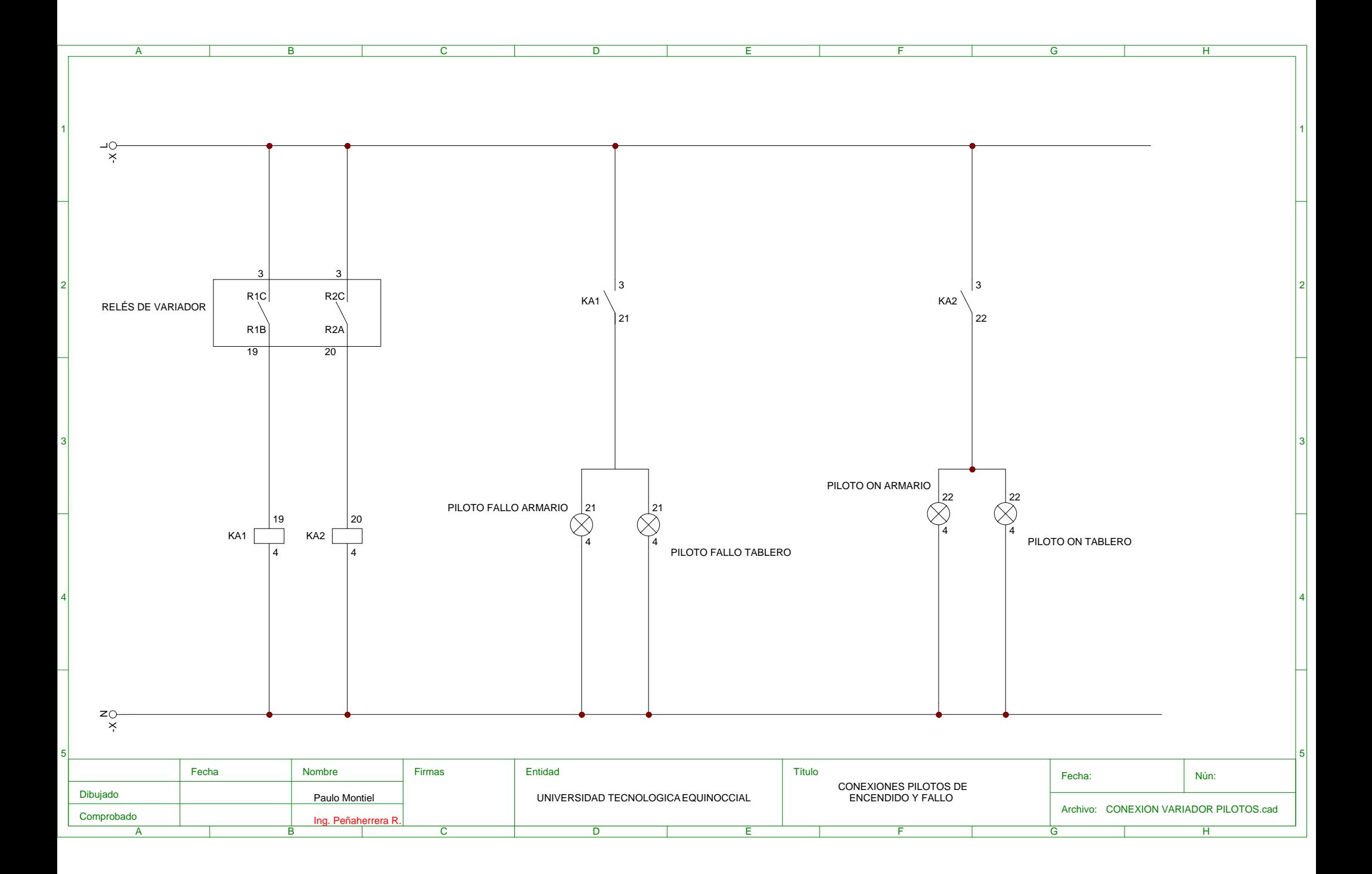

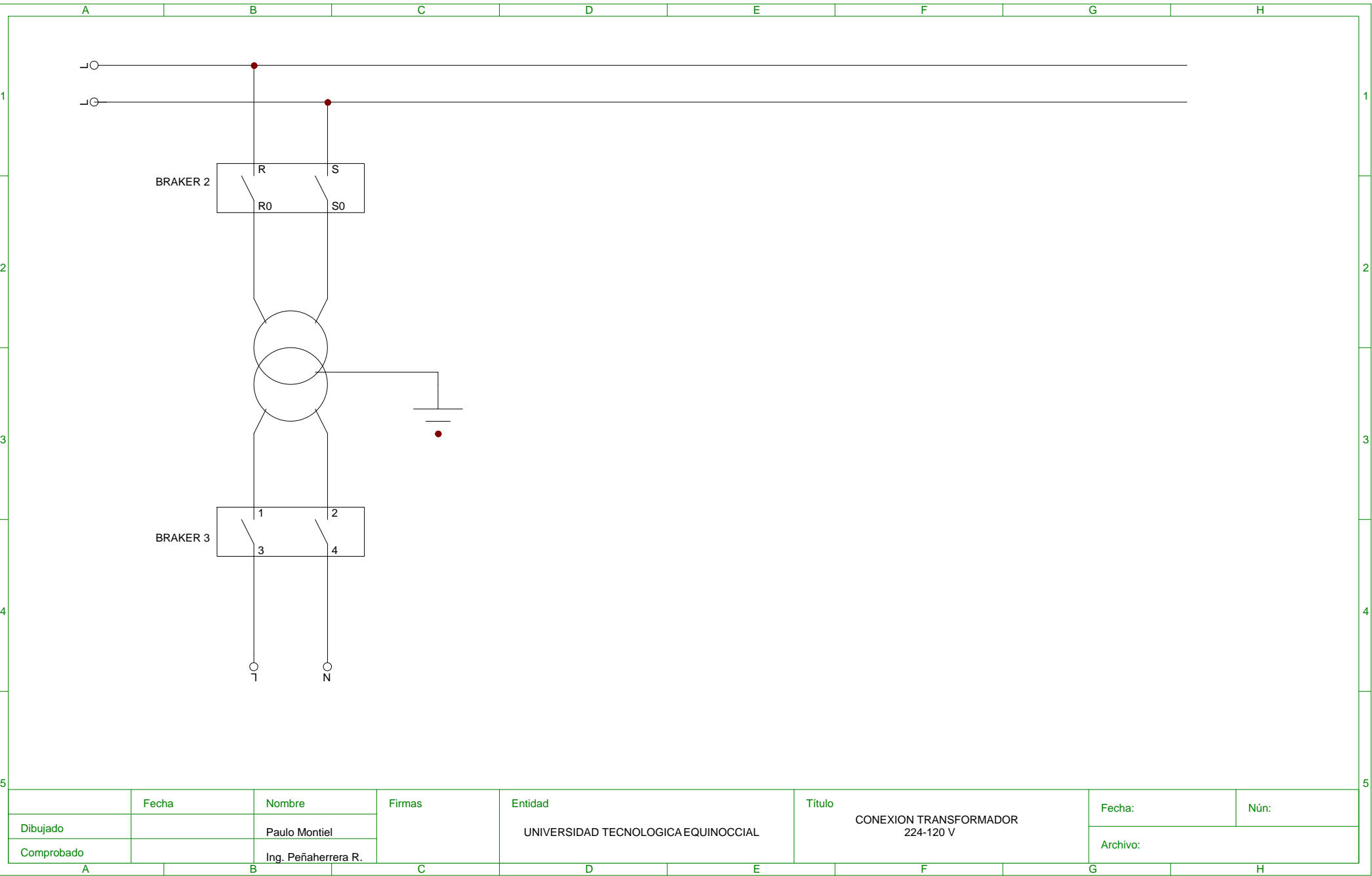

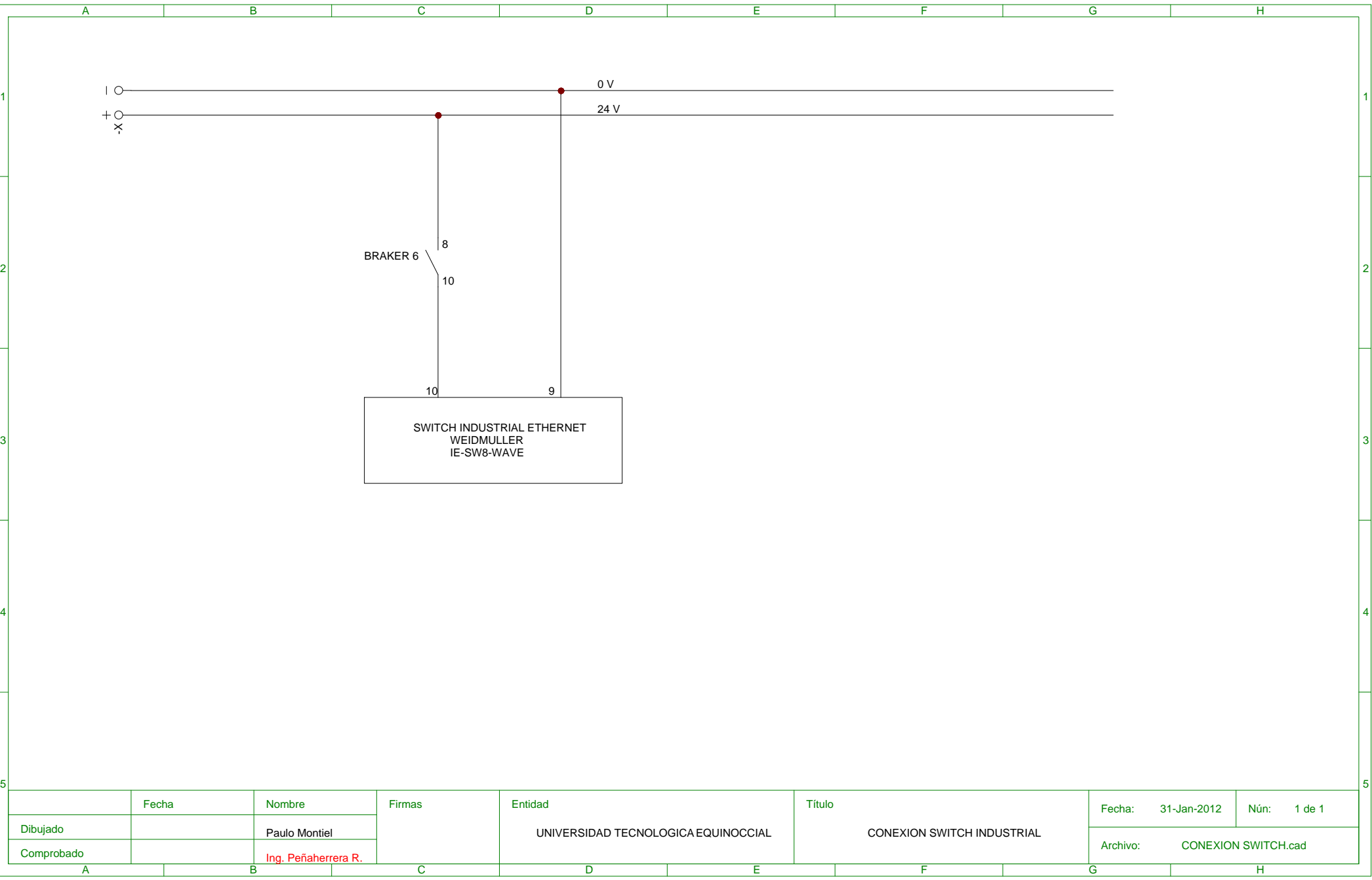
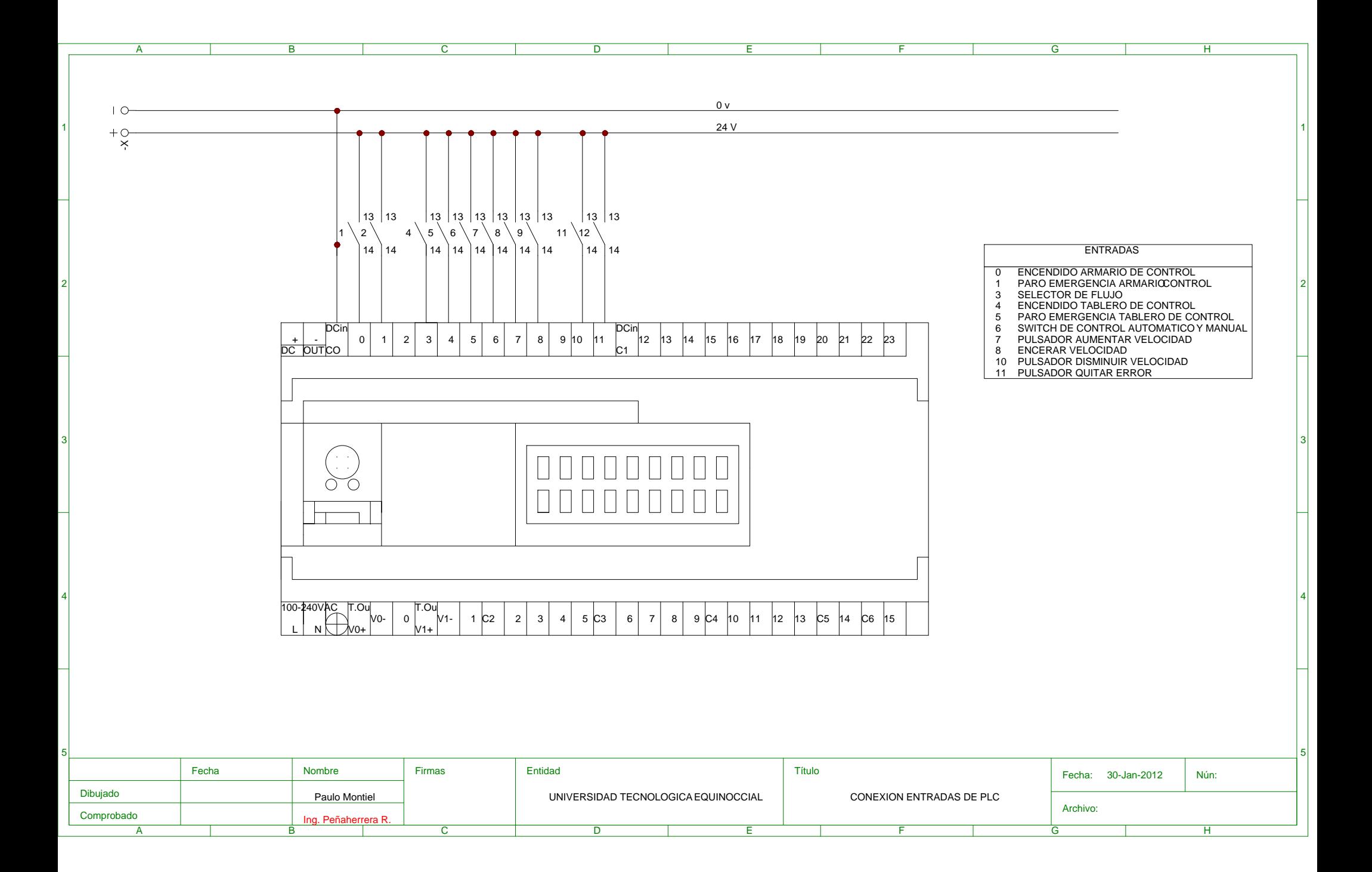

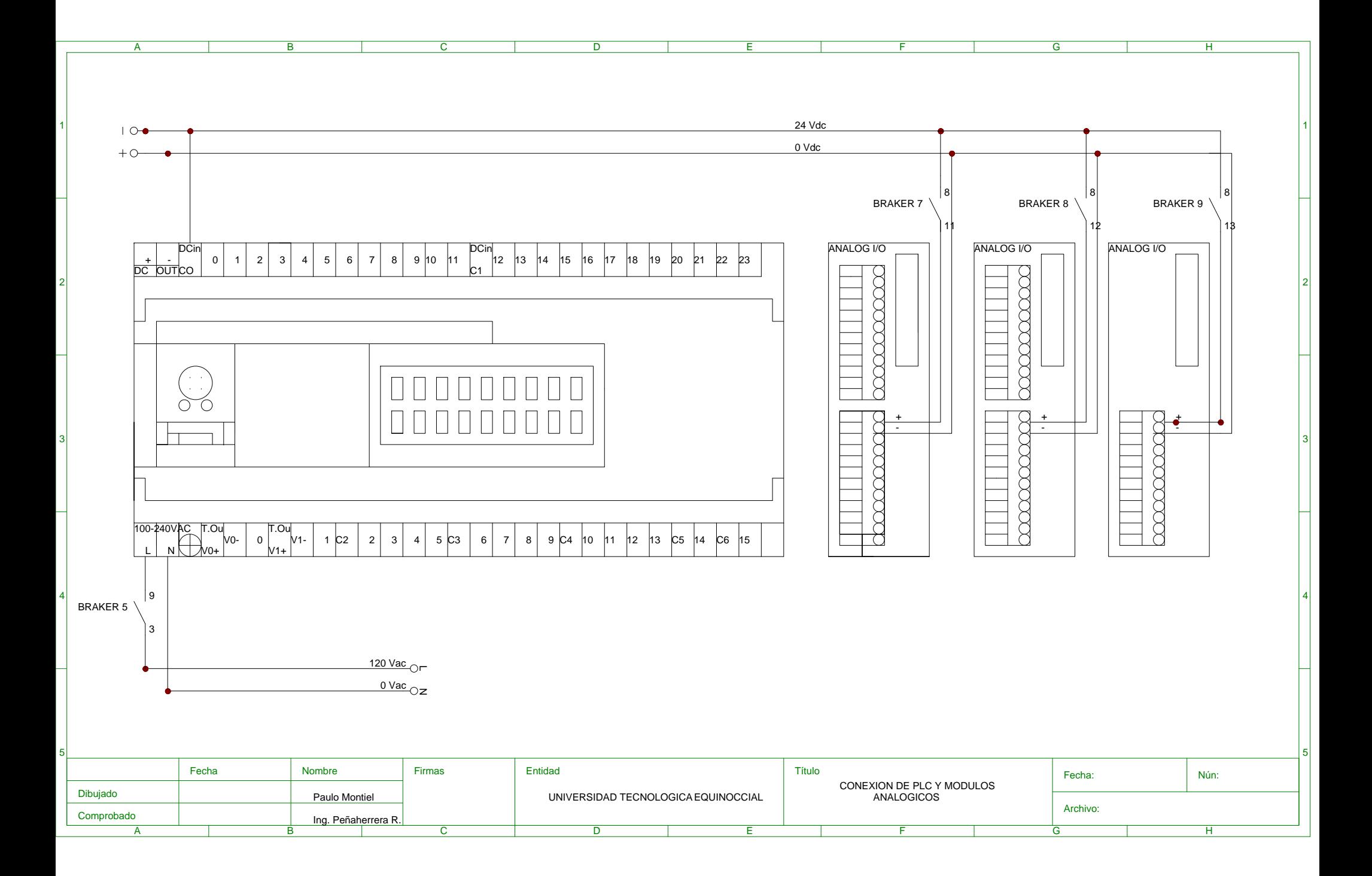

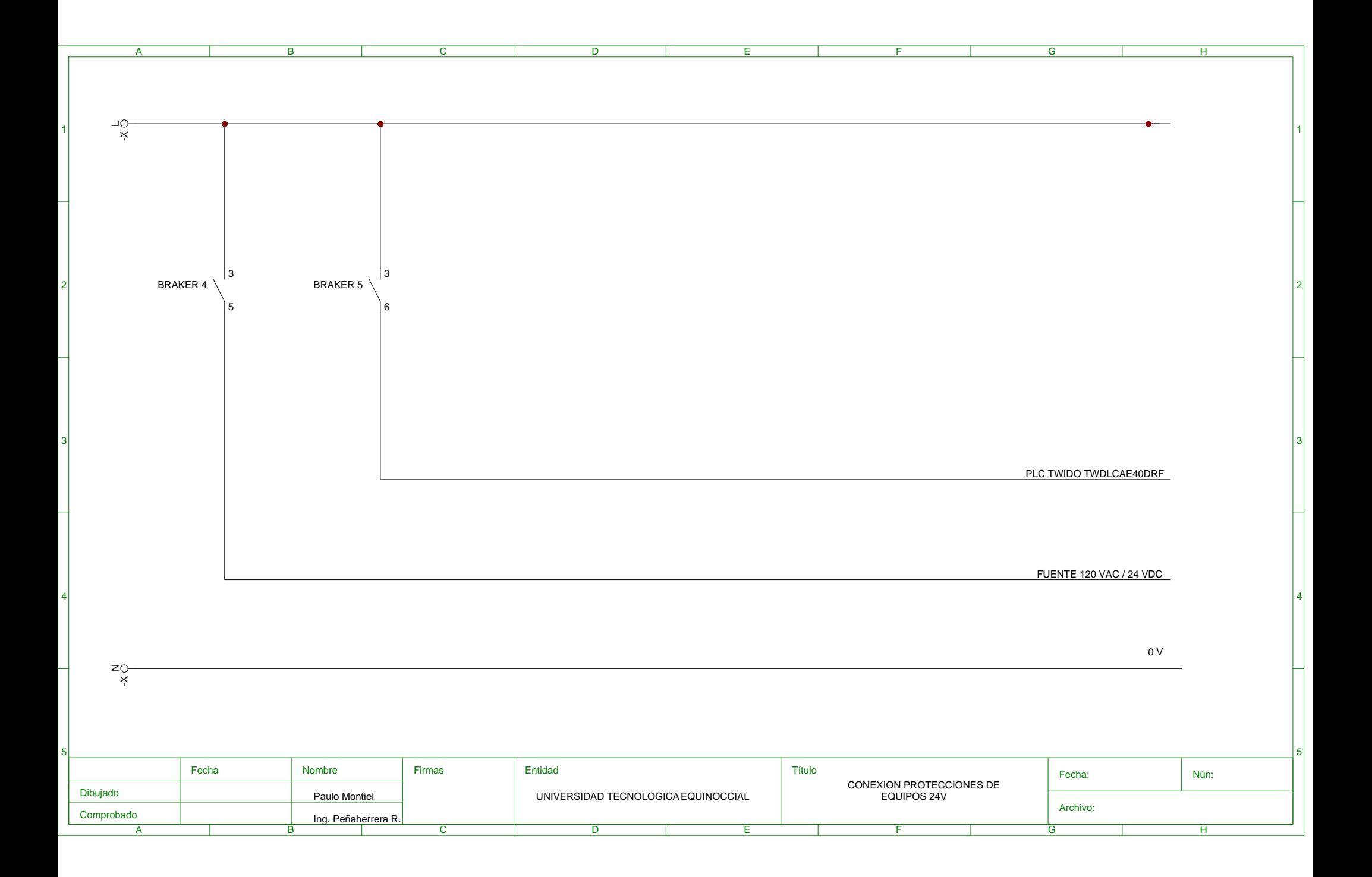

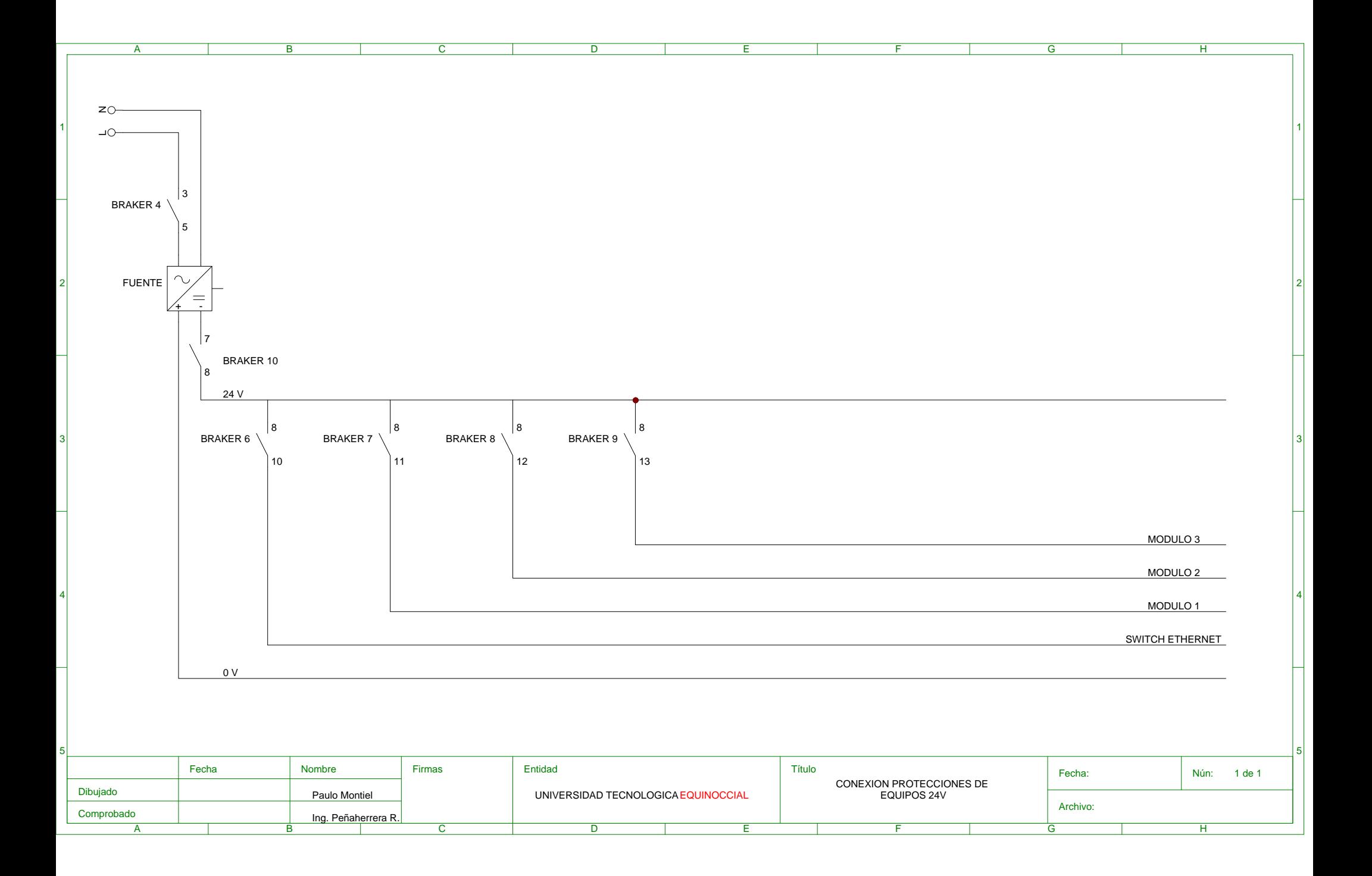

**PLANOS PARA TABLERO DE CONTROL**

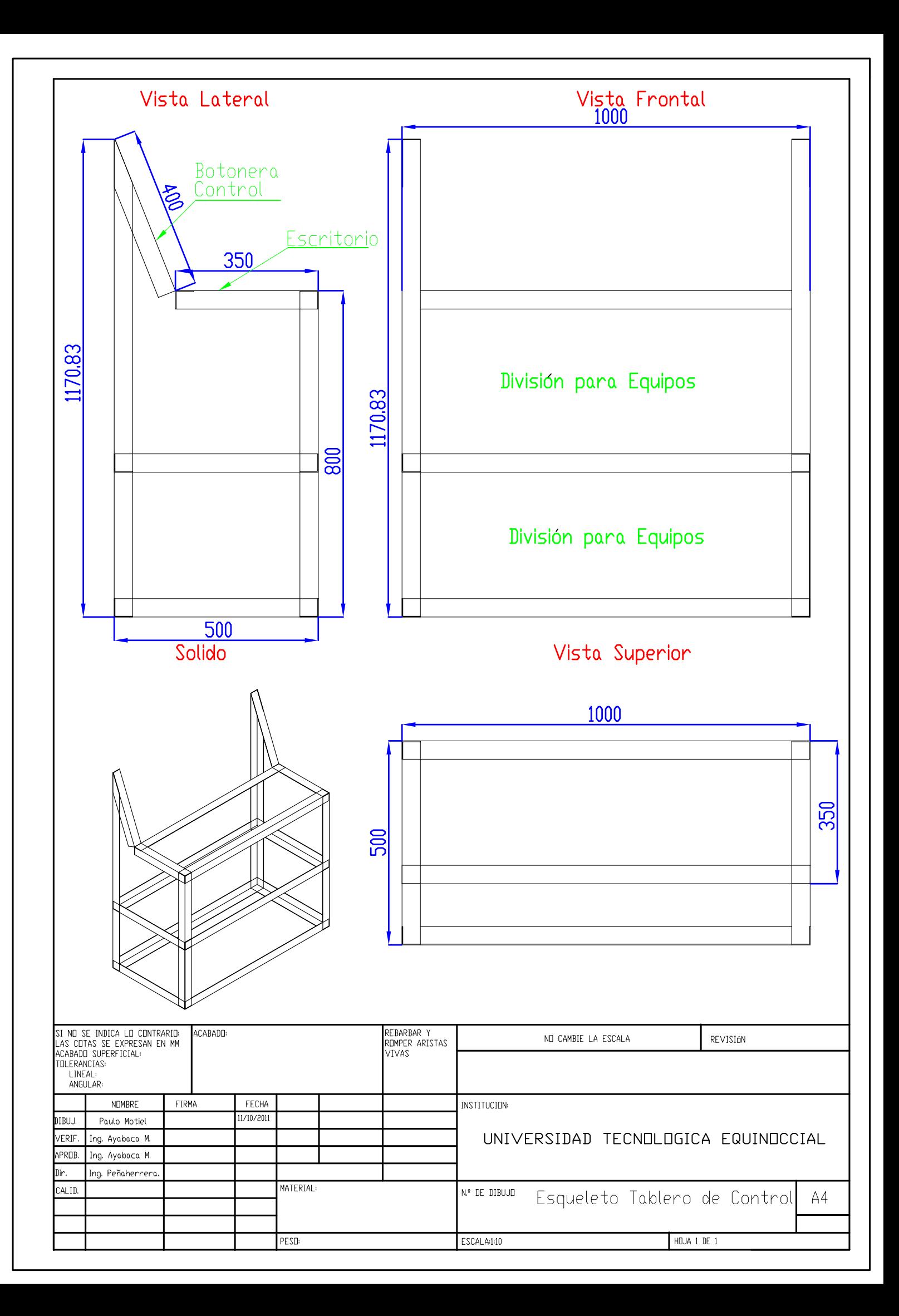

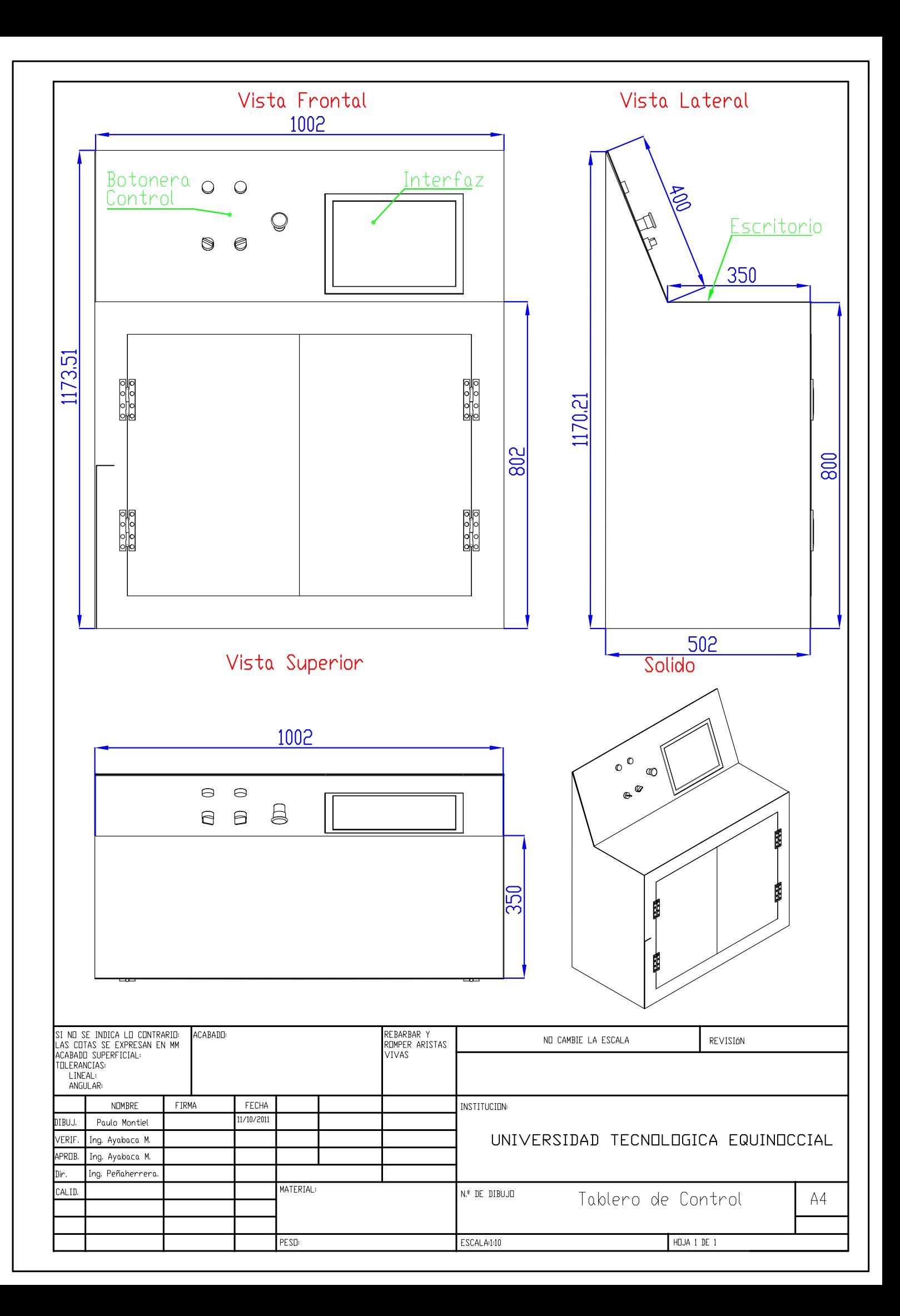